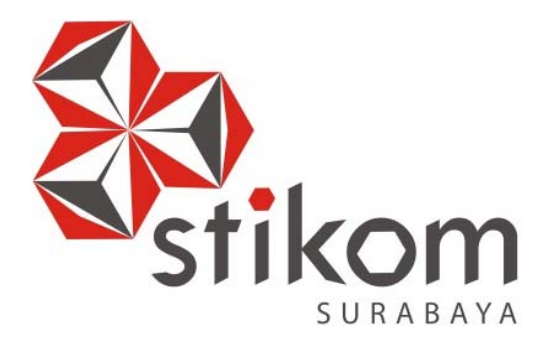

# **RANCANG BANGUN APLIKASI** *LEARNING MANAGEMENT SYSTEM* **BERBASIS** *WEB* **DENGAN MENGGUNAKAN MODEL** *SCORM* **PADA SMA KARTIKA IV-3 SURABAYA**

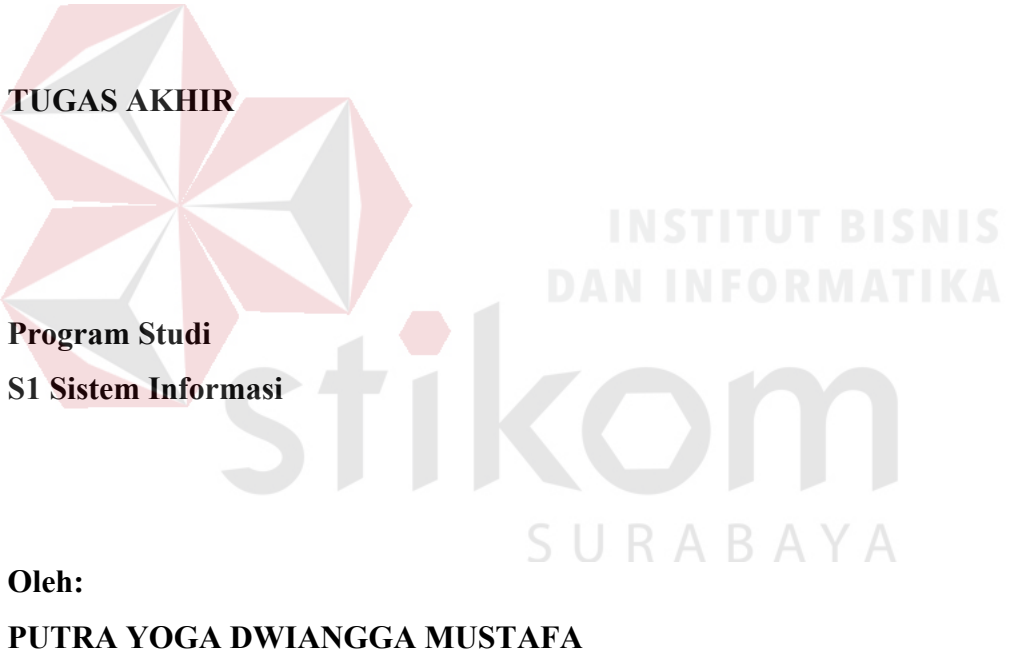

**13410100085** 

**FAKULTAS TEKNOLOGI DAN INFORMATIKA INSTITUT BISNIS DAN INFORMATIKA STIKOM SURABAYA 2018**

# **RANCANG BANGUN APLIKASI** *LEARNING MANAGEMENT SYSTEM* **BERBASIS** *WEB* **DENGAN MENGGUNAKAN MODEL** *SCORM* **PADA SMA KARTIKA IV-3 SURABAYA**

# **TUGAS AKHIR**

# **Diajukan sebagai salah satu syarat untuk menyelesaikan**

### **Program Sarjana Komputer**

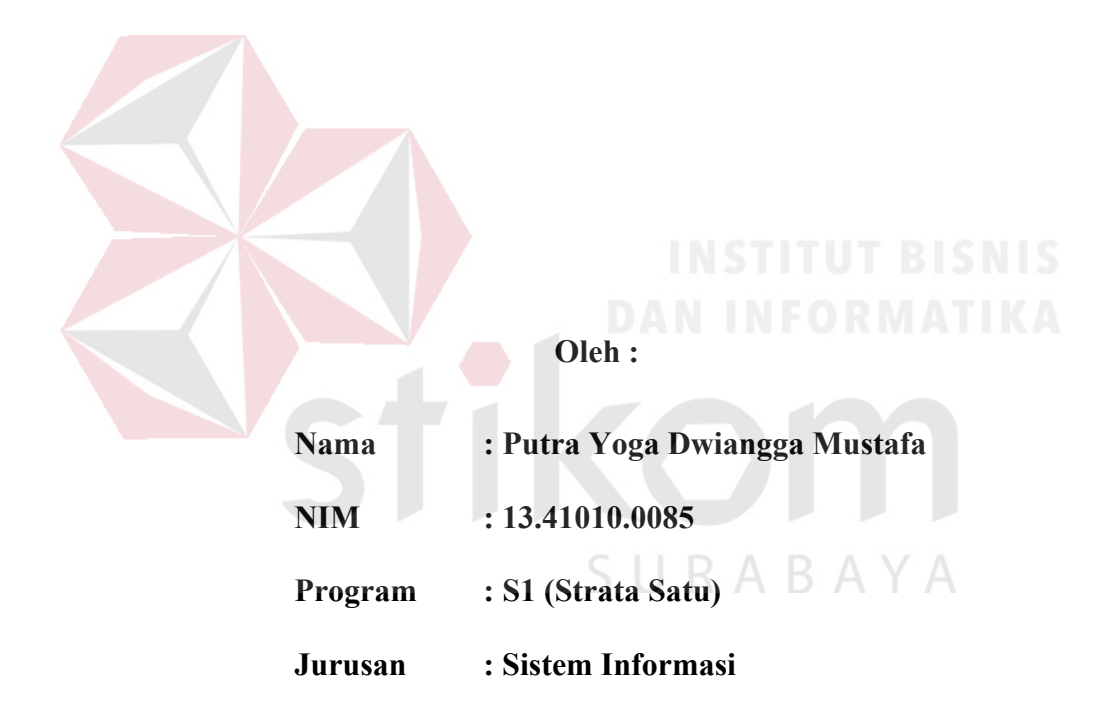

# **FAKULTAS TEKNOLOGI DAN INFORMATIKA**

### **INSTITUT BISNIS DAN INFORMATIKA STIKOM SURABAYA**

**TUGAS AKHIR** 

# RANCANG BANGUN APLIKASI LEARNING MANAGEMENT SYSTEM BERBASIS WEB DENGAN MENGGUNAKAN MODEL SCORM PADA SMA KARTIKA IV-3 SURABAYA

dipersiapkan dan disusun oleh

#### Putra Yoga Dwiangga Mustafa

#### NIM: 13.41010.0085

Telah diperiksa, diuji dan disetujui oleh Dewan Penguji Pada: 28 Februari 2018

Susunan Dewan Penguji

 $18$ 

fonelag

 $18$ 

 $\mathcal{U}$ 

Pembimbing

I. Dr. Jusak NIDN. 0708017101

**II. Martinus Sony Erstiawan, S.E., MSA** NIDN. 0710037902

Pembahas

I. Dr. Bambang Hariadi, M.Pd. NIDN. 0719106401

> Tugas Akhir ini telah diterima sebagai salah satu persyaratan untuk memperoleh gelar Sarjana

> > Dr. Jusak Dekan Fakultas Teknologi dan Informatika

FAKULTAS TEKNOLOGI DAN INFORMATIKA INSTITUT BISNIS DAN INFORMATIKA STIKOM SURABAYA

#### **SURAT PERNYATAAN**

#### TUJUAN PUBLIKASI DAN KEASLIAN KARYA ILMIAH

Sebagai mahasiswa Institut Bisnis dan Informatika Stikom Surabaya, saya

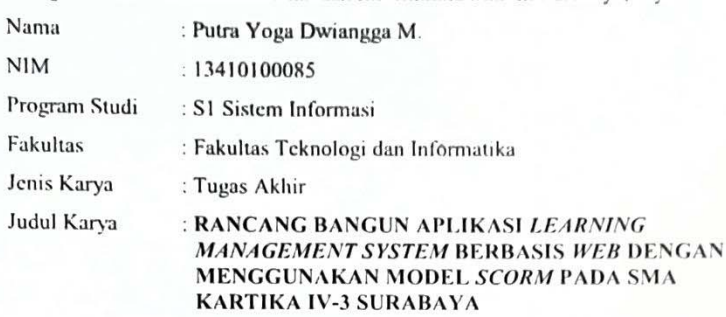

Menyatakan dengan sesungguhnya bahwa:

 $\overline{1}$ 

 $2.$ 

Demi pengembangan Ilmu Pengetahuan, Teknologi dan Seni, saya menyetujui memberikan kepada Institut Bisnis dan Informatika Stikom Surabaya Hak Bebas Royalti Non-Eksklusif (Non-Exclusive Royalti Free Right) atas seluruh isu sebagian karya ilmiah saya tersebut di atas untuk disimpan, dialihmediakan dan dikelola dalam bentuk pangkalan data (database) untuk selanjutnya didistribusikan atau dipublikasikan demi kepentingan akademis dengan tetap mencantumkan nama saya sebagai penulis atau pencipta dan sebagai pemilik Hak Cipta Karya tersebut di atas adalah karya asli saya, bukan plagiat baik sebagian maupun keseluruhan. Kutipan, karya atau pendapat orang lain yang ada dalam karya ilmiah ini adalah semata hanya rujukan yang dicantumkan dalam Daftar Pustaka saya

 $3.$ Apabila dikemudian hari ditemukan dan terbukti terdapat tindakan plagiat pada karya ilmiah ini, maka saya bersedia untuk menerima pencabutan terhadap gelar kesarjanaan yang telah diberikan kepada saya.

 $\varsigma$ 

Demikian surat pernyataan ini saya buat dengan sebenarnya.

Surabaya, 28 Februari 2018 Yang menyatakan

Putra Yoga f viangga M NIM: 13410100085

SURABAYA

*"Ingatlah bahwa kesuksesan selalu disertai dengan kegagalan, karena sesungguhnya yang mengubah hanya diri kita sendiri dan usaha kita harus disertai dengan doa"*

#### الرَّحِيْمِ الرَّحْمَنِ اللِّ ه بِسْمِ **َْْ َّ**

*Ku persembahkan kepada Ayah dan Ibuku tercinta,* 

**ْ**

*Adik dan keluargaku tersayang yang mengenalku dan selalu memberi dukungan* 

*kepadaku.*

#### **ABSTRAK**

Perkembangan teknologi internet yang semakin pesat memberikan kemudahan dalam mengakses berbagai informasi dari berita sampai hiburan secara gratis. Disamping itu dalam dunia pendidikan salah satunya SMA Kartika IV-3 Surabaya perlu menerapkan media internet sebagai cara untuk memberikan aksesibilitas dalam pembelajaran jarak jauh dimana pengguna dapat mengakses materi darimana saja yang tidak dibatasi dengan tempat dan waktu. SMA Kartika IV-3 Surabaya saat ini membutuhkan sistem pembelajaran secara *online* untuk membantu proses pembelajaran secara konvesional. Permasalahan lain yang muncul yaitu belum tersedia sarana untuk mengelola dan memudahkan dalam penyebaran materi kepada siswa.

Untuk menyelesaikan masalah di atas, maka dapat diselesaikan dengan suatu aplikasi *Learning Management System* berbasis *web* dengan menggunakan model *SCORM* pada SMA Kartika IV-3 Surabaya. Pada saat ini hampir semua *Learning Management System* menggunakan *SCORM* sebagai suatu standar dalam SURABAYA membangun *web based e-learning*.

Berdasarkan hasil pengujian pada aplikasi pembelajaran, menunjukkan sistem yang digunakan sudah berjalan dengan baik. Serta dapat menghubungkan siswa dengan guru, menghasilkan latihan soal evaluasi, penyimpanan materi sebagai dokumen, dan kemampuan *object* untuk dengan model *SCORM*. Dengan demikian perlu adanya pengembangan lebih lanjut yaitu aplikasi bisa berintegrasi dengan aplikasi pendidikan lainnya dan mengarah ke *mobile* berbasis *android*.

Kata kunci: *Sharable Content Object Reference Model*, *Elearning*, *Learning Management System*.

#### **KATA PENGANTAR**

Puji syukur kehadirat Allah SWT, atas berkat dan rahmatnya, penulis dapat menyelesaikan tugas akhir ini untuk memenuhi persyaratan dalam menyelesaikan Program Studi Strata Satu di Institut Bisnis dan Informatika Stikom Surabaya. Laporan Tugas Akhir ini berjudul "Rancang Bangun Aplikasi *Learning Management System* Berbasis *Web* Dengan Menggunakan Model *SCORM* Pada SMA Kartika IV-3 Surabaya".

Dalam penyelesaian laporan Tugas Akhir ini berkat dukungan dari semua pihak yang telah memberikan kritik, saran serta dukungan moril untuk bisa menyelesaikan laporan Tugas Akhir sehingga penyusunan laporan Tugas Akhir ini dapat berjalan dengan lancar. Oleh karena itu penulis menyampaikan ucapan banyak terima kasih kepada:

- 1. Ayah dan Ibu yang selalu mendoakan saya dan selalu memberi dukungan moril untuk menyelesaikan penyusunan Tugas Akhir ini.
- 2. Bapak Dr. Jusak selaku dosen pembimbing I yang telah memberikan kontribusi dalam membimbing, memberikan masukan, koreksi dan saran yang berguna untuk penyelesaian Tugas Akhir ini.
- 3. Bapak Martinus Sony Erstiawan, SE., MSA selaku dosen pembimbing II yang memberikan masukan, arahan dan saran maupun kritik dalam penyelesaian Tugas Akhir ini.
- 4. Pihak SMA Kartika IV-3 Surabaya atas ijin yang diberikan dan kerjasama selama pengerjaan Tugas Akhir ini.
- 5. Bapak Agus Supriyanto, M.Si selaku Wakil Kepala Sekolah Bidang Kurikulum SMA Kartika IV-3 Surabaya yang telah memberikan arahan kepada saya dalam mendapatkan informasi.
- 6. Teman-teman yang telah membantu saya yaitu Indra Pradana, Almasprana Labda, Agit Anggriawan, Bhagus Sugamayana selama pengerjaan Tugas Akhir sampai pembuatan aplikasi.
- 7. Bapak Dr. Bambang Hariadi, M.Pd selaku penguji yang telah memberikan saran untuk Tugas Akhir ini.
- 8. Semua pihak yang tidak dapat disebutkan satu persatu dalam kesempatan ini, yang telah memberikan bantuan moral dan materiil dalam proses penyelesaian laporan ini.

Penulis menyadari bahwa masih banyak kekurangan dalam pembuatan laporan Tugas Akhr ini. Namun penulis berharap semoga Tugas Akhir ini dapat memberikan wacana yang bermanfaat bagi yang membutuhkan

Surabaya, Februari 2018

Penulis

# **DAFTAR ISI**

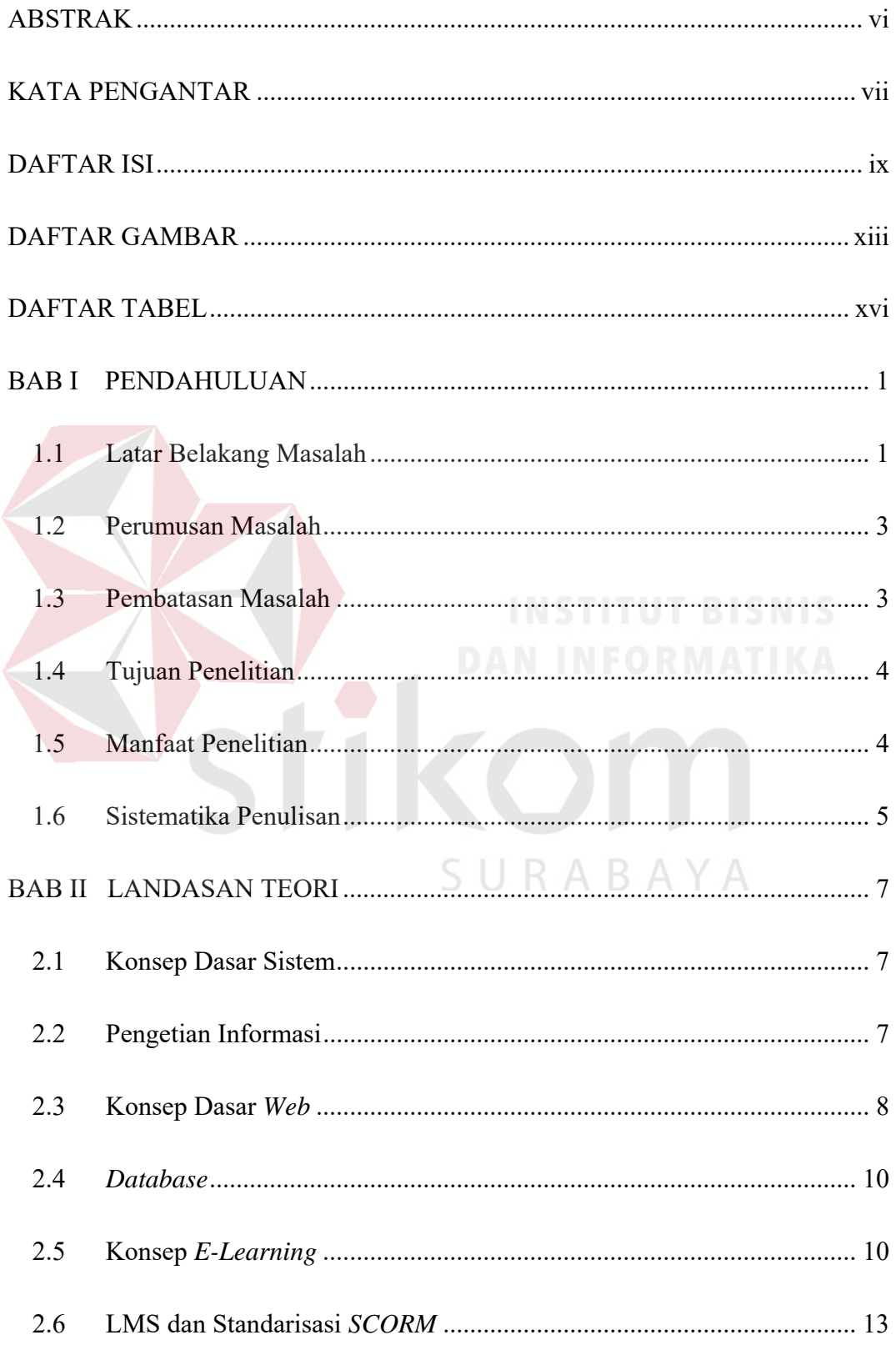

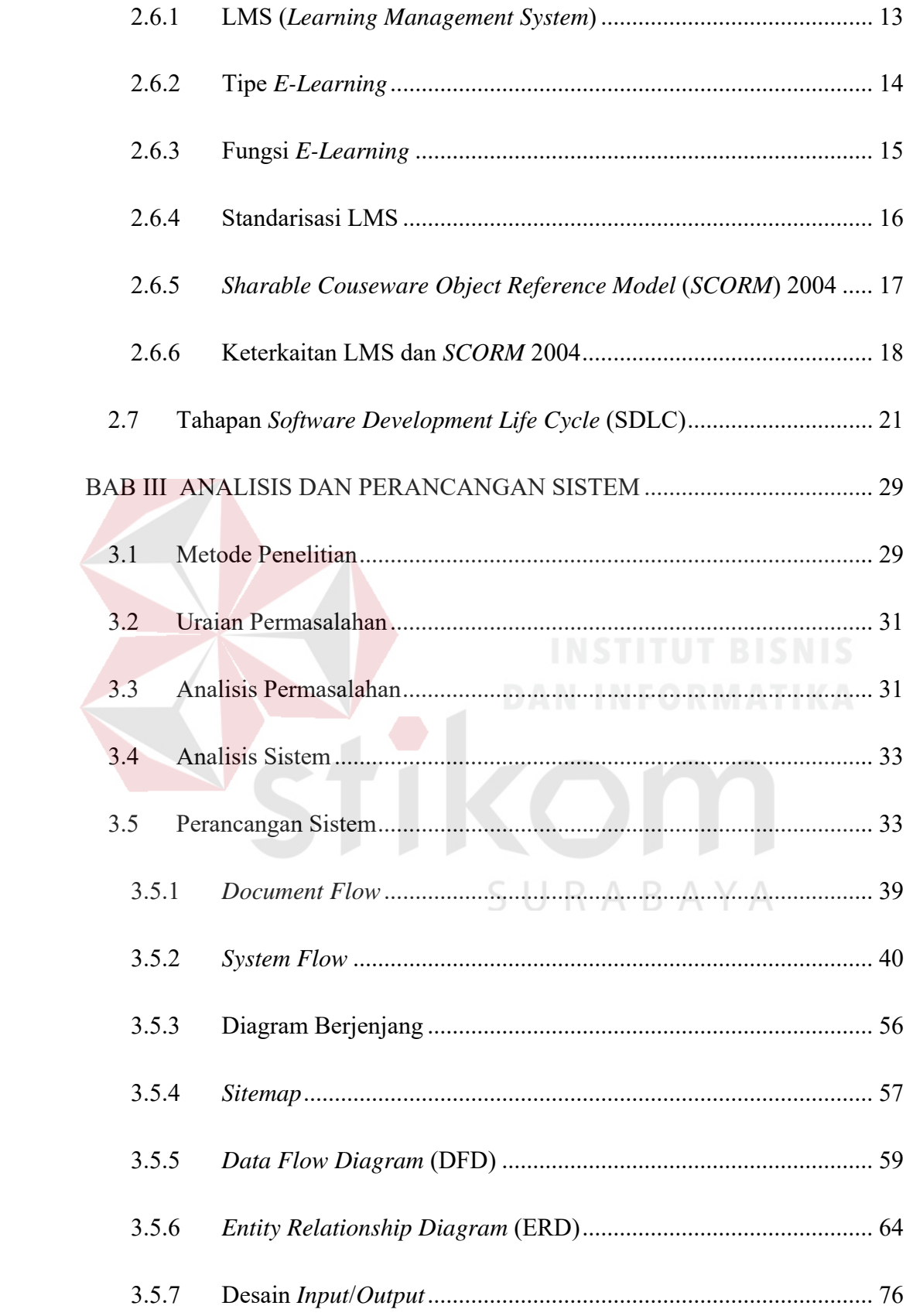

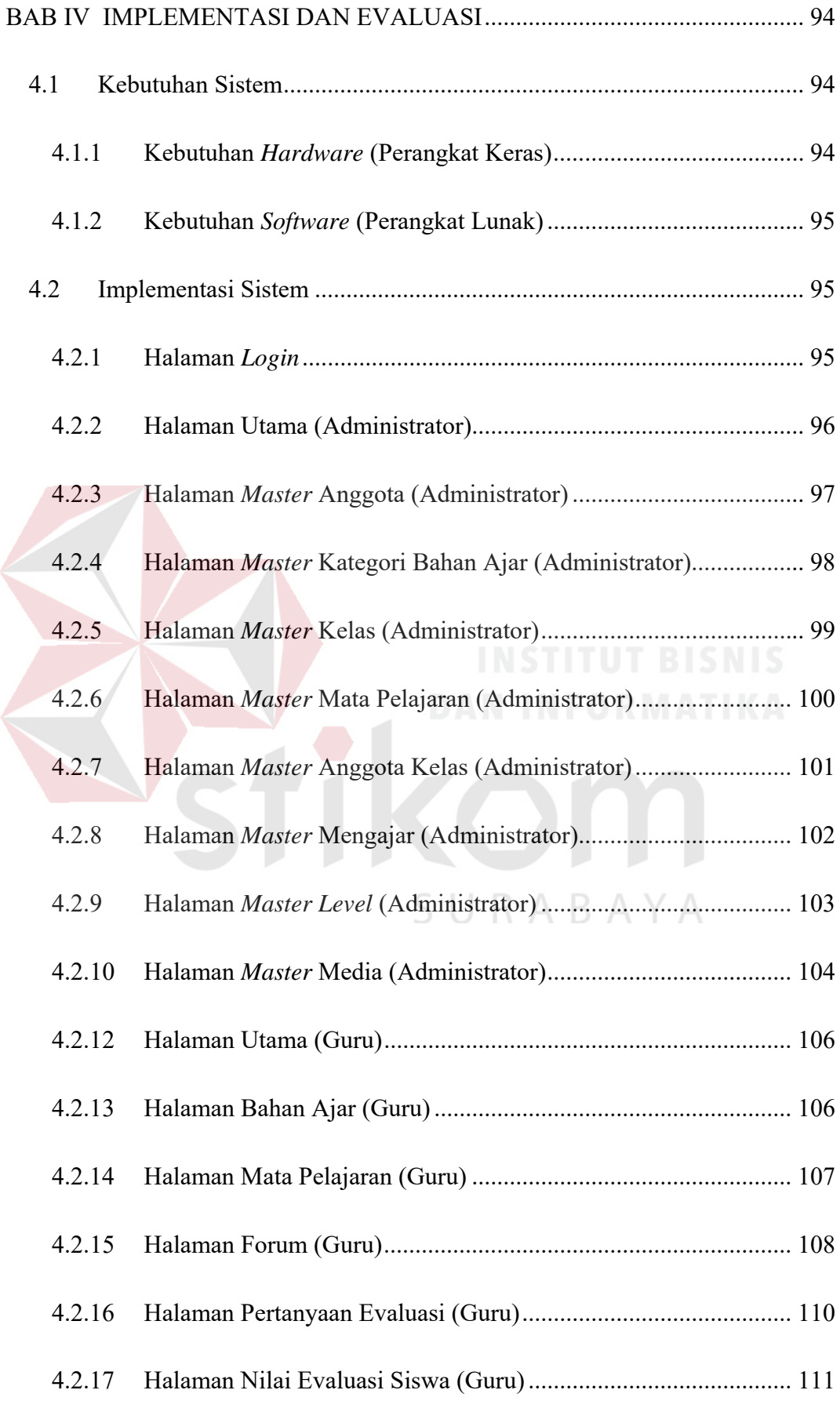

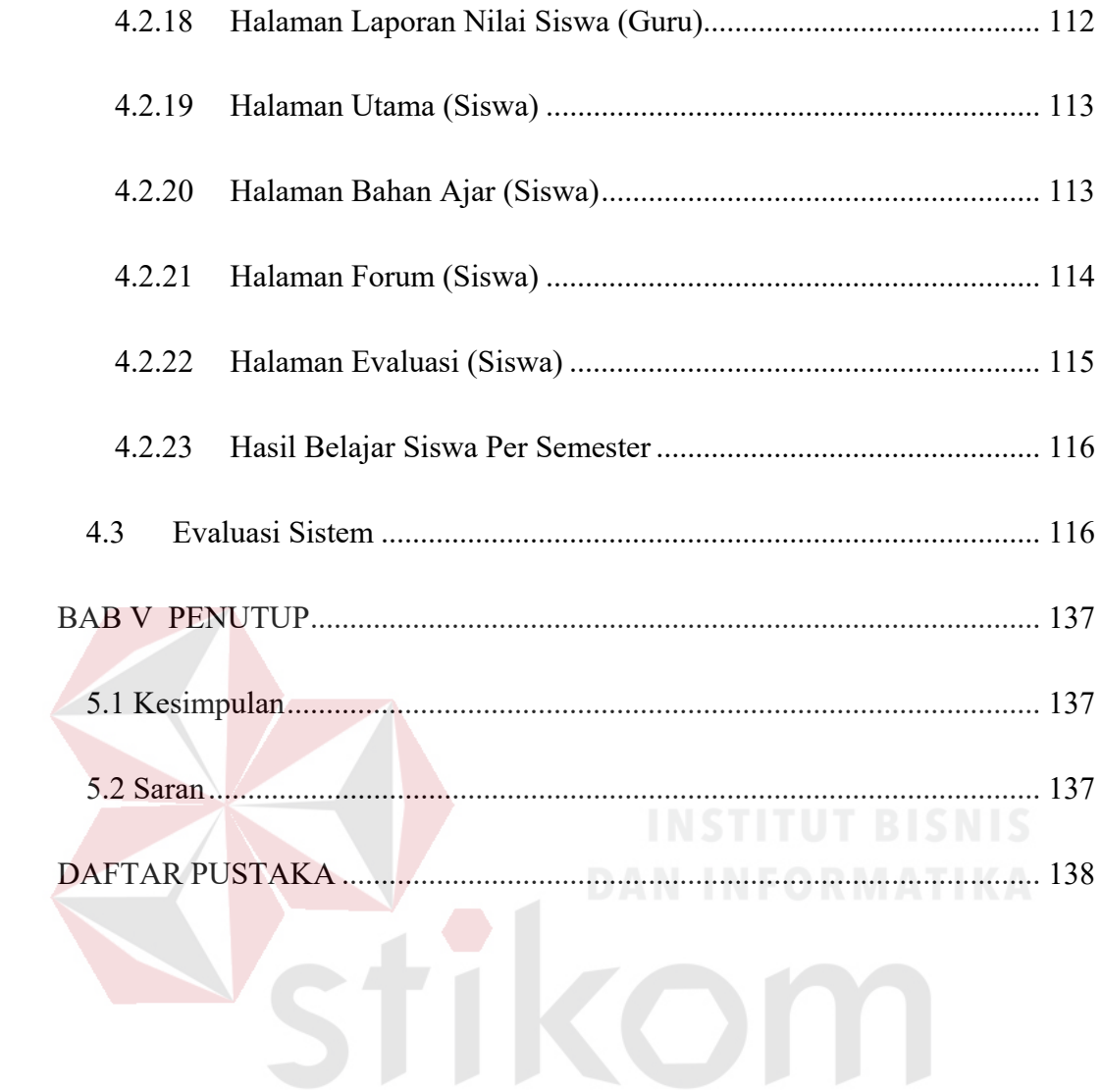

SURABAYA

# **DAFTAR GAMBAR**

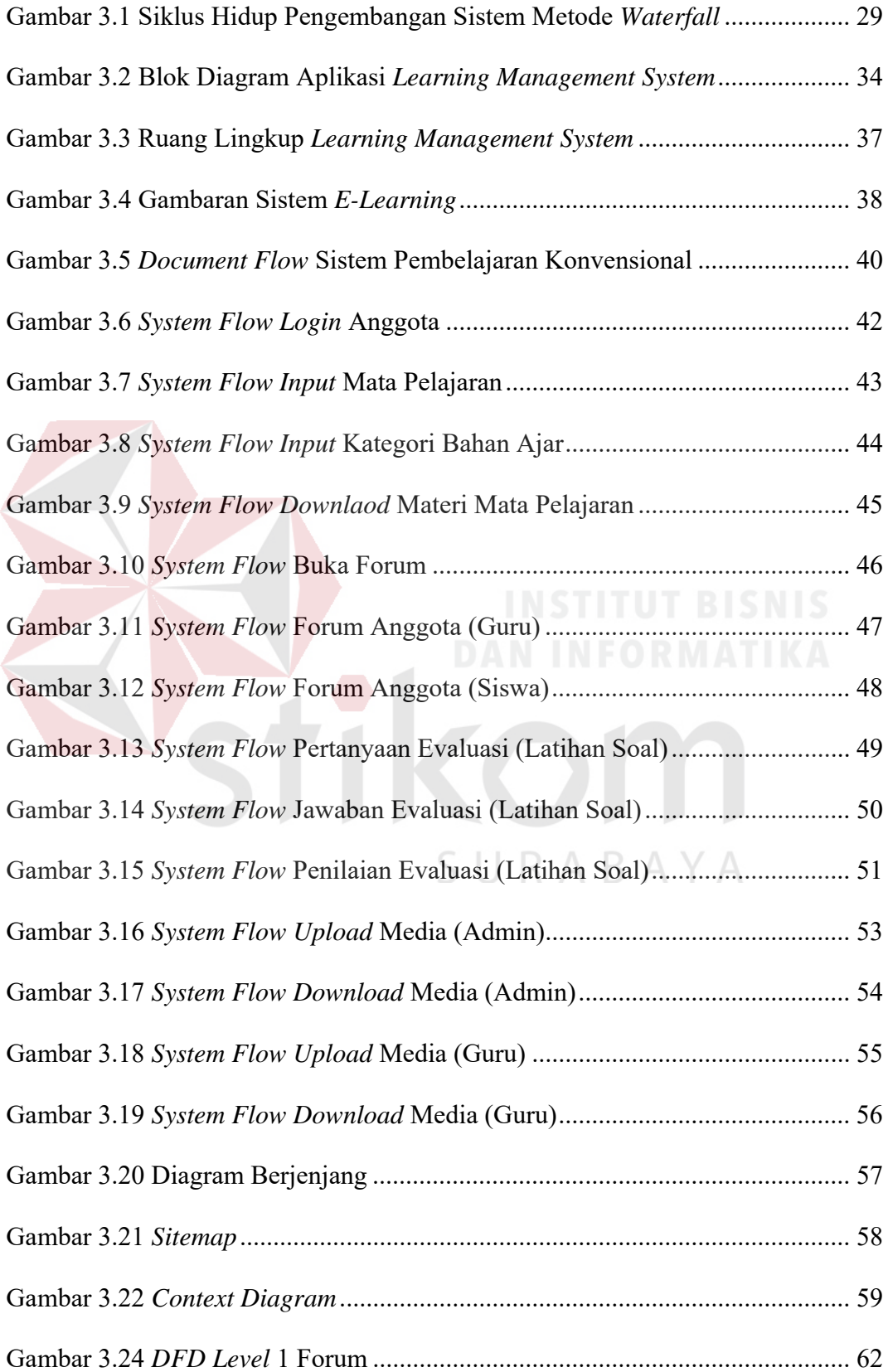

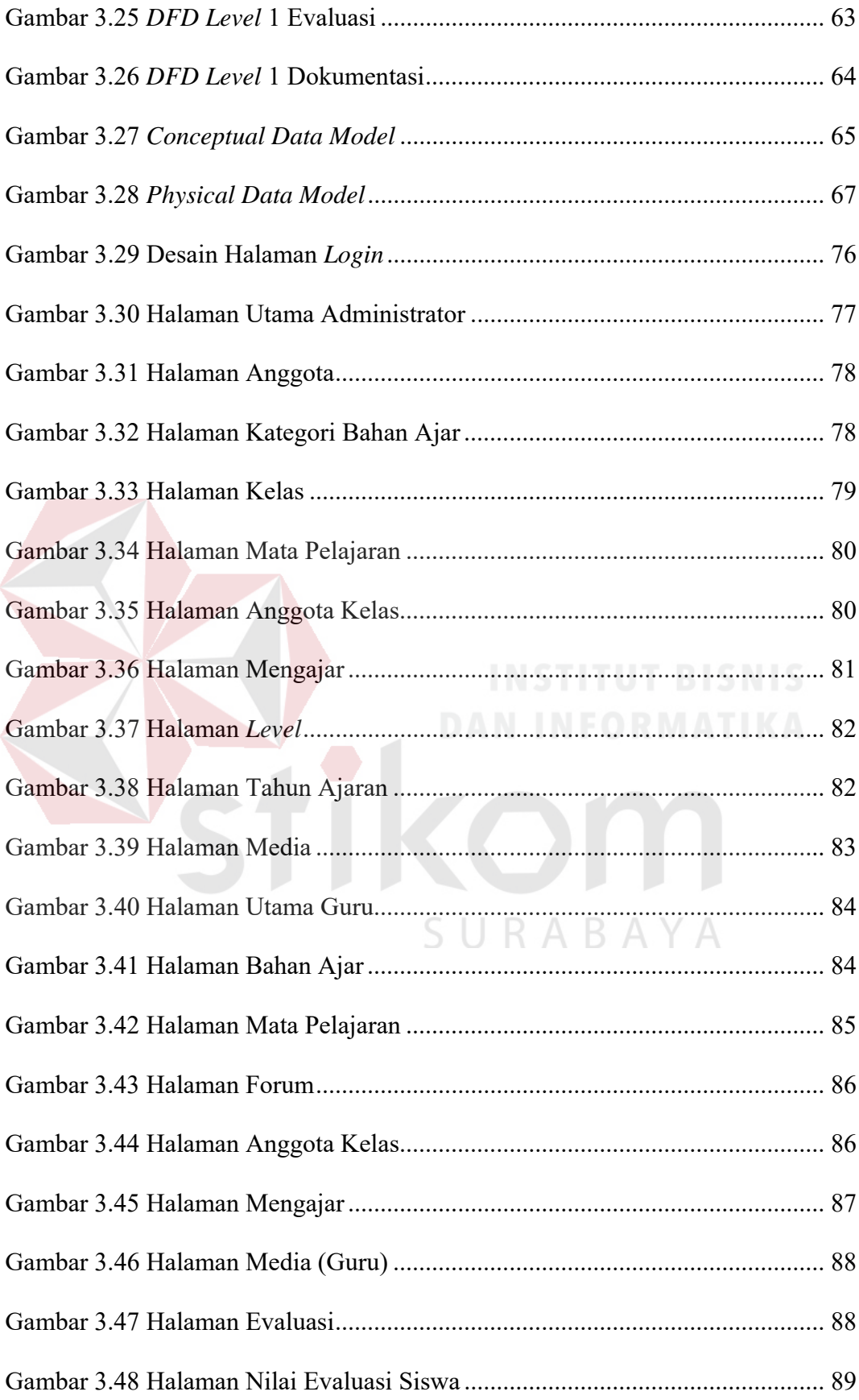

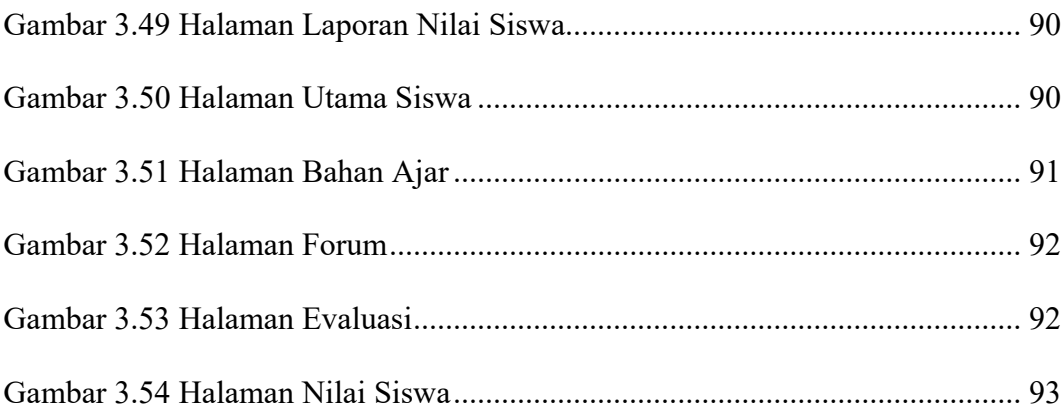

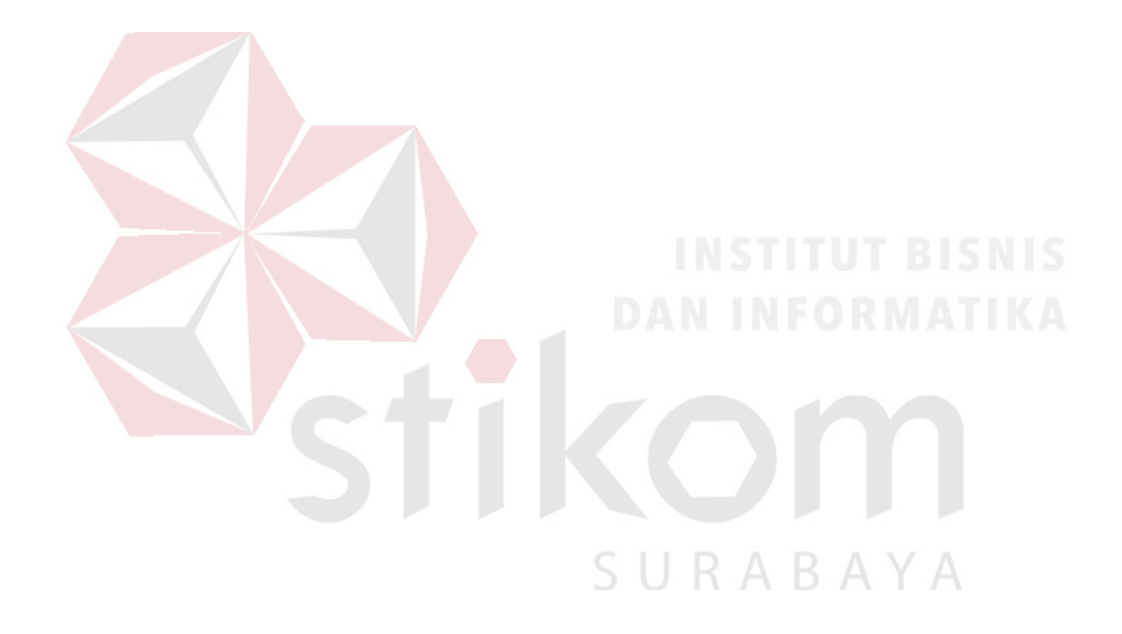

# **DAFTAR TABEL**

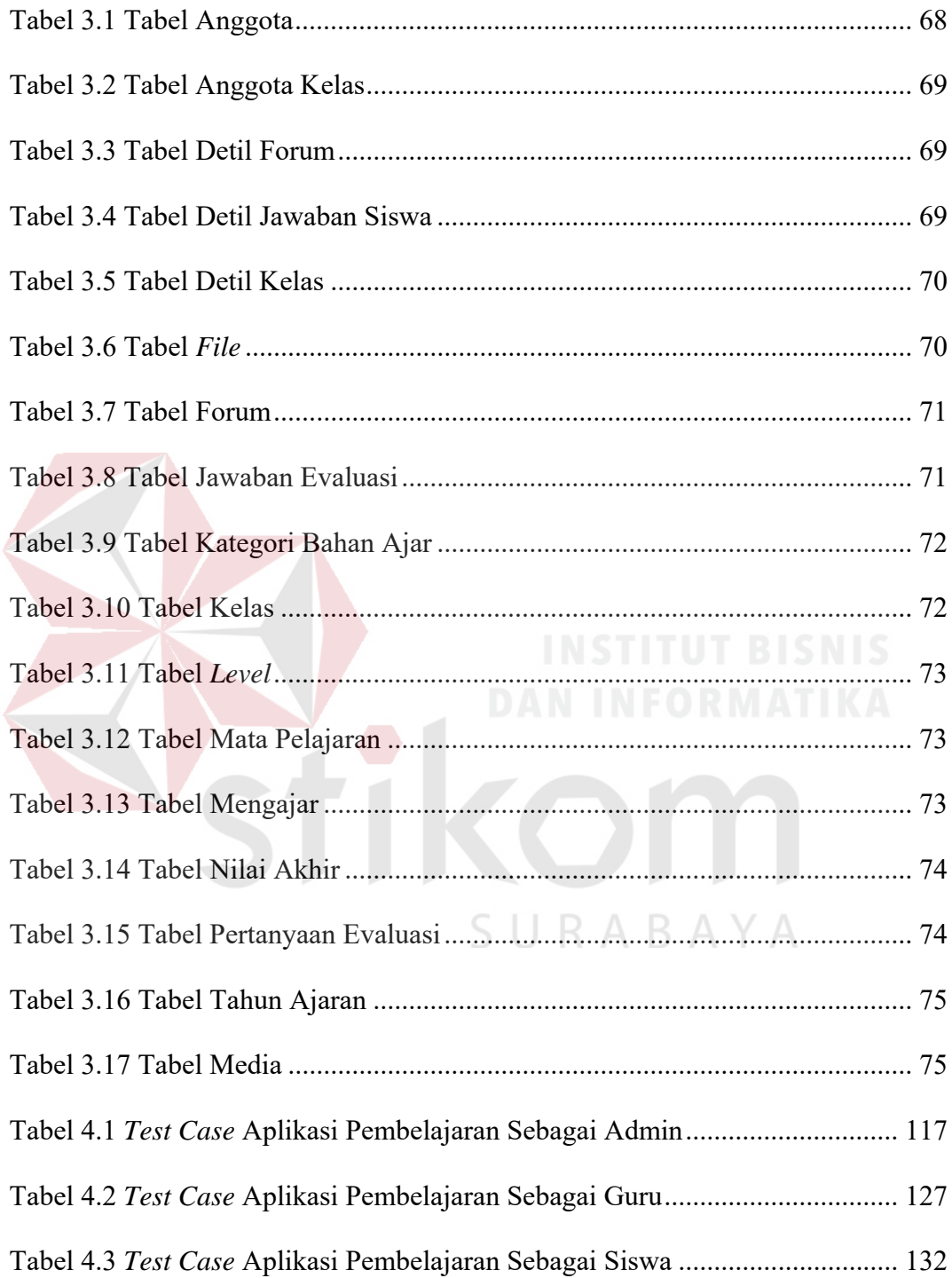

#### **BAB I**

#### **PENDAHULUAN**

#### **1.1 Latar Belakang Masalah**

Seiring dengan perkembangan Teknologi Informasi yang semakin pesat kebutuhan akan suatu konsep dan mekanisme dalam menjalankan belajar mengajar dengan berbasis TI menjadi kebutuhan. Konsep sistem pembelajaran dengan menggunakan Teknologi Informasi yang dikenal dengan sebutan *E-Learning* ini membawa pengaruh yang positif terhadap proses transformasi pendidikan yang awalnya bersifat konvesional berubah bentuk menjadi pembelajaran bentuk digital, baik secara isi dan sistemnya.

Sebagai sekolah menengah atas swasta di Surabaya, SMA Kartika IV-3 Surabaya yang berada dibawah naungan yayasan Kartika Jaya Koordinator XIV Makorem 084. Selama ini dalam proses belajar mengajar yang dilakukan di SMA Kartika IV-3 Surabaya masih bersifat konvesional dengan kata lain bahwa proses belajar mengajar terjadi pertemuan guru dengan siswanya yang berada di dalam kelas.

Dengan keadaan sekarang ini dapat menghambat proses belajar mengajar serta berkurangnya pemahaman siswa terhadap materi yang diberikan oleh guru pada saat berada di dalam kelas. Terutama jika guru yang mengajar telat ataupun tidak hadir di kelas dalam memberikan materi saat pertemuan berlangsung.

Disisi lain SMA Kartika IV-3 Surabaya dalam mendukung proses belajar mengajar dengan menggunakan teknologi belum tersedia sebagai sarana untuk mengelola dan memudahkan dalam penyebaran materi kepada siswa-siswa.

Guru dalam menyebarkan materi kepada siswa-siswa masih berjalan secara estafet (dari guru diberikan kepada salah satu siswa untuk disebar ke siswa lainnya) sehigga tidak ada aktifitas dalam penyaluran materi sesuai yang diharapkan.

*E-Learning* adalah sistem pembelajaran yang disusun dengan menggunakan sistem elektronik atau komputer sebagai sarana belajar sehingga dapat mendukung proses pembelajaran tanpa harus bertatap muka secara langsung antara guru dengan siswa (Ardiansyah, 2013)Menurut Rosenberg dalam (Isjoni, 2008) menyatakan bahwa dengan menggunakan sebuah teknologi seperti internet proses belajar mengajar dapat diterapkan dengan cepat dan mudah serta dapat meningkatkan pengetahuan dan keterampilan peserta didik.

Banyaknya LMS yang dikembangkan muncul banyak standarisasi sehingga standar yang digunakan berbeda. Terutama masalah yang ada saat ini dalam pembuatan konten materi pembelajaran. Perbedaan ini menyulitkan pemindahan konten dari satu LMS ke LMS lain. Hal inilah yang memicu penerapan standar baru yang kemudian disetujui sebagai standar internasional yang disebut dengan *SCORM (Shareable Content Object Refrence Model).*

*SCORM* merupakan standar untuk pembungkusan *(package)* konten salah satunya berupa teks, gambar, suara dan video yang diperlukan dalam materi pembelajaran. Hasil akhir dari pembungkusan ini dapat dikompres ke dalam bentuk .zip yang kemudian di distribusikan melalui LMS.

Berdasarkan latar belakang di atas, maka dapat diselesaikan dengan suatu aplikasi *learning management system* berbasis *web* dengan menggunakan model *SCORM* pada SMA Kartika IV-3 Surabaya. Aplikasi *E-Learning* ini diharapkan dapat membantu dan mempermudah dalam proses belajar mengajar di dalam SMA Kartika IV-3 Surabaya. Aplikasi *E- Learning* ini memiliki beberapa pengolahan data untuk mengatasi permasalahan di atas yang digunakan oleh administrator, guru dan siswa selama terdaftar menjadi siswa aktif di SMA Kartika IV-3 Surabaya dengan memiliki fungsi sebagai (1) forum komunikasi guru dengan siswa, (2) penyimpanan materi dari guru untuk disebarkan kepada seluruh siswa, (3) latihan soal evaluasi, (4) penyimpanan kemampuan *object* untuk berbagi dalam materi pembelajaran yang menggunakan model *SCORM* dan (5) laporan siswa (nilai latihan soal siswa). Jadi *SCORM* adalah kumpulan *standard* dan spesifikasi untuk membangun *web based e-learning*.

#### **1.2 Perumusan Masalah**

Berdasarkan latar belakang di atas, dapat dirumuskan permasalahan yaitu bagaimana membangun Aplikasi *Learning Management System* Berbasis *Web* Dengan Menggunakan Model *SCORM* Pada SMA Kartika IV-3 Surabaya.

#### **1.3 Pembatasan Masalah**

Berdasarkan perumusan masalah di atas, adapun batasan masalah pada penelitian ini antara lain sebagai berikut:

B.

- 1. Aplikasi ini tidak membahas mengenai penjadwalan belajar mengajar.
- 2. Aplikasi ini digunakan oleh 3 *users* yaitu: administrator, guru dan siswa.
- 3. Pengolahan data dari aplikasi *E-Learning* yang dibuat meliputi forum, penyimpanan materi (*upload* dan *download*), latihan soal atau tugas dan laporan siswa.

4. Penyimpanan kemampuan *object* untuk berbagi yang meliputi gambar, dokumen, video, audio dengan menggunakan model *SCORM* dilakukan dalam satu lokasi yang sama dengan pembeda dari tiap-tiap *object*.

#### **1.4 Tujuan Penelitian**

Mengacu pada perumusan masalah di atas, maka tujuan yang ingin dicapai dari penelitian ini adalah antara lain sebagai berikut:

- 1. Menghubungkan antara guru dengan siswa dalam melakukan komunikasi di luar jam kelas melalui forum.
- 2. Menghasilkan informasi berupa skor latihan soal dari proses evaluasi belajar mengajar yang telah dilakukan.
- 3. Menghasilkan penyebaran materi dari guru kepada seluruh siswa serta penyimpanan materi sebagai dokumentasi
- 4. Menghasilkan laporan siswa dalam proses belajar mengajar seperti rekap nilai hasil berlajar siswa.
- 5. Mengakses *object*-*object* yang meliputi gambar, dokumen, video dan audio dengan menggunakan model *SCORM*.

#### **1.5 Manfaat Penelitian**

Manfaat penelitian dari Rancang Bangun Aplikasi *Learning Management System* Berbasis *Web* Dengan Menggunakan Model *SCORM* Pada SMA Kartika IV-3 Surabaya antara lain sebagai berikut:

- 1. Dapat mempermudah seluruh siswa dalam memperoleh materi.
- 2. Memudahkan para guru *upload* materi.
- 3. Dapat menambah pemahaman siswa terhadap materi yang disampaikan oleh guru.
- 4. Mempermudah siswa dan guru melakukan diskusi di luar jam pelajaran.
- 5. Meningkatkan produktivitas dan efisiensi biaya serta waktu yang dibutuhkan pada penyimpanan kemampuan *object* untuk berbagi materi pembelajaran dengan menggunkan model *SCORM*.

#### **1.6 Sistematika Penulisan**

Laporan Tugas Akhir ini ditulis secara sistematis dengan penulisan yang disusun dari beberapa sub bab Adapun urutan dari bab pertama sampai bab terakhir adalah sebagai berikut:

# **BAB I PENDAHULUAN**

Bab ini membahas mengenai latar belakang masalah dan penjelasan masalah secara umum, perumusan masalah, pembatasan masalah, tujuan dan manfaat bagi penggunanya serta sistematika penulisan laporan.

#### SURABAYA **BAB II LANDASAN TEORI**

Bab ini membahas mengenai berbagai macam teori yang mendukung dalam membantu menyelesaikan masalah yang meliputi antara lain konsep dasar sistem, informasi, konsep dasar *web*, *database*, konsep *e-learning*, LMS, standarisasi SCORM dan *system development life cycle*.

#### **BAB III ANALISA DAN PERANCANGAN SISTEM**

Bab ini membahas analisa dan perancangan sistem. Analisa berisi mengenai penjelasan dari timbulnya masalah beserta penyelesaiannya sedangkan perancangan sistem berisi mengenai aplikasi yang akan dibuat dengan menggunakan *System Flow*, *Data Flow Diagram*, *Entity Relationship Diagram*, serta desain *input* dan *output.* 

#### **BAB IV IMPLEMENTASI DAN EVALUASI SISTEM**

Bab ini membahas mengenai implementasi dari aplikasi yang telah dikerjakan mengacu pada aplikasi pembelajaran antara lain yaitu kebutuhan sistem, implementasi sistem, evaluasi sistem sampai dengan pengujian aplikasi sesuai dengan tujuan pembuatan aplikasi yang diharapkan.

#### **BAB V PENUTUP**

Bab ini membahas tentang kesimpulan dan saran yang dapat digunakan sebagai bahan evaluasi untuk pengembangan aplikasi dan pembuatan aplikasi dimasa yang akan datang.

SURABAYA

#### **BAB II**

#### **LANDASAN TEORI**

#### **2.1 Konsep Dasar Sistem**

#### **2.1.1 Bentuk Dasar Sistem**

Menurut (Jogiyanto H. , 2001) Bentuk dasar dari sistem didefinisikan sebagai sekelompok elemen terintegrasi dengan maksud yang sama untuk mencapai suatu tujuan. Secara umum sistem memiliki elemen *input* (masukan), proses atau transformasi, dan *output* (keluaran). Elemen keluaran merupakan hasil dari pentransformasian elemen masukan. Bentuk dasar sistem dapat dilihat pada Gambar 1 berikut ini:

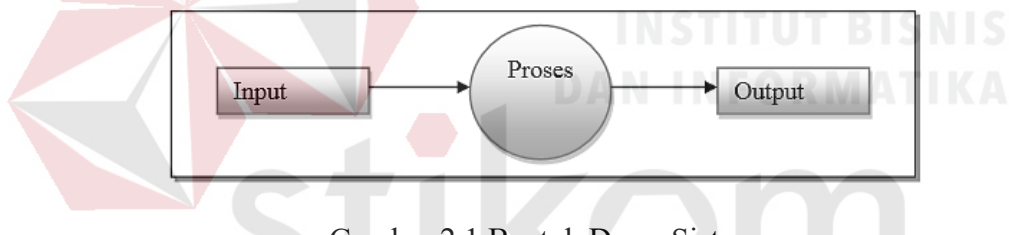

Gambar 2.1 Bentuk Dasar Sistem

#### **2.2 Pengetian Informasi**

Menurut (Jogiyanto H. , 2004) dalam bukunya yang berjudul Analisis dan Desain Sistem Informasi, berpendapat bahwa informasi adalah data yang diolah menjadi bentuk yang lebih berguna bagi yang menerimanya.

Kualitas dari suatu informasi tergantung dari tiga hal antara lain sebagai berikut:

#### 1. Akurat (*accurade*)

Informasi harus bebas dari kesalahan dan tidak bisa atau menyesatkan. Akurat juga berarti bahwa informasi harus jelas mencerminkan maksudnya.

#### 2. Tepat Waktu (*timelines*)

Informasi yang sampai pada penerima tidak boleh terlambat. Informasi yang sudah usang tidak mempunyai nilai lagi. Karena informasi merupakan landasan didalam pengambilan keputusan.

3. Relevan (*relevance*)

 Informasi tersebut mempunyai manfaat untuk pemakainya. Relevansi informasi untuk setiap orang, satu dan lainnya pasti berbeda.

#### **2.2.1 Siklus Hidup Informasi**

Menurut (Jogiyanto H. , 2001) Siklus hidup informasi merupakan hasil dari pengolahan data. Supaya informasi yang di dapat sesuai dengan yang diinginkan dapat melangsungkan hidupnya, maka informasi membutuhkansebuah timbal balik dari sistem yang berjalan. Siklus informasi dapat dilihat pada Gambar 2 di berikut ini:

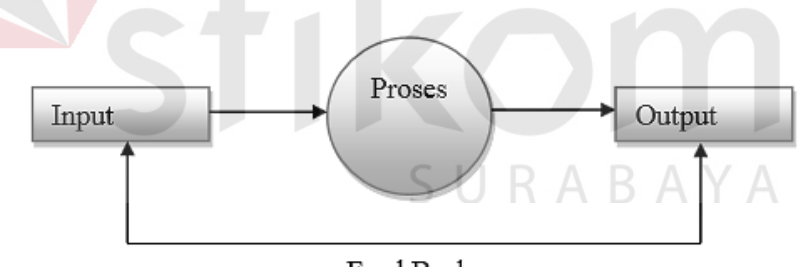

Feed Back

Gambar 2.2 Siklus Hidup Informasi

#### **2.3 Konsep Dasar** *Web*

#### **2.3.1 Definisi** *Website*

Menurut (Rahmadi & Pratama, 2013) "*Website* adalah sejumlah halaman *web* yang memiliki topik saling terkait, terkadang disertai pula dengan berkas-berkas gambar, video atau jenis-jenis berkas lainnya". *Website* terbagi menjadi dua *website* golongan kanan dan golongan kiri yang dilihat pada tampilan beberapa *website*, antara lain sebagi berikut:

#### a. *Website* Statis

Pada *website* statis memiliki halaman berupa konten yang tidak bisa diubah-ubah sesuai dengan keinginan kita tetapi biasanya dalam merubah tampilan pada konten harus mengubah secara manual lewat pengubahan *code. Website* ini tidak menggunakan *database.* Contohnya seperti *web company profile.*

#### b. *Website* Dinamis

Pada *website* dinamis dilihat secara struktur memiliki halaman berupa *backend* tujuannya untuk mengedit konten dari *website* yang sudah dibuat guna menyesuaikan kebutuhan yang diinginkan serta halaman utama bisa di akses oleh user secara umum.

#### **2.3.2** *World Wide Web (***WWW***)*

Menurut (Yuhefizar, 2008) "*World Wide Web Browser* adalah suatu metode untuk menampilkan informasi di *internet*, baik berupa teks, gambar, suara maupun video yang interaktif dan mempunyai kelebihan untuk menghubungkan (*link*) satu dengan dokumen lainnya (*hypertext*) yang dapat diakses melalui sebuah *web browser*".

Informasi yang disajikan pada *web* browser dengan dibangun bahasa pemograman HTML (*Hypertext Markup Language*), dan semangkin meningkatnya bahasa pemograman ada beberapa *code* yang disisipkan guna meningkatkan fungsinya dengan menyisipkan bahasa pemograman seperti PHP,

ASP, JSP dan lain-lainnya sehingga informasi yang ditampilkan lebih menarik, interaktif dan dinamis serta terhubung dengan *database*.

#### **2.3.3** *Web Browser*

Menurut (Irawan, 2011) "*Web browser* adalah aplikasi yang digunakan untuk menampilkan halaman *web* beserta kontennya". Untuk penggunaan aplikasi *web browser* ada beberapa aplikasi *browser* yang dapat digunakan antara lain *Internet Explorer, Firefox, Chrome dan Opera.* Penggunaan *Web Browser* yang paling terkenal dan sering digunakan adalah *Chrome* dan *Mozila Firefox.* 

#### **2.3.4** *Web Server*

Menurut (Supardi, 2010) "*Web server* merupakan perangkat lunak yang mengolola (mengatur) permintaan user dari *browser* dan hasilnya dikembalikan ke *browser*. Contoh *web* server, adalah IIS *( Internet Information Services*) produk microsoft corp".

#### **2.4** *Database*

Menurut (Gottschalk & Saether, 2010) *database* adalah sekumpulan data yang terorganisir untuk mendukung banyak aplikasi secara terstruktur dengan memusatkan data dan untuk memanipulasi data.

## **2.5 Konsep** *E-Learning*

#### **2.5.1 Definisi** *E-Learning*

*E-Learning* adalah cara pembelajaran dengan menggunakan aplikasi elektronik seperti *web based* ataupun *desktop*. Banyak beranggapan bahwa *E-Learning* hanya berupa *web based* tetapi adapun *E-Learning* berupa aplikasi

*desktop* dalam bentuk CD-ROM. Hal ini dilakukan atas sebab penyesuaian terhadap gaya hidup pembelajaran yang cocok untuk pembelajar (Horton, 2012).

*E-Learning* adalah pendidikan yang dilakukan melalui *internet* atau jaringan komputer. Inti dari *E-Learning* yaitu kemampuan dan pengetahuan yang dimungkinkan dengan proses jaringan serta mengacu pada penggunaan aplikasi elektronik dan proses untuk belajar yang meliputi pembelajaran berbasis *web* yang dikirimkan melalui *Internet*.

Kesimpulannya *E-Learning* merupakan sistem pembelajaran dengan media elektronik untuk meningkatkan proses belajar mengajar dengan media *internet*, jaringan komputer, maupun komputer.

#### **2.5.2 Karakteristik** *E-Learning*

Menurut (Nursalam & Ferry , 2008) ada beberapa macam karakteristik mengenai *E-Learning* antara lain sebagai berikut:

- 1. Memanfaatkan jasa teknologi elektronik. Tujuannya dapat memperoleh informasi dengan cepat serta dapat melakukan komunikasi dari pengajar ke pembelajar atau pembelajar dengan pembelajar.
- 2. Memanfaatkan keunggulan komputer salah satunya seperti jaringan komputer atau berupa media digital.
- 3. Menggunakan materi yang bersifat mandiri (*selft learning materials*) kemudian disimpan di komputer, sehingga dapat diakses oleh pengajar maupun pembelajar dimana saja kapan saja.
- 4. Materi pembelajaran yang disampaikan oleh pengajar dapat di simpan di komputer terutama ke dalam *database* untuk mendokumentasikan materimateri yang sudah pernah diajarkan.

5. Memanfaatkan komputer sebagai proses media pembelajaran peserta didik guna mendapatkan informasi yang banyak dari berbagai sumber informasi.

#### **2.5.3 Manfaat** *E-Learning*

Menurut (Pranoto, Alvini, & Amin, 2009) adapun manfaat untuk peserta didik dalam penggunaan *E-Learning* antara lain sebagai berikut:

- 1. Mempermudah peserta didik dalam mendapatkan informasi dari berbagai sumber-sumber situs internet guna menunjang pelaksanaan pembelajaran serta meningkatkan daya serap siswa atas materi yang diajarkan.
- 2. Meningkatkan partisipasi aktif dari para siswa untuk lebih menggunakan *E-Learning* sebagai media dalam mengakses materi yang diajarkan oleh pengajar.
- 3. Mempermudah interaksi antara peserta didik dengan bahan/materi pelajaran.

Manfaat *E-learning* juga dapat dilihat dari dua segi sudut pandang antara lain sebagai berikut:

a. Manfaat bagi siswa

Dengan kegiatan *e-learning* dimungkinkan berkembangnya fleksibilitas belajar yang tinggi. Artinya siswa bisa mengakses bahan-bahan ajar yang diberikan oleh pengajar sesuai materi yang diajarkan , selain itu di luar jam kelas dapat berkomunikasi dengan guru setiap saat misalnya melalui *chatting* (forum) dan email.

b. Manfaat bagi pengajar

Dengan adanya kegiatan *e-learning* manfaat yang diperoleh guru antara lain adalah bahwa guru akan lebih mudah melakukan pembaruan materi maupun

model pengajaran sesuai dengan tuntutan perkembangan keilmuan yang terjadi, juga dapat dengan efisien mengontrol kegiatan belajar siswanya.

#### **2.6 LMS dan Standarisasi** *SCORM*

#### **2.6.1 LMS (***Learning Management System***)**

Menurut (Kerschenbaum, 2013) menjelaskan bahwa *Learning Management System* adalah sebuah aplikasi yang berfungsi mengadministrasi secara otomatis berbagai kegiatan pembelajaran.

Fungsi secara umum yang harus dimiliki LMS antara lain sebagai berikut:

- a. *Uploading and Sharing Material*, untuk mempermudah dalam proses publikasi material proses pembelajaran. Pengajar akan meng-*upload* materi ajar sesuai dengan silabus yang dibuat bisa berupa catatan materi, *quiz*, penilaian dan lainnya.
- b. *Forum and chat*, merupakan komunikasi dua arah antara pengajar dengan siswanya, baik dilakukan secara sinkron (*chat*), maupun asinkron (forum).
- c. *Quizzes*, memberikan nilai instan bagi siswa. Hal ini merupakan tool yang sangat baik digunakan untuk mendapatkan respon (*feedback*) langsung dari siswa yang sesuai dengan kemampuan dan daya serap yang mereka miliki.
- d. *Gathering and reviewing assigment*, hasil dari evaluasi pembelajaran yaitu pemberian nilai atau skor kepada siswa yang dilakukan secara otomatis dan online.

LMS mempunyai ruang lingkup antara lain sebagai berikut:

- 1. Administrasi
- 2. Penyampaian materi
- 3. Penilaian
- 4. Monitoring atau Evaluasi
- 5. Komunikasi

#### **2.6.2 Tipe** *E-Learning*

Menurut (Rosen, 2009) ada dua tipe penyampaian dalam *E-learning* itu sendiri, yaitu *synchronous* dan *asynchronous*.

1. Penyampaian secara *synchronous*

Pertemuan antara siswa dan guru yang ditentukan oleh waktu untuk melakukan proses pembelajaran.

#### 2. Penyampaian secara *asynchronous*

Siswa menggunakan materi yang disediakan melalui *website* untuk digunakan setiap waktu, sehingga siswa dapat mengakses bahan ajar sesuai kebutuhan.

Menurut (Effendi & Zhuang, 2005) *synchronous* adalah siswa dan guru berada dalam waktu yang sama dalam melakukan proses pembelajaran sehingga interaksi langsung antar siswa dan guru dapat terlaksana dengan baik. Pelatihan ini mirip dengan kelas seperti biasanya, hanya saja ini bersifat *online*. Sedangkan *asynchronous* adalah siswa dan guru berada dalam waktu yang berbeda dalam proses pembelajaran sehingga siswa dapat melakukan kegiatan pembelajaran setiap saat. Pembelajaran ini memang tidak memungkinkan siswa dan guru berada dalam waktu yang sama, namun interaksi tersebut dapat dilakukan secara tidak langsung melalui email maupun forum diskusi di *website*.

#### **2.6.3 Fungsi** *E-Learning*

Menurut (Sudirman , 2004) menyatakan bahwa setidaknya ada tiga fungsi pembelajaran elektronik (*e-learning*) terhadap kegiatan pembelajaran antara pengajar dan peserta didik, yaitu:

1. Suplemen (tambahan)

*E-Learning* dikatakan berfungsi sebagai suplemen jika peserta didik memiliki kebebasan memilih, apakah akan memanfaatkan materi pembelajaran elektronik atau tidak. Dalam hal ini tidak ada kewajiban atau keharusan bagi peserta didik untuk mengakses materi pembelajaran elektronik. Sekalipun sifatnya opsional, peserta didik yang memanfaatkannya tentu akan memiliki tambahan pengetahuan atau wawasan.

2. Komplemen (pelengkap)

*E-Learning* dikatakan berfungsi sebagai komplemen jika materi pembelajaran elektronik diprogamkan untuk melengkapi materi pembelajaran yang diterima peserta didik.

3. Subtitusi (pengganti)

*E-Learning* dapat dikatakan sebagai subtitusi jika *e-learning* dilakukan sebagai pengganti kegiatan belajar, misalnya dengan menggunakan model-model kegiatan pembelajaran. Terdapat tiga model pembelajaran yang dapat dipilih antara lain sebagai berikut :

a. Sepenuhnya secara tatap muka

- b. Sebagian secara tatap muka dan sebagian lagi melalui internet, dan
- c. Sepenuhnya melalui internet.

#### **2.6.4 Standarisasi LMS**

Perjalanan pembuatan standar dalam *e-learning*, sebenarnya sudah mulai sejak era tahun 1988 dan mulai di implementasikan dengan baik di era tahun 2000 ke atas. Adapun beberapa organisasi yang terlibat dalam penerapan *Web-Based Learning* antara lain sebagai berikut:

1. *Airline Industry CBT Committee* (AICC)

AICC merupakan organisasi pertama yang memperkenalkan *e-learning*. AICC menyediakan teknologi belajar *Computer Based Training* (CBT) untuk industri penerbangan.

#### 2. *Institute of Electried and Electronics Engineers, Inc.* (IEEE)

IEEE merupakan organisasi yang mengembangkan standar-standar teknis dan rekomendasi untuk sistem elektrikal,elektronik,komputer, dan komunikasi.

3. *Instrictional Management Systems Project* (IMS)

Berdasarkan AICC, IMS menyalurkan pengembangan spesifikasi menggunakan metadata untuk pemaketan. Spesifikasi digunakan untuk mendefinisikan bagaimana LMS berkomunikasi dengan aplikasi *back-end* dan *learning object*.

4. *Advanced Distributed Learning* (ADL)

Organisasi ADL disponsori oleh pemerintah AS untuk melakukan riset dan mengembangkan spesifikasi yang dapat diterapkan untuk *e-learning*. Riset ADL adalah *Sharable Couseware Object Reference Model* (SCORM) 2004 yang merupakan gabungan elemen-elemen dari AICC, IEEE, dan IMS.

#### **2.6.5** *Sharable Couseware Object Reference Model* **(***SCORM***) 2004**

*SCORM* merupakan model standar internasional yang digunakan untuk media *e-learning* yang dikembangkan oleh *the Advanced Distributed Learning (ADL)* bertujuan untuk memanfaatkan teknologi informasi dalam pengajaran dan pelatihan, penghubung dalam kerjasama antara pemerintahan dan industri, serta membuat standar *e-learning* untuk pihak akademik.

*SCORM* adalah kumpulan dari petunjuk, standar dan spesifikasi untuk membangun *web based learning.* Menurut (Dodds, 2006) untuk membantu mendapatkan suatu model *SCORM* terdapat 6 (enam) fungsi dari *SCORM* :

- 1. *Accessibility* : kemampuan untuk mencari dan mengakses isi pembelajaran ke banyak lokasi dari server lokal yang berbeda.
- 2. *Adaptability* : kemampuan untuk beradaptasi terhadap instruksi secara pribadi dan organisasi.
- 3. *Interopability* : kemampuan untuk mengambil komponen-komponen instruksional yang dikembangkan pada lokasi dengan kelengkapan *tool* atau *platform*nya (dapat beroperasi pada berbagai *hardware*, sistem operasi dan *web browser*) sehingga tidak hanya digunakan untuk user dengan *platform* tertentu.
- 4. *Reusability* : isi pembelajaran dapat digunakan kembali.
- 5. *Affordability* : kemampuan untuk meningkatkan produktivitas dan efisiensi biaya serta waktu yang dibutuhkan pada pengiriman isi pembelajaran.
- 6. *Durability* : kemampuan untuk bertahan pada perubahan dan pengembangan teknologi tanpa ada pengeluaran biaya untuk mendesain, mengkonfigurasi dan penyimpanan ulang.

#### **2.6.6 Keterkaitan LMS dan** *SCORM* **2004**

Dalam penerapan secara umum, LMS di-*install* pada suatu server pusat dimana data-data yang sudah disiapkan mengenai materi pelajaran dan profil dari siswa-siswa atau peserta didik. Dilihat dari sisi *client* saat peserta didik *login*  dengan memanfaatkan *web browser* data-data tersebut dikirimkan dan diinstal di sisi *client*.

 LMS atau yang disebut dengan *Learning Management System* adalah sistem pembelajaran yang secara otomatis dengan mengurutkan bahasan yang sudah disiapkan sebelumnya. Sehingga siapapun yang ingin melakukan pembelajaran diatur waktunya dan kapan dimulainya suatu pembelajaran tersebut sudah sesuai dan disusun sedimikian rupa oleh guru atau pengajar. Tujuan dari *SCORM* adalah sebuah upaya untuk menyeragamkan pengembangan pembuatan *e-learning* berbasiskan teknologi *web* yaitu disebut dengan *Learning Management System*.

 Hubungan antara *SCORM* dengan LMS secara arti bahasa dapat diartikan sebagai suatu bahasan materi menjadi lebih *simple* sesuai dengan standar internasional dikarenakan pembelajaran yang digunakan berbasis *web* mempunyai kemampuan untuk mengirimkan materi pembelajaran kepada siswa atau pembelajar.

Menurut (Dodds, 2006) bahwa LMS memiliki 7 (tujuh) sistem layanan yang membentuk arsitektur sistem antara lain sebagai berikut:

- 1. *Learning Profile Service*: Menyimpan data pembelajar
- 2. *Course Administrative Service*: Berfungsi untuk mengatur materi belajar-mengajar.
- 3. *Assessment Service*: sebagai basis data ujian dan mengatur kapan akan memulai tes.
- 4. *Sequencing Service*: sebuah layanan yang dapat merangkai materi pembelajaran maupun tes.
- 5. *Delivery Service*: sebuah layanan yang dapat mengirimkan isi materi pembelajaran dan tes kepada pembelajar.
- 6. *Tracking Service*: sebuah layanan yang dapat mengetahui pencapaian yang dilakukan oleh seseorang (sampai dimana tingkat pembelajaran yang telah dilakukan)
- 7. *Content Management Service*: layanan yang dapat mengelola materi pembelajaran dan tes.

Dalam *SCORM overview* mengelompokkan *SCORM* 2004 terdiri dari tiga bagian utama yaitu *Content Agregation Model* (CAM)*, Run Time Enviroment*, dan *Sequencing and Navigation*.

A. *Content Agregation Model* (CAM)

Dalam *Content Agregation Model* terdapat tiga spesifikasi untuk LMS yaitu \ВА Content Model, Metadata, dan Content Packaging.

- 1. *Content Model* menjelaskan mengenai sumber-sumber *learning object* dari pembelajaran dalam berbagai variasi dan bagaimana proses pemanfaatannya hingga menjadi sumber yang kompleks.
- 2. *Metadata* menjelaskan mengenai proses mekanisme untuk menguraikan *content* model dalam melakukan pencarian.
- *3. Content Packaging* menjelaskan mengenai standarisasi cara belajar untuk bertukar konten (isi) antara sistem atau perangkat yang berbeda.
Adapun kategori yang termasuk dalam *learning object* adalah:

- a. *Assets* : merupakan bagian data elektronik seperti *text, image, web pages, audio* maupun bagian dari materi yang diolah oleh *web client* dan ditampilkan ke siswa.
- b. *Sharable Contect Objects*: merupakan kumpulan dari assets yang menggunakan *Run Time Environment* untuk berkomunikasi dengan LMS.
- c. *Learning Activities*: merupakan aktivitas yang terjadi dalam penyampaian materi pembelajaran kepada peserta didik (siswa).
- d. *Content Organization*: berisi mengenai kumpulan dari materi-materi pembelajaran mulai dari isi hingga struktur organisasi yang kemudian ditampilkan dalam bentuk modul atau *chapter* dan lain sebagainya.
- B. *Run Time Enviroment* (RTE)

Pada *SCORM* RTE meliputi proses menjalankan komunikasi, *tracking*, data *transfer*, dan *error handling* pada LMS. Dalam implementasinya RTE API (*Application Programming Interface*) tersebut dikembangkan dengan menggunakan *Java Script*. SURABAYA

C. *Sequencing and Navigation* (SN)

Menggambarkan *SCORM* SN merangkai materi-materi belajar hingga sistem meng-inisialisasi *navigation event* dan menerjemahkan LMS dengan rangkaian aturan yang diprogram oleh penyusun materi. Aturan-aturan tersebut disesuaikan dengan *Content Structure* dan *Content Packaging*.

## **2.6.7 SMA Kartika IV-3 Surabaya**

SMA Kartika IV-3 Surabaya adalah sekolah swasta milik Yayasan Kartika Jaya Koordinator XIV Makorem 084. Pada tahun 1984 yang dulunya

bernama SMA Putra Wijaya berubah status menjadi disamakan dengan NSS 30456011030. Tahun 1996 SMA Putra Wijaya berganti nama menjadi SMA Kartika V-3, NSS 304056010030 di bawah Yayasan Kartika Jaya dengan akte pendirian nomor 20, tanggal 2 Januari 1996.

 Seiring berjalannya waktu, pada tanggal 14 Juli 2005 terjadi perubahan nama dari SMA Kartika V-3 berubah menjadi SMA Kartika IV-3 dengan status sekolah Terakreditasi – B (25 Januari 2005) dan pada tanggal 28 November 2008 status sekolah SMA Kartika IV-3 berubah menjadi Terakreditasi – A sampai sekarang.

 SMA Kartika IV-3 Surabaya yang beralamat di Jl. Brawijaya No. 38 kelurahan Sawunggaling, kecamatan Wonokromo, Surabaya, propinsi Jawa Timur, bernaung di bawah sebuh yayasan bernama Persit Kartika Candra Kirana dengan pengelola sekolah Yayasan Kartika Candra Kirana Cabang XIV Makorem 084.

# **2.7 Tahapan** *Software Development Life Cycle* **(SDLC)**

#### **2.7.1 SDLC**

# SURABAYA

Menurut (Pressman, 2010), model *waterfall* atau yang sering disebut dengan model *"classic life cycle"* adalah model klasik yang memiliki sifat sistematis, berurutan dalam membangun *software* sehingga lebih tersusun dengan baik. Model ini melakukan pendekatan secara berurutan mulai dari *level* survei sistem (*system engineering*), analisa sistem, desain sistem, pembuatan sistem (*code*), implementasi sistem (*testing*) dan pemeliharaan sistem (*maintenance*) Model *Waterfall* dapat dilihat pada Gambar 3 berikut ini:

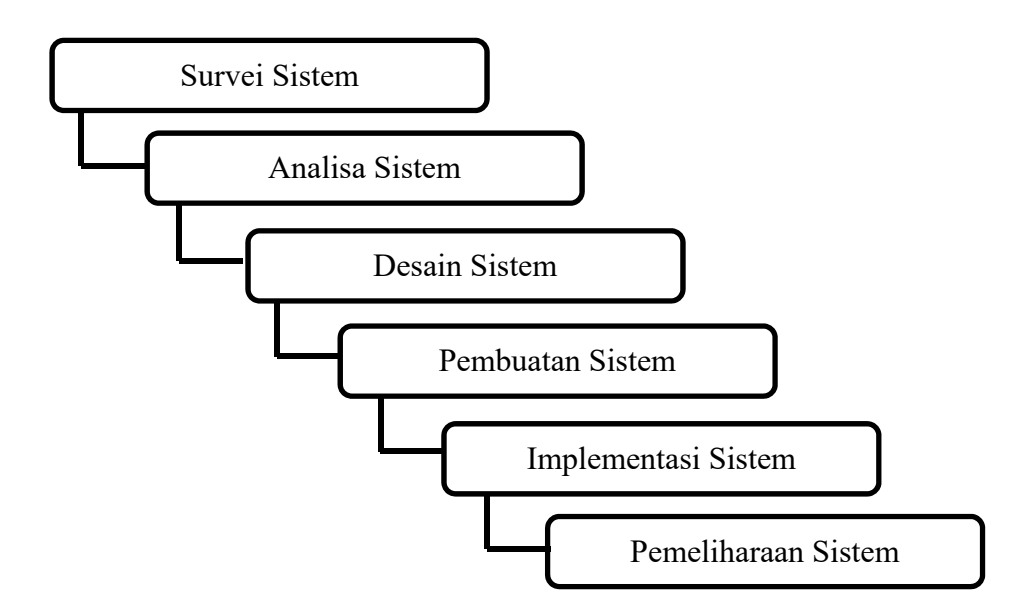

Gambar 2.3 Model *Waterfall* 

Nama model ini sebenarnya adalah "*Linear Sequential* Model". Model ini pertama kali diperkenalkan oleh Winston Royce yang dianggap model kuno tetapi paling banyak digunakan pada *Software Engineering* (SE). Ada 6 tahapan utama dari metode *waterfall* antara lain sebagai berikut:

a. Survei Sistem (*System Engineering*)

Proses ini bertujuan untuk mengetahui ruang lingkup pengerjaan sistem yang diaplikasikan ke dalam bentuk *software*. *Software* harus dapat berinteraksi dengan elemen-elemen yang lain mulai dari *hardware*, *database*, dsb. Tahap ini sering disebut dengan *Problem Definition.*

b. Analisa Sistem (*Analysis System*)

Proses ini betujuan untuk memahami sistem yang ada, mengidentifikasi masalah dan mencari solusinya. Dari kedua aktifitas tersebut harus didokumentasikan dan ditunjukan kepada *user*.

#### c. Desain Sistem

Proses ini bertujuan untuk mendesain sistem baru yang dapat menyelesaikan masalah-masalah yang di hadapi perusahaan. Proses *software design* untuk mengubah kebutuhan-kebutuhan dalam bentuk "*blueprint*" *software* sebelum *coding* dimulai.

d. Pembuatan Sistem (*Coding*)

Proses ini bertujuan untuk membuat sistem yang baru (*hardware* dan *software*) sehingga diselesaikan secara mekanis. Tahap ini merupakan implementasi yang dapat dimengerti oleh mesin melalu proses *coding* secara teknis dikerjakan oleh *programmer.*

e. Implementasi Sistem (*Testing*)

Proses ini bertujuan untuk mengimplementasikan sistem yang baru dengan pengujian eksternal untuk menemukan kesalahan-kesalahan dan memastikan apakah sistem yang dibuat sesuai dengan yang dibutuhkan.

f. Pemeliharaan Sistem (*Maintenance*)

Proses ini bertujuan sehingga sistem dapat berjalan secara optimal serta menemukan *error-error* kecil yang ada pada sistem atau penambahan fitur-fitur yang belum ada pada *software* tersebut.

# **2.7.2 Kebutuhan Perangkat Lunak (***Software Requirement***)**

Menurut (IEEE Computer Society, 2004) menjelaskan bahwa kebutuhan perangkat lunak yang dibangun disesuaikan dengan kebutuhan *stakeholder*, untuk memenuhi kebutuhan perangkat lunak tersebut maka perlu empat tahapan, meliputi:

a. Elisitasi

Menurut (Guritno, Suryo, Sudaryono, & Rahardja, 2010) Elisitasi merupakan tahap pertama yang dilakukan untuk membangun sistem, pada tahap ini *stakeholder* dan pihak pengembang menyatukan pemahaman mengenai sistem yang akan dibangun. Hal yang dilakukan mengidentifikasi kebutuhan *stakeholder* yang terkait.

b. Analisis

Kebutuhan dan permasalahan yang dihadapi oleh stakeholder terlebih dahulu harus dilakukan dengan analisis dan identifikasi masalah sehingga nantinya diharapkan menemukan solusi dalam menyelesaikan masalah dengan bantuan sistem.

c. Spesifikasi

Tahapan spesifikasi ini nantinya berupa dokumentasi yang diserahkan kepada stakeholder untuk dilakukan pemeriksaan kemudian disamakan dengan kebutuhan perangkat lunak dan penyelesaian masalah yang dihadapi oleh *stakeholder.*

# SURABAYA

d. Verifikasi dan Validasi

Tahapan terakhir yaitu verifikasi dan validasi, tahapan ini merupakan proses dimana dokumen-dokumen perencanaan kebutuhan perangkat lunak dan penyelesaian masalah diperiksa jika sesuai dengan kebutuhan *stakeholder*, maka dilakukan pembangunan sistem.

#### **2.7.3 Perancangan Desain Perangkat Lunak (***Software Design***)**

Menurut *Institute of Electrical and Electronics Engineers* perancangan desain adalah penentuan proses desain dan desain basis data yang diperlukan oleh sistem baru serta penjelasan mengenai *input*, *process*, *output*.

Dalam hal mengenai perancangan desain perlu diperhatikan adalah sistem yang disusun harus tersusun dengan baik dan berkembang. Langkah langkah yang harus dilakukan dalam perancangan dan pembuatam suatu sistem adalah sebagai berikut:

a. *System Flowchart* 

Menurut (Jogiyanto, 2005) Bagan alir sistem (*System Flowchart*) merupakan bagan yang menunjukkan arus pekerjaan secara keseluruhan dari sistem. Bagan alir menunjukkan apa yang dikerjakan sistem. Berikut adalah pedoman menurut jogiyanto dalam menggambarkan suatu bagan alir, analisis sistem atau pemograman antara lain sebagai berikut:

- 1. Bagan alir sebaiknya digambar dari atas ke bawah dan mulai dari bagian kiri dari suatu halaman. SURARAYA
- 2. Kegiatan didalam bagan alir harus ditunjukan dengan jelas.
- 3. Harus ditunjukan darimana kegiatan akan dimulai dan dimana akan berakhirnya.
- 4. Masing-masing kegiatan di dalam bagan alir harus di dalam urutan yang semestinya.
- 5. Kegiatan yang terpotong dan harus disambung kembali dengan memberikan tanda pengubung atau simbol yang jelas.
- 6. Gunakaan simbol-simbol bagan alir yang standar dan mudah di mengerti.

#### b. *Context Diagram*

Menurut (Fadli, Firdausy, & Hermawan, 2008) menyatakan bahwa diagram konteks merupakan diagram yang menggambarkan kondisi sistem yang ada baik *input* maupun *output* serta menyertakan terminator yang terlibat dalam penggunaan sistem.

c. DFD (*Data Flow Diagram*)

Menurut (Oetomo, 2002) *Data Flow Diagram* (DFD) merupakan peralatan yang berfungsi untuk menggambarkan secara rinci mengenai sistem sebagai jaringan kerja antar fungsi yang berhubungan satu sama lain dengan menunjukkan dari dan kemana data mengalir serta penyimpanannya.

d. ERD (*Entity Relationship Diagram*)

Menurut (Brady & Loonam, 2010) *Entity Relationship Diagram* (ERD) merupakan teknik yang diguanakan untuk memodelkan kebutuhan data dari suatu organisasi, biasanya oleh *system analyst* dalam tahap analisis persyaratan proyek pengembangan sistem.

*Entity Relationship Diagram* dibagi menjadi dua jenis model antara lain R A B A Y A sebagai berikut:

1. *Conceptual Data Model* (CDM)

CDM adalah jenis model data yang menggambarkan hubungan antar tabel konseptual.

2. *Physical Data Model* (PDM)

PDM adalah jenis model data yang menggambarkan hubungan antar tabel secara fisikal.

#### **2.7.4 Pembangunan Perangkat Lunak (***Software Contruction***)**

Menurut (IEEE Computer Society, 2004) *software contruction* adalah tahap pengkodean untuk membangun sistem sesuai dengan hasil desain sistem yang telah dirancang sebelumnya. Dalam proses ini digunakan beberapa software pendukung antara lain sebagai berikut:

a. *PHP* 

Menurut (Octavian, 2010) "PHP (*PHP Hypertext Prosesor*) adalah akronim dari *Hypertext Preprocessor*, yaitu suatu bahasa pemograman berbasiskan kode-kode (*script*) yang di gunakan untuk mengolah suatu data dan mengirimkannya kembali ke *web* browser menjadi kode HTML". Kode PHP mempunyai ciri-ciri khusus, yaitu <?php (*script*) ?>.

b. *XAMPP* 

Menurut (Wicaksono, 2008) "XAMPP adalah sebuah *software* yang berfungsi untuk menjalankan *website* berbasis PHP dan menggunakan pengolah data MySQL dikomputer local". XAMPP berperan sebagai *server web* pada komputer anda. XAMPP juga dapat disebut sebuah CPanel *server* virtual, yang dapat membantu anda melakukan *preview* sehingga dapat memodifikasi *website* tanpa harus *online* atau terakses dengan internet.

c. *Notepad ++* 

*Notepad ++* adalah sebuah aplikasi yang digunakan untuk proggramer dalam membuat program dengan linsensi *free* atau gratis dari biaya. Selain bisa mengedit bahasa pemograman HTML, *Notepad ++* juga bisa mengedit PHP.

d. *MySQL* 

Menurut (Anhar, 2010) "*MySQL* adalah salah satu databases management system (DBMS) dari sekian banyak DBMS seperti *Oracle*, MS SQL, *Postagre SQL*, dan lainya". *MySQL* berfungsi untuk mengolah database menggunakan bahasa SQL. *MySQL* bersifat *open source* sehingga kita bisa menggunakannya secara gratis. Pemograman *PHP* juga sangat mendukung atau *support* dengan database *MySQL*.

#### **2.7.5 Pengujian Perangkat Lunak (***Software Testing***)**

Menurut (Romeo, 2003) *Software Testing* adalah proses mengoperasikan *software* dalam suatu kondisi yang dikendalikan untuk verifikasi, mendeteksi *error* dan validasi. Verifikasi adalah pengecekkan atau pengetesan entitas-entitas, termasuk software, untuk pemenuhan dan konsistensi dengan melakukan evaluasi hasil terhadap kebutuhan yang telah ditetapkan.

*Software Testing* yang digunakan dalam penelitian ini menggunakan *Black Box Testing*. *Black box testing* merupakan proses yang dilakukan tanpa adanya pengetahuan tentang detail dari struktur internal sistem atau komponen yang di tes juga disebut sebagai fungsional *testing*. *Black box testing* berfokus pada kebutuhan fungsional pada perangkat lunak (*software*) berdasarkan pada spesifikasi dari kebutuhan *software*.

*Black box Testing* bertujuan untuk menguji dan melakukan pengecheckan apakah sebuah aplikasi yang sudah dibuat terbebas dari *error* dan fungsi-fungsi yang dibuat sudah sesuai dengan kebutuhan sistem yang diharapkan.

#### **BAB III**

# **ANALISIS DAN PERANCANGAN SISTEM**

### **3.1 Metode Penelitian**

Metode penelitian yang digunakan dalam rancang bangun aplikasi *E-Learning* berbasis *web* pada SMA Kartika IV-3 Surabaya dengan menggunakan model *Waterfall*. Adapun tahapan dalam metode *waterfall* antara lain sebagai berikut:

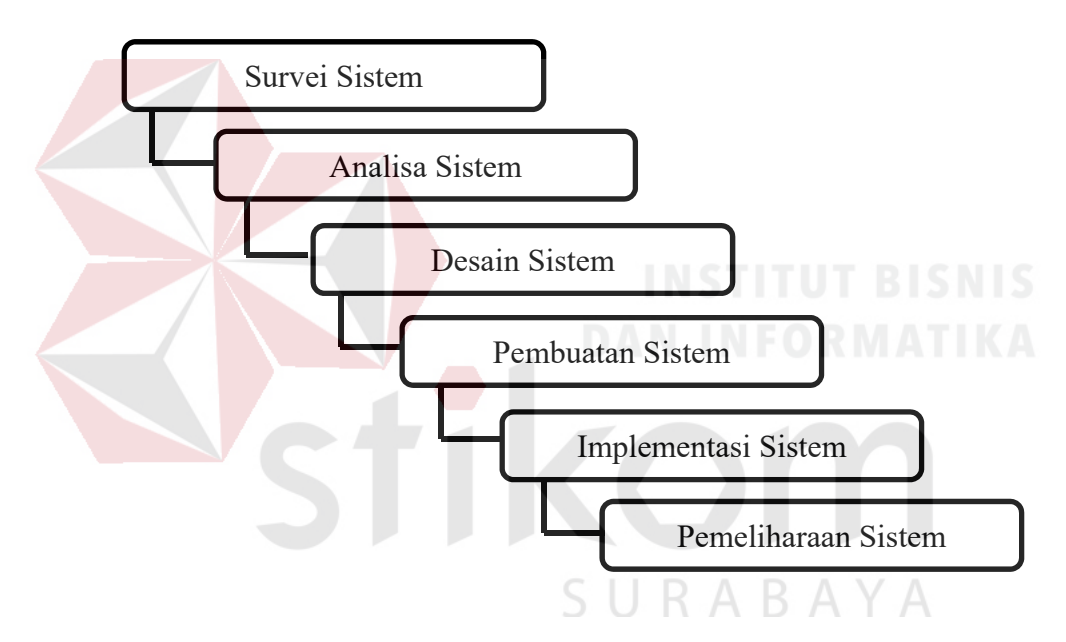

Gambar 3.1 Siklus Hidup Pengembangan Sistem Metode *Waterfall*

# 1. Survei Sistem

Para siswa dalam melakukan kegiatan belajar terkadang mengalami kesulitan dalam memahami mata pelajaran yang diberikan, dikarenakan penyampaian yang diberikan oleh pengajar tidak sampai kepada pemahaman pembelajar. Disisi lain guru yang seharusnya datang untuk menyampaikan materi tidak hadir saat proses belajar mengajar berlangsung. Maka dari itu dibutuhkan aplikasi *E-Learning* berbasis *web* sebagai sarana penyampaian informasi dan membantu berjalannya proses belajar sehingga proses belajar mengajar tidak terhambat dan evaluasi belajar berjalan dengan baik.

2. Analisa Sistem

Pada tahapan ini akan dilakukan analisa dan kebutuhan dari pengguna khusunya pihak SMA Kartika IV-3 Surabaya dalam mendapatkan informasi yang sesuai. Data yang dibutuhkan untuk mempermudah proses belajar mengajar meliputi: (1) forum komunikasi guru dengan siswa, (2) penyimpanan materi dari guru untuk disebarkan kepada seluruh siswa, (3) latihan soal evaluasi, (4) penyimpanan kemampuan *object* untuk berbagi dalam materi pembelajaran yang menggunakan model *SCORM* dan (5) laporan siswa (nilai latihan soal siswa).

3. Desain Sistem

Pada tahapan ini akan dirancang *interface* yang dibutuhkan oleh pengajar dalam menampilkan informasi serta interface *back-end* aplikasi yang digunakan untuk penyimpanan materi dan memberikan latihan soal kepada para siswa dan pengelolaan laporan aktivitas pembelajaran.

4. Pembuatan Sistem

Pada tahapan ini sistem baru akan dibuat dengan memenuhi kebutuhan dari tahapan desain

RА

5. Implementasi Sistem

Setelah sistem dibuat terlebih dahulu dilakukan pengujian untuk mengetahui ada atau tidaknya masalah yang terjadi pada sistem untuk mencegah terjadinya error. Tahapan selanjutnya melakukan implementasi dengan memberikan aplikasi *E-Learning* kepada pihak SMA Kartika IV-3 Surabaya dalam membantu dan mempermudah proses belajar mengajar.

#### 6. Pemeliharaan Sistem

Pada tahapan ini sistem yang sudah dilakukan pengujian hingga implementasi perlu adanya pemeliharaan sistem tujuannya untuk merawat sistem agar selalu dalam keadaan yang baik sehingga aplikasi bisa berjalan dengan baik.

# **3.2 Uraian Permasalahan**

Identifikasi masalah yang ada di SMA Kartika IV-3 Surabaya salah satunya adalah proses belajar mengajar yang perlu dikembangkan dimana dalam salah satu instansi pendidikan proses belajar dengan menggunakan teknologi merupakan hal yang paling utama. Hal ini merupakan usaha untuk mencapai tingkat keberhasilan dari sebuah proses belajar mengajar yang diterapkan di lingkungan sekolah sehingga nantinya bisa menciptakan lulusan yang berkualitas.

Menurut hasil wawancara dan observasi yang telah dilakukan, proses belajar mengajar yang ada pada SMA Kartika IV-3 Surabaya yaitu pemberian bahan ajar dari guru kepada siswa, pemberian tugas diakhir pelajaran, serta diskusi oleh guru kepada siswanya. Proses belajar mengajar yang dilakukan masih bersifat konvensional dengan kata lain bahwa proses belajar mengajar terjadi pertemuan guru dengan siswanya yang berada di dalam kelas. Disisi lain dalam menyebarkan materi kepada siswa-siswa masih berjalan secara estafet (dari guru diberikan kepada salah satu siswa untuk disebar ke siswa lainnya) sehigga tidak ada aktifitas dalam penyaluran materi sesuai yang diharapkan.

#### **3.3 Analisis Permasalahan**

Proses belajar mengajar di SMA Kartika IV-3 Surabaya dimulai dari pemberian bahan ajar kepada siswa dilanjutkan dengan diskusi materi hingga diakhir proses pembelajaran selesai nantinya dilakukan evaluasi pembelajaran oleh guru kepada siswanya untuk mengetahui tingkat pemahaman siswa terhadap penyampaian materi yang diajarkan oleh guru. Dalam proses pembelajaran terdapat beberapa permasalahan, antara lain sebagai berikut :

- a. Belum adanya aplikasi yang menghubungkan siswa dan guru di luar kelas.
- b. Proses penyebaran materi dan tugas masih berjalan secara estafet, sehingga belum ada penyimpanan materi bahan ajar maupun tugas.
- c. Pengukuran evaluasi yang diharapkan oleh guru kurang maksimal.

Untuk mengatasi masalah diatas, maka perlu dibuat sebuah aplikasi *E-Learning* berbasis *web* yang dapat digunakan oleh guru dan siswa serta kepala sekolah dapat menerima rekapan dari aktifitas siswa dan guru. Aplikasi *E-Learning* ini dapat berfungsi sebagai (1) forum komunikasi guru dengan siswa diluar jam kelas untuk proses tanya jawab jika nantinya siswa mengalami kesulitan dalam mengerjakan tugas ataupun menanyakan mengenai pelajaran yang kurang dipahami oleh siswa, (2) penyimpanan materi sebagai dokumentasi proses penyebaran bahan ajar dan tugas yang diberikan oleh guru kepada seluruh siswa, (3) hasil evaluasi pembelajaran berupa latihan soal atau tugas (review pelajaran) untuk mengetahui pemahaman siswa terhadap mata pelajaran yang diberikan oleh guru terhadap siswa, (4) hasi dari kemampuan *object* untuk berbagi dalam materi pembelajaran dengan menggunakan model *SCORM* nantinya berupa seperti gambar, dokumen, video dan audio, (5) laporan siswa berisi mengenai rekap nilai latihan soal selama menjawab pertanyaan yang diberikan oleh guru dalam proses evaluasi.

#### **3.4 Analisis Sistem**

Sistem pembelajaran melalui konsep *E-Learning* yang akan diterapkan pada SMA Kartika IV-3 Surabaya, merupakan sarana belajar tambahan (suplemen) bagi siswa dan melakukan pengayaan terhadap materi yang telah diserap di kelas. Aplikasi *E-Learning* di SMA Kartika IV-3 Surabaya memiliki tiga kategori users yaitu administrator, guru dan siswa.

 Pada aplikasi *E-Learning* ini kegiatan diawali dari administrator yang memasukkan data guru, data siswa, data mata pelajaran, data bahan ajar dan data semester. Dari kegiatan administrator tersebut nantinya guru dapat menambahkan pertemuan seperti diskusi, *upload* pertanyaan atau bahan ajar dan melakukan evaluasi. Dari pertemuan yang ditambahkan oleh guru selanjutnya siswa dapat mengunduh (*download*) bahan ajar atau melakukan diskusi terlebih dahulu kepada guru melalui forum yang sudah dibuka dan pada evaluasi yang dilakukan oleh guru dalam evaluasinya memberikan latihan soal berupa pilihan ganda dengan memberikan waktu yang telah ditentukan sebelumnya oleh guru. Dalam pengumpulan tugas siswa hanya dapat mengunduh pertanyaan dan menambahkan jawaban hanya pada batas waktu yang telah ditentukan oleh guru saat menambahkan pertemuan.

#### **3.5 Perancangan Sistem**

Langkah selanjutnya setelah melakukan analisis sistem adalah perancangan sistem. Aplikasi *Learning Management System* yang akan dibangun melibatkan 3 *user* yaitu admin, guru dan siswa. Tujuan dari perancangan sistem ini adalah untuk mengetahui kebutuhan-kebutuhan fungsional, menggambarkan aliran data dan alur sistem sebagai tahapan sebelum mengimplementasikan sistem.

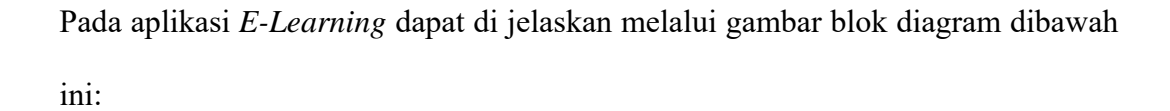

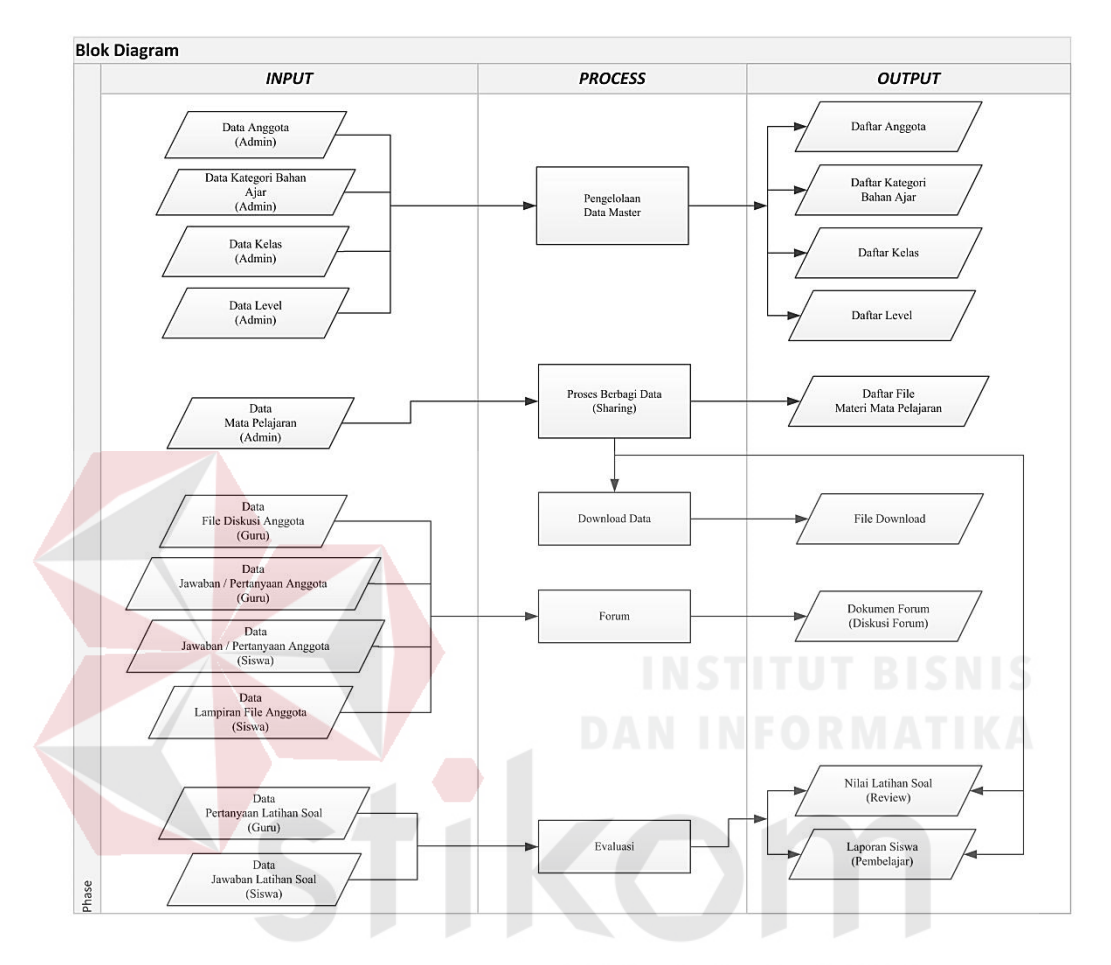

Gambar 3.2 Blok Diagram Aplikasi *Learning Management System* 

Gambar 3.2 Merupakan blok diagram yang menjelaskan *input*, *process*, *output* dari aplikasi. Berikut penjelasan masing-masing bagian dari blok diagram aplikasi *E-Learning* antara lain sebagai berikut:

# **1.** *Input*

- Data Anggota merupakan data yang digunakan untuk menyimpan biodata guru dan siswa.
- Data Mata Pelajaran merupakan data yang akan digunakan guru dalam memberikan bahan ajar kepada pembelajar (siswa).
- Data Kelas merupakan data yang digunakan untuk mengetahui kelas dari setiap siswa.
- Data *Level* merupakan data yang digunakan untuk mengetahui siapa yang memiliki hak akses pada saat login.
- Data *File* Diskusi Forum merupakan materi yang akan dibahas dalam kegiatan forum untuk menanyakan jika siswa ingin melakukan pertanyaan diluar jam sekolah.
- Data Komentar Guru merupakan data yang diberikan oleh guru dalam menjawab pertanyaan dalam kegiatan forum diskusi.
- Data Komentar Siswa merupakan data yang diberikan oleh siswa dalam menanyakan pertanyaan dalam kegiatan forum diskusi.
- Data Lampiran File merupakan data yang dapat di *upload* oleh siswa ke dalam forum sebagai pendukung proses belajar mengajar di dalam forum.
- Data Pertanyaan Latihan Soal merupakan data pertanyaan yang diajukan untuk menilai pemahaman dari para siswa dari setiap materi yang disampaikan setelah proses belajar mengajar.
- Data Jawaban Latihan Soal merupakan data jawaban yang diberikan siswa dalam proses evaluasi.
- Data Nilai merupakan data nilai yang diberikan oleh guru kepada siswa dalam menjawab pertanyaan yang diberikan.

# **2.** *Process*

- Pengelolaan Data *Master* mengelola data dari data dari data anggota, data *level*,data kelas, data mata pelajaran dan data kategori bahan ajar.

- *Upload* Data dilakukan oleh guru untuk membagikan materi mata pelajaran dan dilakukan oleh siswa dalam pengumpulan tugas .
- *Download* Data dilakukan oleh siswa dalam mendapatkan materi mata pelajaran dan guru dalam mendapatkan jawaban dari siswa dilakukan pada proses *download*.
- Forum merupakan pembelajaran di luar jam kelas oleh guru maupun siswa yang dapat berkomunikasi (tanya jawab).
- Evaluasi (Guru memberikan pertanyaan dan siswa menjawab pertanyaan sesuai dengan pemahaman dari siswa tersebut melalui latihan soal).

### **3.** *Output*

- Data anggota, daftar mata pelajaran, daftar kategori bahan ajar, daftar kelas dan daftar *level* merupakan hasil dari pengelolaan data *input*.
- Daftar *File* Bahan Ajar merupakan *file* yang diberikan oleh guru untuk siswa untuk menunjang aktiftas proses belajar.
- *File Download* merupakan *file* yang diterima oleh guru maupun siswa setelah melakukan proses *download*.
- Informasi forum merupakan informasi yang ditanyakan oleh siswa dan dijawab oleh guru.
- Nilai Latihan Soal merupakan nilai yang diberikan oleh guru kepada siswa berdasarkan materi yang sudah diajarkan sebelumnya.
- Laporan Siswa (rincian nilai dari latihan soal yang dikerjakan)

# **A. Ruang Lingkup** *Learning Management System* **(LMS)**

Ruang lingkup dari *Learning Management System* yang terdiri dari forum, *sharing* data (*upload* dan *download*), dan evaluasi (latihan soal, rekap

laporan). Dari ketiga fungsi tersebut pembelajaran secara mandiri bisa dilakukan jika ketiga dari fungsi LMS dilakukan sesuai dengan fungsi yang ada pada *Learning Management System* (LMS). Dapat dilihat pada Gambar 3.3.

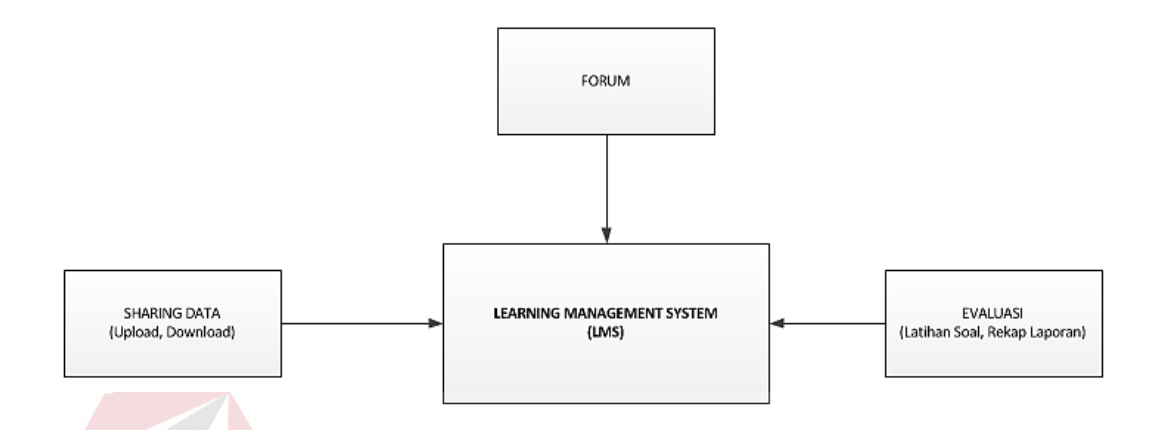

Gambar 3.3 Ruang Lingkup *Learning Management System*

### **B. Gambaran Sistem** *Learning Management System* **(LMS)**

Gambaran sistem *E-Learning* yang akan dibangun terdapat aktor yang terlibat yaitu admin, guru dan siswa. Aktor guru memiliki tugas untuk mengelola data seperti bahan ajar, membuat pertanyaan latihan soal serta *file* diskusi, sedangkan untuk aktor admin memiliki tugas untuk mengelola data anggota, data kelas,data *level*, data mata pelajaran dan data kategori bahan ajar. Sistem *Backend* akan memproses inputan yang dilakukan oleh guru maupun admin kemudian disimpan ke dalam database yang nantinya akan dikirim melalui *web* server untuk ditampilkan ke *web e-learning*. *Web E-Learning* memiliki beberapa fungsi guna mengelola informasi-informasi yang akan disampaikan pada siswa seperti share data, forum dan evaluasi.

Fungsi evaluasi yang ada pada gambaran sistem diatas yaitu pertanyaan yang diberikan dari guru kepada siswa kemudian soal yang dikerjakan oleh siswa nantinya akan muncul skor setelah siswa mengerjakan semua pertanyaan.

Pertanyaan yang diberikan kepada siswa berbentuk soal pilihan ganda dan diakhir pertanyaan akan muncul skor yang akan diterima oleh siswa sebagai bahan evaluasi. Dapat dilihat pada Gambar 3.4.

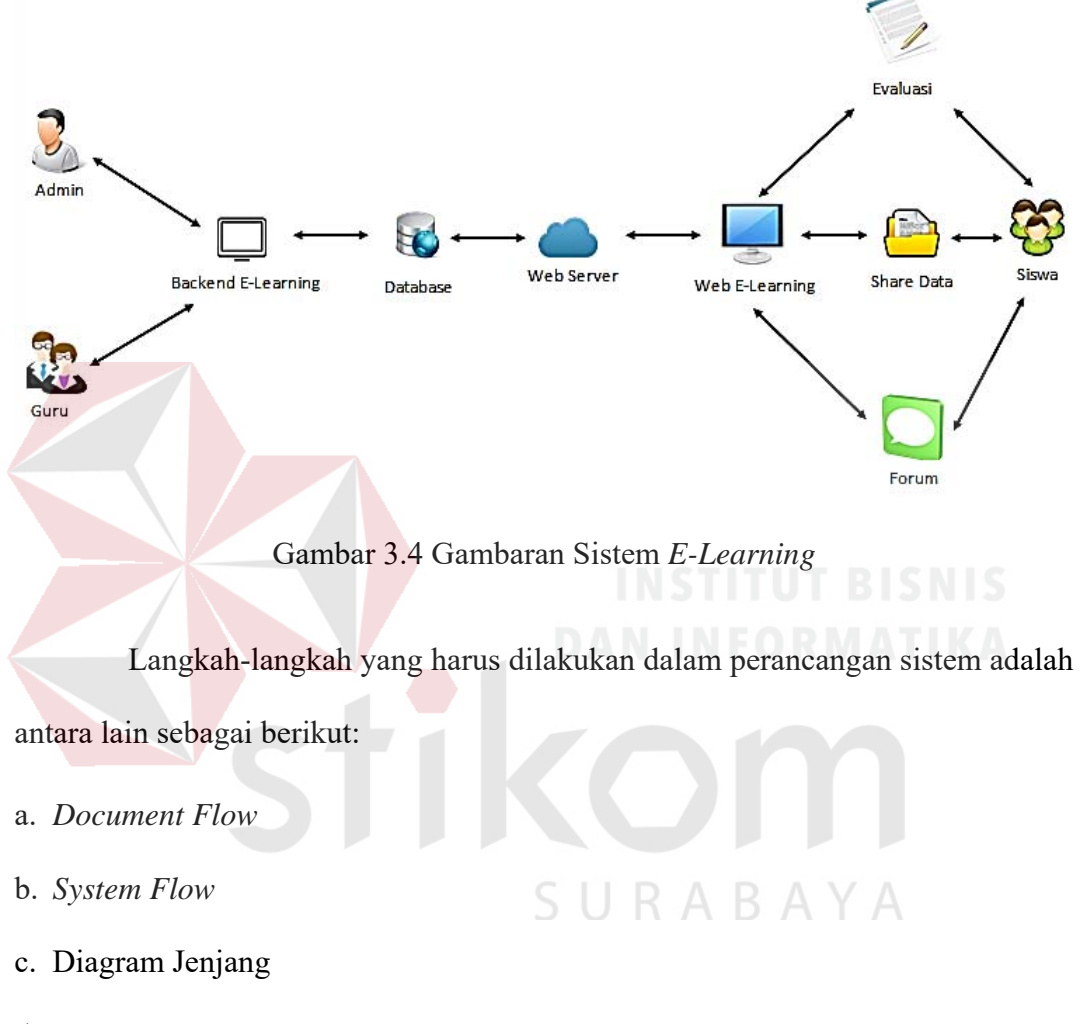

- d. *Site Map*
- e. *Data Flow Diagram* (DFD) yang terdapat didalamnya seperti: *Context Diagram*, DFD *Level* 0, dan DFD *Level* 1
- f. *Entity Relationship Diagram* (ERD), yang didalamnya meliputi: *Conceptual Data Model* (CDM), *Physical Data Model* (PDM), dan Struktur *Database*
- g. Desain *Input Output* (I/O).

#### **3.5.1** *Document Flow*

*Document Flow* merupakan aliran dokumen yang masih dilakukan oleh perusahaan saat ini yang melibatkan dari satu bagian ke bagian yang lainnya. Dari pembuatan *document flow* ini sebelumnya melalui proses pengamatan terlebih dahulu dan melakukan wawancara pada SMA Kartika IV-3 Surabaya.

Pada proses pembelajaran konvensional yang dilakukan saat ini dimulai dari guru memberikan materi sesuai dengan kurikulum sekolah kemudian materi pembelajaran diberikan kepada siswa. Setelah pemberian materi evaluasi diberikan jika sesuai dengan materi pembelajaran guru memberikan soal latihan kepada siswadan siswa mengerjakan soal latihan dilembar jawaban latihan soal. Kemudian lembar jawaban soal latihan diberikan kepada guru dikoreksi dan dihitung dari hasil soal latihan yang dikerjakan oleh siswa perhitungan yang sudah dikoreksi oleh guru dokumen yang pertama diarsipkan sebagai bukti jika siswa sudah mengerjakan latihan soal. Dokumen nilai perhitungan yang kedua diberikan kepada siswa untuk mengetahui nilai dari hasil latihan soal yang sudah dikerjakan oleh setiap siswa. *Document flow* sistem pembelajaran konvensional dapat dilihat кава pada Gambar 3.5.

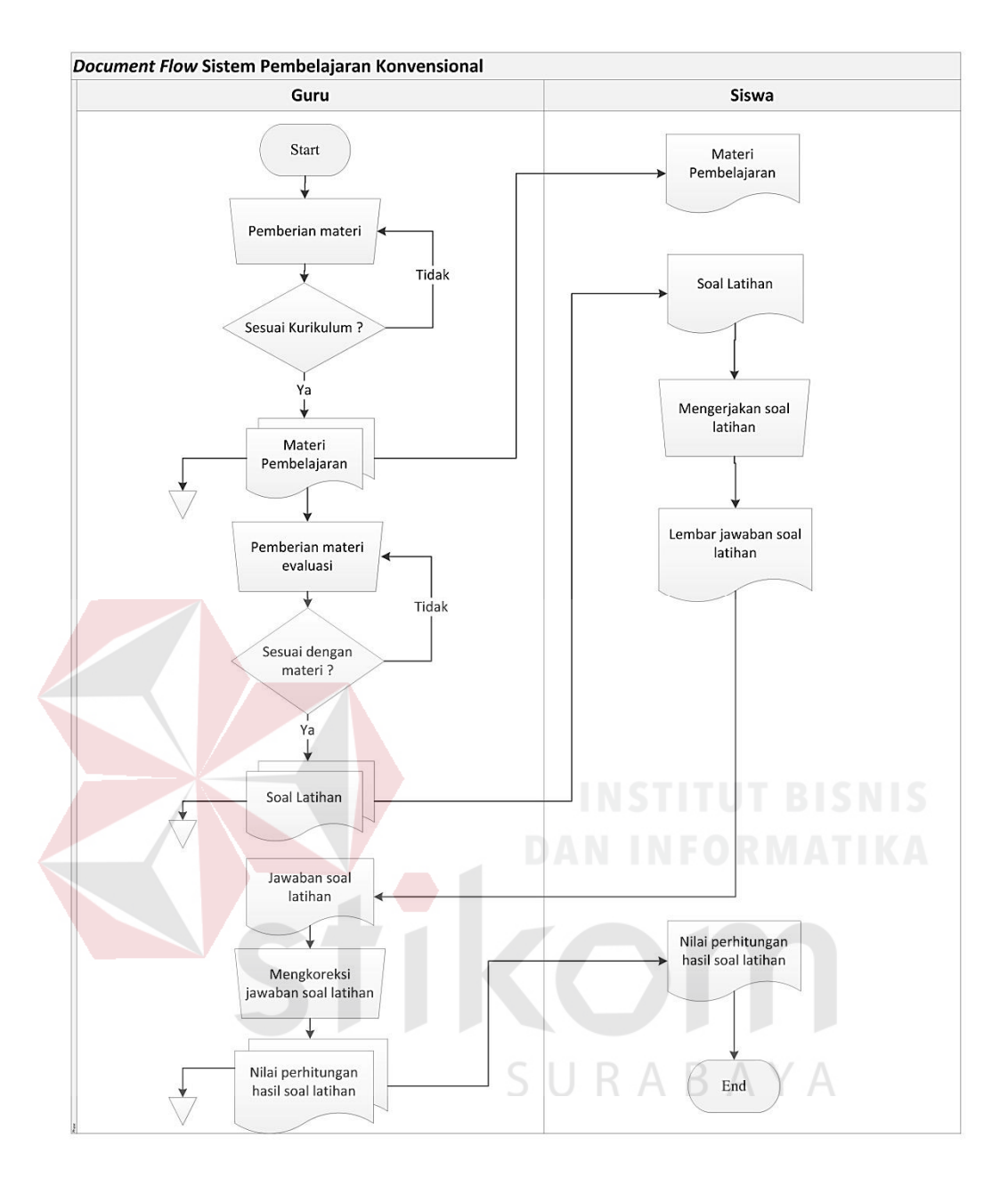

Gambar 3.5 *Document Flow* Sistem Pembelajaran Konvensional

# **3.5.2** *System Flow*

*System flow* adalah penggambaran aliran dokumen dalam sistem dan proses kerja dalam sistem. *System flow* ini menggambarkan aliran data pada sistem yang nantinya dibangun untuk membantu proses organisasi. Berikut penjelasan mengenai *system flow* untuk aplikasi pembelajaran pada SMA Kartika IV-3 Surabaya.

#### **A.** *Login* **Aplikasi** *E-Learning*

*Login* aplikasi merupakan keamanan pertama dalam menjalankan suatu aplikasi sehingga pada saat user menjalankan aplikasi, aplikasi yang dijalankan sesuai dengan *user account* masing-masing anggota. Berikut merupakan *system flow login* anggota:

#### 1. *System Flow Login* Anggota

*System flow login* anggota menjelaskan proses awal yang dilakukan membuka halaman utama login kemudian memasukkan username dan password sistem akan mengecek *username* dan *password* sesuai atau tidak. Jika *level* anggota adalah adminstrator maka sistem akan menampilkan halaman utama adminstrator, Jika *level* anggota adalah guru maka yang ditampilkan sistem halaman utama guru, jika *level* anggota adalah siswa maka yang ditampilkan sistem halaman siswa namun dari ketiga anggota (administrator,guru dan siswa) login yang dilakukan tidak berhasil maka anggota tersebut tidak memiliki akses atau *username* dan *password* yang dimasukkan tidak sesuai maka akan muncul peringatan untuk kembali ke menu *login*. Dapat dilihat pada Gambar 3.6.

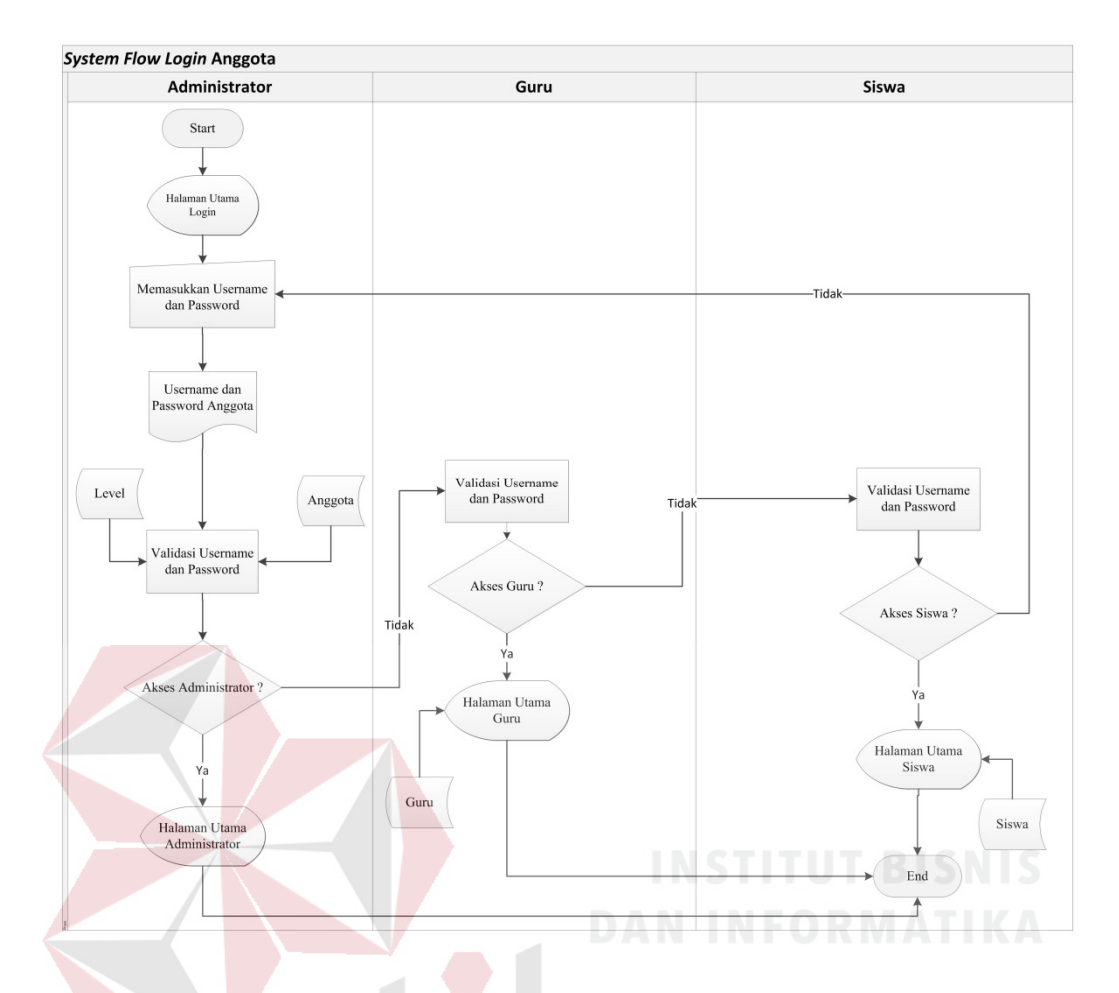

Gambar 3.6 *System Flow Login* Anggota

# **B. Bahan Ajar**

Bahan ajar merupakan proses awal dari pembelajaran yang dilakukan oleh guru sebelum melakukan proses belajar mengajar. Ada terdapat tiga proses dalam bahan ajar yaitu *input* mata pelajaran, *input* kategori bahan ajar dan download bahan ajar yang nantinya akan dilakukan oleh siswa.

# 1. *System Flow Input* Mata Pelajaran (Guru)

Mata Pelajaran merupakan bagian awal dari pembelajaran yang akan dilakukan oleh guru sebelum memulai mengajar. Dalam proses ini guru akan memasukkan mata pelajaran dan memilih kategori bahan ajar yang dimasukkan dan di disimpan di dalam *database*. *System flow input* mata pelajaran dapat dilihat pada Gambar 3.7.

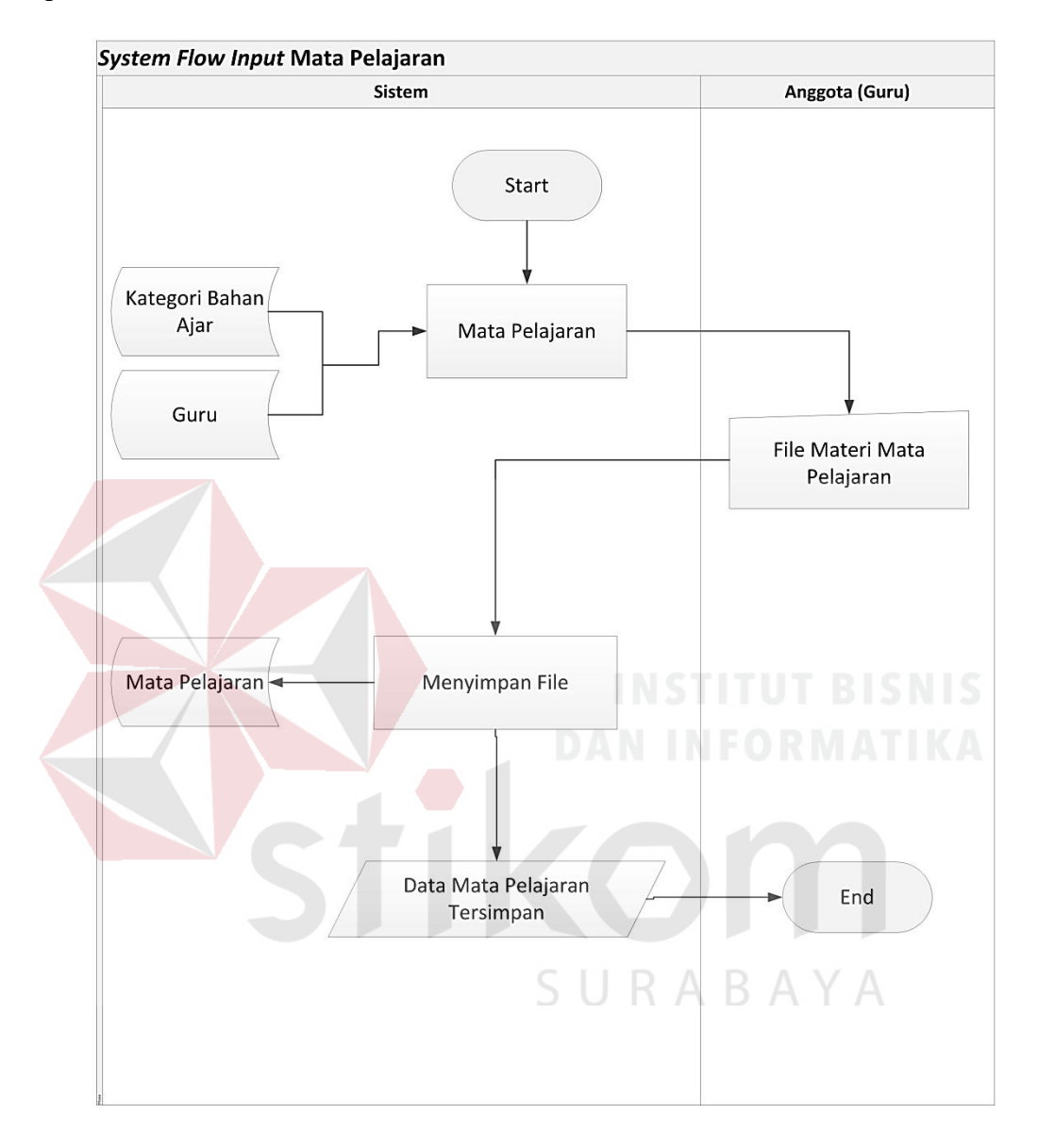

Gambar 3.7 *System Flow Input* Mata Pelajaran

# 2. *System Flow Input* Kategori Bahan Ajar (Administrator)

*System flow input* kategori bahan ajar menjelaskan proses awal administrator memasukkan kategori bahan kemudian sistem akan menyimpan data kategori bahan ajar ke dalam *database* dan sistem akan menampilkan informasi mengenai data kategori bahan ajar yang sudah tersimpan. *System flow input* kategori bahan ajar dapat dilihat pada Gambar 3.8.

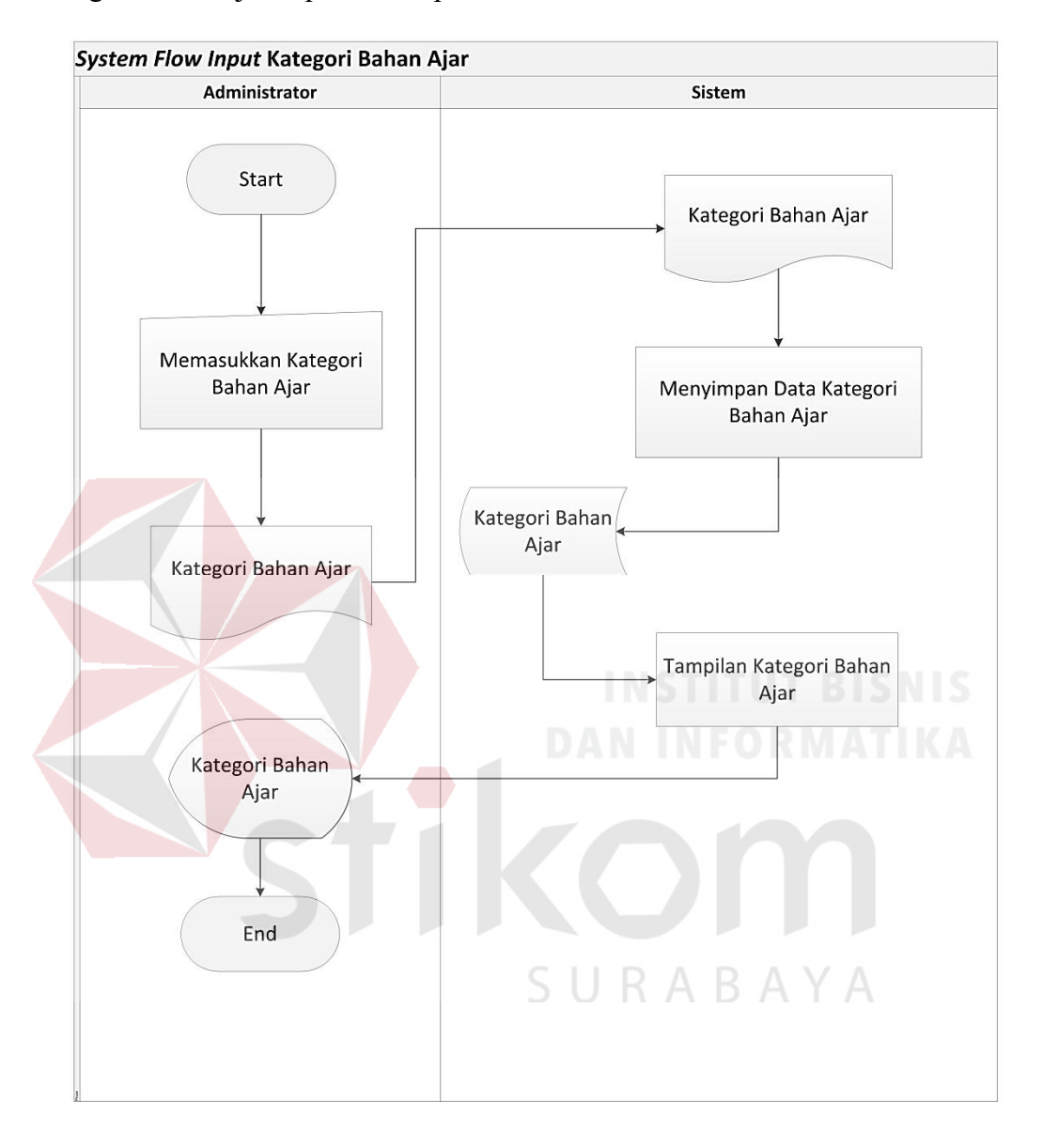

Gambar 3.8 *System Flow Input* Kategori Bahan Ajar

# 3. *System Flow Download* Materi Mata Pelajaran

*System flow download* materi mata pelajaran menjelasakan proses awal siswa membuka halaman utama *web e-learning* pilih materi yang ingin di *download* yang sebelumnya sudah di *upload* oleh guru. *System flow download* materi mata pelajaran dapat dilihat pada Gambar 3.9.

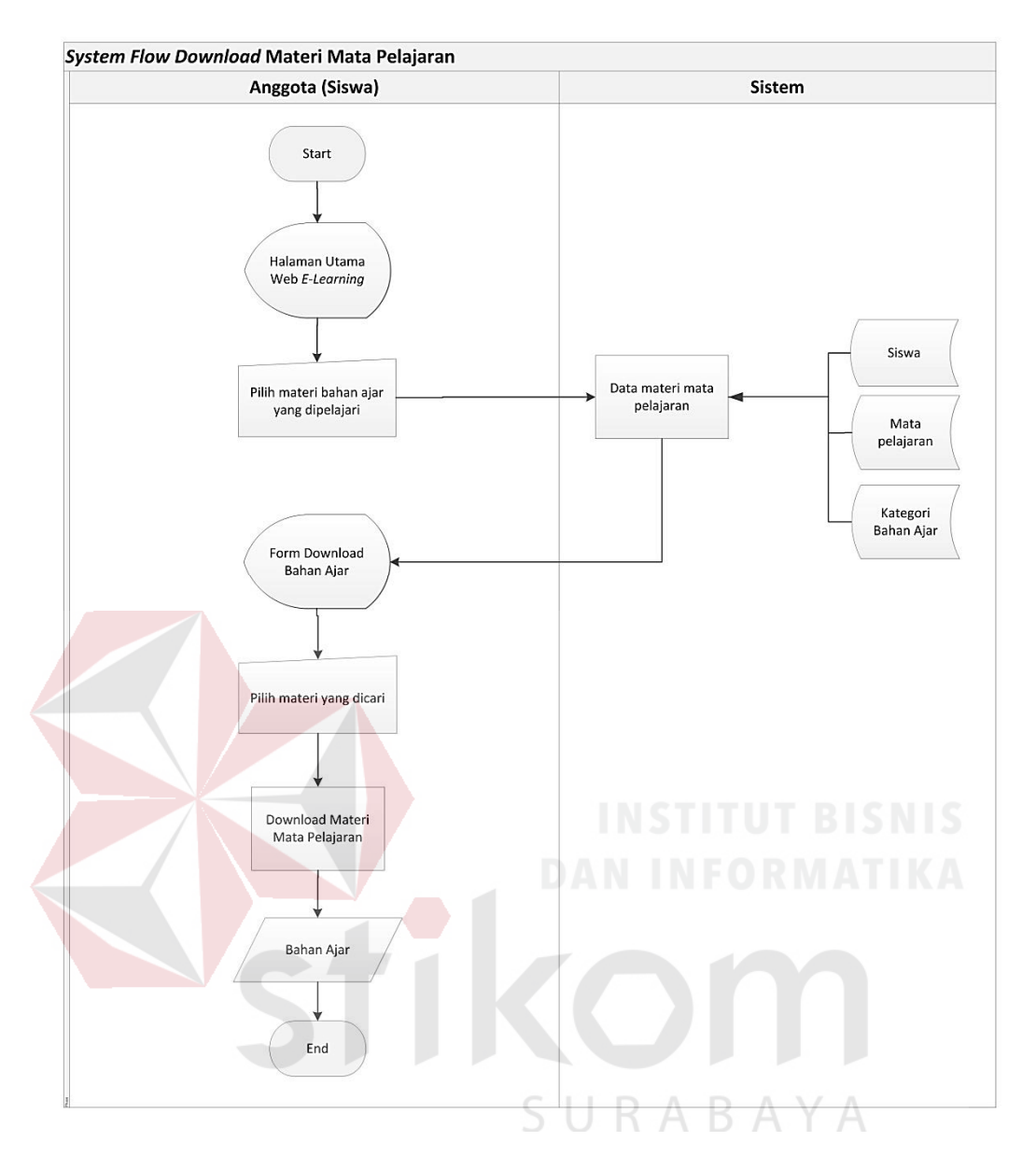

Gambar 3.9 *System Flow Downlaod* Materi Mata Pelajaran

# **C. Forum**

Forum merupakan proses pembelajaran siswa dan guru dalam berdiskusi di luar jam kelas. Ada tiga proses dalam forum yaitu buka forum, forum yang dilakukan guru dan forum yang dilakukan oleh siswa.

#### 1. *System Flow* Buka Forum

*System flow* buka forum menjelaskan proses awal guru membuka halaman utama untuk membuat forum dan guru memasukkan data forum yang akan dibuka. Data forum diambil dari data anggota, mata pelajaran dan kelas kemudian forum yang sudah dibuat akan disimpan ke dalam *database*. *System flow* buka forum dapat dilihat pada Gambar 3.10.

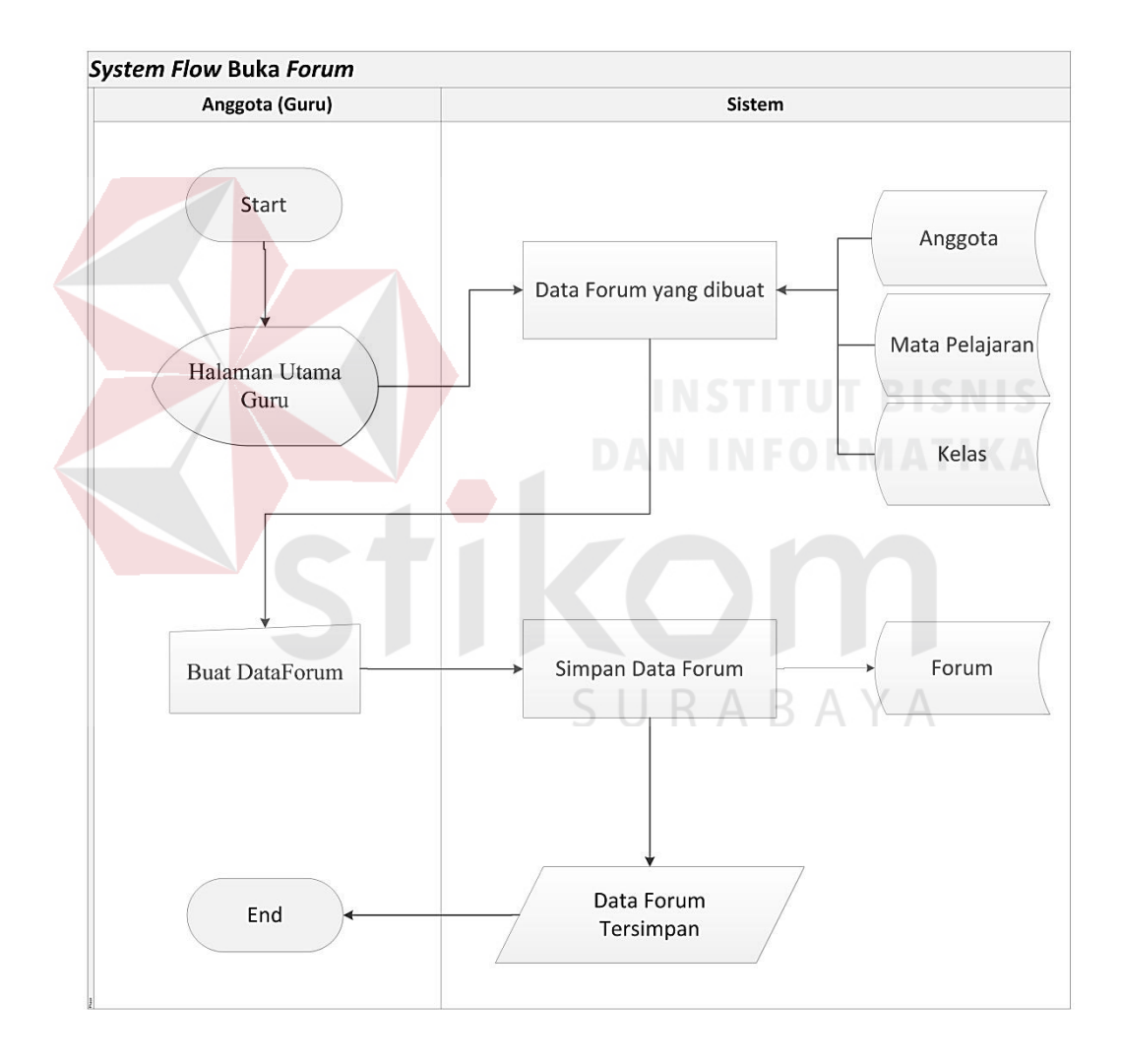

Gambar 3.10 *System Flow* Buka Forum

#### 2. *System Flow* Forum Anggota (Guru)

*System flow* forum anggota (guru) menjelaskan proses awal guru memilih obrolan forum yang diambil dari data kelas, anggota dan mata pelajaran yang nantinya komentar yang diberikan dapat berupa pertanyaan, jawaban serta juga dapat melampirkan *file* dalam komentarnya. Data komentar nantinya kan disimpan ke dalam *database*. *System flow* buka forum anggota (guru) dapat dilihat pada Gambar 3.11.

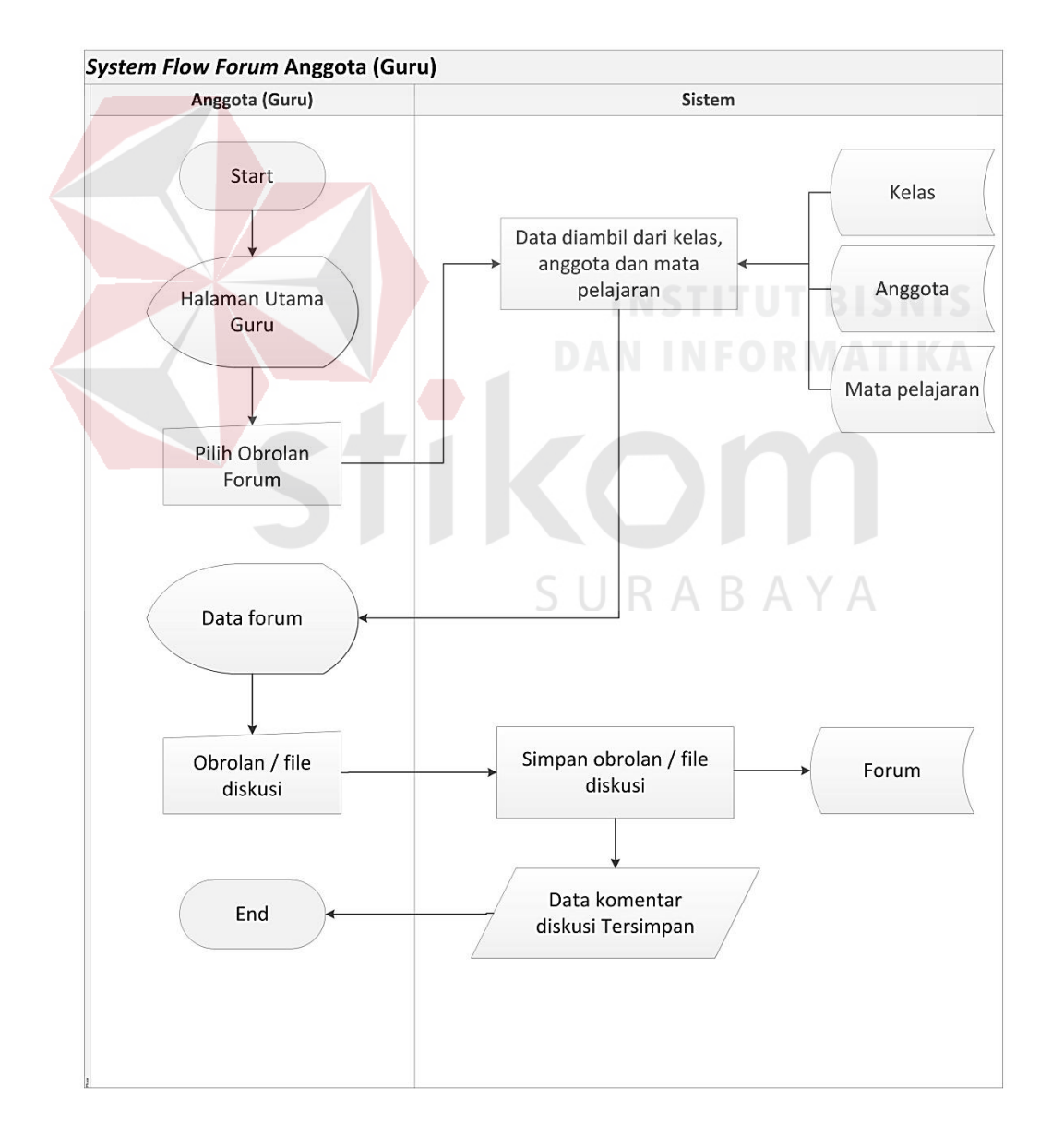

Gambar 3.11 *System Flow* Forum Anggota (Guru)

#### 3. *System Flow* Forum Anggota (Siswa)

*System flow* forum anggota (siswa) menjelaskan proses awal siswa memilih obrolan forum yang diambil dari anggota dan mata pelajaran yang nantinya komentar yang diberikan dapat berupa pertanyaan, jawaban serta juga siswa dapat melampirkan *file* dalam komentarnya. Data komentar nantinya kan disimpan ke dalam database. *System flow* buka forum anggota (guru) dapat dilihat pada Gambar 3.12.

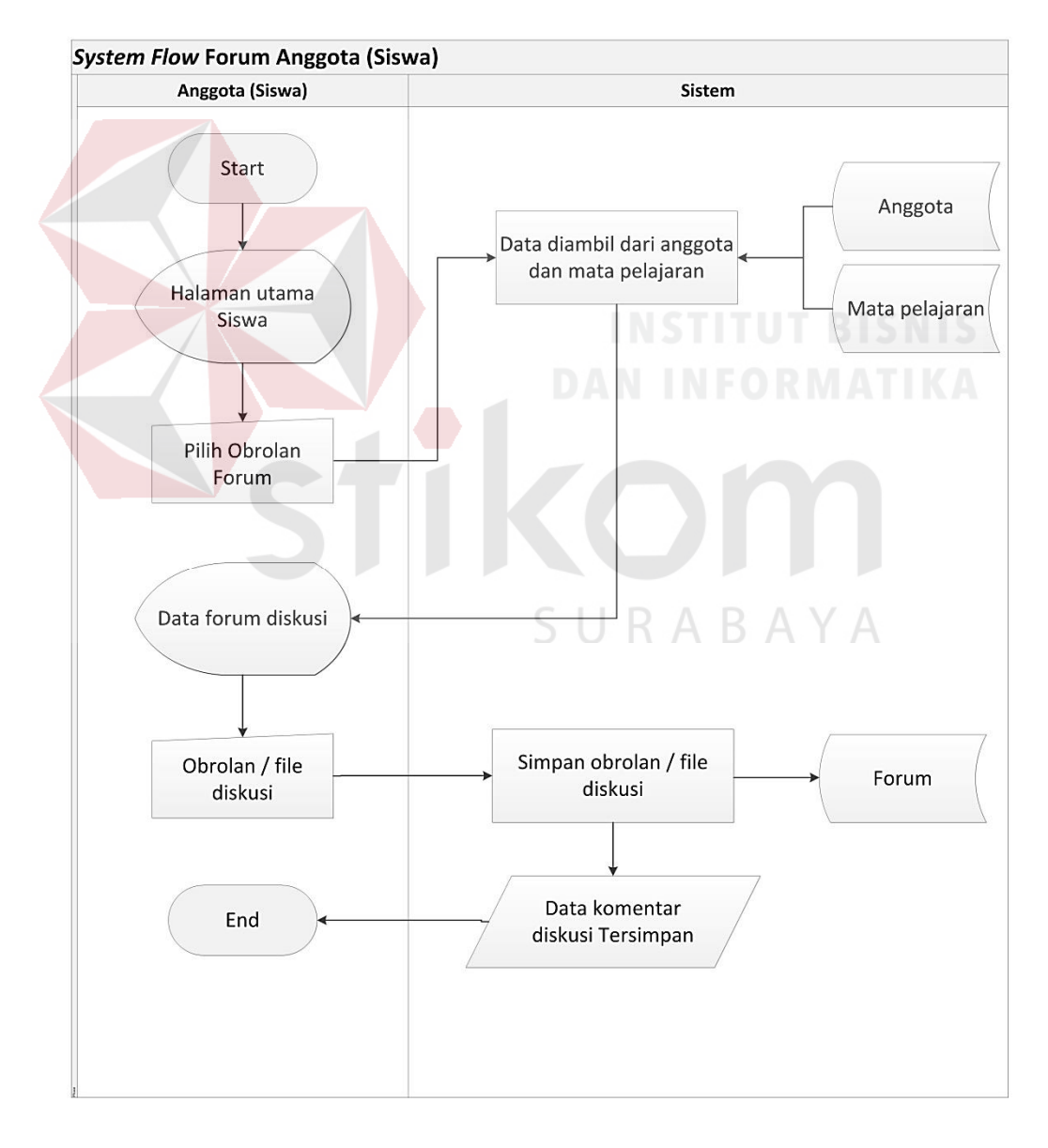

Gambar 3.12 *System Flow* Forum Anggota (Siswa)

# **D. Evaluasi**

Evaluasi merupakan bagian dari proses belajar mengajar yang dilakukan oleh siswa. Ada terdapat tiga proses dalam evaluasi yaitu pertanyaan evaluasi, jawaban evaluasi dan penilaian evaluasi.

1. Pertanyaan Evaluasi Latihan Soal (Guru)

Pertanyaan evaluasi merupakan proses awal yang dilakukan oleh guru dalam memberikan pertanyaan kepada siswa untuk mengetahui apakah siswa yang mengikuti proses belajar mengajar mengerti atau tidak. *System flow* pertanyaan evaluasi (latihan soal) dapat dilihat pada Gambar 3.13.

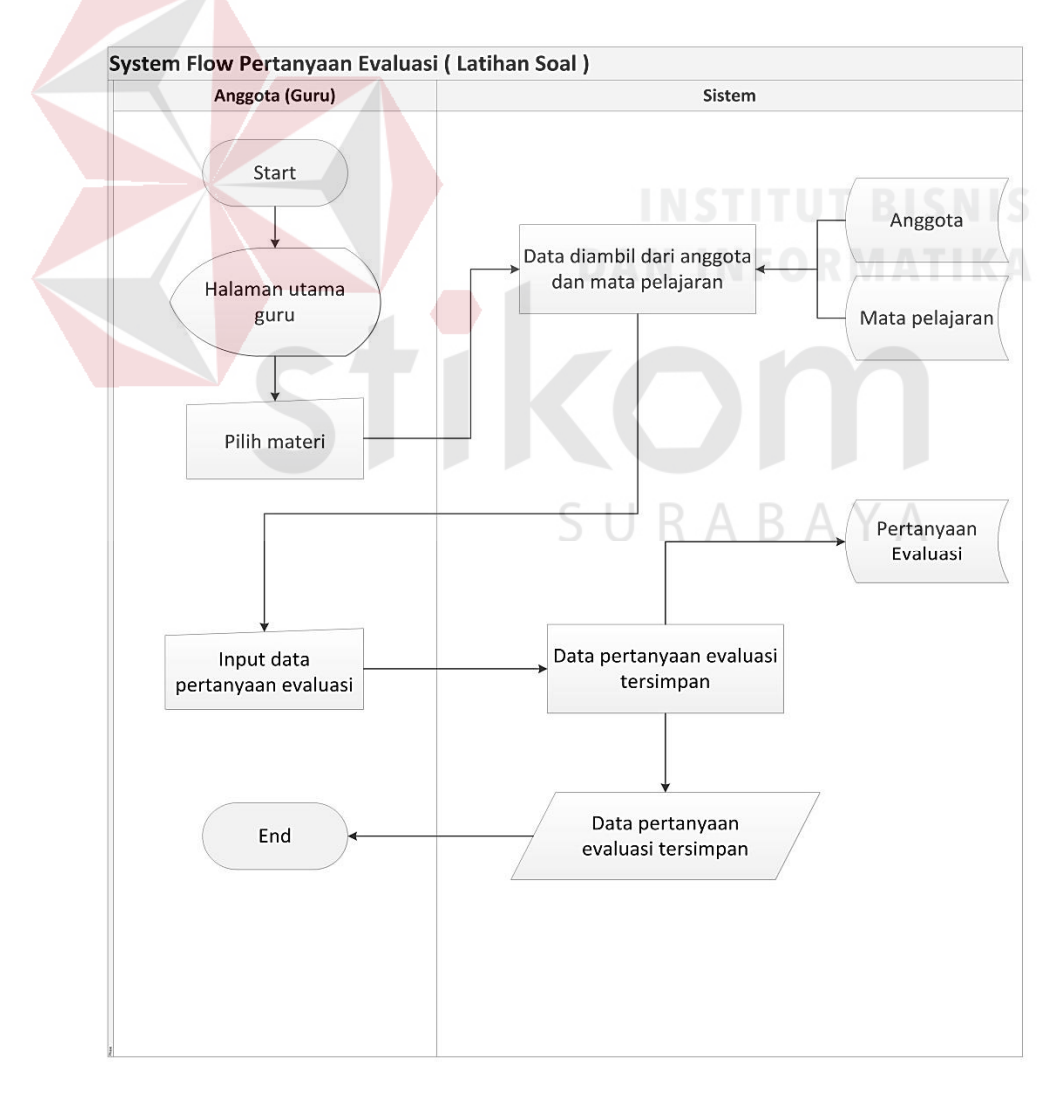

Gambar 3.13 *System Flow* Pertanyaan Evaluasi (Latihan Soal)

2. Jawaban Evaluasi Latihan Soal (Siswa)

Jawaban evaluasi merupakan proses yang dilakukan siswa dalam membuka pertanyaan yang akan dijawab dengan memilih jawaban berupa pilihan pilihan ganda dan jawaban yang sudah dipilih oleh siswa akan disimpan kedalam database dan diteruskan untuk dinilai oleh guru. Dalam hal ini siswa akan menjawab beberapa pertanyaan yang diberikan atau dibuat oleh guru dan hanya boleh menjawab satu kali saja. *System flow* jawaban evaluasi (latihan soal) dapat dilihat pada Gambar 3.14.

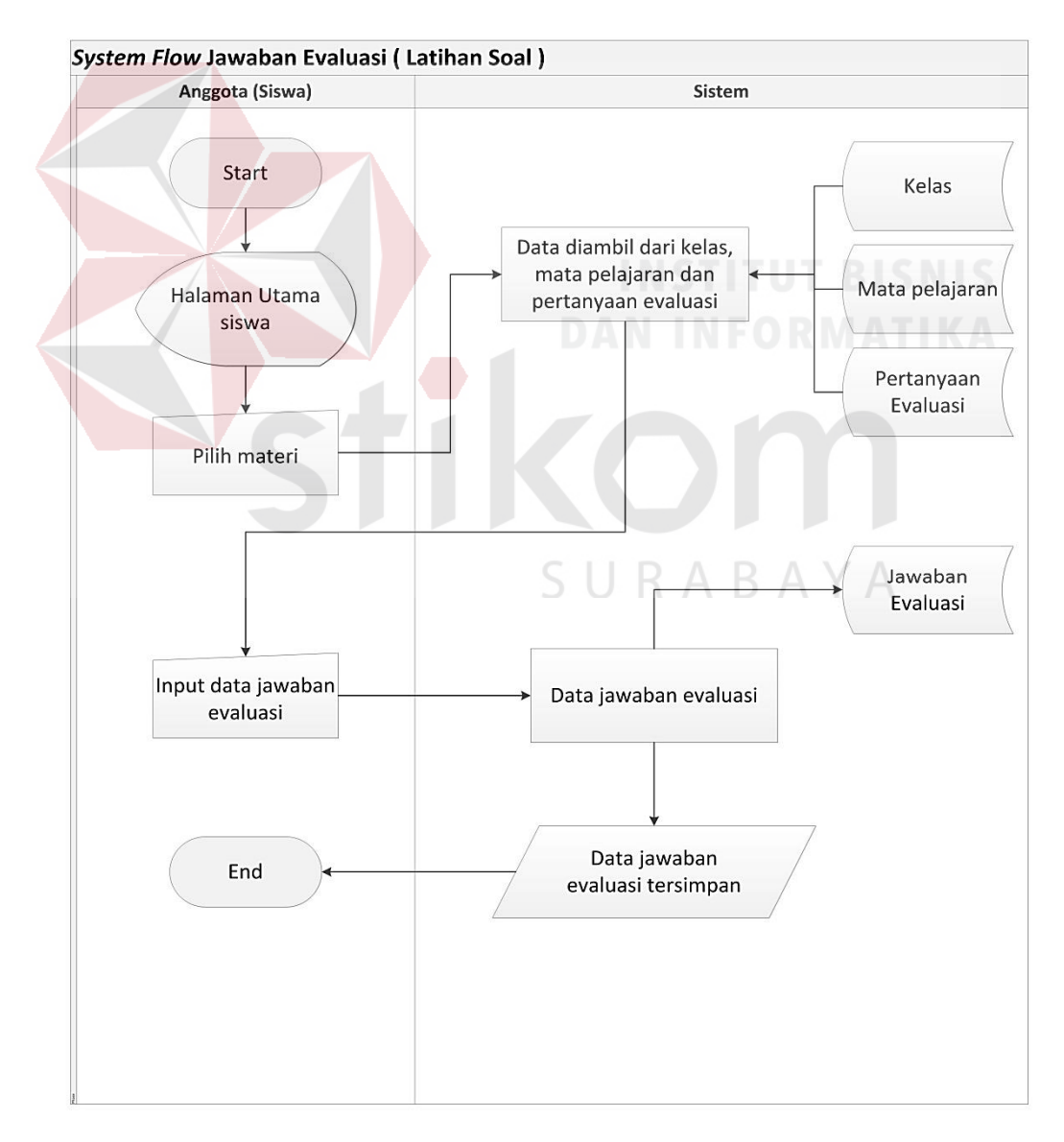

Gambar 3.14 *System Flow* Jawaban Evaluasi (Latihan Soal)

# 3. Penilaian Evaluasi Latihan Soal

Penilaian evaluasi merupakan proses yang dilakukan oleh guru dalam prosesnya sistem akan menghitung secara otomatis jawaban siswa dan dalam proses ini guru hanya dapat menyimpan nilai satu kali saja. *System flow* penilaian evaluasi dapat dilihat pada Gambar 3.15.

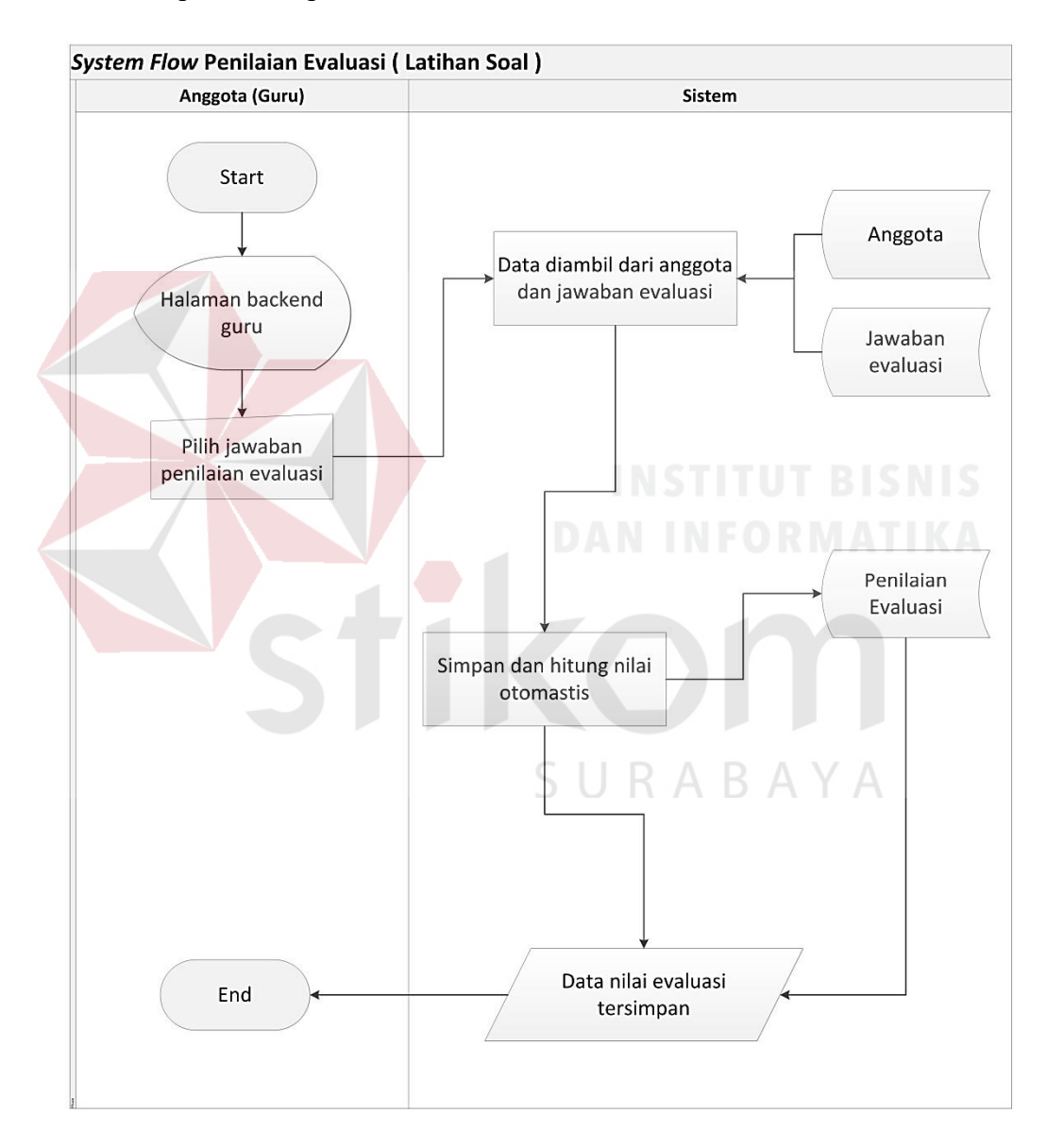

Gambar 3.15 *System Flow* Penilaian Evaluasi (Latihan Soal)

#### **E. Kemampuan** *Object* **Dengan Model** *SCORM*

*Object* dengan model *SCORM* merupakan bagian dari proses penyimpanan materi pembelajaran berupa kemampuan *object* untuk berbagi seperti (gambar, dokumen, video, audio) yang dilakukan oleh guru atau admin di satu lokasi yang sudah tersedia sehingga salah satu guru yang mengupload materi pembelajaran dapat dilihat oleh guru yang lainnnya sebagai referensi dalam proses pembelajaran. Terdapat empat kemampuan *object* untuk berbagi penyimpanan materi pembelajaran yaitu gambar, dokumen, video dan audio.

1. *System Flow Upload* Media (Admin)

*System flow upload* media (admin) merupakan proses yang dilakukan oleh admin untuk *mengupload* data *object* yang dipilih dan kemampuan *object* untuk berbagi tersebut dapat berupa gambar, dokumen, video dan audio. *System flow upload* media (admin) dapat dilihat pada Gambar 3.16.

STIKOL

SURABAYA

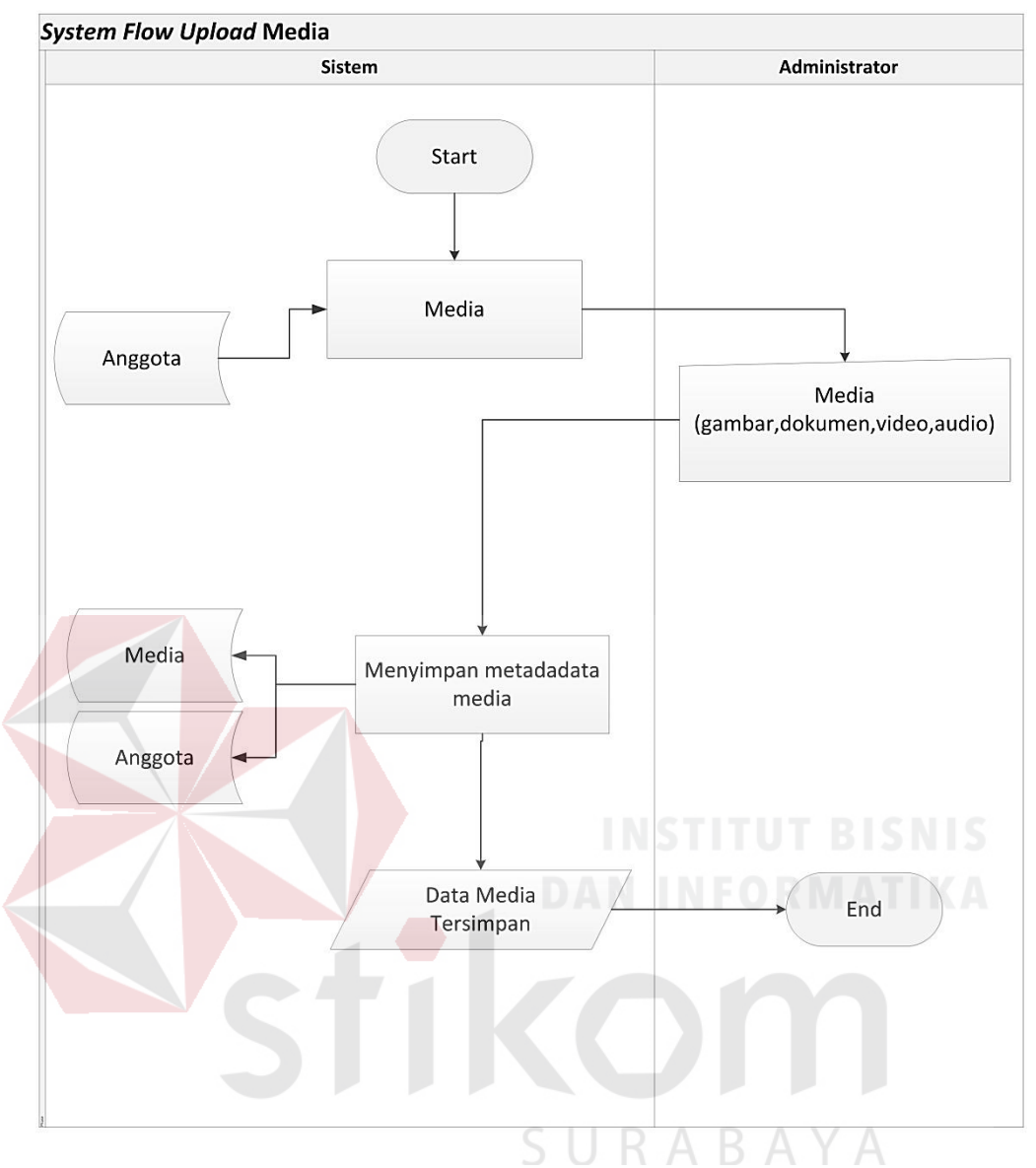

Gambar 3.16 *System Flow Upload* Media (Admin)

# 2. *System Flow Download* Media (Admin)

*System flow download* media (admin) merupakan proses yang dilakukan oleh admin untuk *mendownload* data *object* dalam satu lokasi yang sudah disediakan. *System flow download* media (admin) dapat dilihat pada Gambar 3.17.

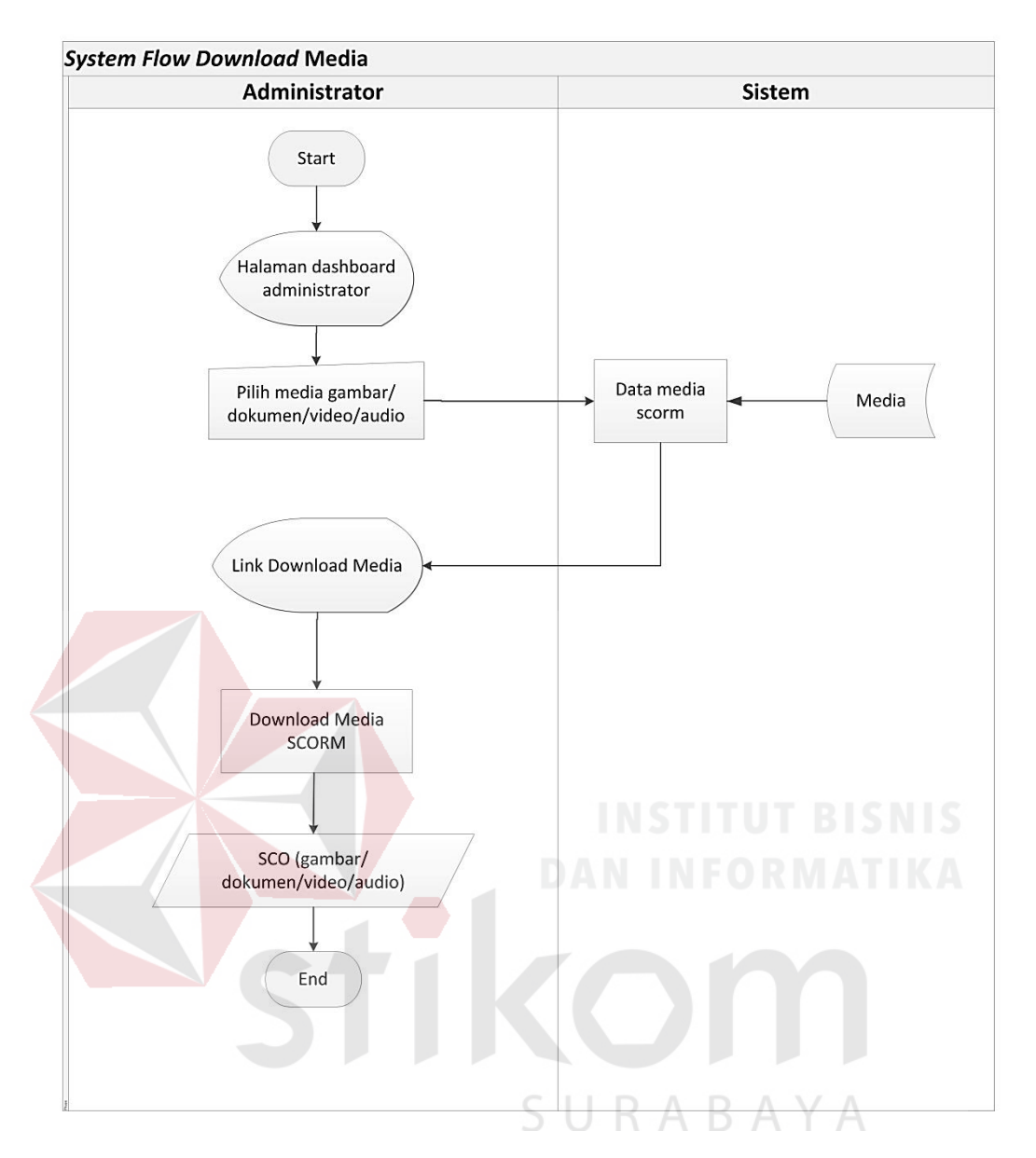

Gambar 3.17 *System Flow Download* Media (Admin)

# 3. *System Flow Upload* Media (Guru)

*System flow upload* media (guru) merupakan proses yang dilakukan oleh guru untuk *mengupload* data *object* yang dipilih. Kemampuan *object* untuk berbagi tersebut dapat berupa gambar, dokumen, video dan audio. *System flow upload* media (guru) dapat dilihat pada Gambar 3.18.

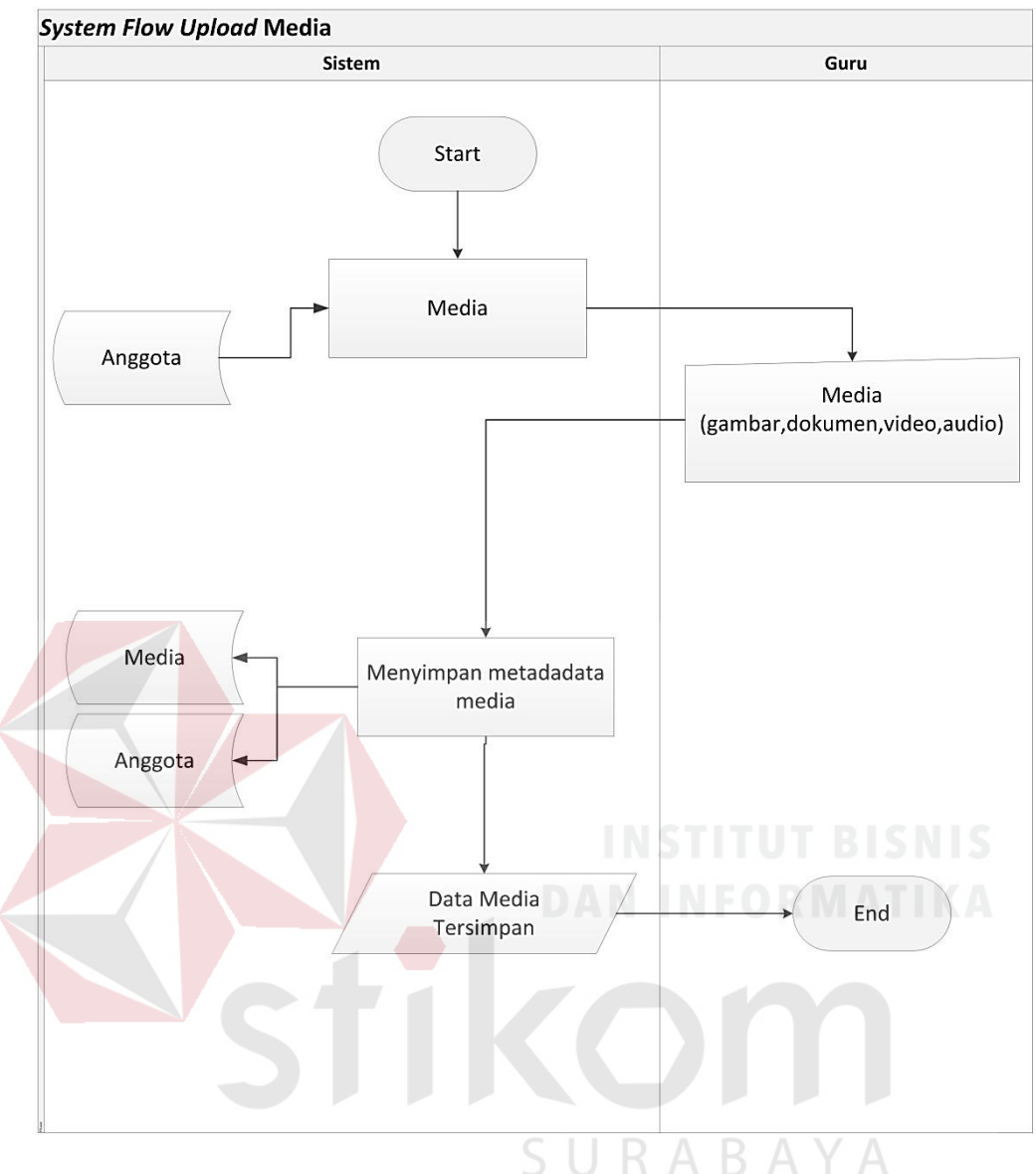

Gambar 3.18 *System Flow Upload* Media (Guru)

# 4. *System Flow Download* Media (Guru)

*System flow download* media (guru) merupakan proses yang dilakukan oleh admin untuk *mendownload* data *object* dalam satu lokasi yang sudah disediakan. *System flow download* media (guru) dapat dilihat pada Gambar 3.19.
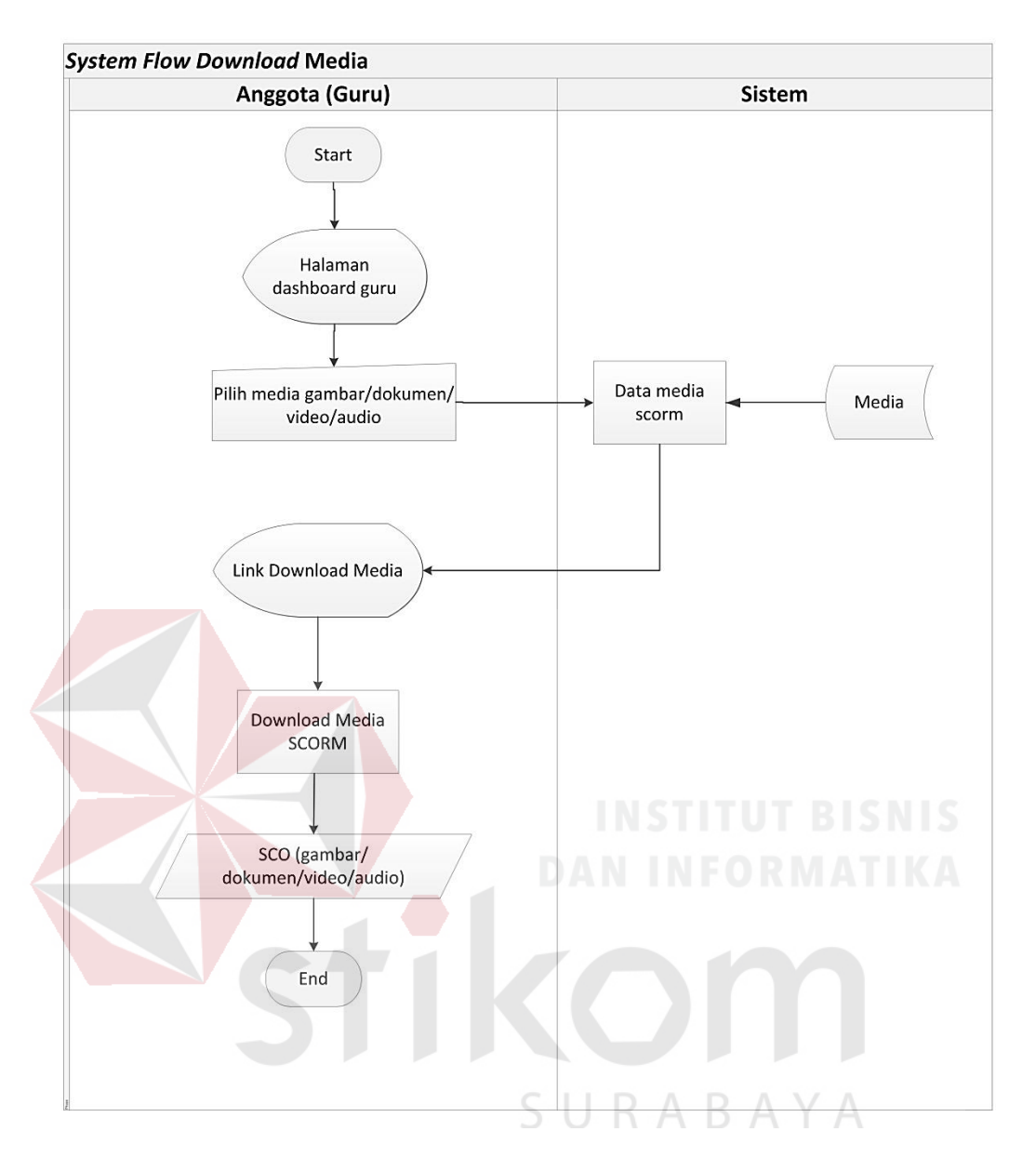

Gambar 3.19 *System Flow Download* Media (Guru)

# **3.5.3 Diagram Berjenjang**

Diagram berjenjang adalah gambaran dari proses-proses yang diawali dari *context diagram* sampai DFD *level* sub proses. Tujuan dari diagram berjenjang ini memberikan informasi mengenai fungsi-fungsi proses aplikasi *e-learning* pada SMA Kartika IV-3 Surabaya. Diagram berjenjang dapat dilihat pada Gambar 3.20.

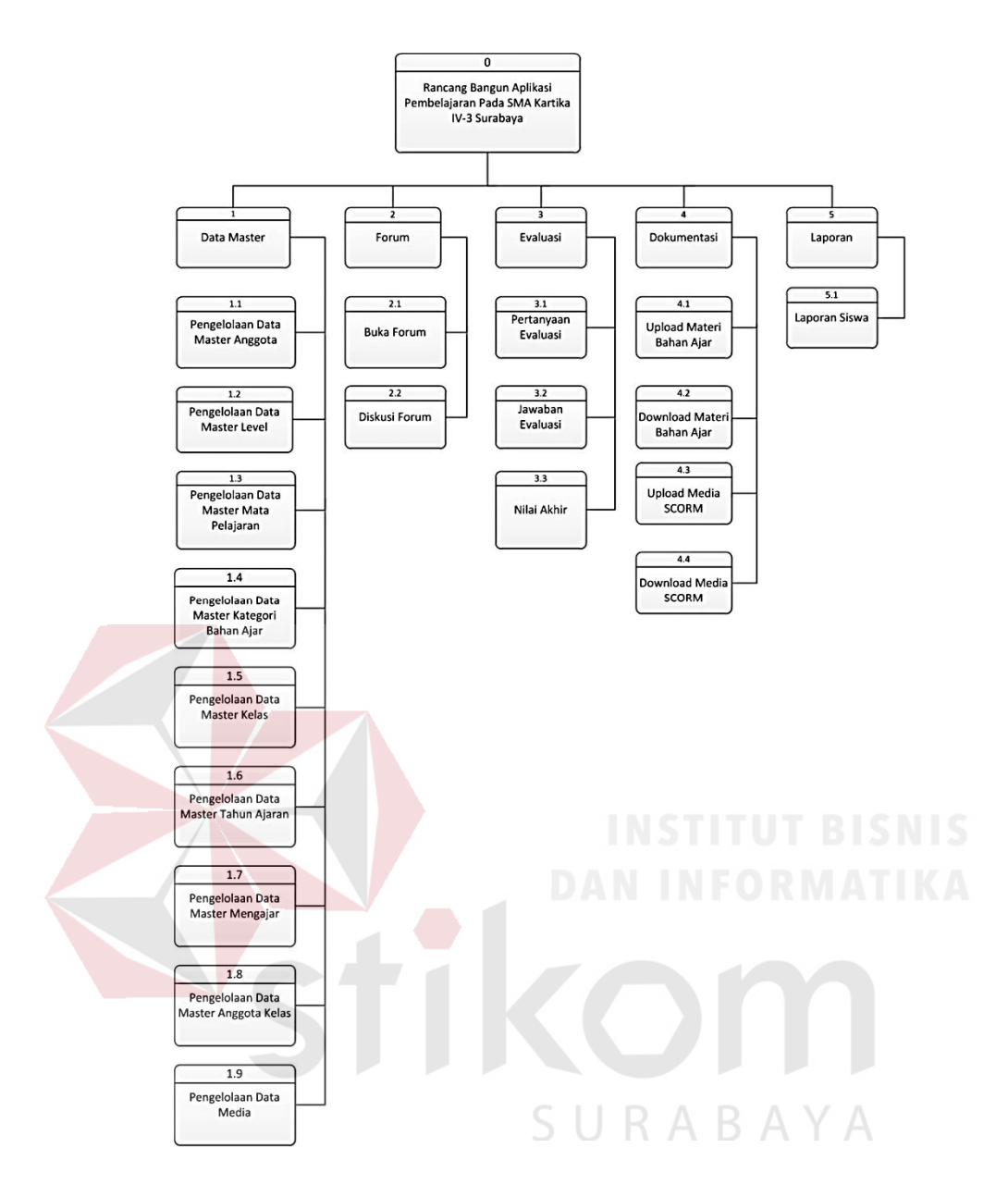

Gambar 3.20 Diagram Berjenjang

# **3.5.4** *Sitemap*

*Sitemap* adalah untuk mempermudah dalam melihat atau memperkenalkan dari setiap situs dalam suatu *website*. Tujuan dari *sitemap* adalah membantu dalam menjelaskan aplikasi pembelajaran pada SMA Kartika IV-3 Surabaya. *Sitemap* dapat dilihat pada Gambar 3.21.

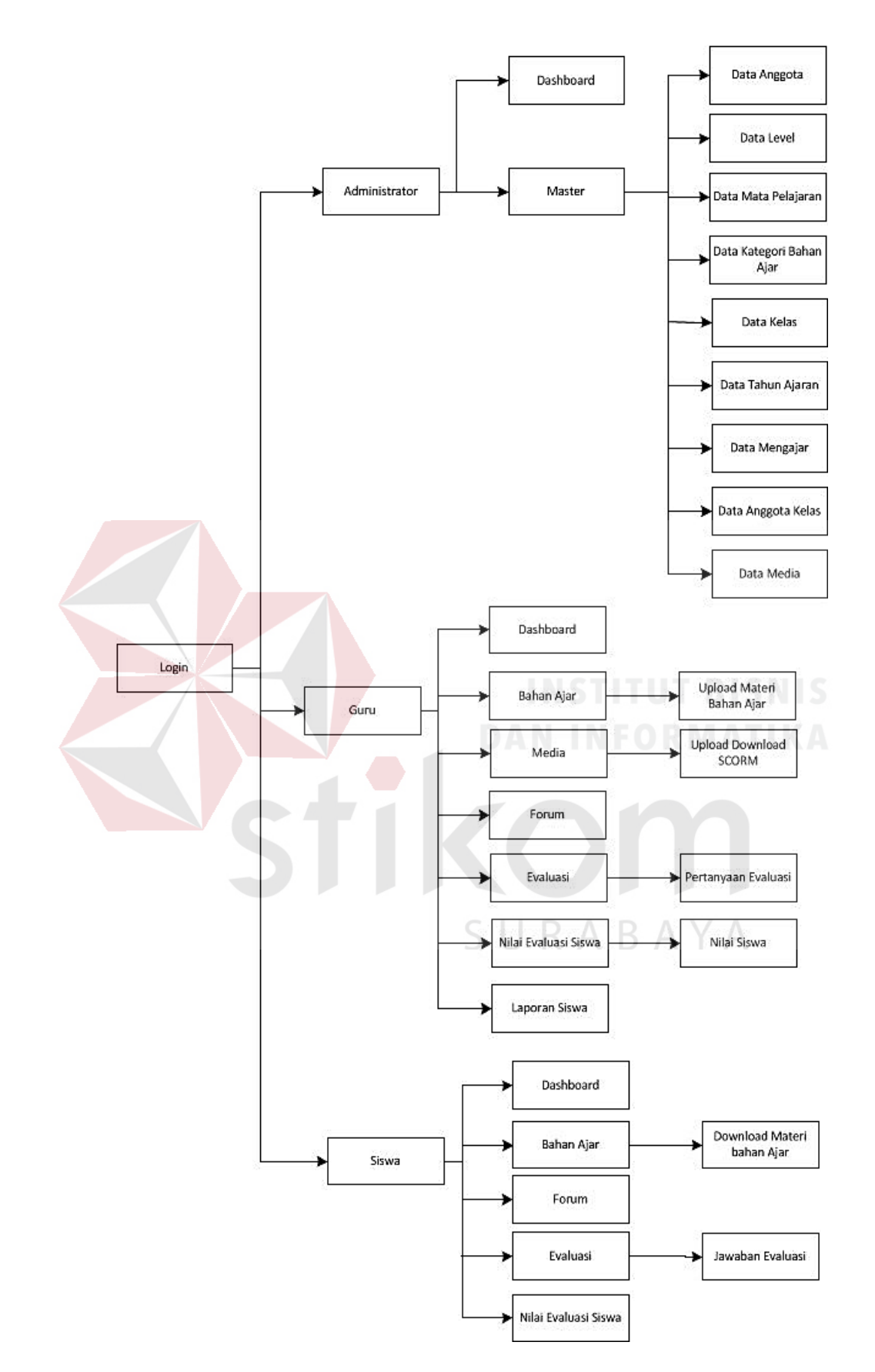

Gambar 3.21 *Sitemap*

#### **3.5.5** *Data Flow Diagram* **(DFD)**

*Data flow diagram* adalah suatu gambaran yang menjelaskan mengenai prosedur informasi pada sistem. *Data flow diagram* dapat menggambarkan seluruh kegiatan secara jelas.

# **a.** *Context Diagram*

*Context Diagram* dari rancang bangun aplikasi pembelajaran menggambarkan proses secara umum yang terjadi pada SMA Kartika IV-3 Surabaya. Pada *context diagram* ini melibatkan empat entitas *external* yaitu administrator, guru, siswa dan kepala sekolah. *Context diagram* dapat dilihat pada Gambar 3.22.

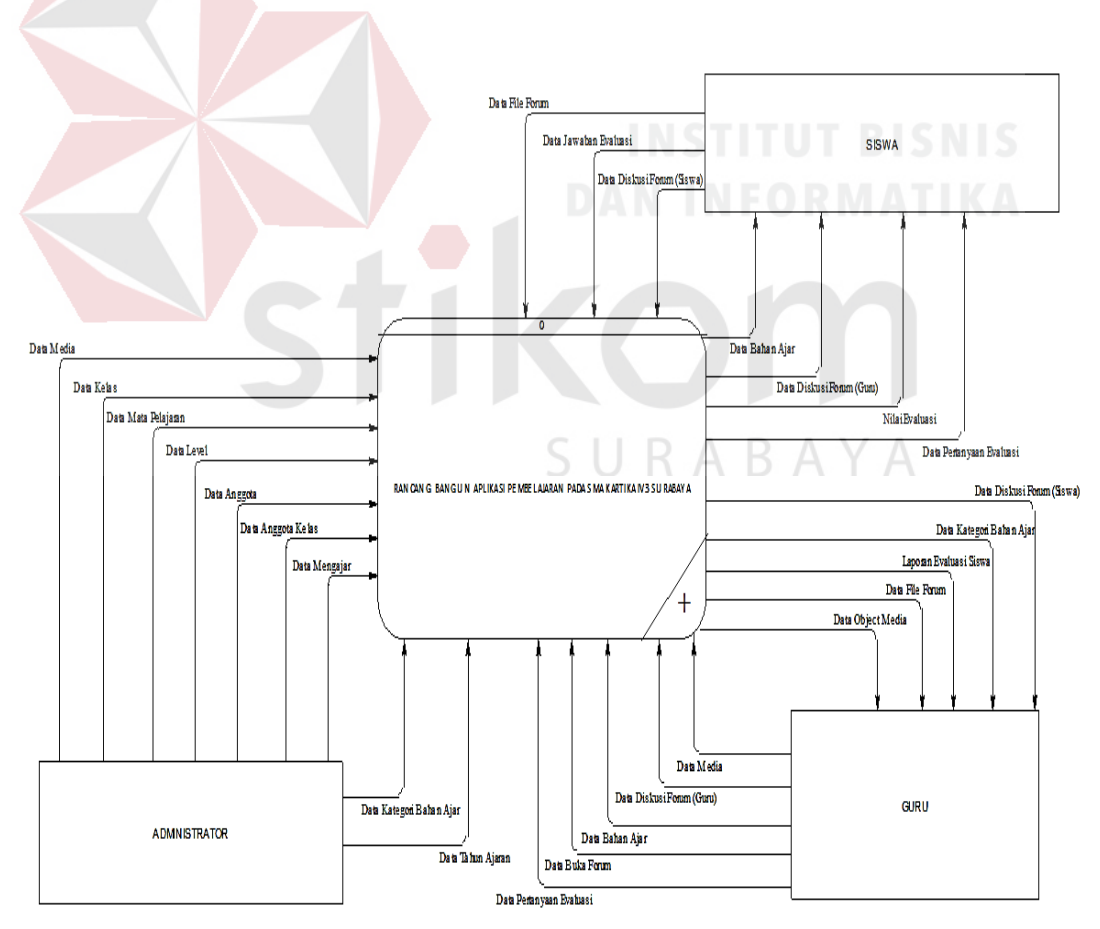

Gambar 3.22 *Context Diagram* 

## **b.** *DFD Level* **0**

*Data flow diagram level* 0 dengan memiliki lima proses yaitu proses mengelola *master* mata pelajaran, proses mengelola kelas, proses mengelola *level*, proses mengelola anggota, proses mengelola kategori bahan ajar, melakukan diskusi forum, melakukan evaluasi dan membuat laporan. *Data Flow Diagram* (DFD) *level* 0 dari aplikasi pembelajaran dapat dilihat pada Gambar 3.23.

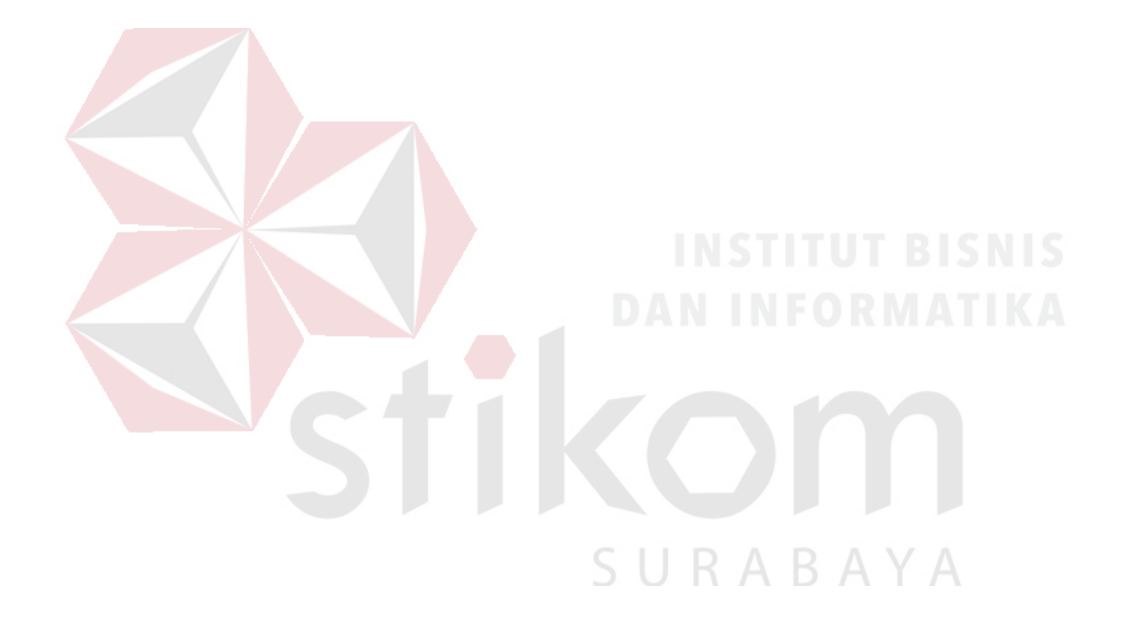

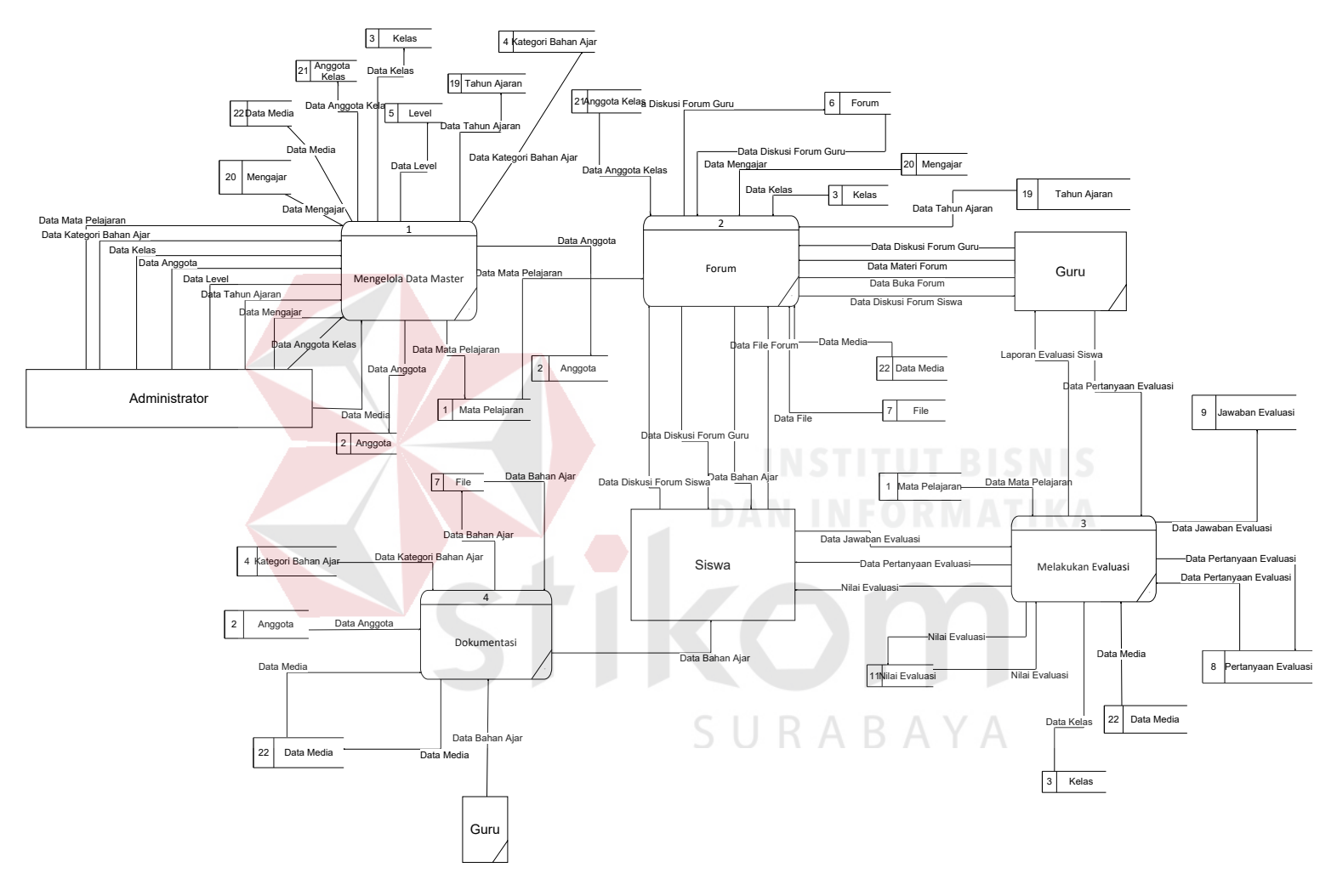

Gambar 3.23 *DFD Level* 0

#### **c.** *DFD Level* **1 Forum**

*Data flow diagram level* 1 pada proses forum memiliki dua sub proses yaitu buka forum dan diskusi forum. *Dan external entity* yang terlibat dalam data flow diagram *level* 1 forum adalah guru dan siswa. Pada DFD *Level* 1 forum melibatkan proses data master seperti guru dan siswa. DFD *Level* 1 Forum dapat dilihat pada gambar 3.24.

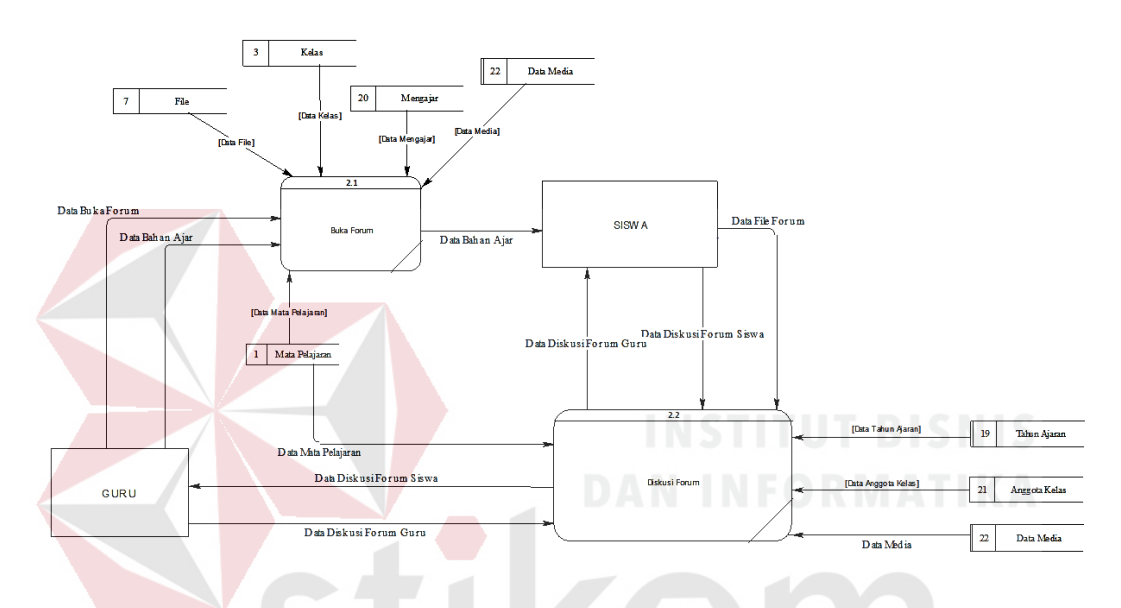

Gambar 3.24 *DFD Level* 1 Forum

#### **d.** *DFD Level* **1 Evaluasi**

Pada data *flow* diagram *level* 1 evaluasi memiliki tiga sub proses yaitu pertanyaan evaluasi, jawaban evaluasi dan penilaian evaluasi. Dalam data *flow* diagram *level* 1 evaluasi data *entity* yang terlibat adalah guru dan siswa. Pada data *flow* diagram *level* 1 evaluasi adapun data *master* yang mengalirkan data *master*  anggota dan data *master* mata pelajaran untuk menyimpan atau mengambil data yang dibutuhkan pada saat melakukan proses evaluasi. DFD *Level* 1 evaluasi dapat dilihat pada Gambar 3.25.

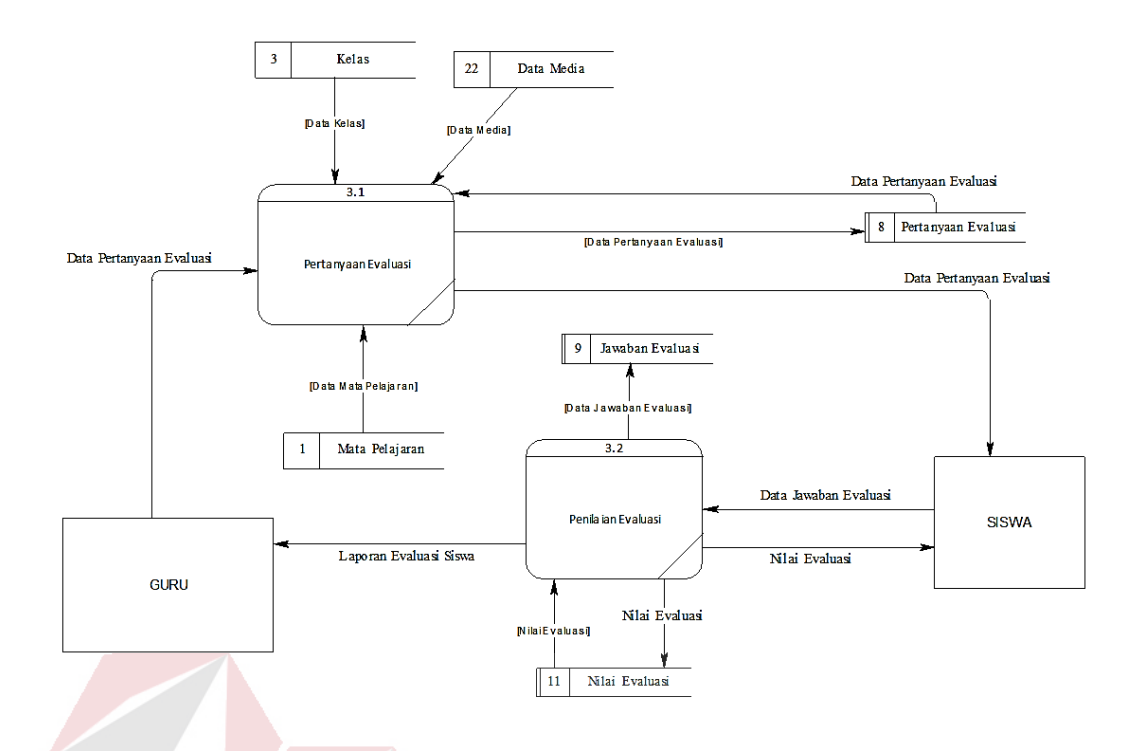

Gambar 3.25 *DFD Level* 1 Evaluasi

# **e.** *DFD Level* **1 Dokumentasi**

Pada data *flow* diagram *level* 1 dokumentasi memiliki dua sub proses yaitu *upload download* materi bahan ajar dan *upload download* media untuk lokasi penyimpanan *object* dengan menggunakan model *SCORM*. Dalam data *flow* diagram *level* 1 dokumentasi data *entity* yang terlibat adalah guru dan siswa. Pada data *flow* diagram *level* 1 dokumentasi adapun data *master* yang mengalirkan data *master* anggota, data *master* bahan ajar, data *master* media dan data *master* mata pelajaran untuk menyimpan atau mengambil data yang dibutuhkan pada saat melakukan proses dokumentasi. DFD *Level* 1 evaluasi dapat dilihat pada Gambar 3.26.

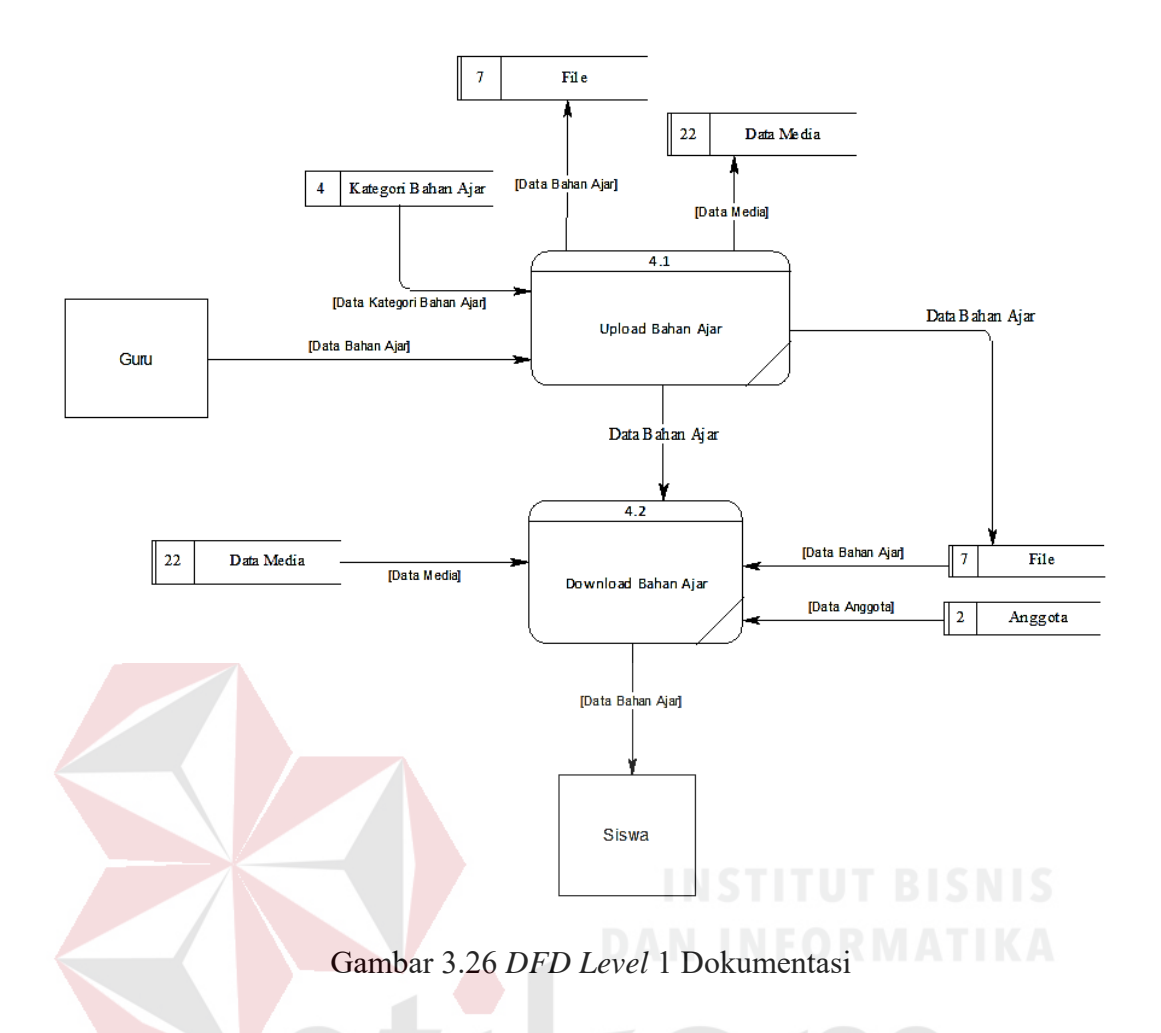

# **3.5.6** *Entity Relationship Diagram* **(ERD)**

*Entity Relationship Diagram* (ERD) digunakan untuk menggambarkan hubungan antar tabel yang terdapat dalam sistem. Tabel ini akan menggambarkan bentuk dari *entity* dan memiliki atribut serta saling berhubungan atau relasi satu sama lain.

# a. *Conceptual Data Model (CDM)*

*Conceptual Data Model* (CDM) dari aplikasi pembelajaran terdapat 17 tabel yaitu tabel anggota, anggota kelas, detil forum, detil jawaban siswa, detil kelas, *file*, forum, jawaban evaluasi, kategori bahan ajar, kelas, *level*, mata pelajaran, mengajar, nilai akhir, pertanyaan evaluasi, tahun ajaran, media. CDM dapat dilihat pada Gambar 3.27.

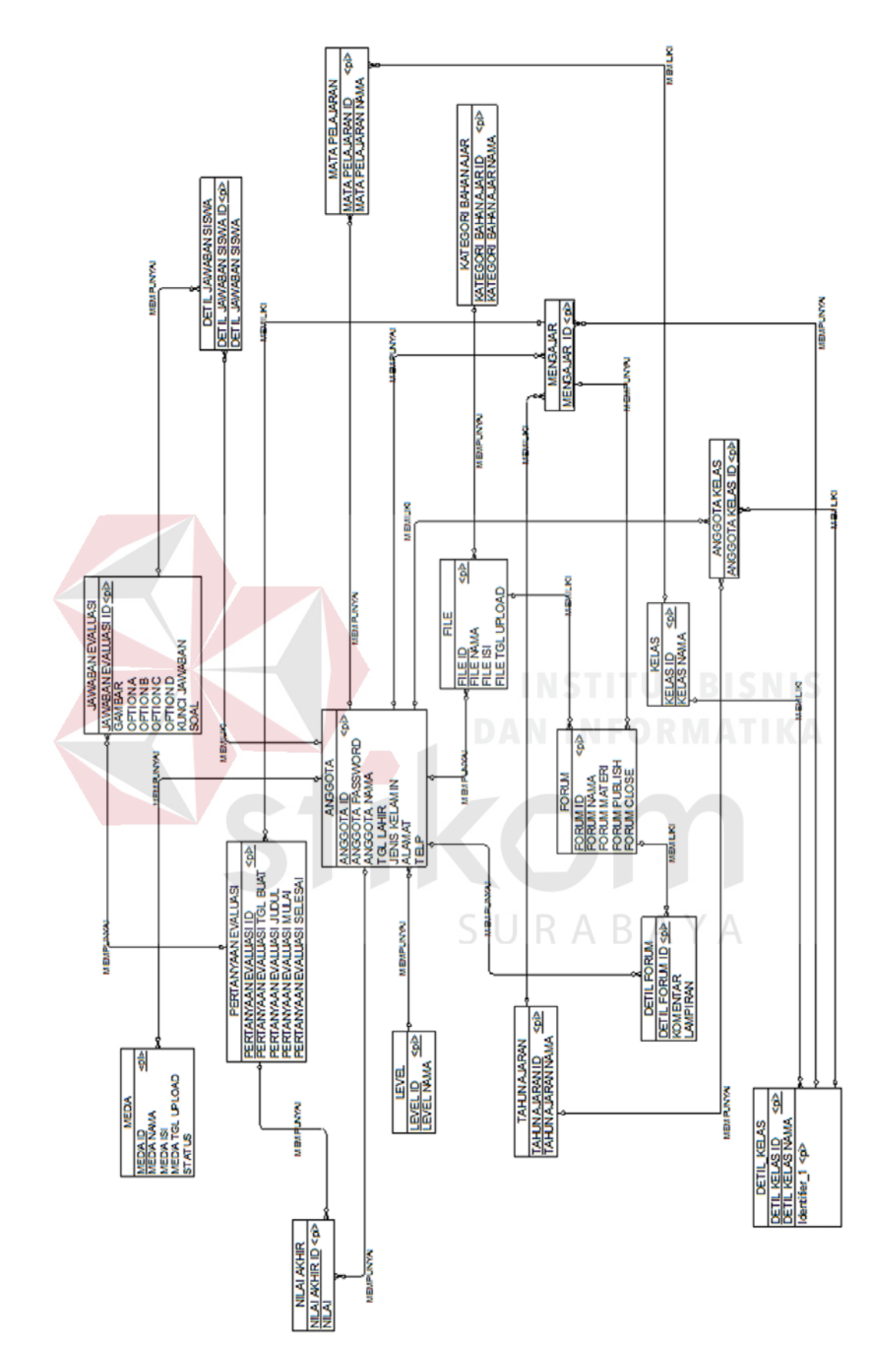

Gambar 3.27 *Conceptual Data Model*

b. *Physical Data Model (PDM)* 

*Physical Data Model* (PDM) menggambarkan struktur tabel yang digunakan pada aplikasi pembelajaran. PDM merupakan hasil dari *generate* CDM. PDM dari aplikasi pembelajaran ini memiliki 17 tabel anggota, anggota kelas, detil forum, detil jawaban siswa, detil kelas, *file*, forum, jawaban evaluasi, kategori bahan ajar, kelas, *level*, mata pelajaran, mengajar, nilai akhir, pertanyaan evaluasi, tahun ajaran, media. PDM dapat dilihat pada Gambar 3.28.

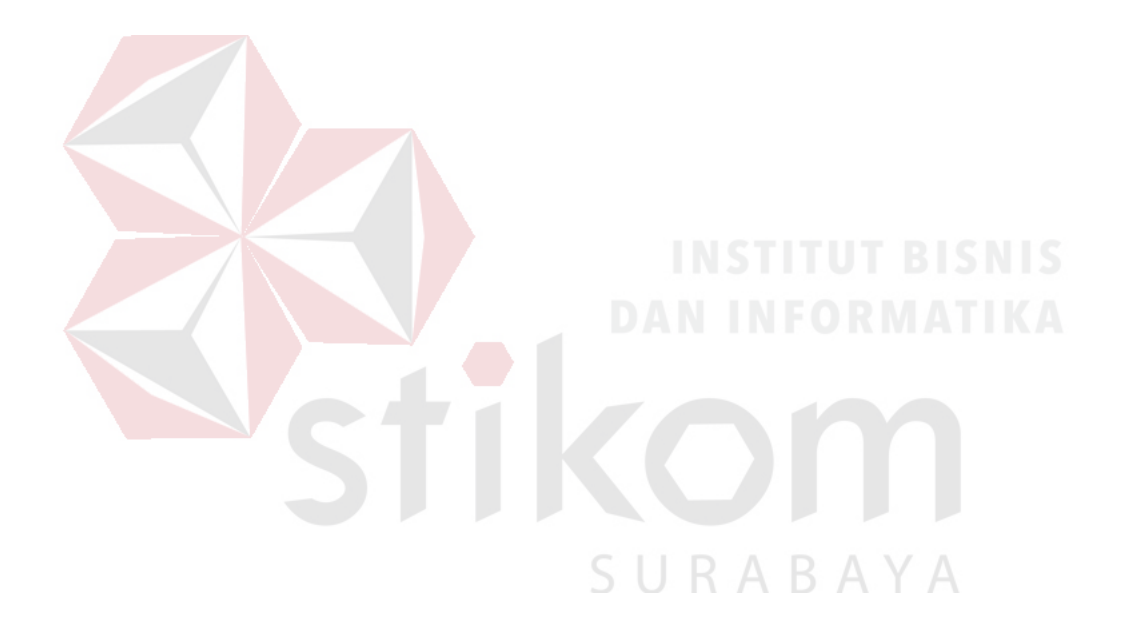

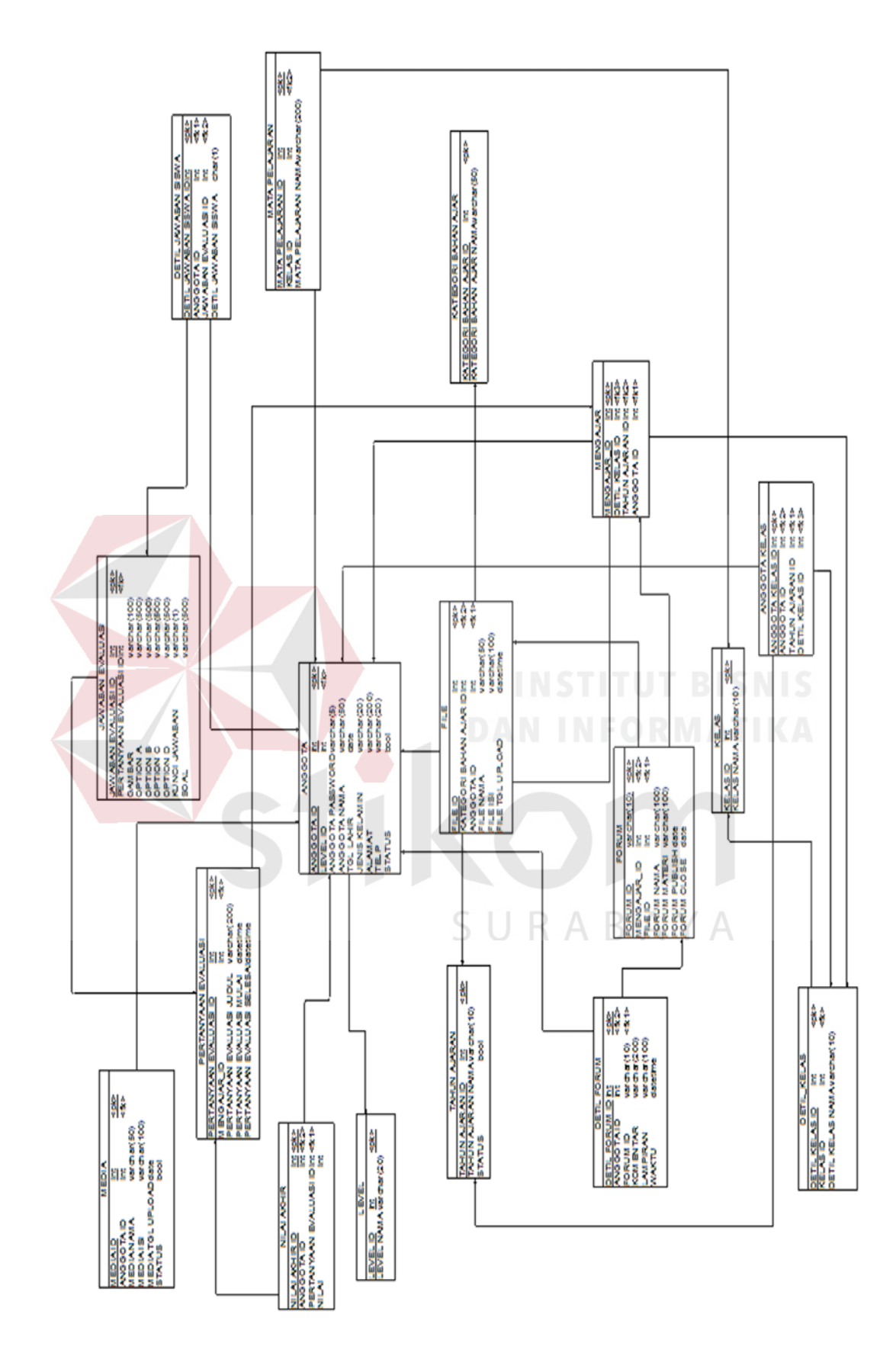

Gambar 3.28 *Physical Data Model*

c. Struktur Tabel

Struktur tabel digunakan dalam pembuatan aplikasi pembelajaran, data dibawah ini menjelaskan setiap struktur tabel sistem secara detail.

1. Tabel Anggota

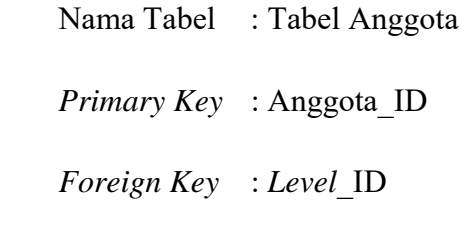

Fungsi : Menyimpan data anggota

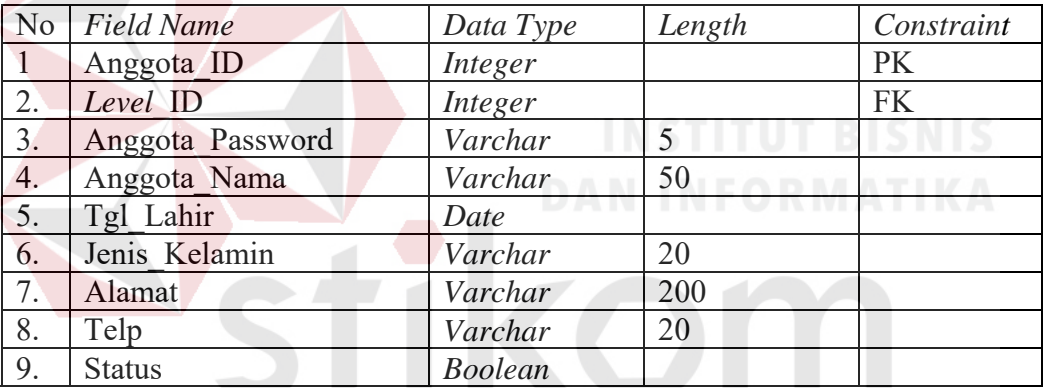

# **Tabel 3.1 Tabel Anggota**

2. Tabel Anggota Kelas

SURABAYA

- Nama Tabel : Tabel Anggota Kelas
- *Primary Key* : Anggota\_Kelas\_ID
- *Foreign Key* : Anggota\_ID, Tahun\_Ajaran\_ID, Detil\_Kelas\_ID
- Fungsi : Menyimpan data anggota kelas

|    | $\text{No}$ Field Name | Data Type | Length   Constraint |
|----|------------------------|-----------|---------------------|
|    | Anggota Kelas ID       | Integer   | PK                  |
| ۷. | Anggota ID             | Integer   | FK                  |
| 3. | Tahun Ajaran ID        | Integer   | FK                  |
|    | Detil Kelas ID         | Integer   | FK                  |

**Tabel 3.2 Tabel Anggota Kelas** 

# 3. Tabel Detil Forum

Nama Tabel : Tabel Detil Forum

*Primary Key* : Detil\_Forum\_ID

*Foreign Key* : Forum\_ID, Anggota\_ID

Fungsi : Menyimpan data detil forum

# **Tabel 3.3 Tabel Detil Forum**

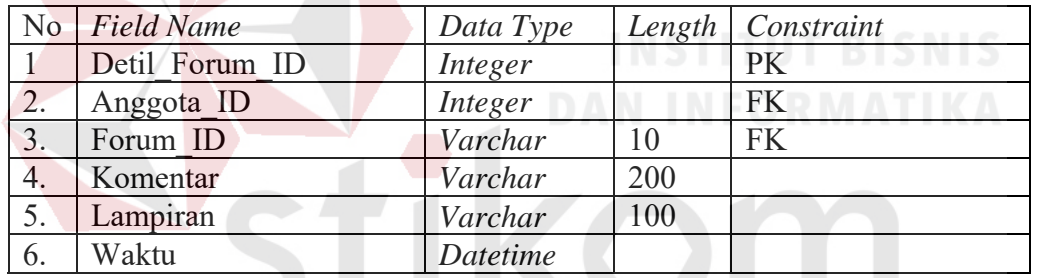

- SURABAYA 4. Tabel Detil Jawaban Siswa
	- Nama Tabel : Tabel Detil Jawaban Siswa
	- *Primary Key* : Detil\_Jawaban\_Siswa\_ID
	- *Foreign Key* : Jawaban\_Evaluasi\_ID, Anggota\_ID
	- Fungsi : Menyimpan data detil jawaban siswa

## **Tabel 3.4 Tabel Detil Jawaban Siswa**

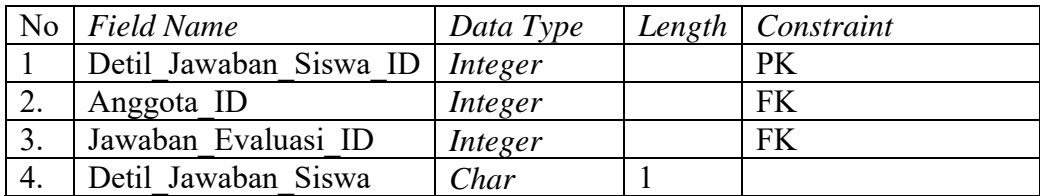

5. Tabel Detil Kelas

Nama Tabel : Tabel Detil Kelas

*Primary Key* : Detil\_Kelas\_ID

*Foreign Key* : Kelas\_ID

Fungsi : Menyimpan data detil kelas

# **Tabel 3.5 Tabel Detil Kelas**

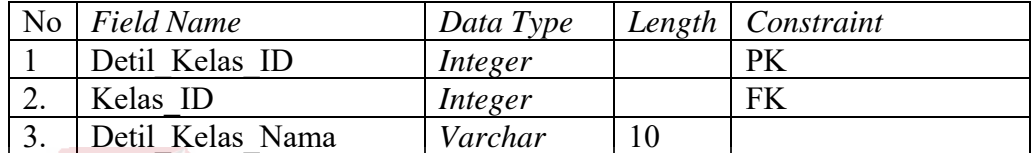

# 6. Tabel *File*

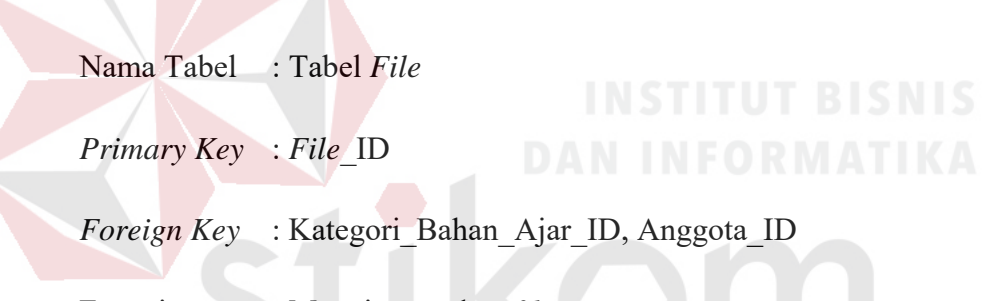

Fungsi : Menyimpan data *file*

# Tabel 3.6 Tabel  $File \rightarrow B$   $A \,Y$   $A$

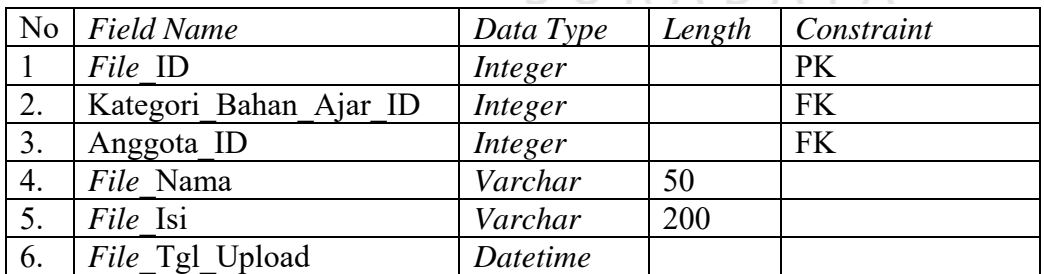

7. Tabel Forum

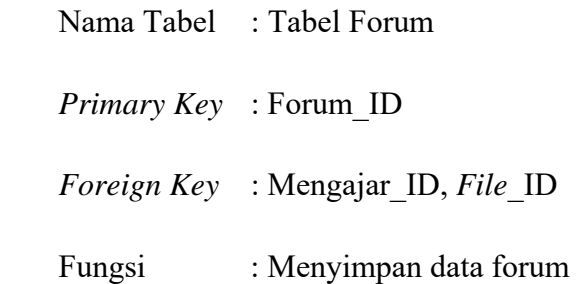

# **Tabel 3.7 Tabel Forum**

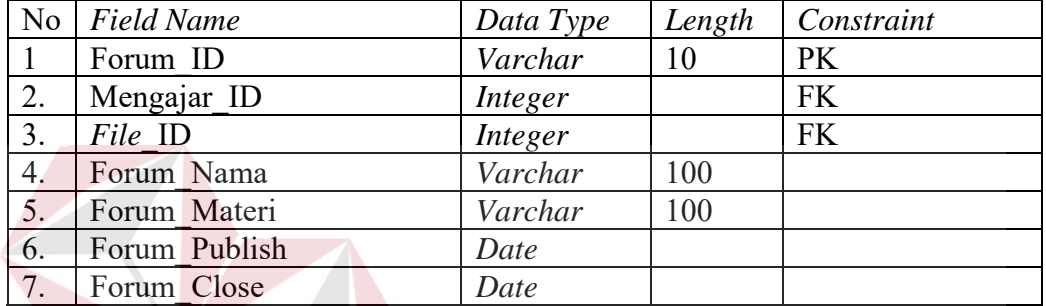

# 8. Tabel Jawaban Evaluasi

Nama Tabel : Tabel Jawaban Evaluasi

*Primary Key* : Jawaban\_Evaluasi\_ID

*Foreign Key* : Pertanyaan\_Evaluasi\_ID

Fungsi : Menyimpan data jawaban evaluasi

# **Tabel 3.8 Tabel Jawaban Evaluasi**

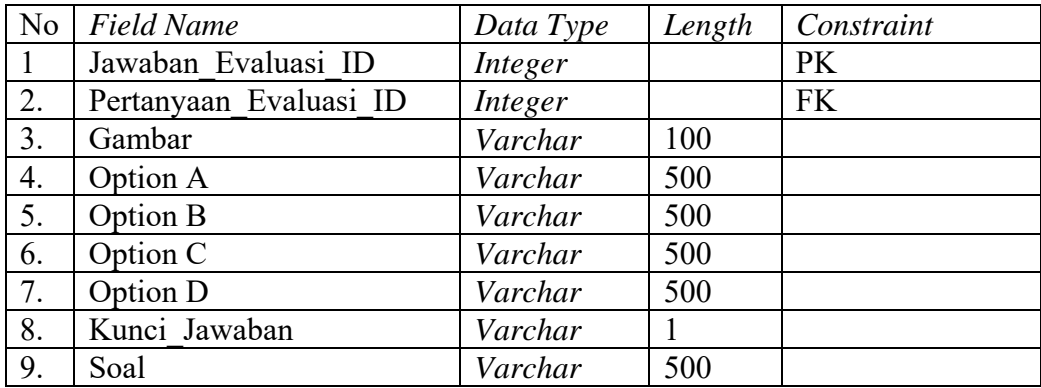

9. Tabel Kategori Bahan Ajar

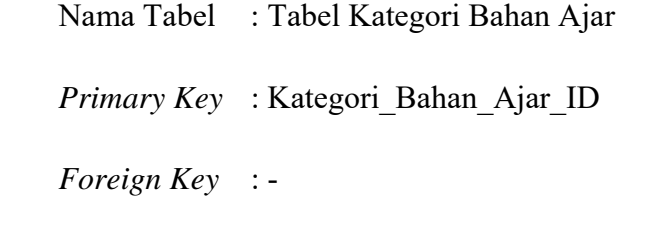

Fungsi : Menyimpan data kategori bahan ajar

# **Tabel 3.9 Tabel Kategori Bahan Ajar**

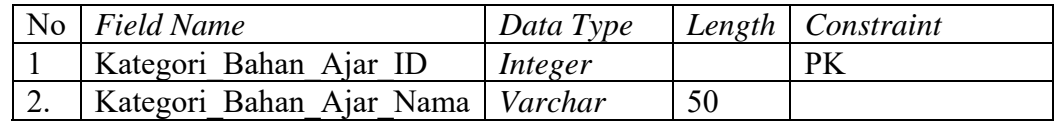

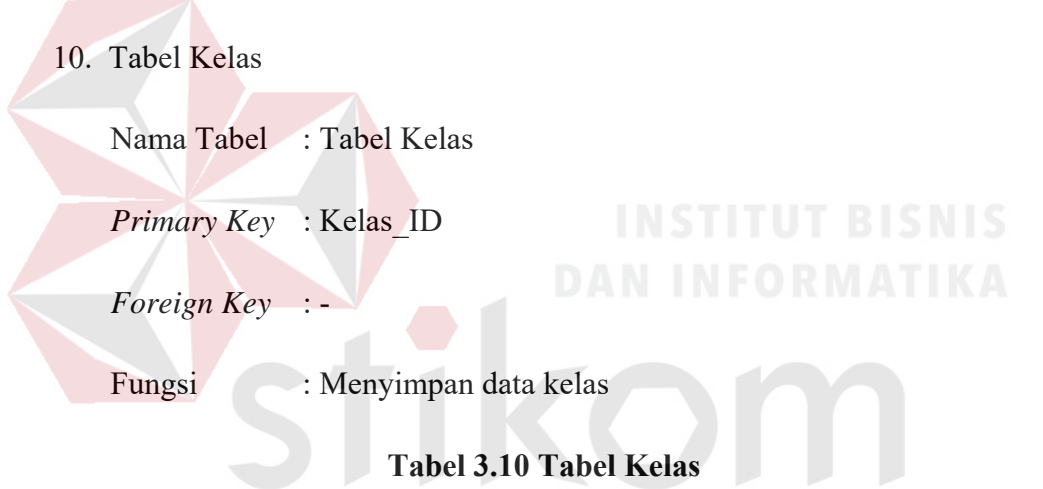

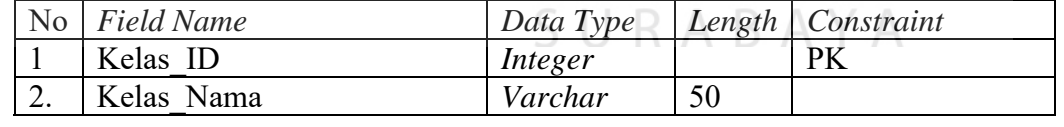

11. Tabel *Level*

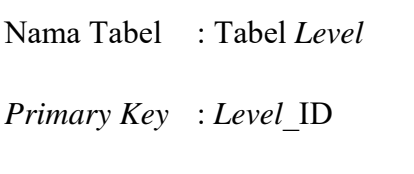

*Foreign Key* : -

Fungsi : Menyimpan data *level*

| No Field Name | Data Type | Length   Constraint |
|---------------|-----------|---------------------|
| Level ID      | Integer   | РK                  |
| Level Nama    | Varchar   |                     |

**Tabel 3.11 Tabel** *Level*

# 12. Tabel Mata Pelajaran

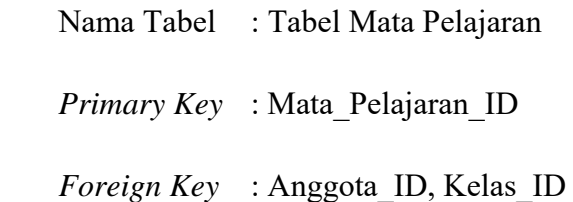

Fungsi : Menyimpan data mata pelajaran

# **Tabel 3.12 Tabel Mata Pelajaran**

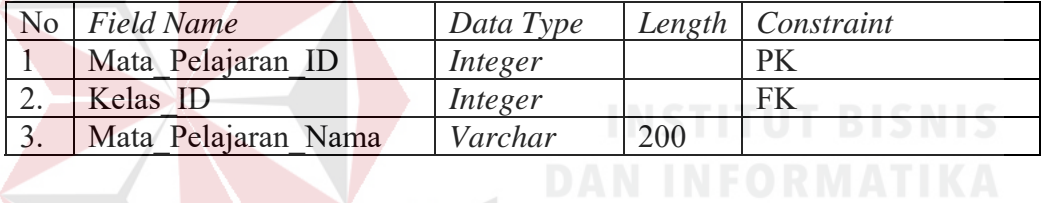

# 13. Tabel Mengajar

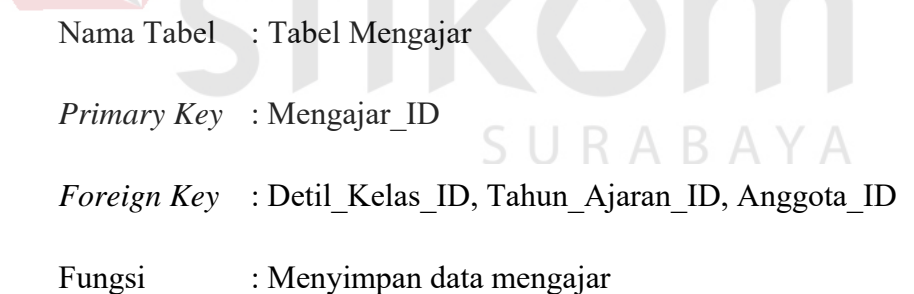

# **Tabel 3.13 Tabel Mengajar**

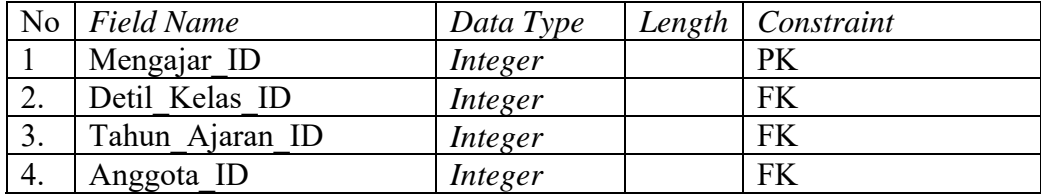

14. Tabel Nilai Akhir

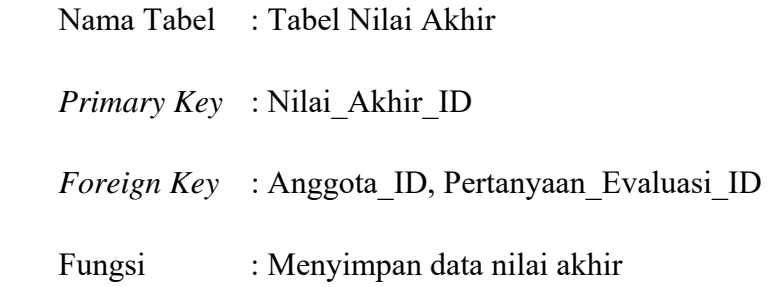

# **Tabel 3.14 Tabel Nilai Akhir**

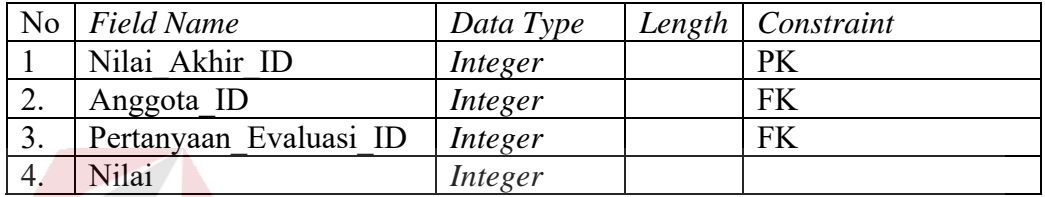

15. Tabel Pertanyaan Evaluasi

 Nama Tabel : Tabel Pertanyaan Evaluasi *Primary Key* : Pertanyaan\_Evaluasi\_ID *Foreign Key* : Mengajar\_ID Fungsi : Menyimpan data pertanyaan evaluasi

# **Tabel 3.15 Tabel Pertanyaan Evaluasi**

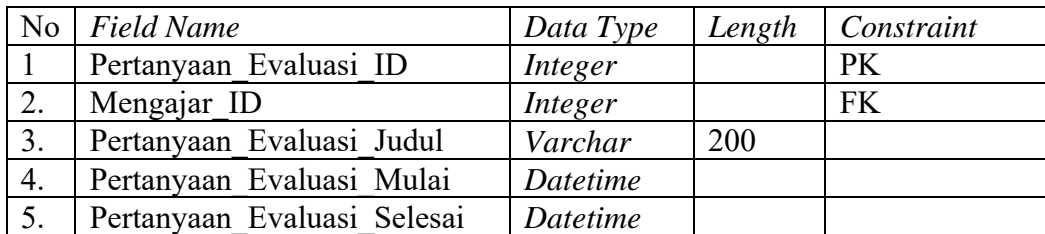

16. Tabel Tahun Ajaran

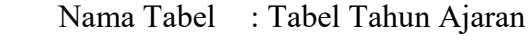

*Primary Key* : Tahun\_Ajaran\_ID

*Foreign Key* : -

Fungsi : Menyimpan data tahun ajaran

# **Tabel 3.16 Tabel Tahun Ajaran**

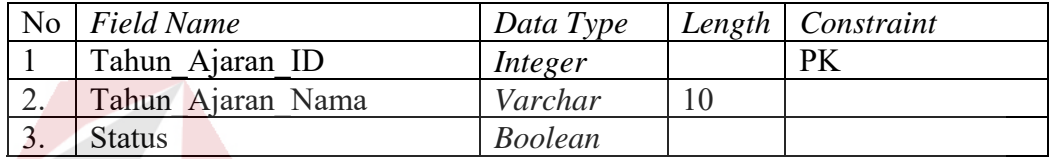

17. Tabel Media

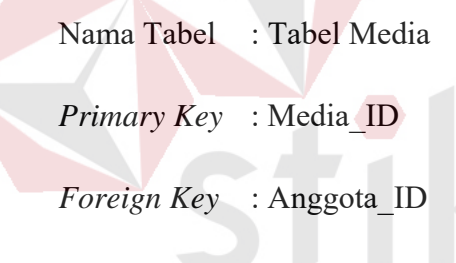

Fungsi : Menyimpan data media

# **Tabel 3.17 Tabel Media**

BA<sup>'</sup>

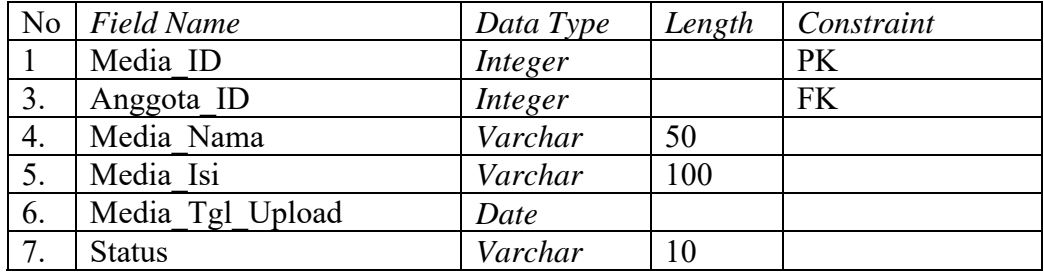

### **3.5.7 Desain** *Input***/***Output*

 Desain *input output* adalah rancangan yang terdiri dari *form-form* yang nantinya akan berfungsi sebagai antar muka pengguna dengan sistem. Rancangan dalam desain *input output* ini akan menerima *inputan* data dari pengguna dan memberikan hasil berupa *ouput* laporan. Berikut desain *interface* yang terdapat pada aplikasi pembelajaran antara lain sebagai berikut:

1. Desain Halaman *Login* 

Halaman *Login* merupakan tampilan awal dari aplikasi yang akan dijalankan nantinya. Pada halaman *login* pengguna diharuskan untuk memasukkan *username* dan *password* kemudian menekan tombol *login*. Tujuannya adalah supaya sistem yang digunakan oleh orang yang berhak atau terdaftar sesuai anggota yang valid nantinya akan berjalan sesuai hak aksesnya masing-masing. Desain halaman *login* dapat dilihat pada Gambar 3.29.

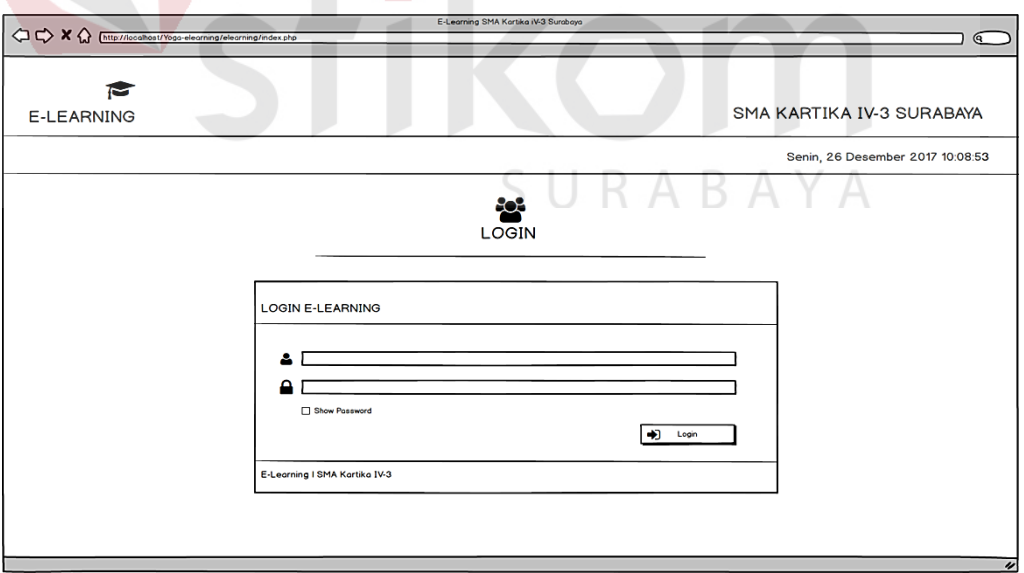

Gambar 3.29 Desain Halaman *Login* 

## 2. Halaman Administrator

# a) Desain Halaman Utama Administrator

 Halaman Utama Administrator adalah tampilan awal dari menu administrator setelah pengguna melakukan *login*. Desain halaman utama administrator dapat dilihat pada Gambar 3.30.

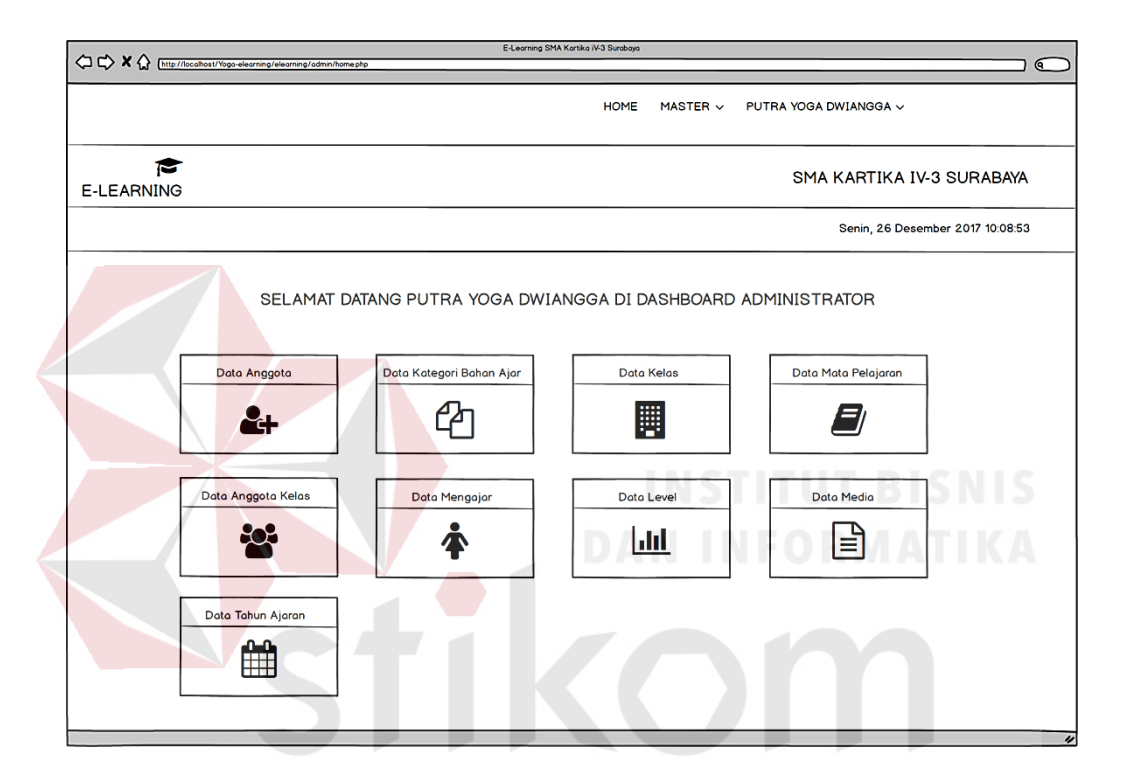

Gambar 3.30 Halaman Utama Administrator

## b) Desain Halaman Anggota

Halaman Anggota adalah tampilan yang berisi mengenai informasi tentang keseluruhan anggota yang terdiri dari guru, siswa dan admin. Halaman ini untuk mengetahui siapa saja anggota yang telah ditambahkan. Desain halaman anggota dapat dilihat pada Gambar 3.31.

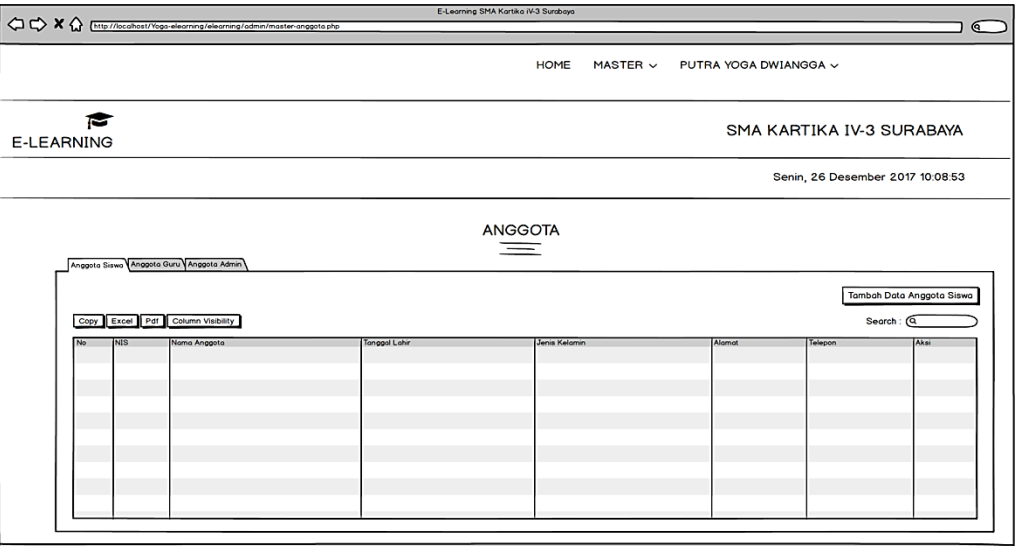

# Gambar 3.31 Halaman Anggota

c) Desain Halaman Kategori Bahan Ajar

Halaman Kategori Bahan Ajar adalah tampilan yang berisi mengenai informasi tentang kategori bahan yang sudah ditambakan. Desain halaman kategori bahan ajar dapat dilihat pada Gambar 3.32.

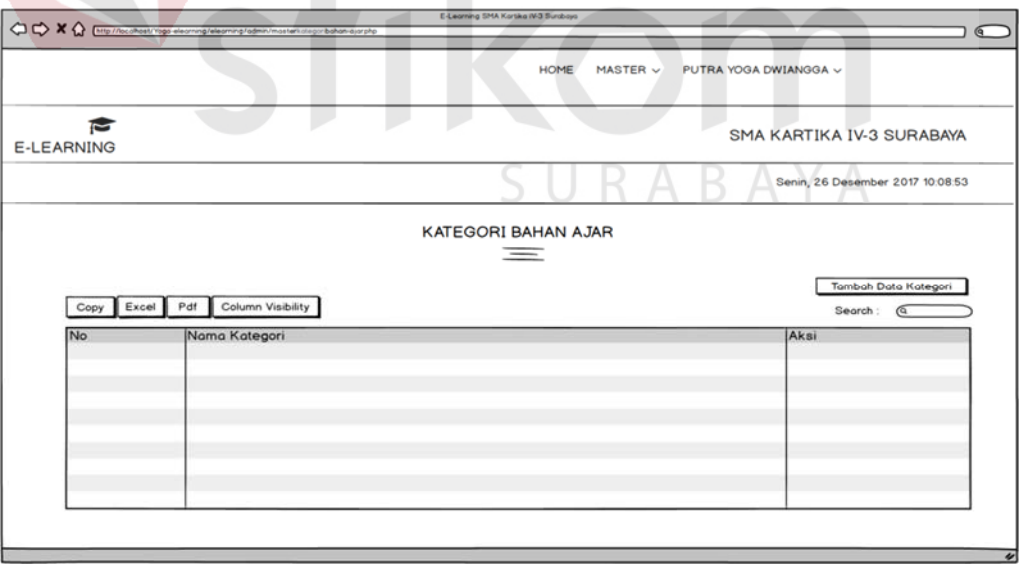

Gambar 3.32 Halaman Kategori Bahan Ajar

#### d) Desain Halaman Kelas

Halaman Kelas adalah tampilan yang berisi mengenai informasi tentang data kelas dan detil dari kelas yang sudah ditambakan. Desain halaman kelas dapat dilihat pada Gambar 3.33.

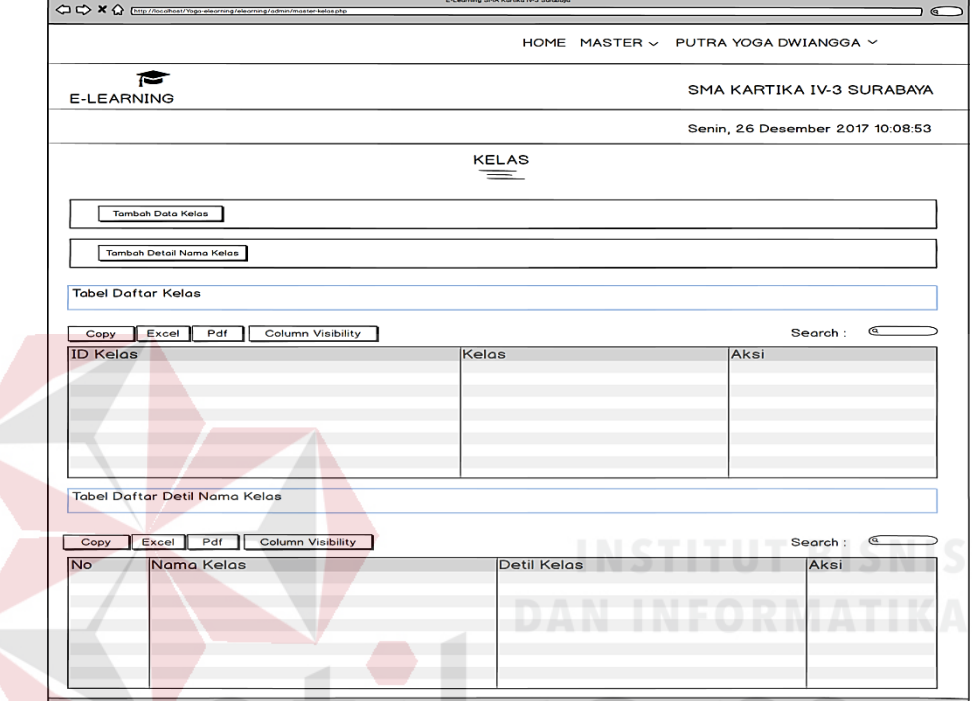

Gambar 3.33 Halaman Kelas

e) Desain Halaman Mata Pelajaran

Halaman Mata Pelajaran adalah tampilan yang berisi mengenai informasi tentang mata pelajaran yang sudah ditambakan sesuai dengan masing-masing kelas. Desain halaman mata pelajaran dapat dilihat pada Gambar 3.34.

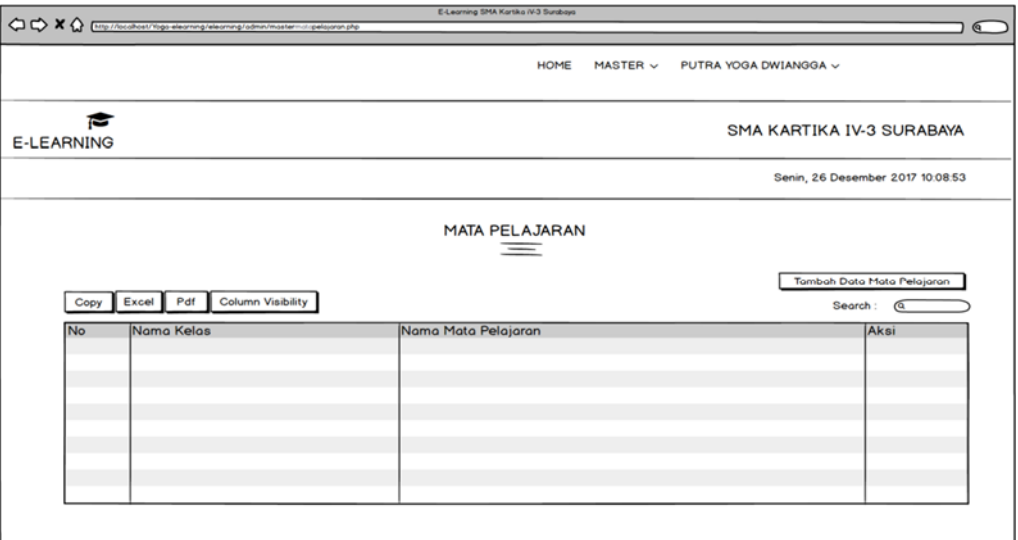

# Gambar 3.34 Halaman Mata Pelajaran

f) Desain Halaman Anggota Kelas

Halaman Anggota Kelas adalah tampilan yang berisi mengenai informasi tentang seluruh siswa yang sudah memiliki kelas sesuai dengan kelas yang ditentukan. Desain halaman anggota kelas dapat dilihat pada Gambar 3.35.

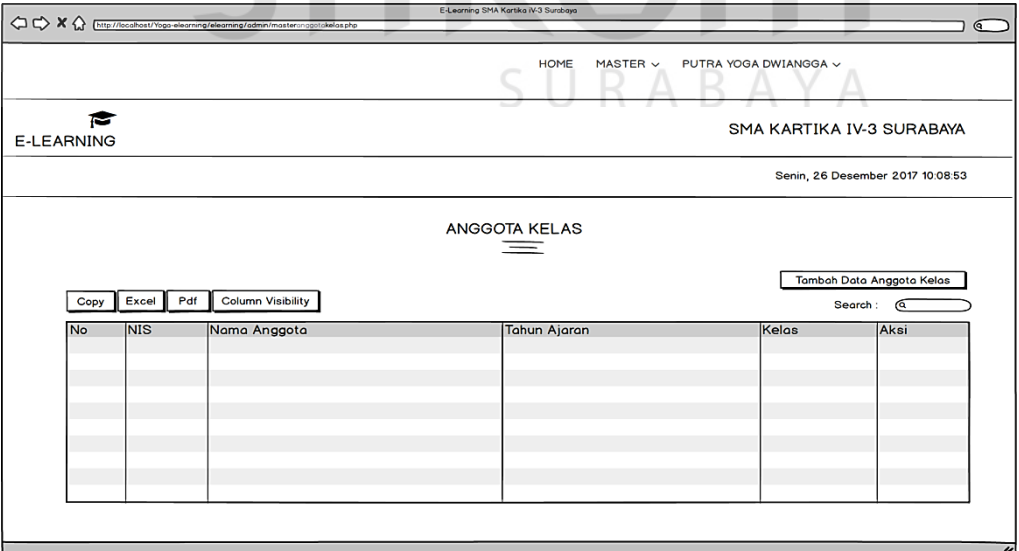

Gambar 3.35 Halaman Anggota Kelas

g) Desain Halaman Mengajar

Halaman Mengajar adalah tampilan yang berisi mengenai informasi tentang seluruh guru yang mengajar di beberapa kelas sesuai dengan kelas yang diajar. Desain halaman mengajar dapat dilihat pada Gambar 3.36.

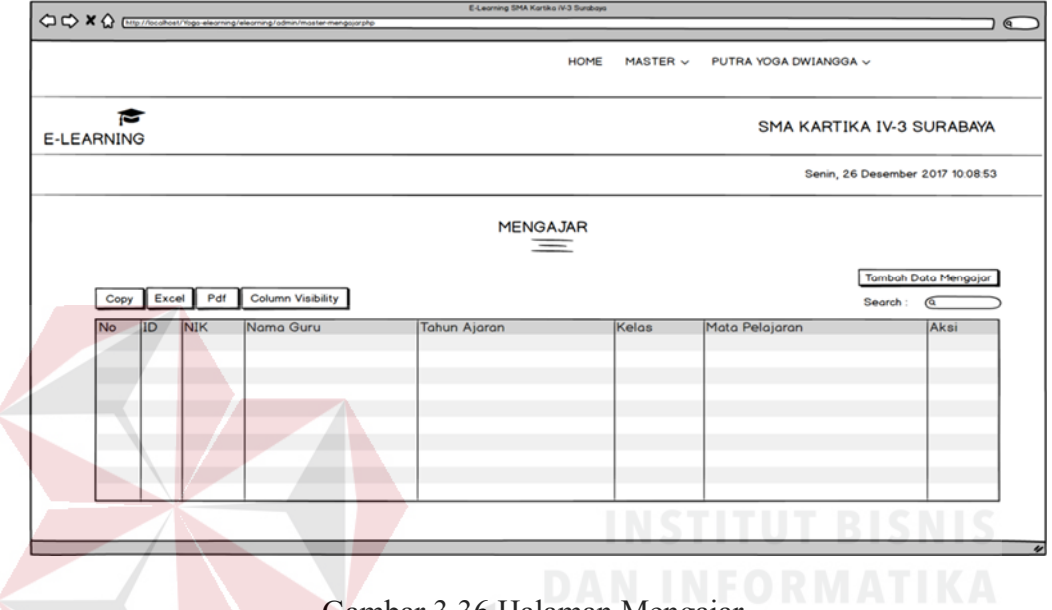

Gambar 3.36 Halaman Mengajar

h) Desain Halaman *Level*

Halaman *Level* adalah tampilan yang berisi mengenai informasi tentang hak askses pengguna yang yang mengajar di beberapa kelas sesuai dengan kelas yang diajar. Desain halaman *level* dapat dilihat pada Gambar 3.37.

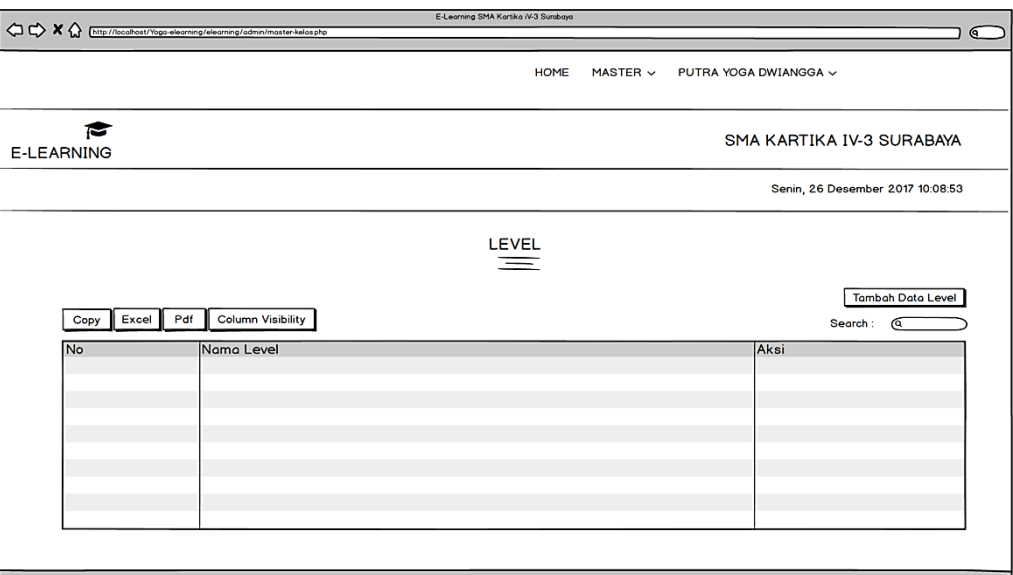

Gambar 3.37 Halaman *Level*

h) Desain Halaman Tahun Ajaran

Halaman Tahun Ajaran adalah tampilan yang berisi mengenai informasi tentang tingkatan masa siswa belajar. Desain halaman tahun ajaran dapat dilihat pada Gambar 3.38.

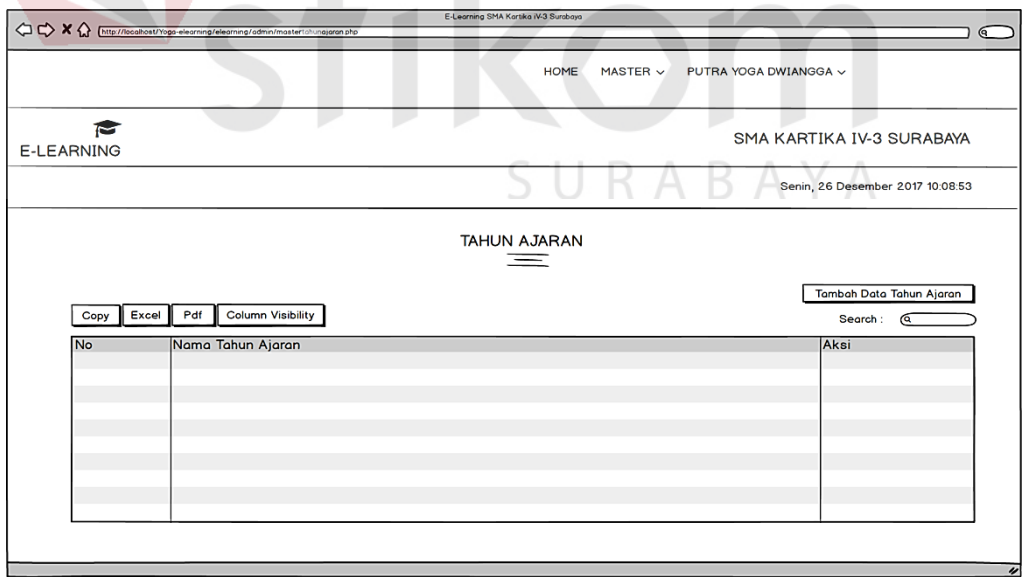

Gambar 3.38 Halaman Tahun Ajaran

i) Desain Halaman Media

Halaman Media adalah tampilan yang berisi mengenai informasi tentang *upload* dan *download object* dengan menggunakan model *SCORM* di satu lokasi yang sama. Desain halaman tahun ajaran dapat dilihat pada Gambar 3.39.

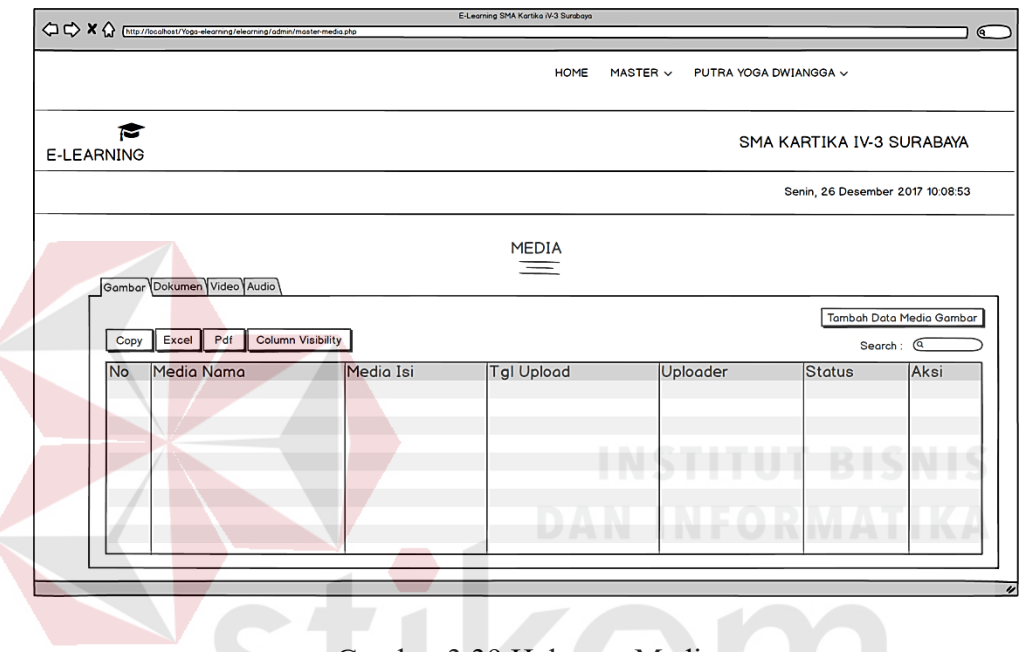

Gambar 3.39 Halaman Media

3. Halaman Guru

# SURABAYA

# a) Desain Halaman Utama Guru

 Halaman Utama Guru adalah tampilan awal dari menu guru setelah guru melakukan *login* dengan *level* (hak akses) sebagai guru. Desain halaman utama guru dapat dilihat pada Gambar 3.40.

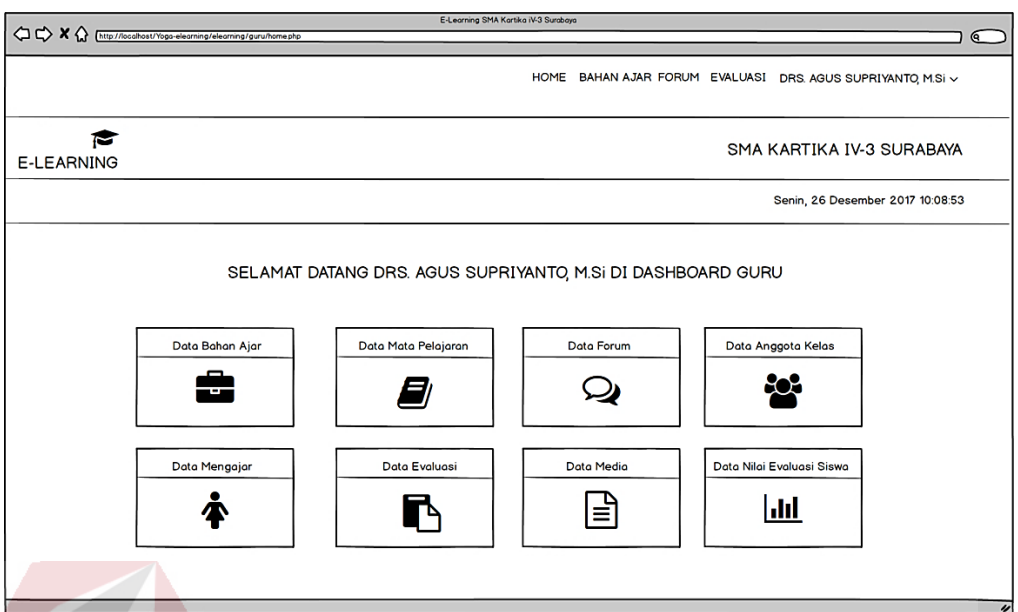

Gambar 3.40 Halaman Utama Guru

b) Desain Halaman Bahan Ajar

 Halaman Bahan Ajar adalah tampilan yang berisi mengenai informasi tentang materi bahan ajar yang akan *diupload* ataupun *didownload* oleh guru. Desain halaman bahan ajar dapat dilihat pada Gambar 3.41. CIIDARAVA

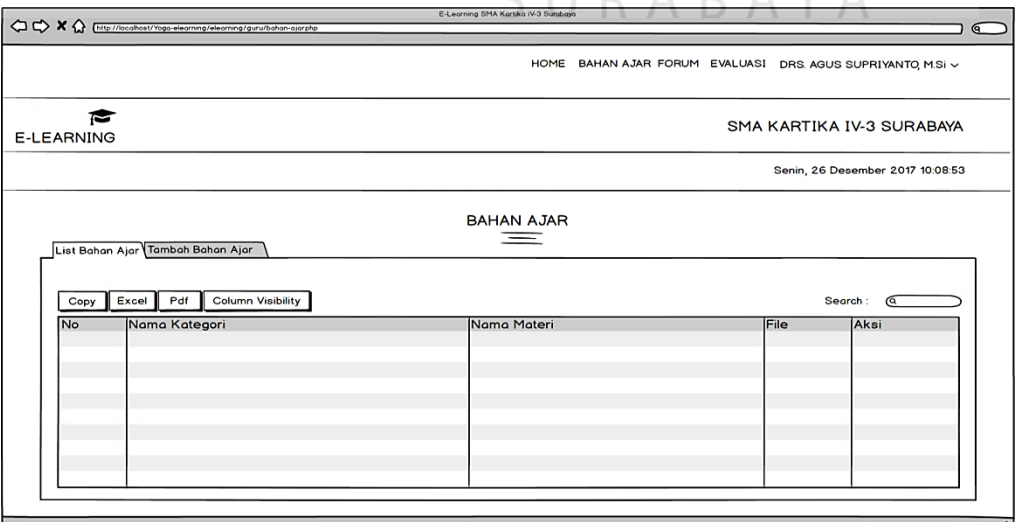

Gambar 3.41 Halaman Bahan Ajar

c) Desain Halaman Mata Pelajaran

Halaman Mata Pelajaran adalah tampilan yang berisi mengenai informasi tentang mata pelajaran yang diajar oleh guru berdasarkan kelas yang telah ditentukan. Desain halaman mata pelajaran dapat dilihat pada Gambar 3.42.

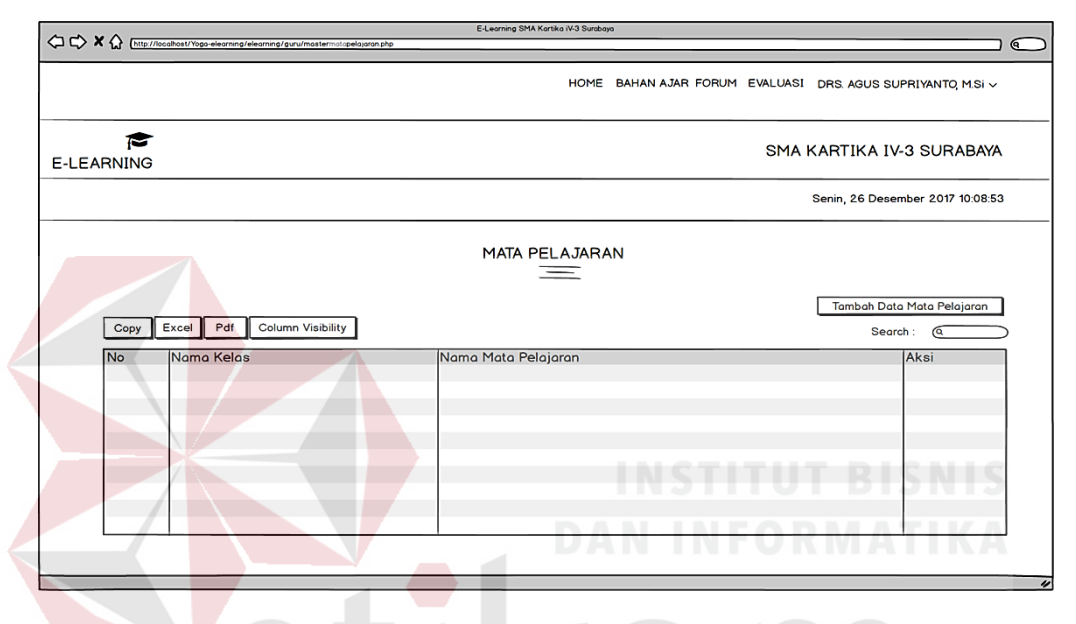

Gambar 3.42 Halaman Mata Pelajaran

d) Desain Halaman Forum

 Halaman Forum adalah tampilan yang berisi mengenai informasi tentang diskusi yang dilakukan oleh guru dengansiswa setelah forum dibuka oleh guru. Desain halaman forum dapat dilihat pada Gambar 3.43.

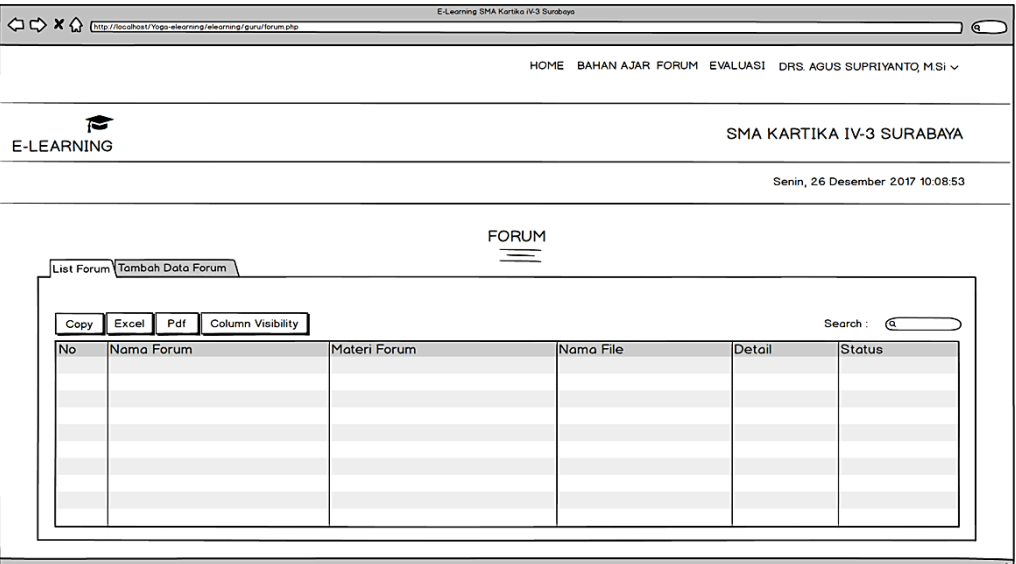

# Gambar 3.43 Halaman Forum

e) Desain Halaman Anggota Kelas

 Halaman Anggota Kelas adalah tampilan yang berisi mengenai informasi tentang siswa yang memiliki kelas sesuai dengan guru yang mengajar. Desain halaman anggota kelas dapat dilihat pada Gambar 3.44.  $\sim$ 

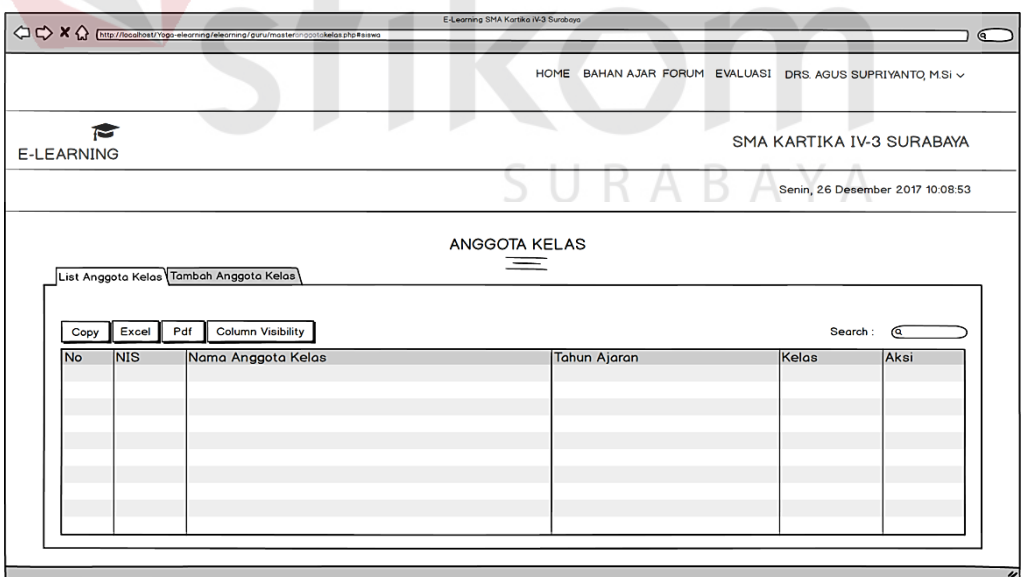

Gambar 3.44 Halaman Anggota Kelas

f) Desain Halaman Mengajar

 Halaman Mengajar adalah tampilan yang berisi mengenai informasi tentang guru yang mengajar sesuai kelas yang sudah ditentukan. Desain halaman mengajar dapat dilihat pada Gambar 3.45.

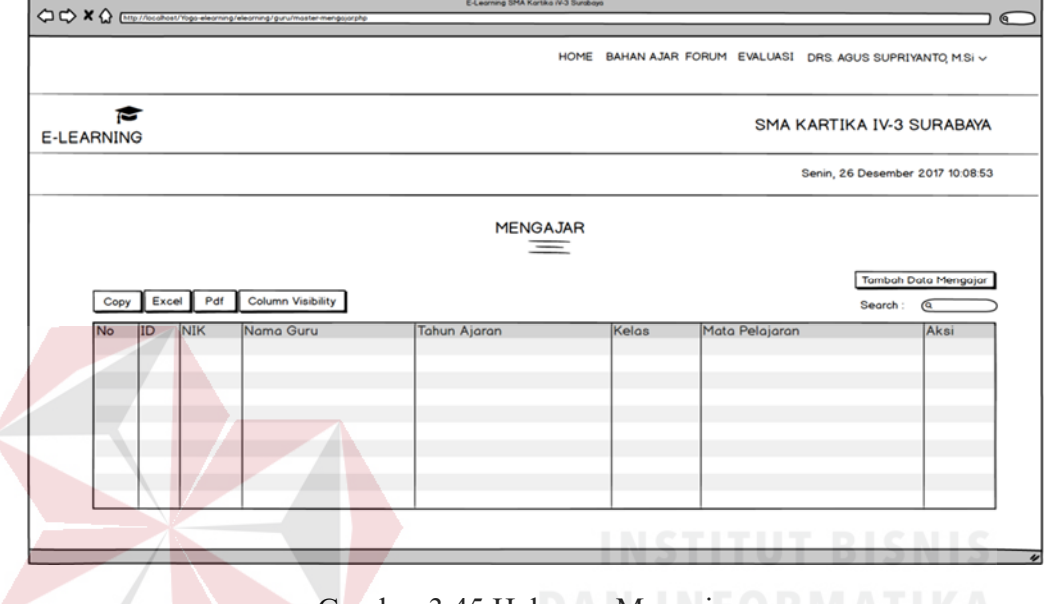

Gambar 3.45 Halaman Mengajar

g) Desain Halaman Media

Halaman Media adalah tampilan yang berisi mengenai informasi tentang *upload* dan *download object* dengan menggunakan model *SCORM* di satu lokasi yang sama. Desain halaman tahun ajaran dapat dilihat pada Gambar 3.46.

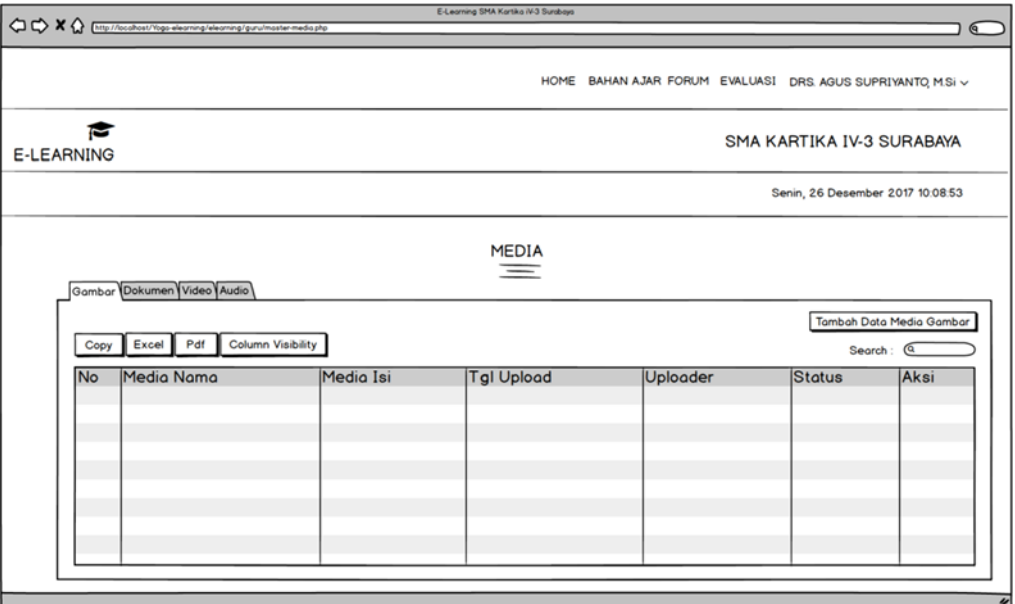

Gambar 3.46 Halaman Media (Guru)

h) Desain Halaman Evaluasi

 Halaman Evaluasi adalah tampilan yang berisi mengenai informasi tentang latihan soal yang telah dibuat oleh guru kemudian dikerjakan oleh siswa sesuai dengan waktu yang sudah ditentukan. Desain halaman evaluasi dapat dilihat pada Gambar 3.47.

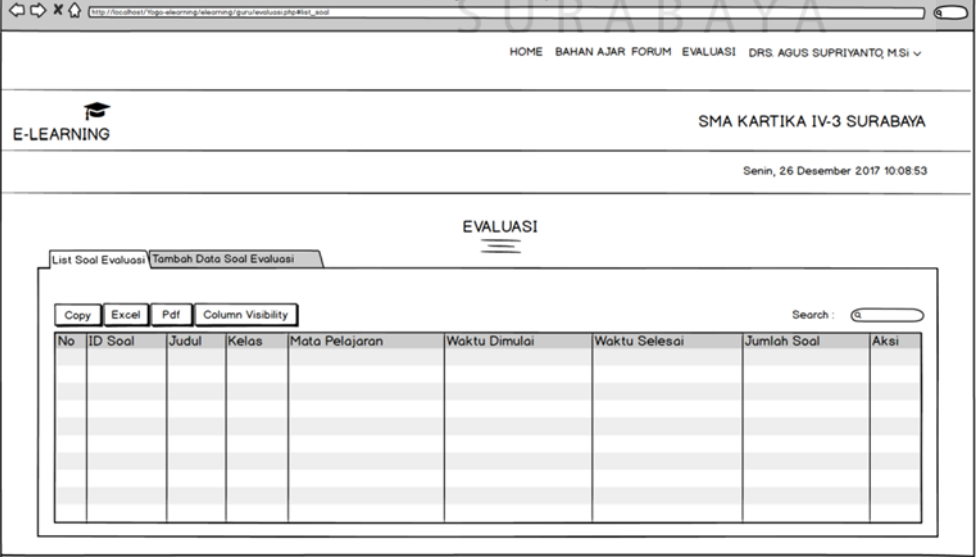

Gambar 3.47 Halaman Evaluasi

i) Desain Halaman Nilai Evaluasi Siswa

 Halaman Nilai Evaluasi Siswa adalah tampilan yang berisi mengenai informasi tentang nilai siswa selama satu semester. Desain halaman nilai evaluasi siswa dapat dilihat pada Gambar 3.48.

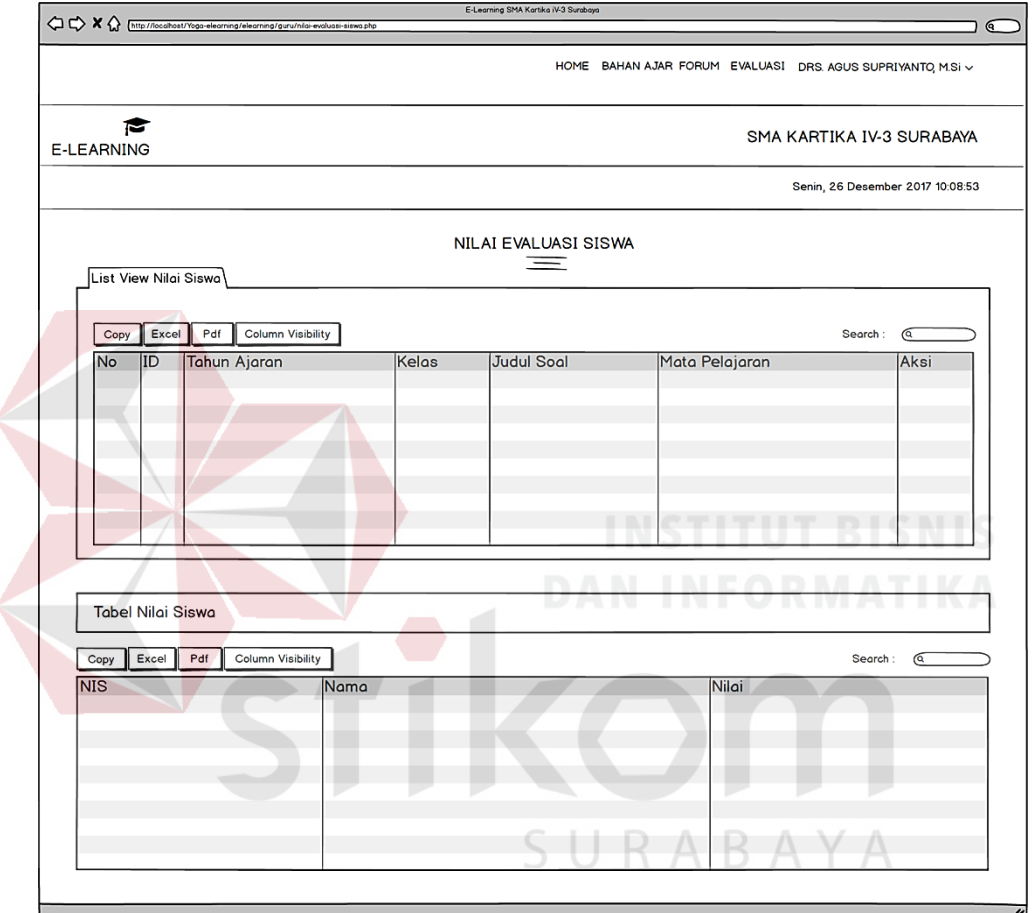

Gambar 3.48 Halaman Nilai Evaluasi Siswa

# i) Desain Halaman Laporan Nilai Siswa

 Halaman Laporan Nilai Siswa adalah tampilan yang berisi mengenai informasi tentang nilai siswa selama satu semester. Desain halaman laporan nilai siswa dapat dilihat pada Gambar 3.49.

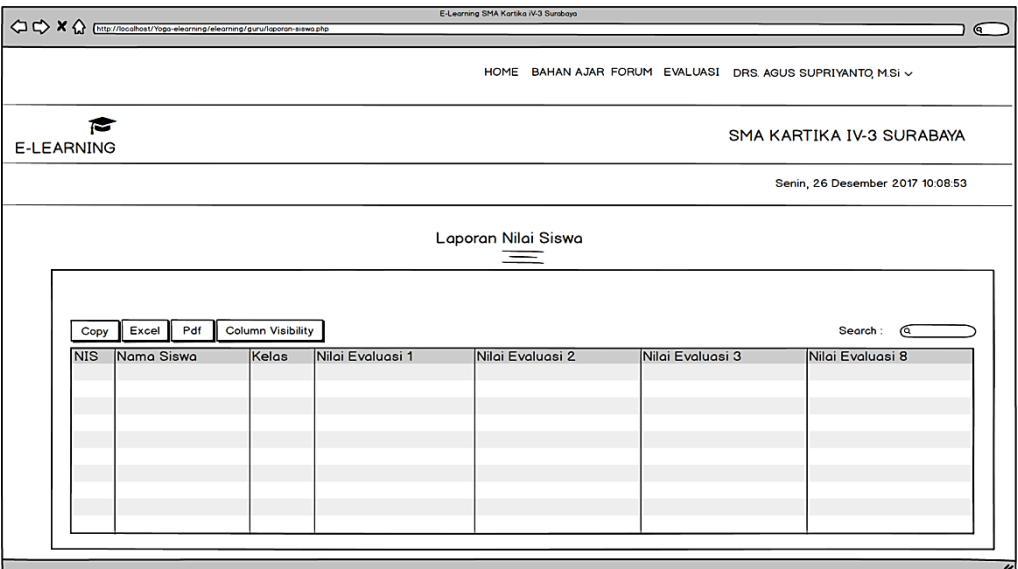

Gambar 3.49 Halaman Laporan Nilai Siswa

3. Halaman Siswa

a) Desain Halaman Utama Siswa

 Halaman Utama Siswa adalah tampilan awal dari menu siswa setelah siswa melakukan *login* dengan *level* (hak akses) sebagai siswa. Desain halaman utama siswa dapat dilihat pada Gambar 3.50.

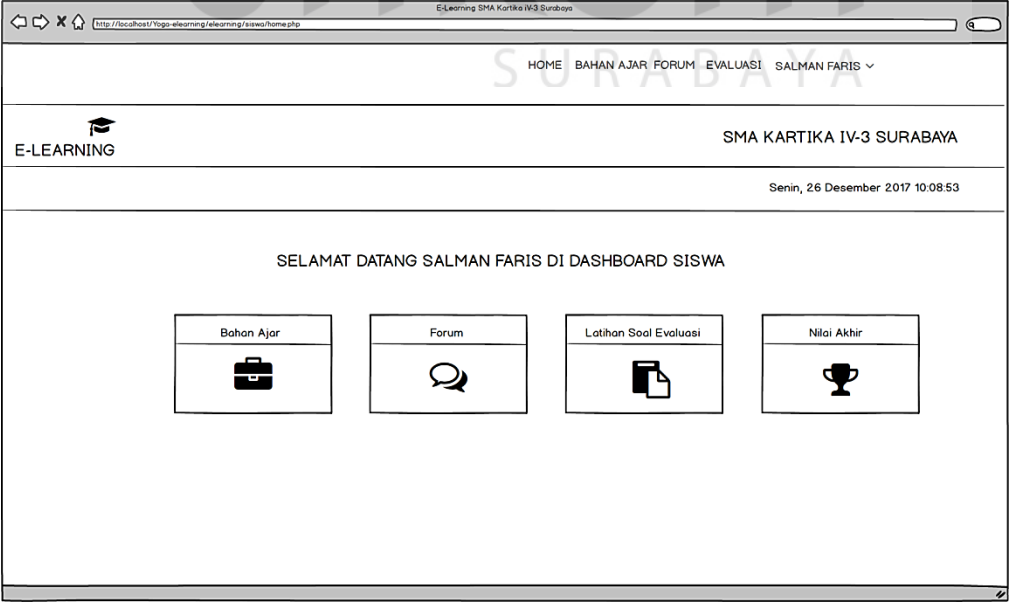

Gambar 3.50 Halaman Utama Siswa

#### b) Desain Halaman Bahan Ajar

 Halaman Bahan Ajar adalah tampilan yang berisi mengenai informasi tentang materi bahan ajar yang akan *diupload* ataupun *didownload* oleh siswa. Desain halaman bahan ajar dapat dilihat pada Gambar 3.51.

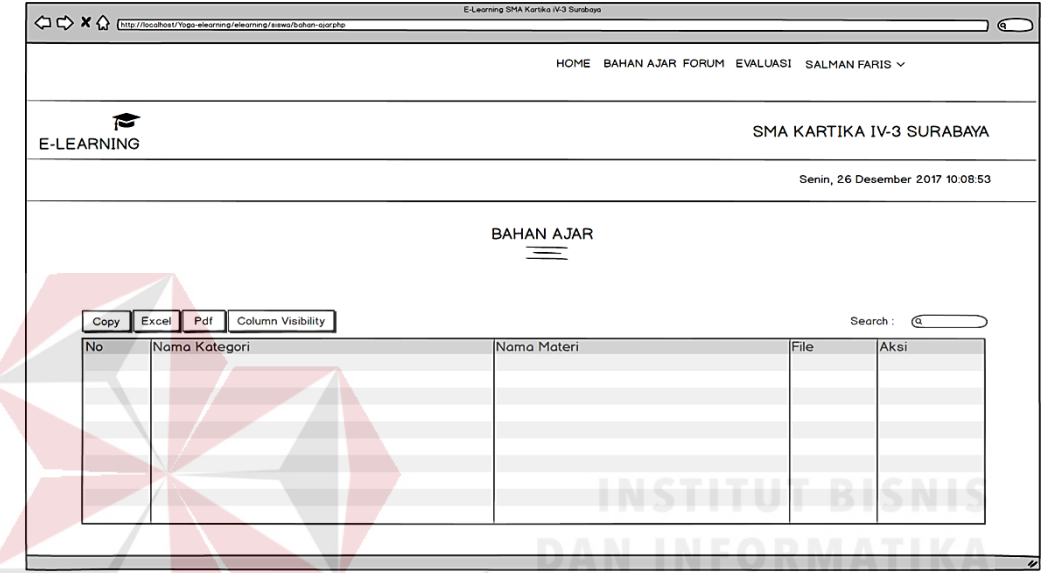

Gambar 3.51 Halaman Bahan Ajar

# c) Desain Halaman Forum

 Halaman Forum adalah tampilan yang berisi mengenai informasi tentang diskusi yang dilakukan oleh siswa dengan guru setelah forum dibuka oleh guru. Desain halaman forum dapat dilihat pada Gambar 3.45.
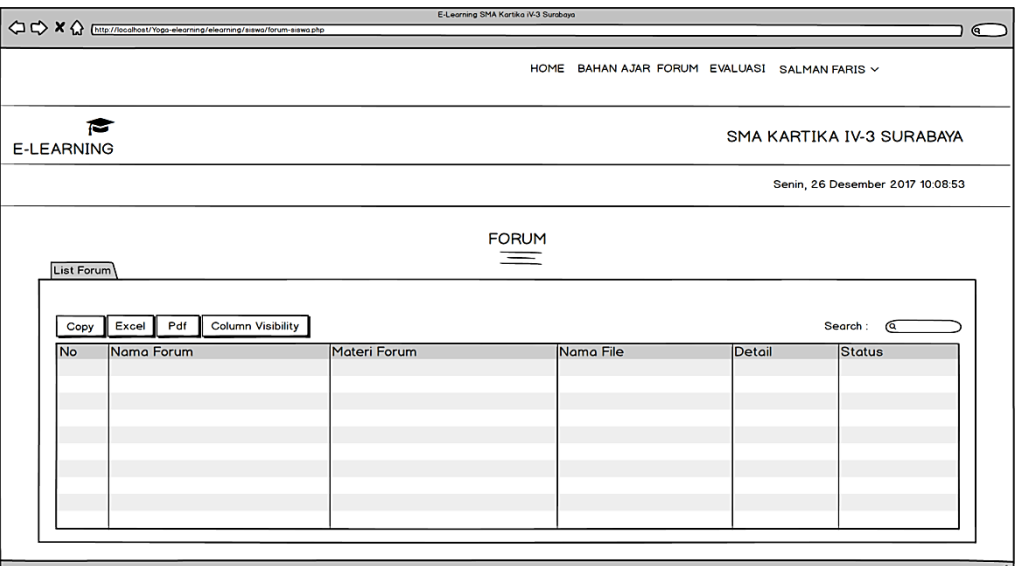

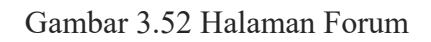

d) Desain Halaman Evaluasi

 Halaman Evaluasi adalah tampilan yang berisi mengenai informasi tentang latihan soal yang harus dijawab oleh siswa setelah guru membuat latihan soal. Desain halaman evaluasi dapat dilihat pada Gambar 3.53.

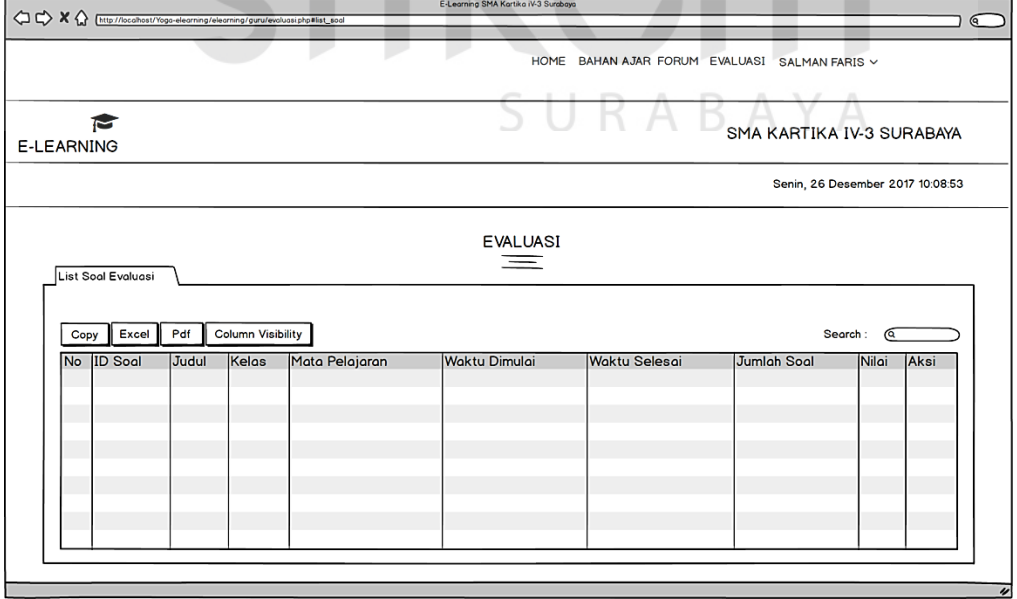

Gambar 3.53 Halaman Evaluasi

e) Desain Halaman Nilai Siswa

 Halaman Nilai Siswa adalah tampilan yang berisi mengenai informasi tentang nilai siswa setelah mengerjakan latihan soal evaluasi. Desain halaman nilai siswa dapat dilihat pada Gambar 3.54.

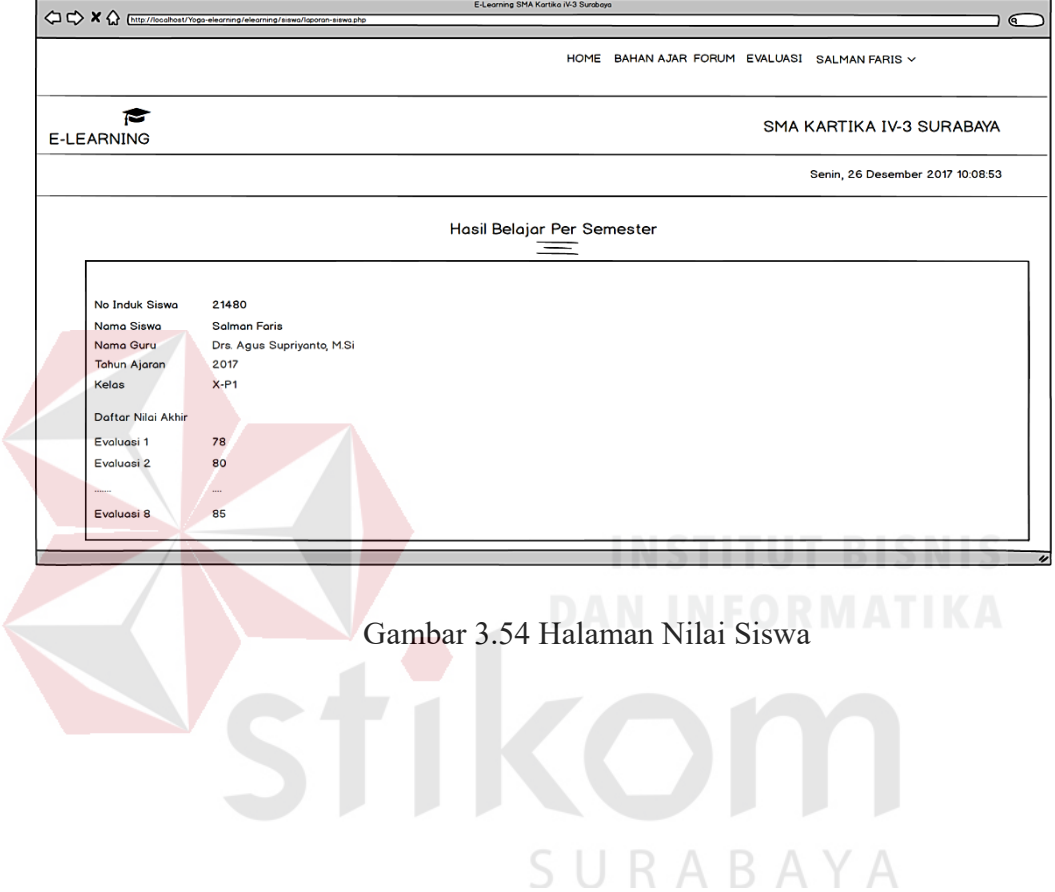

#### **BAB IV**

#### **IMPLEMENTASI DAN EVALUASI**

#### **4.1 Kebutuhan Sistem**

Tahap untuk mengimplementasikan suatu sistem maka harus diketahui kebutuhan sistem tersebut agar aplikasi yang dibuat dapat bekerja dengan baik. Adapun kebutuhan sistem terhadap perangkat keras dan perangkat lunak sehingga bisa berjalan dengan baik. Implementasi merupakan tahapan untuk menerapkan hasil dari analisis dan desain sistem yang telah direncanakan sebelumnya.

#### **4.1.1 Kebutuhan** *Hardware* **(Perangkat Keras)**

Kebutuhan perangkat keras merupakan komponen peralatan fisik yang membentuk sistem komputer terstruktur, serta peralatan lain yang mendukung komputer dalam menjalankan fungsinya. Kebutuhan perangkat keras (*hardware*) yang digunakan harus memiliki spesifikasi dan kinerja yang baik. Kebutuhan *hardware* adalah sebagai berikut:

SURABAYA

- a. *Processor dual core*
- b. *Memory* dengan 2 GB RAM
- c. Monitor resolusi (1280 x 800 ) *pixel*
- d. *Keyboard* + *Mouse* + *Printer*
- e. Jaringan internet

#### **4.1.2 Kebutuhan** *Software* **(Perangkat Lunak)**

Kebutuhan perangkat lunak atau *software* berikut adalah suatu program yang diperlukan untuk membangun aplikasi pembelajaran. Kebutuhan perangkat lunak untuk *client* dan *server* memiliki fungsi masing-masing, mulai dari *tools*  untuk perancangan dokumen, *system flow* sampai dengan pembuatan sistem. Adapun kebutuhan perangkat lunak untuk *client* dan *server* antara lain sebagai berikut:

- a. *Operating System Windows 7*
- b. *Browser (Chrome, Firefox, Safari, dll)*
- c. *MySQL Database*
- d. *XAMPP*
- e. *Programming language (PHP, HTML, CSS, Javascript)*
- f. *Apache Web Server*

#### **4.2 Implementasi Sistem**

Implementasi sistem ini merupakan proses dari penerapan aplikasi pembelajaran. *Form* awal pada aplikasi pembelajaran dimulai dengan halaman *login*, sebagai halaman keamanan bagi semua pengguna sebelum masuk kedalam halaman utama sistem.

#### **4.2.1 Halaman** *Login*

Halaman login adalah halaman tampilan awal dari aplikasi yang nantinya akan dijalankan sesuai dengan hak akses dari setiap pengguna untuk dapat masuk kedalam sistem. Pengguna mengisi username dan password kemudian menekan tombol login. Halaman *login* dapat dilihat pada Gambar 4.1

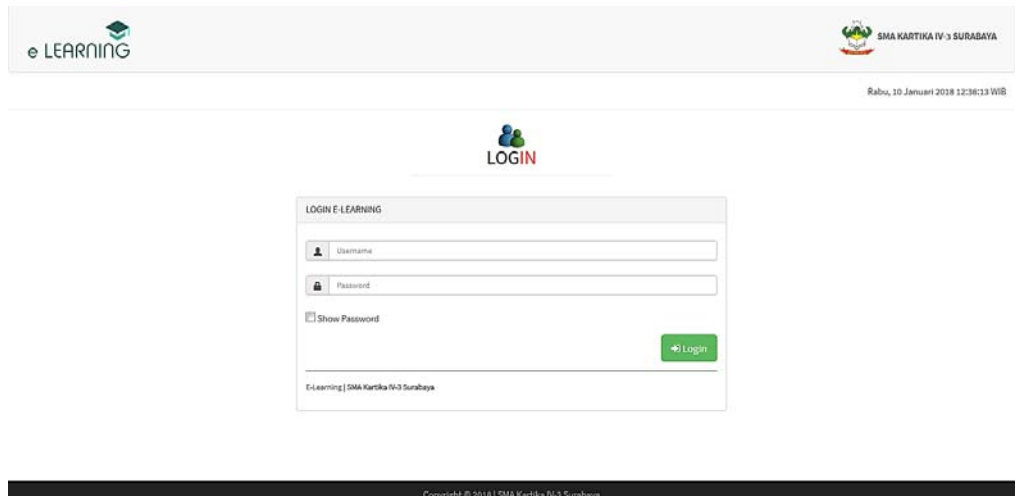

Gambar 4.1 Halaman *Login*

### **4.2.2 Halaman Utama (Administrator)**

Halam utama administrator adalah halaman awal setelah pengguna memasukkan *username* dan *password* dengan hak akses sebagai admin yang mengarah ke halaman adminstrator. Halaman administrator dapat dilihat pada Gambar 4.2.

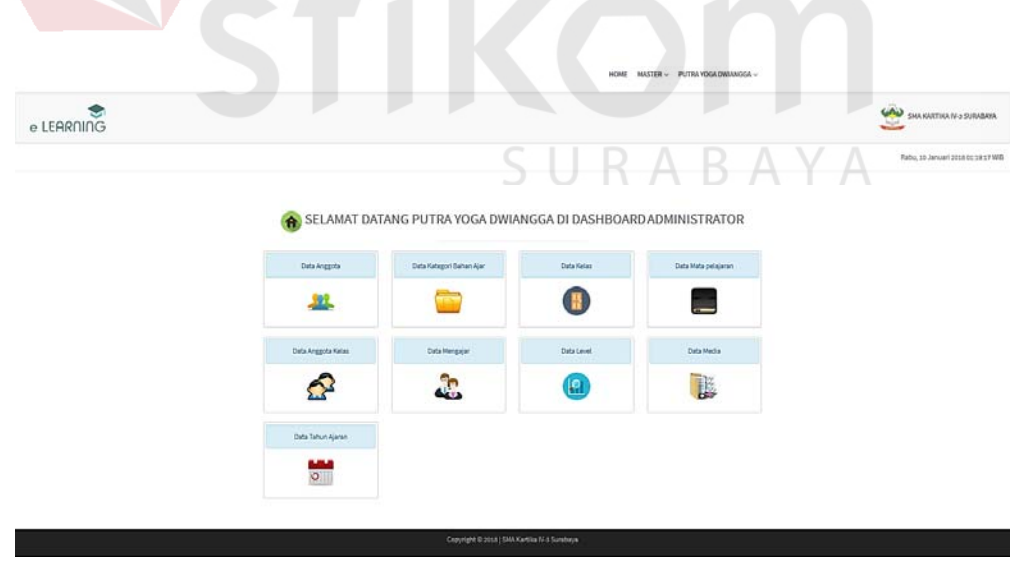

Gambar 4.2 Halaman Utama (Administrator)

#### **4.2.3 Halaman** *Master* **Anggota (Administrator)**

Halaman *master* anggota berfungsi untuk mengelola data anggota mulai dari anggota siswa,guru sampai administrator. Data *master* anggota meliputi NIS, nama anggota, tanggal lahir, jenis kelamin, alamat, telepon. Untuk melihat data anggota dapat dilihat pada Gambar 4.3 dan *input* data anggota dapat dilihat pada Gambar 4.4.

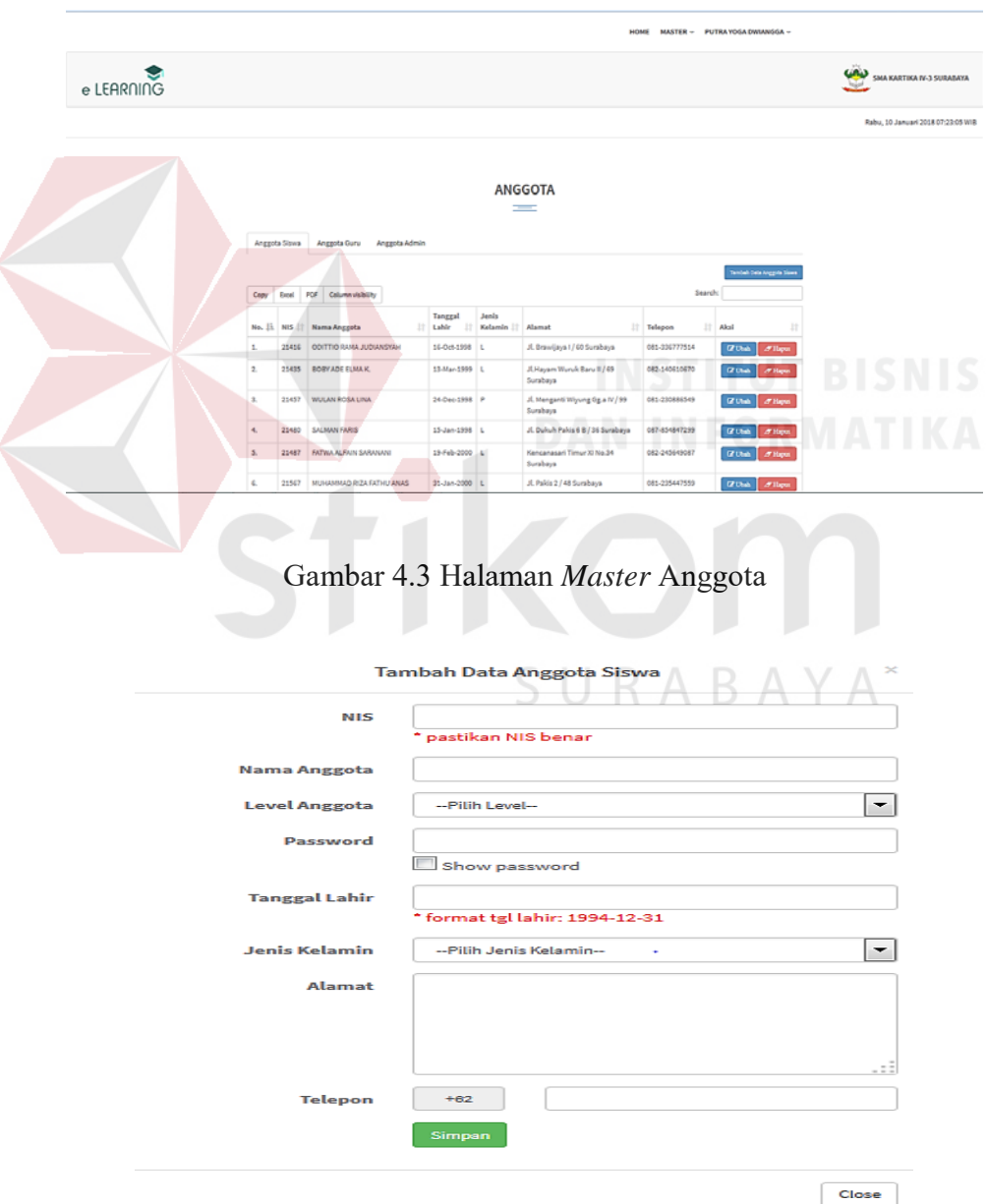

Gambar 4.4 Halaman *Input Master* Anggota

#### **4.2.4 Halaman** *Master* **Kategori Bahan Ajar (Administrator)**

Halaman *master* kategori bahan ajar berfungsi untuk mengelola data kategori bahan ajar. Data kategori bahan ajar meliputi no, nama kategori. Untuk melihat data kategori bahan ajar dapat dilihat pada Gambar 4.5 dan *input* data kategori bahan ajar dapat dilihat pada Gambar 4.6.

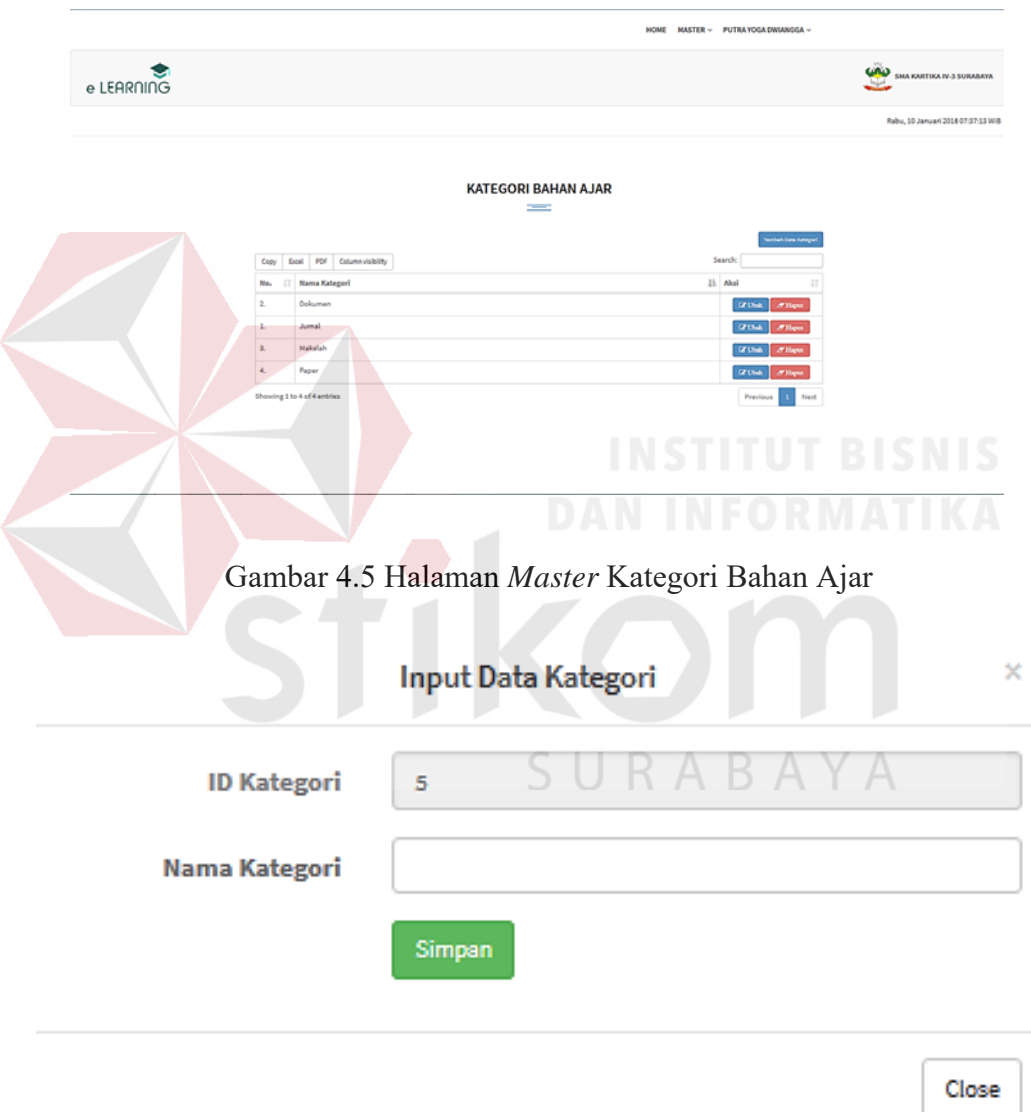

Gambar 4.6 Halaman *Input Master* Kategori Bahan Ajar

#### **4.2.5 Halaman** *Master* **Kelas (Administrator)**

Halaman *master* kelas berfungsi untuk mengelola data kelas. Data *master* kelas meliputi id kelas dan kelas serta detil kelas dari kelas yang sudah ditentukan. Data kelas dapat dilihat pada Gambar 4.7 dan *input* data detil kelas dapat dilihat pada Gambar 4.8.

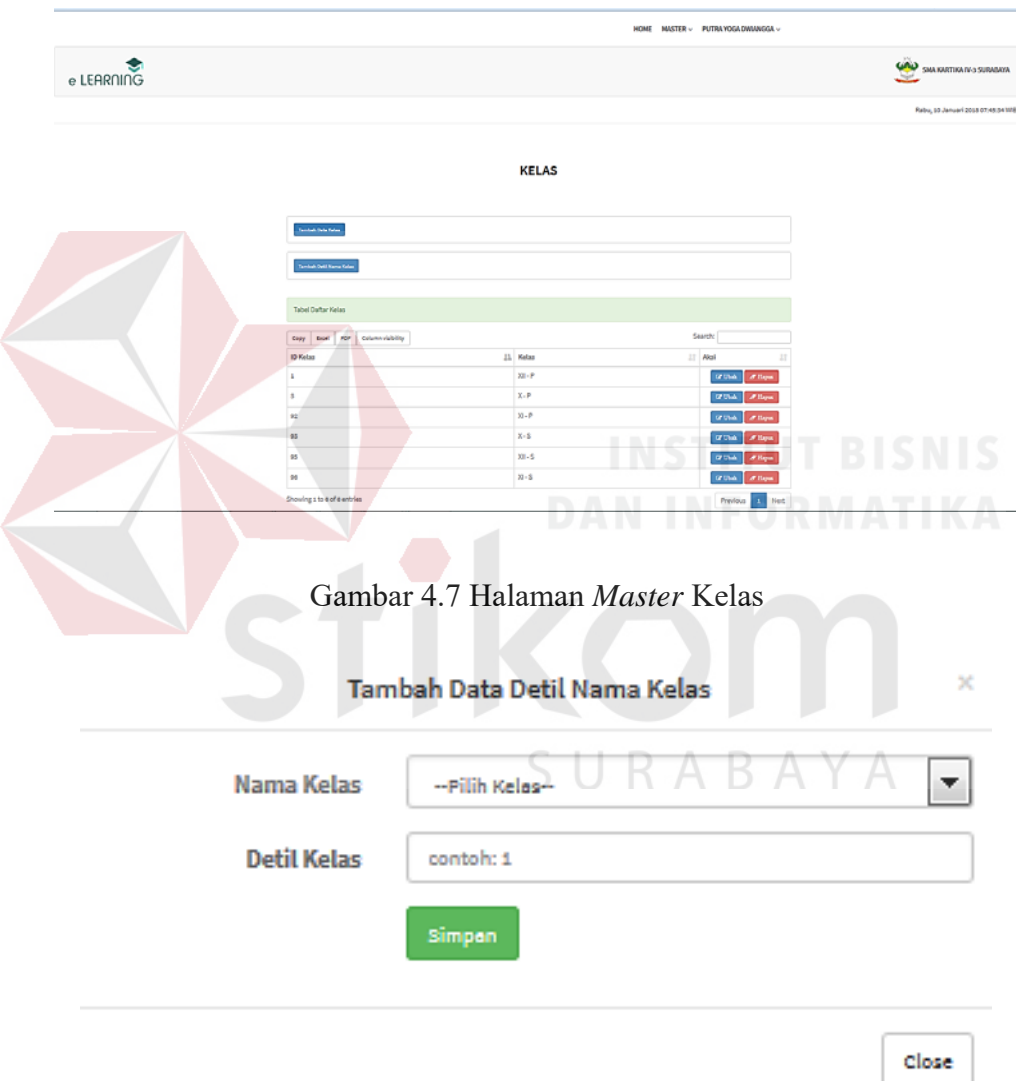

Gambar 4.8 Halaman *Input Master* Detil Kelas

#### **4.2.6 Halaman** *Master* **Mata Pelajaran (Administrator)**

Halaman *master* mata pelajaran berfungsi untuk mengelola mata pelajaran. Data *master* mata pelajaran meliputi nama kelas dan nama mata pelajaran. Data mata pelajaran dapat dilihat pada Gambar 4.9 dan *input* data mata pelajaran dapat dilihat pada Gambar 4.10.

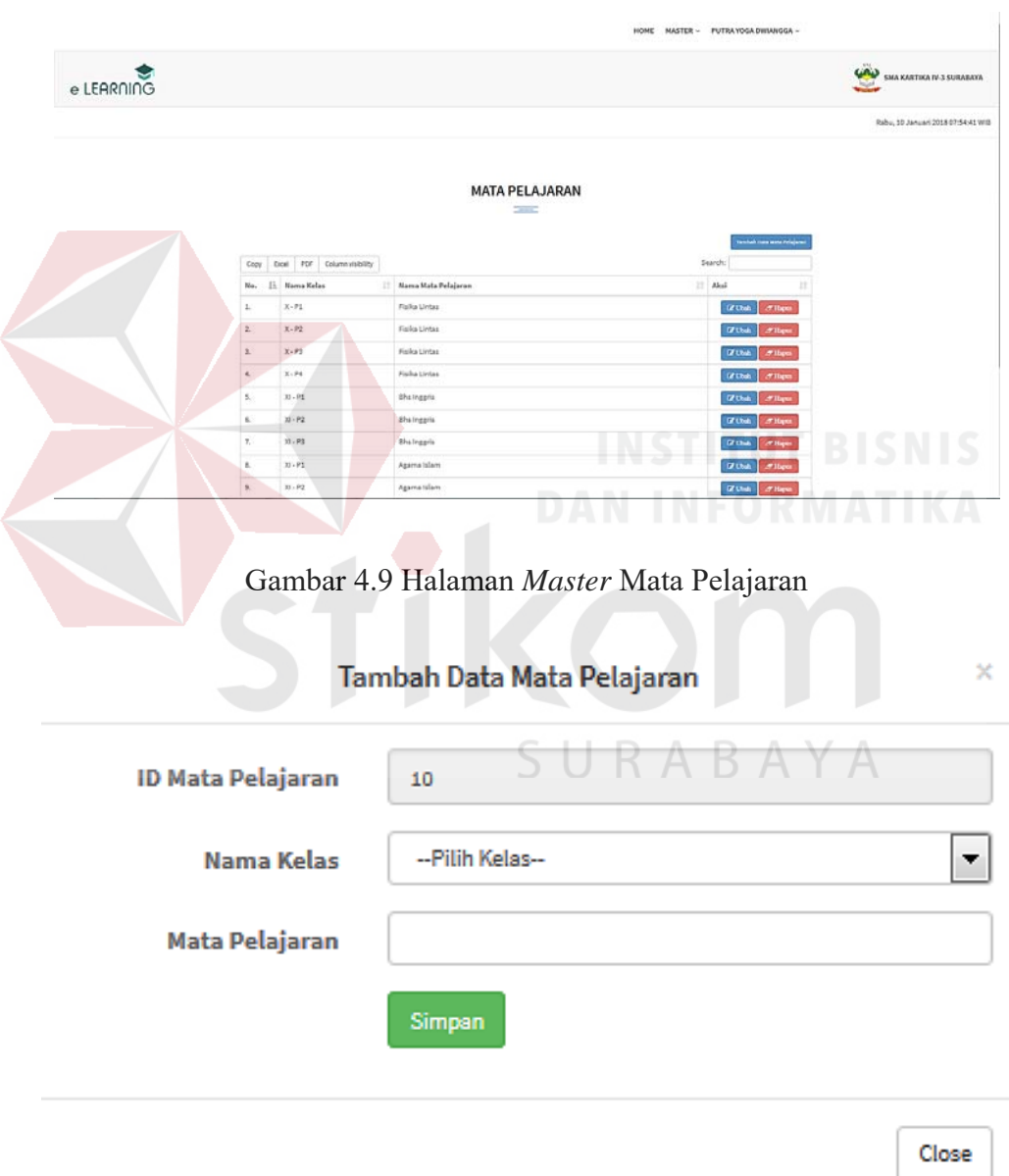

Gambar 4.10 Halaman *Input Master* Mata Pelajaran

#### **4.2.7 Halaman** *Master* **Anggota Kelas (Administrator)**

Halaman *master* anggota kelas berfungsi untuk mengelola anggota kelas yaitu yang dimaksud dengan anggota kelas adalah siswa yang sudah memiliki kelas sesuai dengan kelas yang ditetapkan. Data *master* anggota kelas meliputi id, nis, nama anggota (siswa), tahun ajaran, kelas. Data anggota kelas dapat dilihat pada Gambar 4.11 dan *input* data anggota kelas dapat dilihat pada Gambar 4.12.

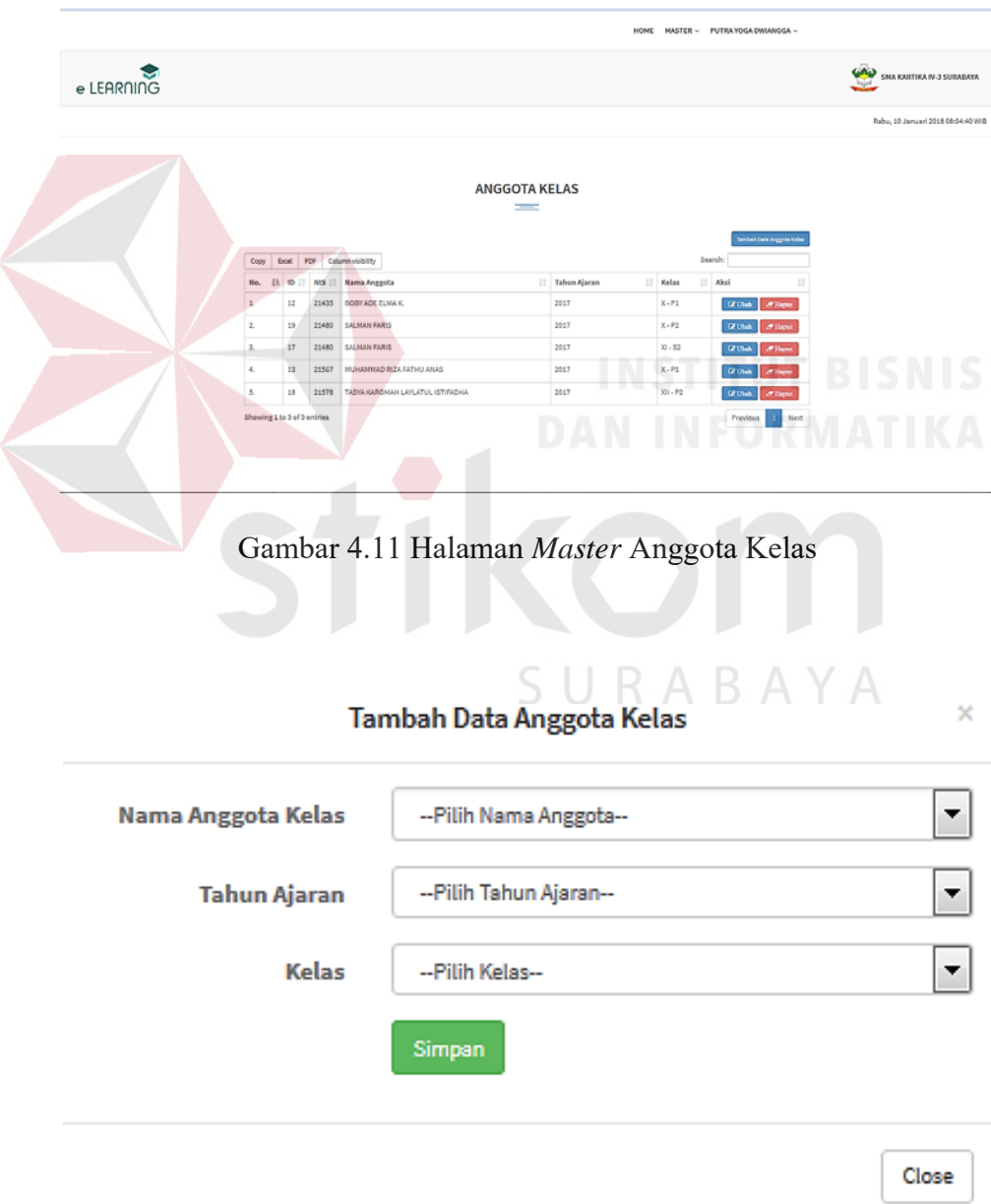

Gambar 4.12 Halaman *Input Master* Anggota Kelas

#### **4.2.8 Halaman** *Master* **Mengajar (Administrator)**

Halaman *master* mengajar berfungsi untuk mengelola mengajar yaitu yang dimaksud dengan mengajar adalah pengajar(guru) dapat mengajar satu mata pelajaran sesuai dengan bidang keahlian. Data *master* mengajar meliputi id, nik, nama guru, tahun ajaran, kelas. Data mengajar dapat dilihat pada Gambar 4.13 dan *input* data anggota kelas dapat dilihat pada Gambar 4.14.

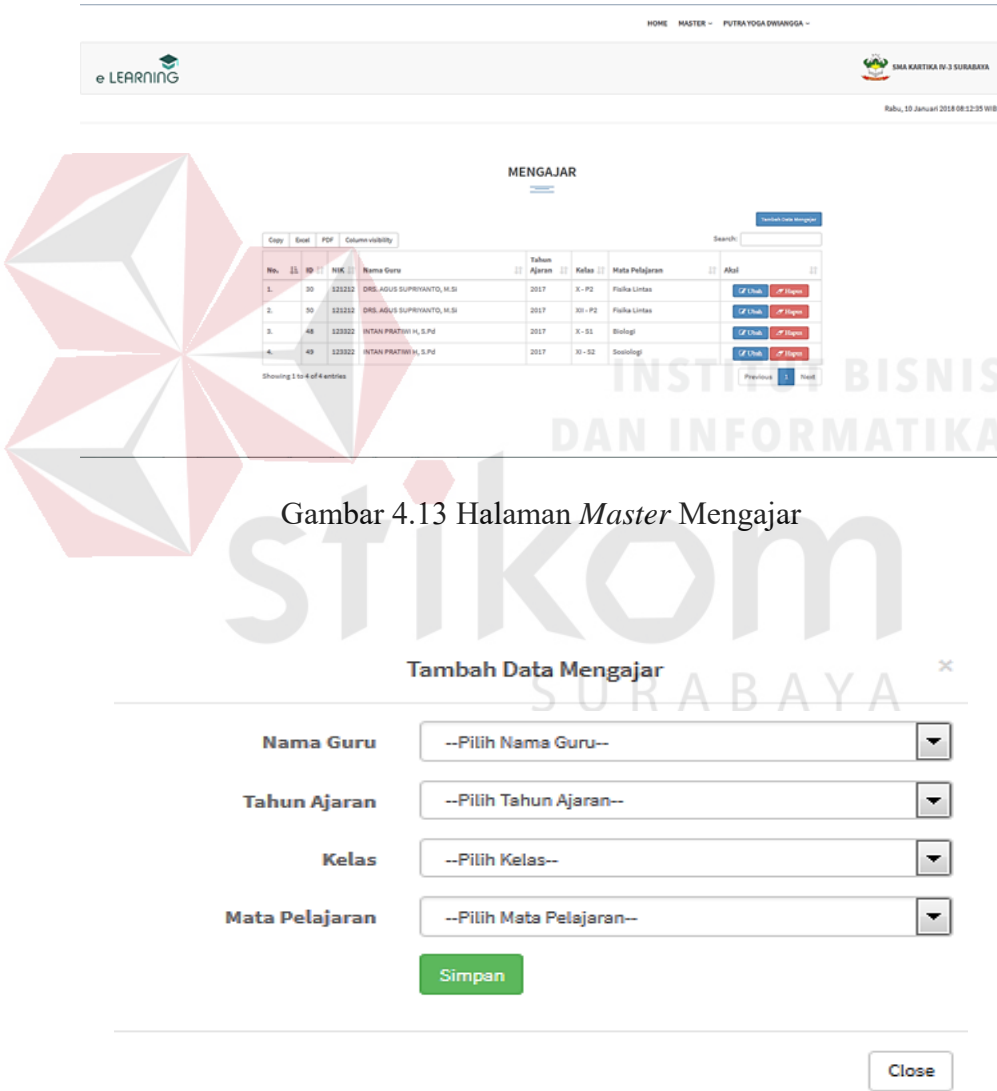

Gambar 4.14 Halaman *Input Master* Mengajar

### **4.2.9 Halaman** *Master Level* **(Administrator)**

Halaman *master level* berfungsi untuk mengelola data *level*. Data *master master level* meliputi nama *level*. Data *level* dapat dilihat pada Gambar 4.15 dan *input* data *level* dapat dilihat pada Gambar 4.16.

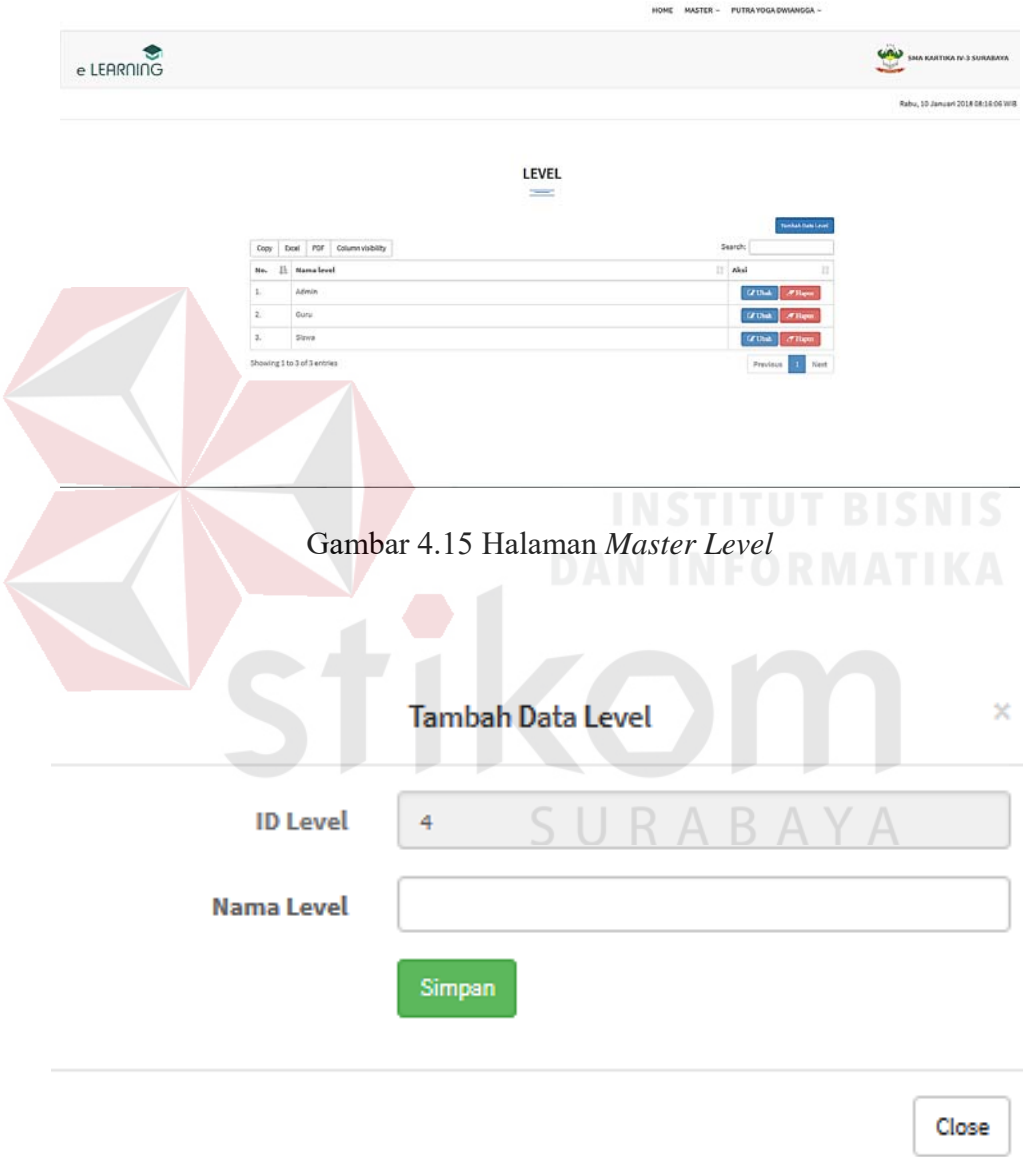

Gambar 4.16 Halaman *Input Master Level*

#### **4.2.10 Halaman** *Master* **Media (Administrator)**

Halaman *master* media berfungsi untuk mengelola data media seperti gambar,dokumen,video,audio. Data *master* media meliputi no, media nama, media isi, tanggal *upload*, *uploader*,status dan detail. Data media dapat dilihat pada Gambar 4.17 dan *input* data media dapat dilihat pada Gambar 4.18.

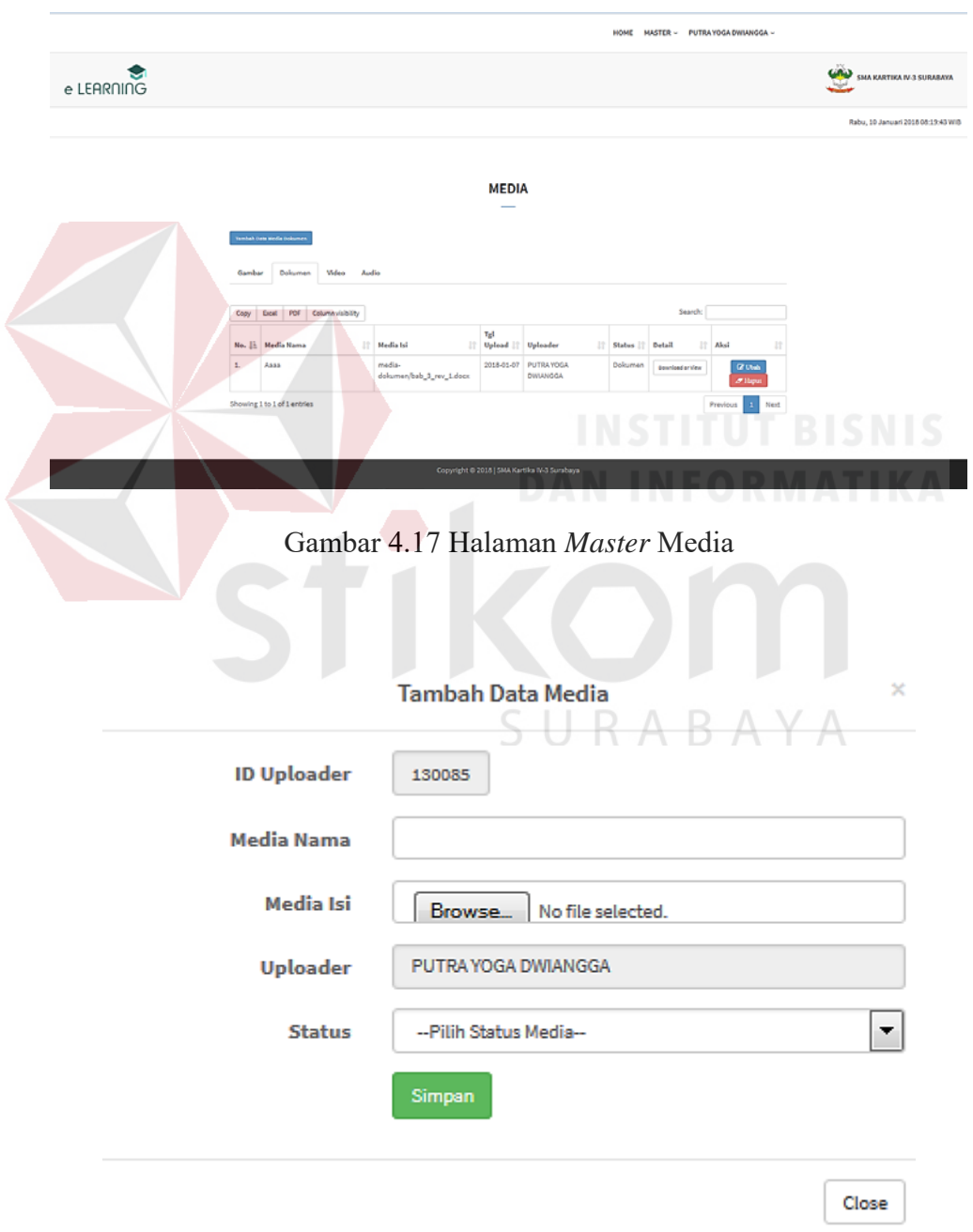

Gambar 4.18 Halaman *Input Master* Media

#### **4.2.11 Halaman** *Master* **Tahun Ajaran (Administrator)**

Halaman *master* tahun ajaran berfungsi untuk mengelola data tahun ajaran. Data *master* tahun ajaran meliputi no dan nama tahun ajaran. Data tahun ajaran dapat dilihat pada Gambar 4.19 dan *input* data tahun ajaran dapat dilihat pada Gambar 4.20.

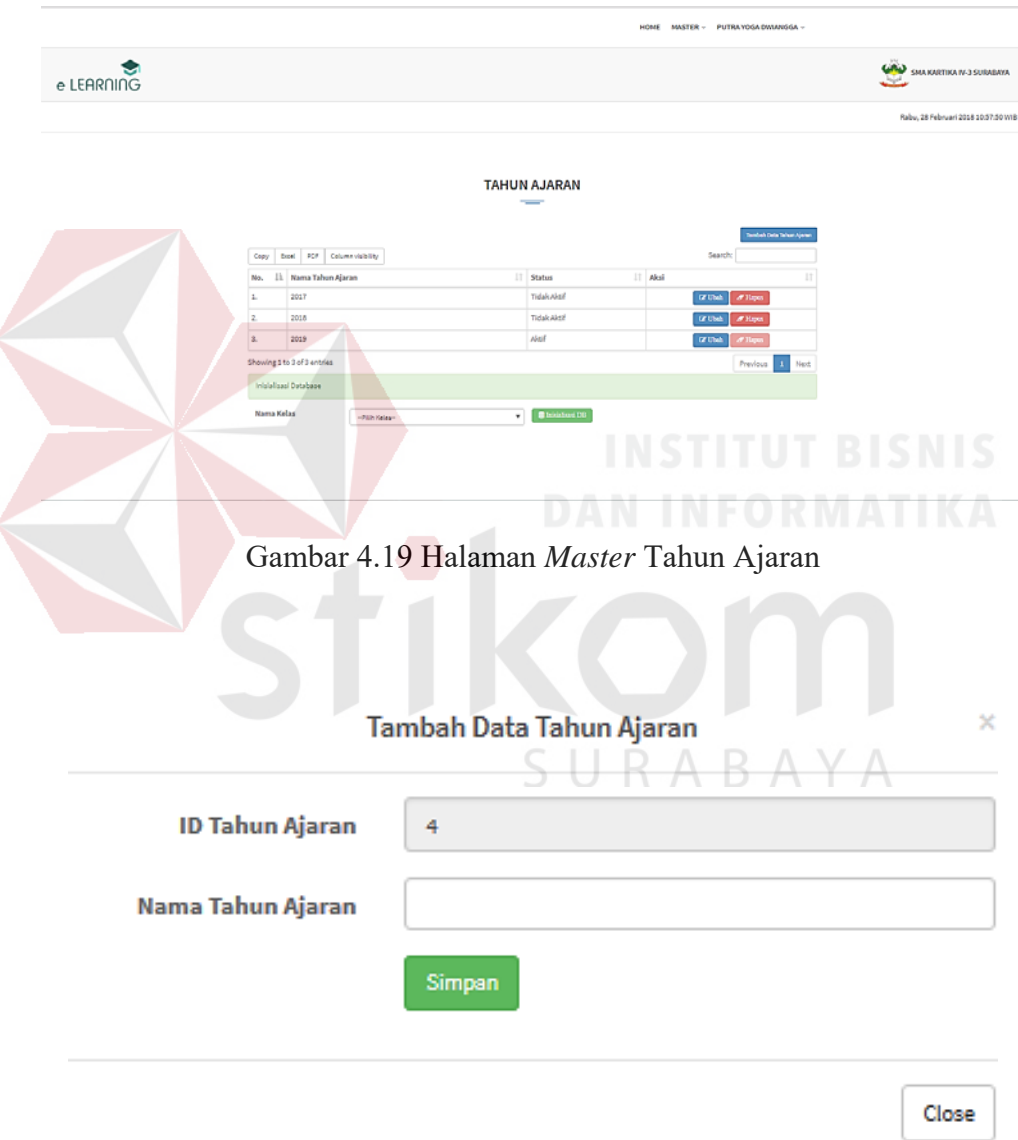

Gambar 4.20 Halaman *Input Master* Tahun Ajaran

#### **4.2.12 Halaman Utama (Guru)**

Halam utama guru adalah halaman awal setelah pengguna memasukkan *username* dan *password* dengan hak akses sebagai guru yang mengarah ke halaman utama guru. Halaman guru dapat dilihat pada Gambar 4.21.

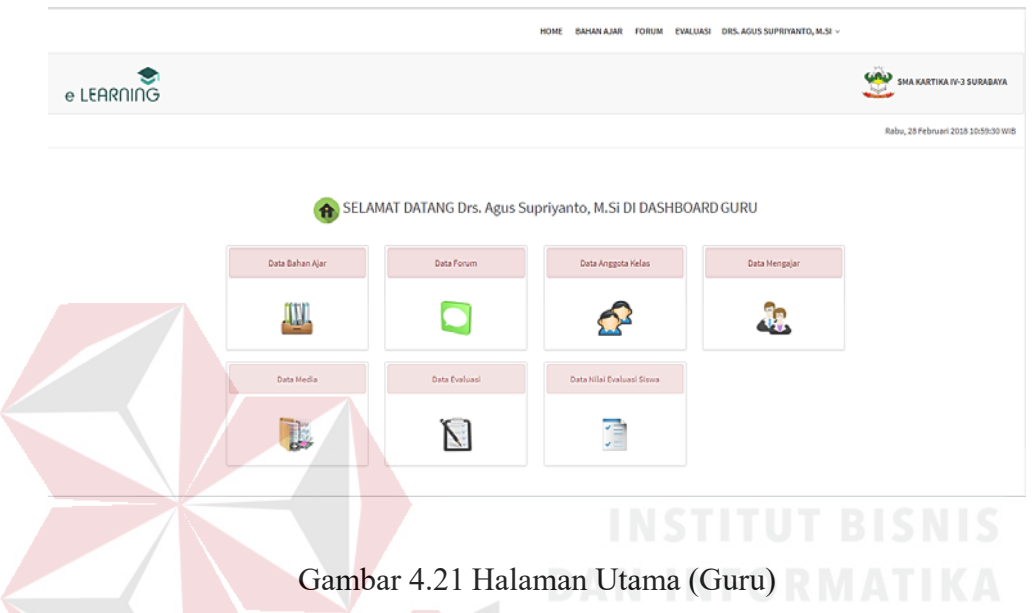

#### **4.2.13 Halaman Bahan Ajar (Guru)**

Halaman bahan ajar berfungsi untuk mengelola bahan ajar sesuai dengan mata pelajaran yang dipilih. Data bahan ajar meliputi no, nama kategori dan *file*. Data bahan ajar dapat dilihat pada Gambar 4.22 dan *input* data bahan ajar dapat dilihat pada Gambar 4.23.

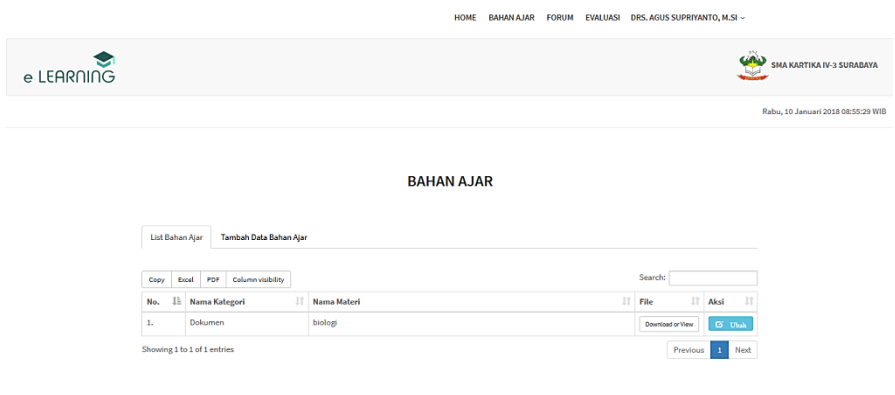

Gambar 4.22 Halaman Bahan Ajar

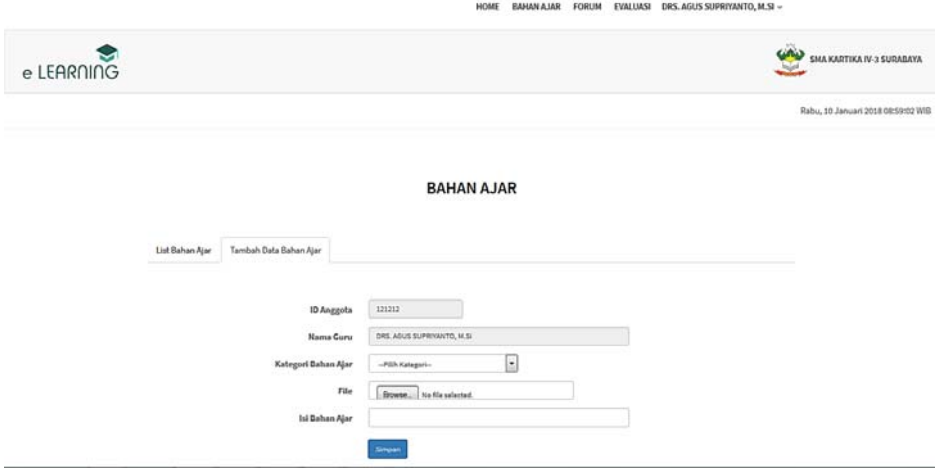

Gambar 4.23 Halaman *Input* Bahan Ajar

#### **4.2.14 Halaman Mata Pelajaran (Guru)**

Halaman mata pelajaran berfungsi untuk mengelola mata pelajaran sesuai dengan mata pelajaran yang sedang diajar. Data mata pelajaran meliputi no, nama kelas dan nama mata pelajaran. Data mata pelajaran dapat dilihat pada Gambar 4.24 dan *input* data mata pelajaran dapat dilihat pada Gambar 4.25.

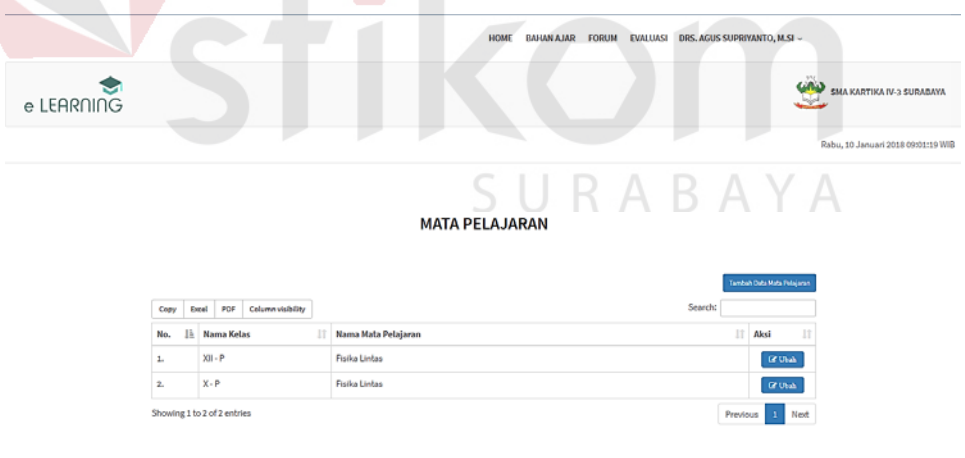

Gambar 4.24 Halaman Mata Pelajaran

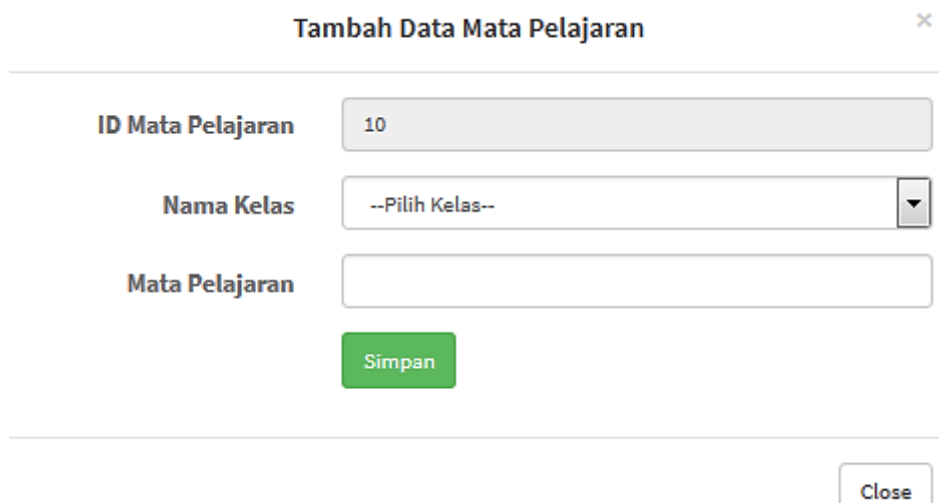

Gambar 4.25 Halaman *Input* Mata Pelajaran

#### **4.2.15 Halaman Forum (Guru)**

Halaman forum berfungsi untuk mengelola diskusi guru dengan siswa saat diluar jam sekolah sesuai dengan nama forum yang dibuat oleh guru dengan memilih kelas yang diajar dan *file* yang akan di*upload* jika diperlukan. Data forum meliputi nama forum, materi forum, nama *file* dan detil forum. Data forum dapat dilihat pada Gambar 4.26 dan halaman *input* data forum dapat dilihat pada Gambar 4.27. SIIRARAYA

| -                                                             |                      |                             | - -                                          |                   |                        |                                       |                    |                                         |
|---------------------------------------------------------------|----------------------|-----------------------------|----------------------------------------------|-------------------|------------------------|---------------------------------------|--------------------|-----------------------------------------|
|                                                               |                      |                             | HOME                                         | <b>BAHAN AJAR</b> | <b>FORUM</b>           | EVALUASI DRS. AGUS SUPRIYANTO, M.SI ~ |                    |                                         |
| e LEARNING                                                    |                      |                             |                                              |                   |                        |                                       | کیا                | CAD<br><b>SMA KARTIKA IV-3 SURABAYA</b> |
|                                                               |                      |                             |                                              |                   |                        |                                       |                    | Rabu, 10 Januari 2018 09:21:34 WIB      |
| <b>FORUM</b><br><b>Tambah Data Forum</b><br><b>List Forum</b> |                      |                             |                                              |                   |                        |                                       |                    |                                         |
|                                                               | Copy<br>Excel        | Column visibility<br>PDF    |                                              |                   |                        | Search:                               |                    |                                         |
|                                                               | $1\mathrm{h}$<br>No. | <b>Nama Forum</b><br>11     | <b>Materi Forum</b>                          | $11^{\circ}$      | 11<br><b>Nama File</b> | 11<br><b>Detail</b>                   | <b>Status</b><br>Ħ |                                         |
|                                                               | 1.                   | TEST <sub>1</sub>           | Segagw                                       |                   | Download               | $\bullet$                             | Tutup              |                                         |
|                                                               | 2.                   | TEST <sub>1</sub>           | Dshseh                                       |                   | Download               | $\bullet$                             | Tutup              |                                         |
|                                                               | 3.                   | Belajar Anatomi Ikan        | Berdiskusi Dan Belajar Mengenai Anatomi Ikan |                   | Opumload               | $\bullet$                             | <b>Daka</b>        |                                         |
|                                                               |                      | Showing 1 to 3 of 3 entries |                                              |                   |                        | Previous                              | 1 Next             |                                         |

Gambar 4.26 Halaman Forum

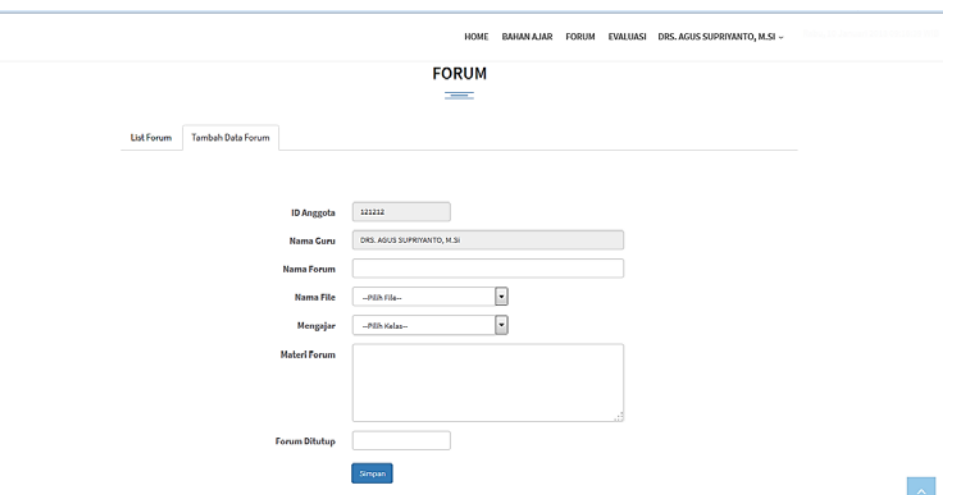

Gambar 4.27 Halaman *Input* Forum

Pada halaman forum terdapat beberapa *button* yaitu *button file* berfungsi untuk *mendownload file* yang sudah *diupload* oleh guru. Detail forum berfungsi untuk melihat komentar per siswa dalam forum tersebut. Halaman forum pada dilihat pada Gambar 4.28.

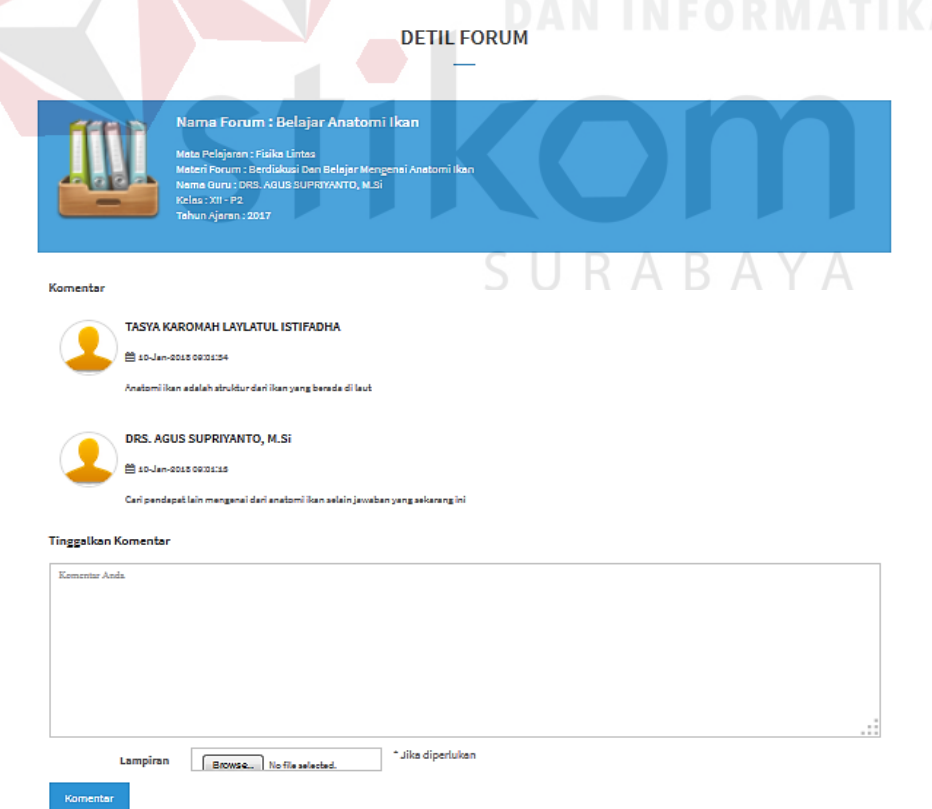

Gambar 4.28 Halaman Forum

#### **4.2.16 Halaman Pertanyaan Evaluasi (Guru)**

Halaman pertanyaan evaluasi berfungsi untuk mengelola pembuatan latihan soal yang dibuat oleh guru untuk memberikan evaluasi kepada siswa. Data pertanyaan evaluasi meliputi id soal, judul, kelas, mata pelajaran, waktu dimulai, waktu selesai dan jumlah soal. Halaman pertanyaan evaluasi dapat dilihat pada Gambar 4.29 dan halaman *input* data pertanyaan evaluasi dapat dilihat pada Gambar 4.30.

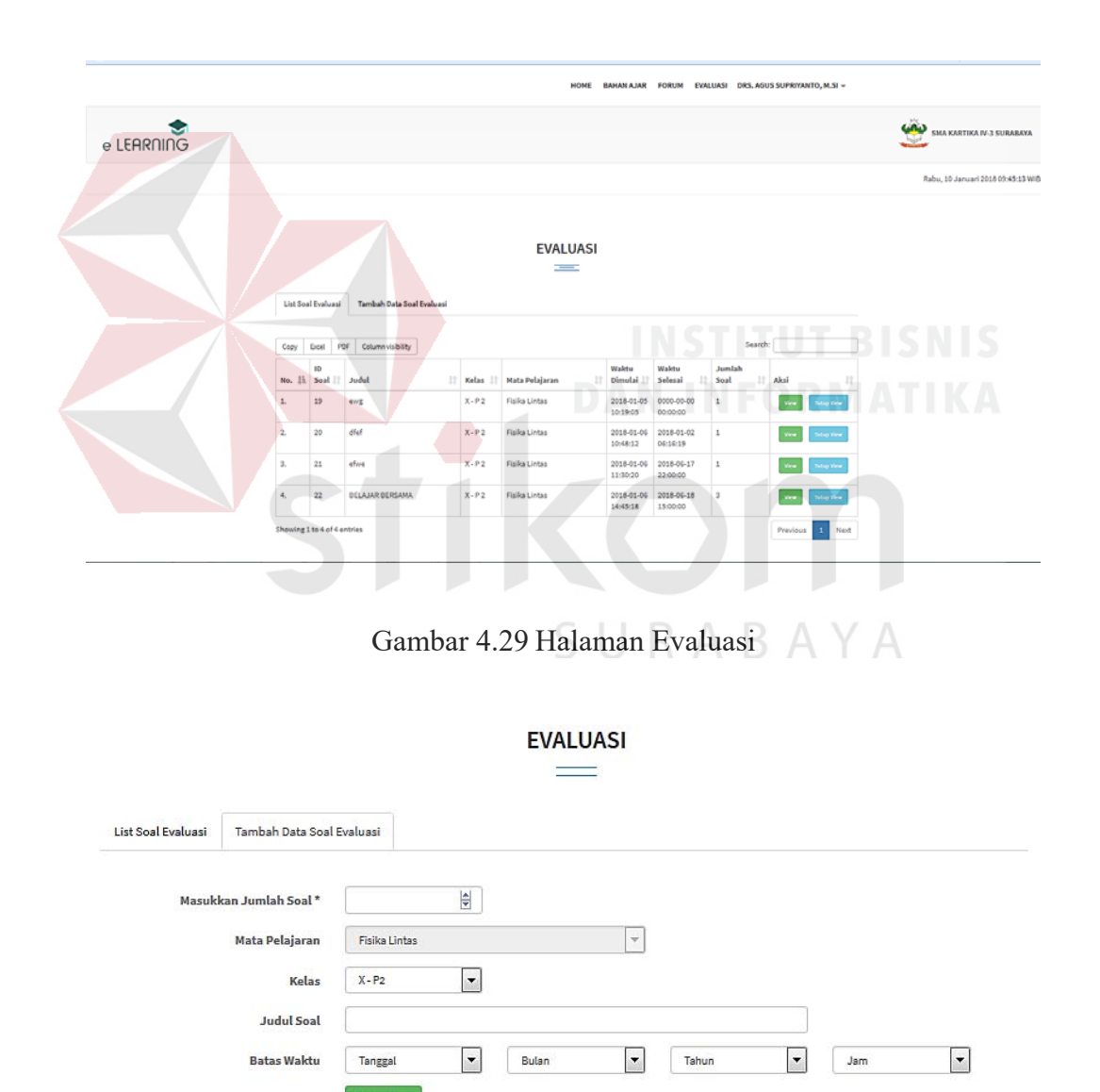

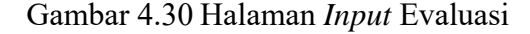

Pada halaman evaluasi terdapat *button view* berfungsi untuk melihat soal yang sudah dibuat oleh guru. Halaman *view* evaluasi pada dilihat pada Gambar 4.31.

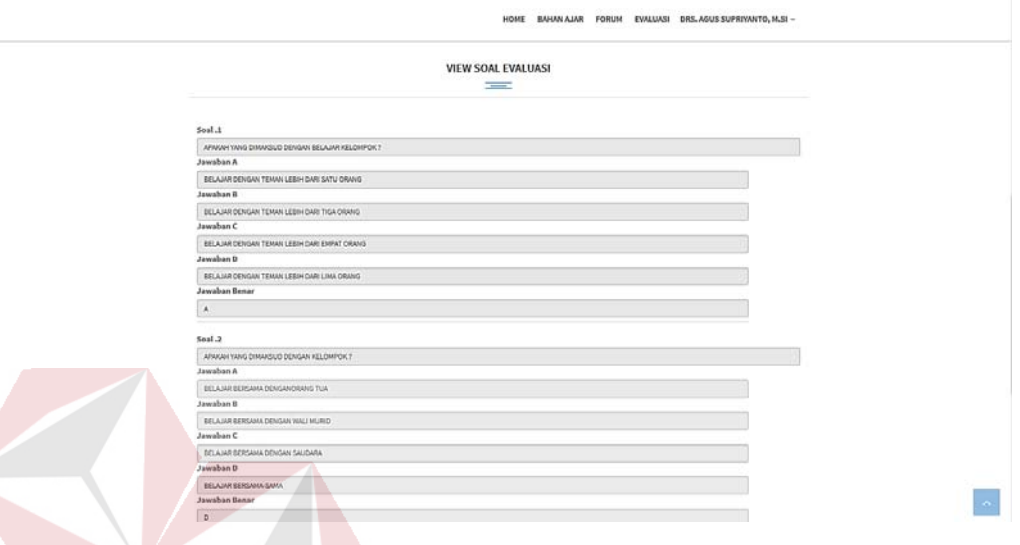

## Gambar 4.31 Halaman *View* Evaluasi

# **4.2.17 Halaman Nilai Evaluasi Siswa (Guru)**

Halaman nilai evaluasi berfungsi untuk mengelola nilai latihan soal siswa yang sudah dikerjakan dan langsung muncul nilai dari siswa yang telah menyelesaikan latihan soal evaluasi. Data nilai evaluasi meliputi id tahun ajaran, judul soal, kelas, mata pelajaran. Untuk melihat nilai siswa meliputi nis, nama dan nilai siswa. Halaman nilai evaluasi dapat dilihat pada Gambar 4.32.

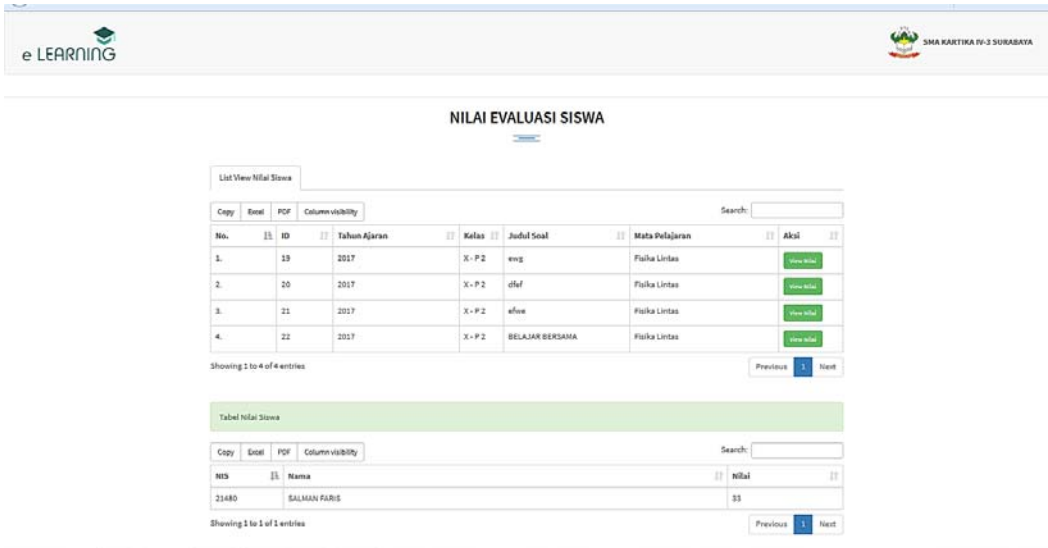

Gambar 4.32 Halaman Nilai Evaluasi Siswa (Guru)

#### **4.2.18 Halaman Laporan Nilai Siswa (Guru)**

Halaman laporan nilai siswa berfungsi untuk mengelola laporan dari seluruh kelas yang diajar oleh guru sesuai dengan kelas masing-masing guru yang mengajar. Halaman laporan nilai siswa berisi mengenai nilai evaluasi latihan soal yang dikerjakan oleh siswa jika nilai evaluasi kosong berarti siswa tersebut tidak mengikuti evaluasi latihan soal. Halaman laporan nilai siswa dapat dilihat pada Gambar 4.33. SURABAYA

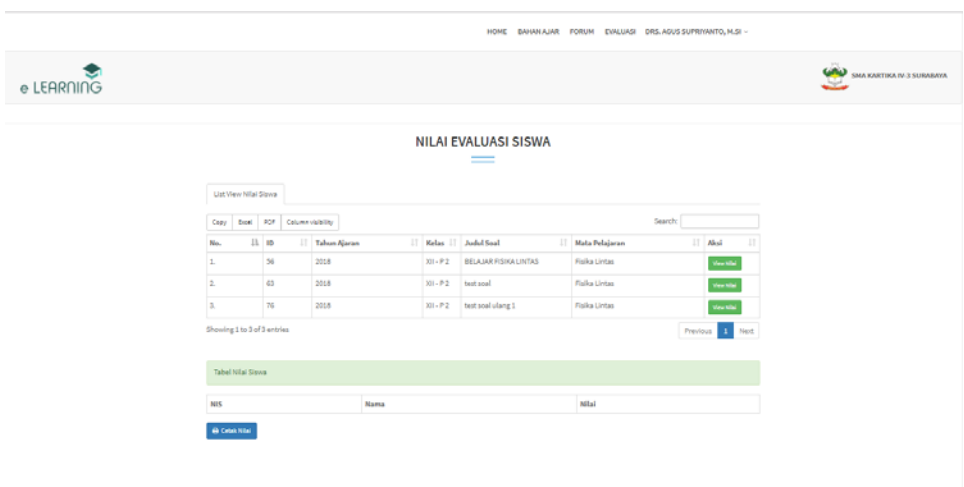

Gambar 4.33 Halaman Laporan Nilai Siswa (Guru)

#### **4.2.19 Halaman Utama (Siswa)**

Halam utama siswa adalah halaman awal setelah pengguna memasukkan *username* dan *password* dengan hak akses sebagai siswa yang mengarah ke halaman utama siswa. Halaman siswa dapat dilihat pada Gambar 4.34.

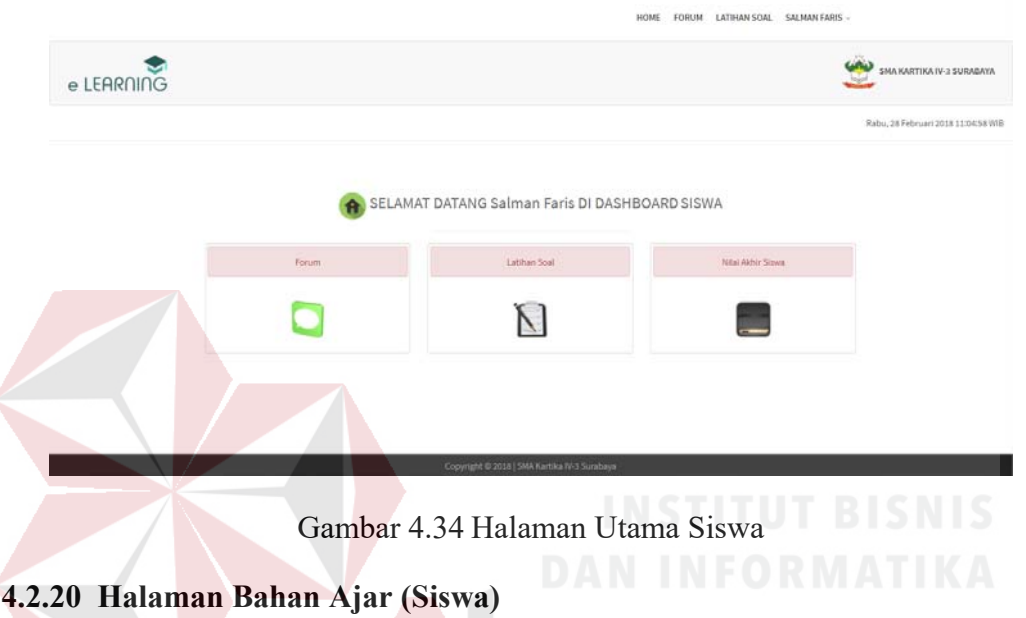

Halaman bahan ajar berfungsi untuk mengunduh bahan ajar yang telah diupload oleh guru dan *text file* bertujuan agar pada saat siswa memilih bahan ajar akan lebih mudah. Halaman bahan ajar dapat dilihat pada Gambar 4.35.

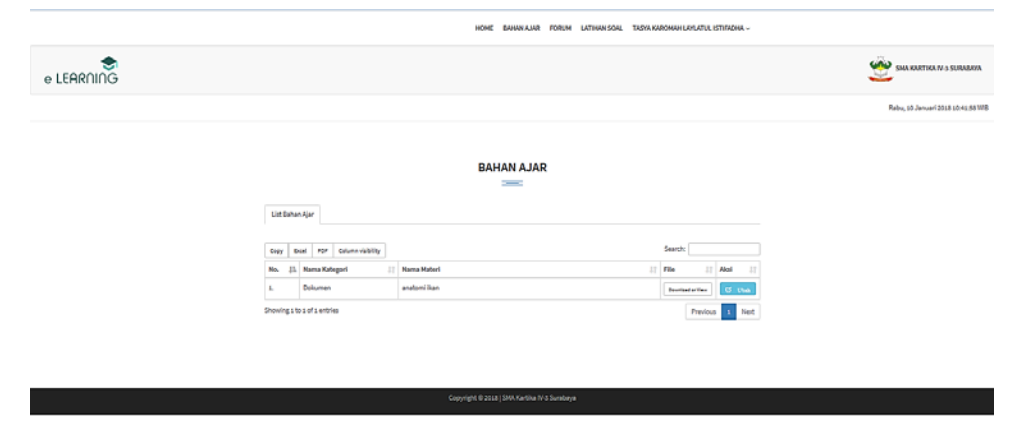

Gambar 4.35 Halaman Bahan Ajar

#### **4.2.21 Halaman Forum (Siswa)**

Halaman forum (siswa) berfungsi untuk berdiskusi dan melihat komentar guru dengan siswa. Pada halaman ini siswa tidak hanya menambahkan komentar namun juga bisa melampirkan *file* sebagai pendukung. Data forum meliputi nama forum, materi forum, nama *file* dan detil forum. Halaman forum dapat dilihat pada Gambar 4.36 dan untuk halaman komentar forum dapat dilihat pada Gambar 4.37.

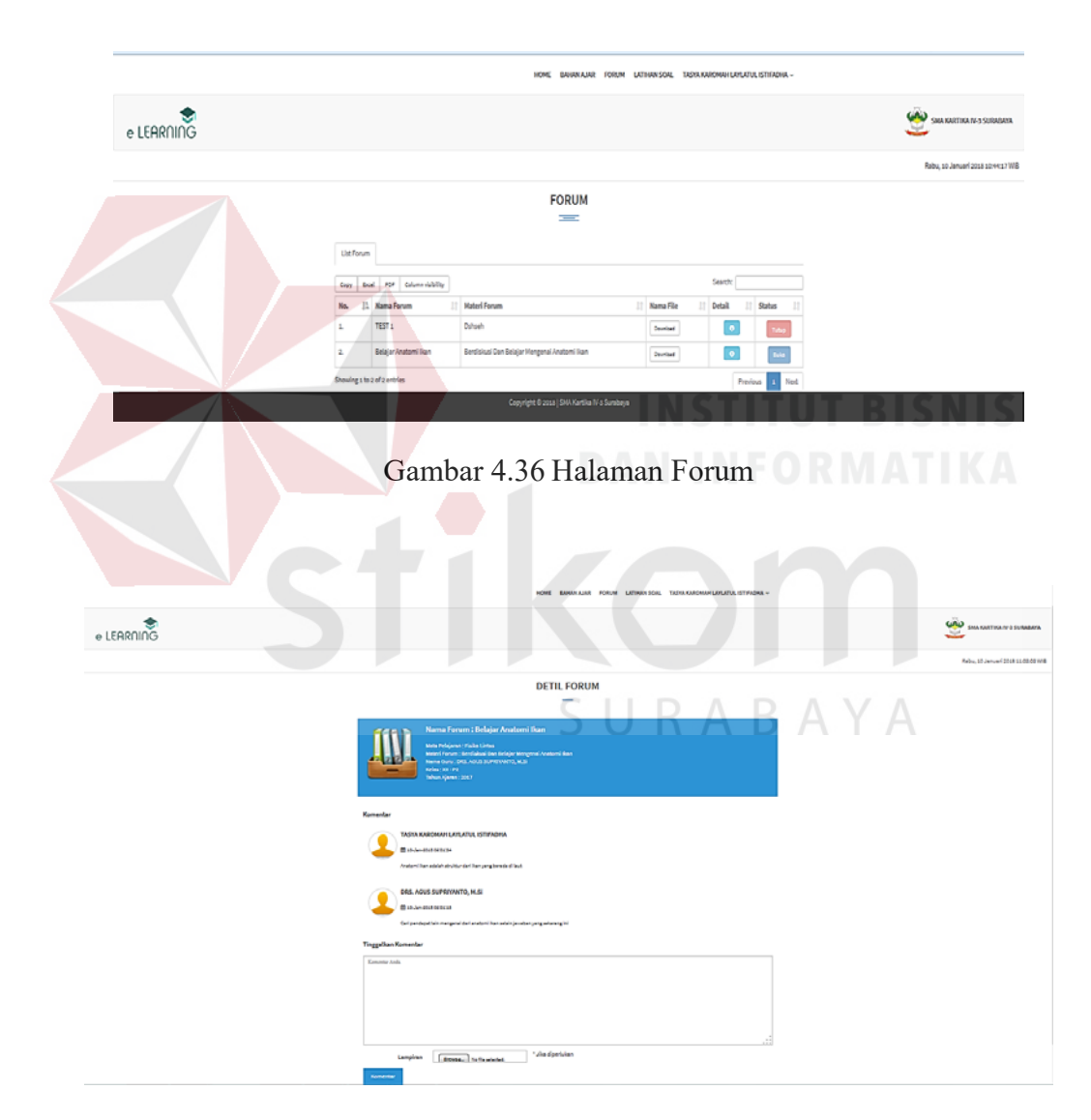

Gambar 4.37 Halaman Komentar Forum

#### **4.2.22 Halaman Evaluasi (Siswa)**

Halaman evaluasi siswa berfungsi untuk mengerjakan latihan soal yang sudah dibuat oleh guru untuk mengetahui seberapa jauh tingkat siswa dalam memahami materi yang disampaikan oleh guru pada saat berada di dalam kelas. Data nilai evaluasi meliputi id tahun ajaran, judul soal, kelas, mata pelajaran. Untuk melihat nilai siswa meliputi nis, nama dan nilai siswa. Halaman evaluasi siswa dapat dilihat pada Gambar 4.38 dan untuk ujian evaluasi dapat dilihat pada Gambar 4.39.

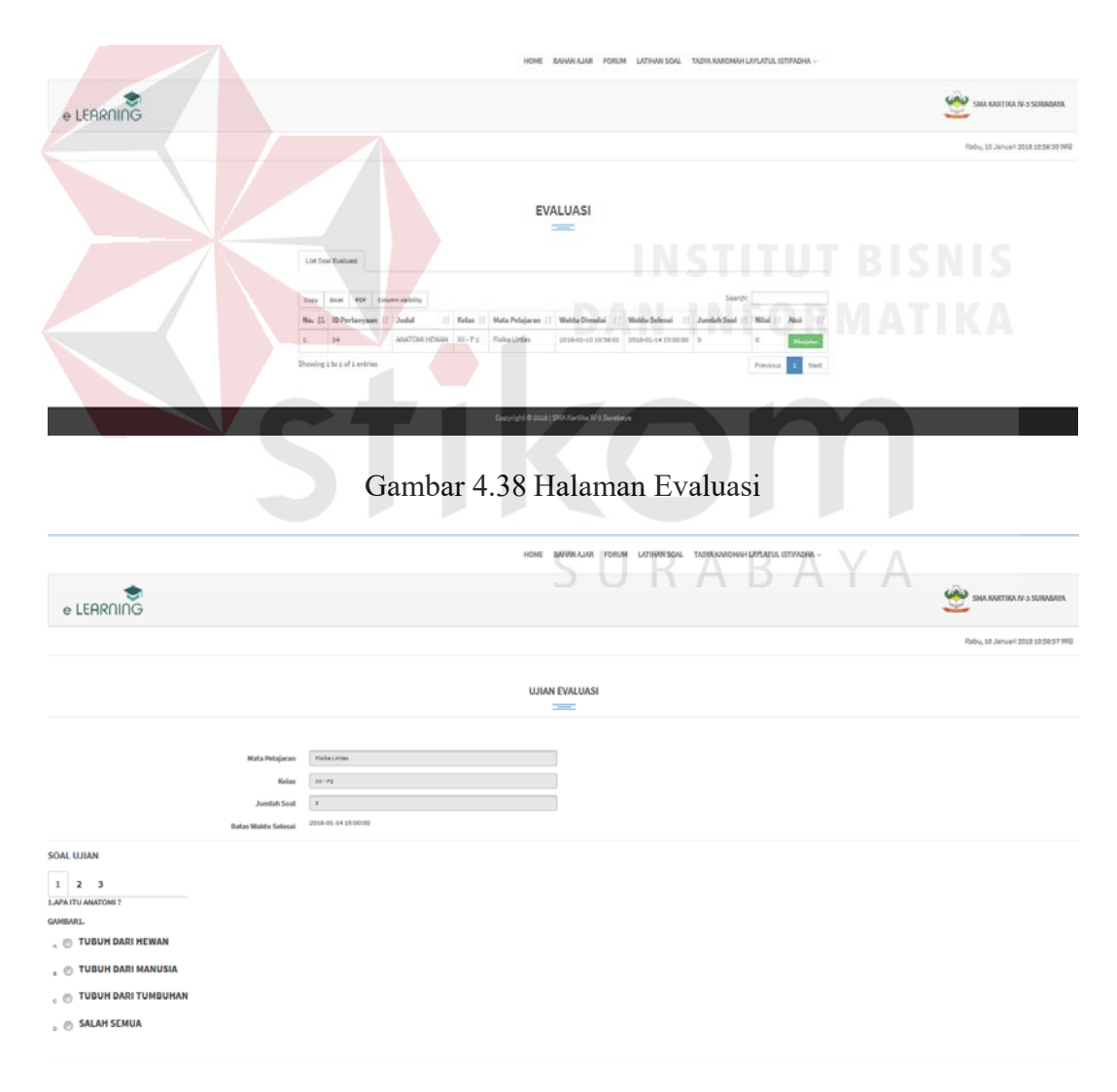

Gambar 4.39 Halaman Ujian Evaluasi

#### **4.2.23 Hasil Belajar Siswa Per Semester**

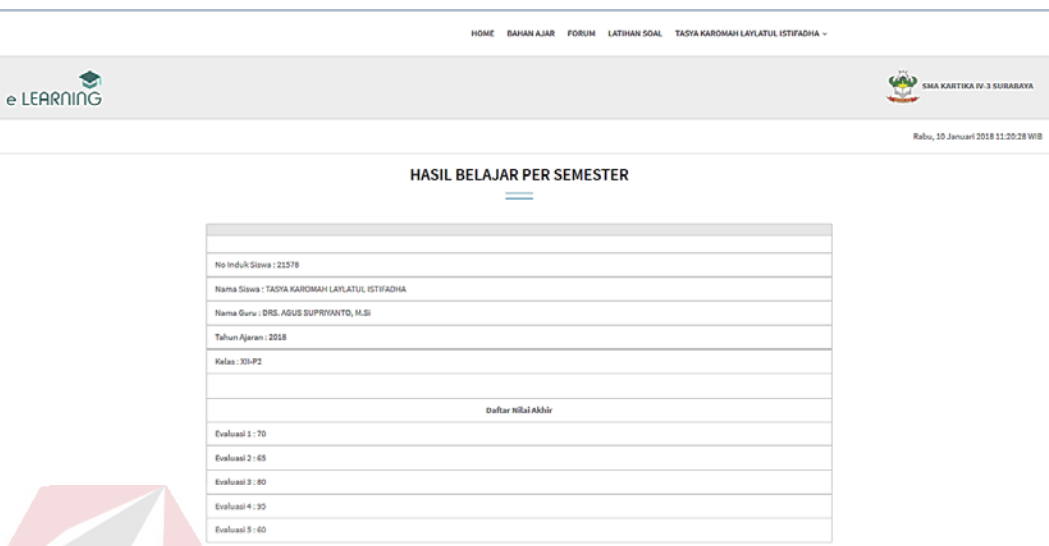

Gambar 4.40 Hasil Belajar Siswa Per Semester

#### **4.3 Evaluasi Sistem**

Setelah tahap implementasi aplikasi pembelajaran yang ada pada sistem, maka langkah selanjutnya yang dilakukan adalah melakukan evaluasi atau *testing*, yang bertujuan untuk mengetahui dan memastikan sistem yang dijalankan terhindar dari kesalahan (*error*). *Testing* juga dapat digunakan untuk menghasilkan *output* yang diharapkan serta memastikan *validitas* dalam proses memasukkan data.

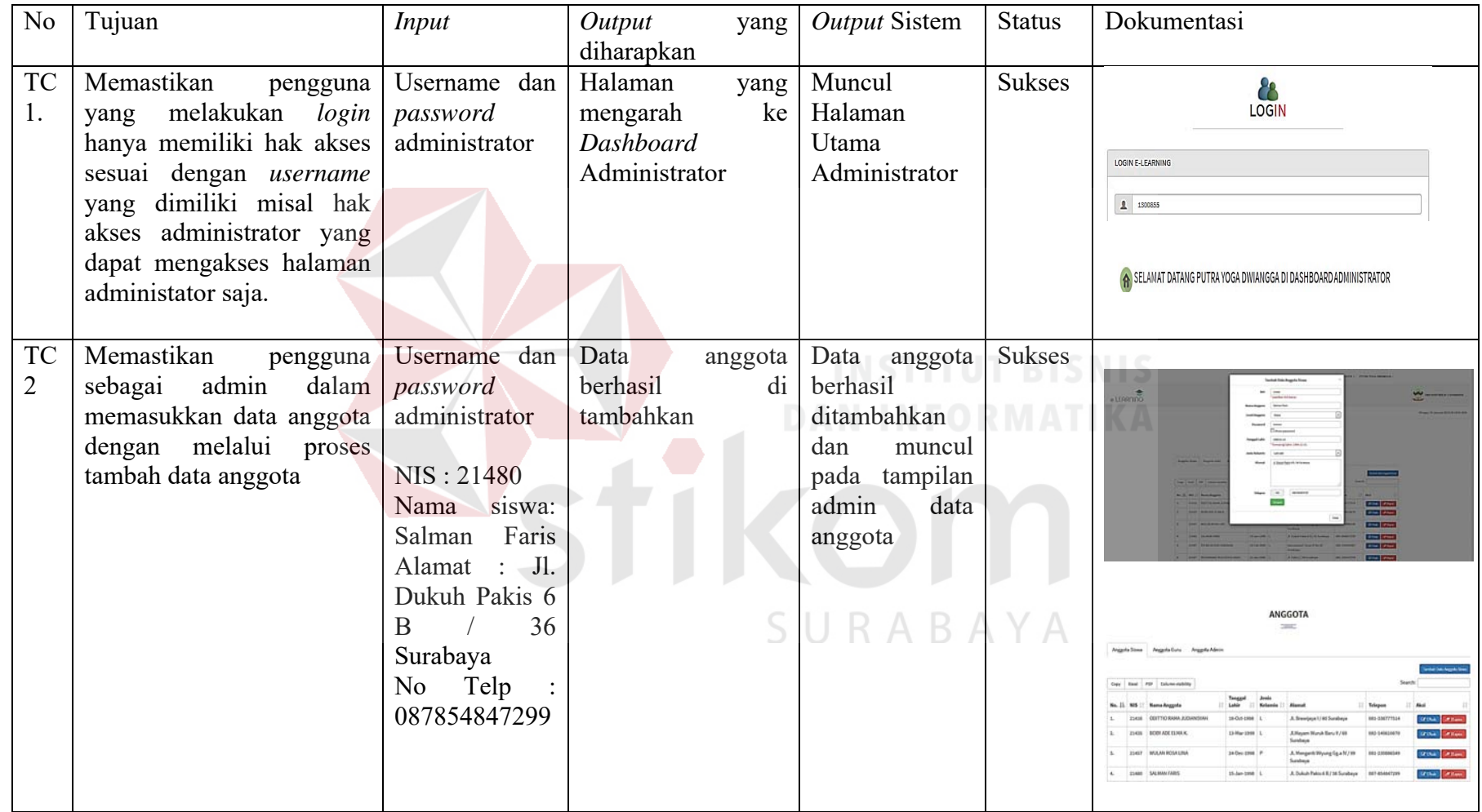

## **Tabel 4.1** *Test Case* **Aplikasi Pembelajaran Sebagai Admin**

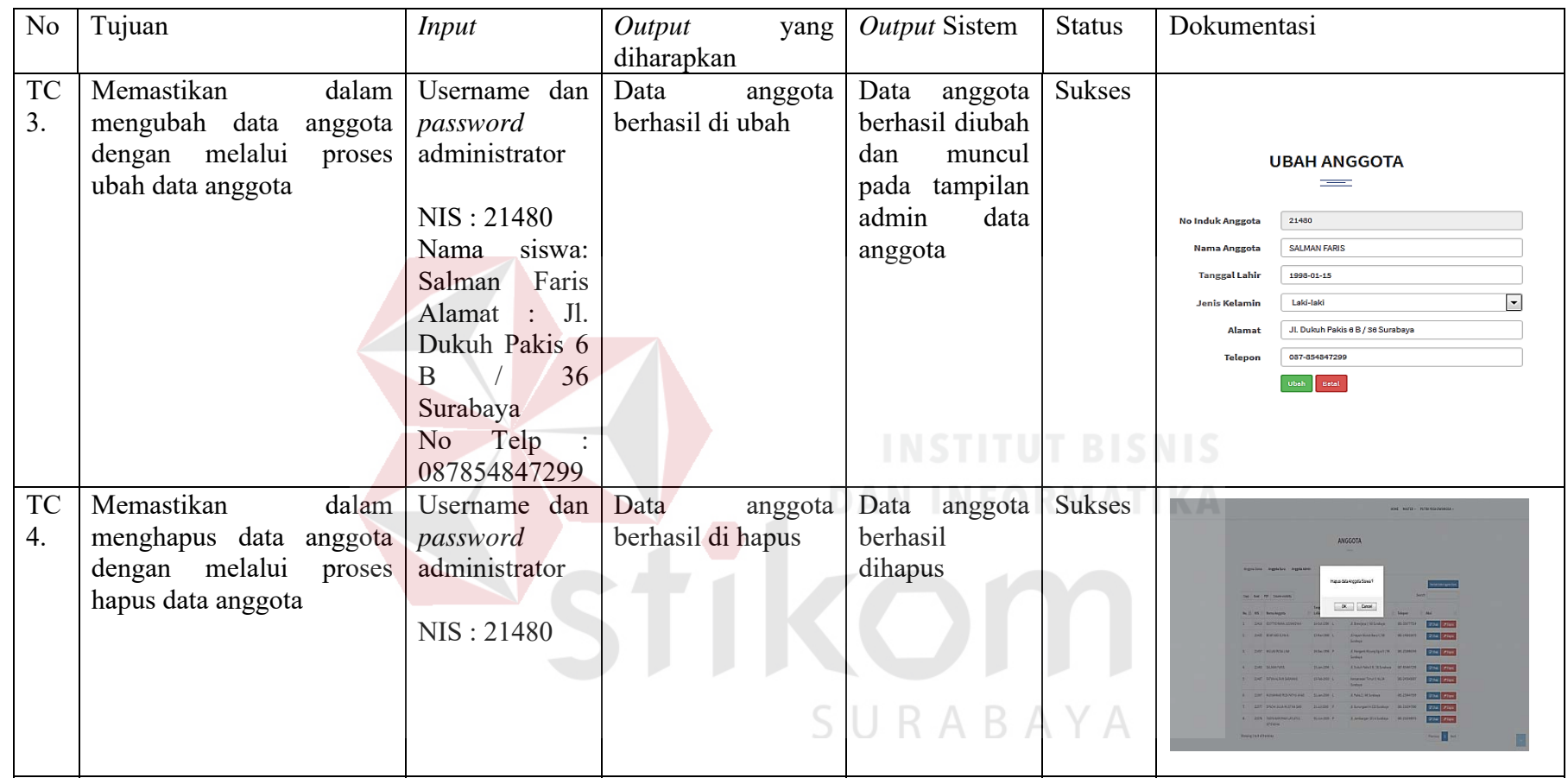

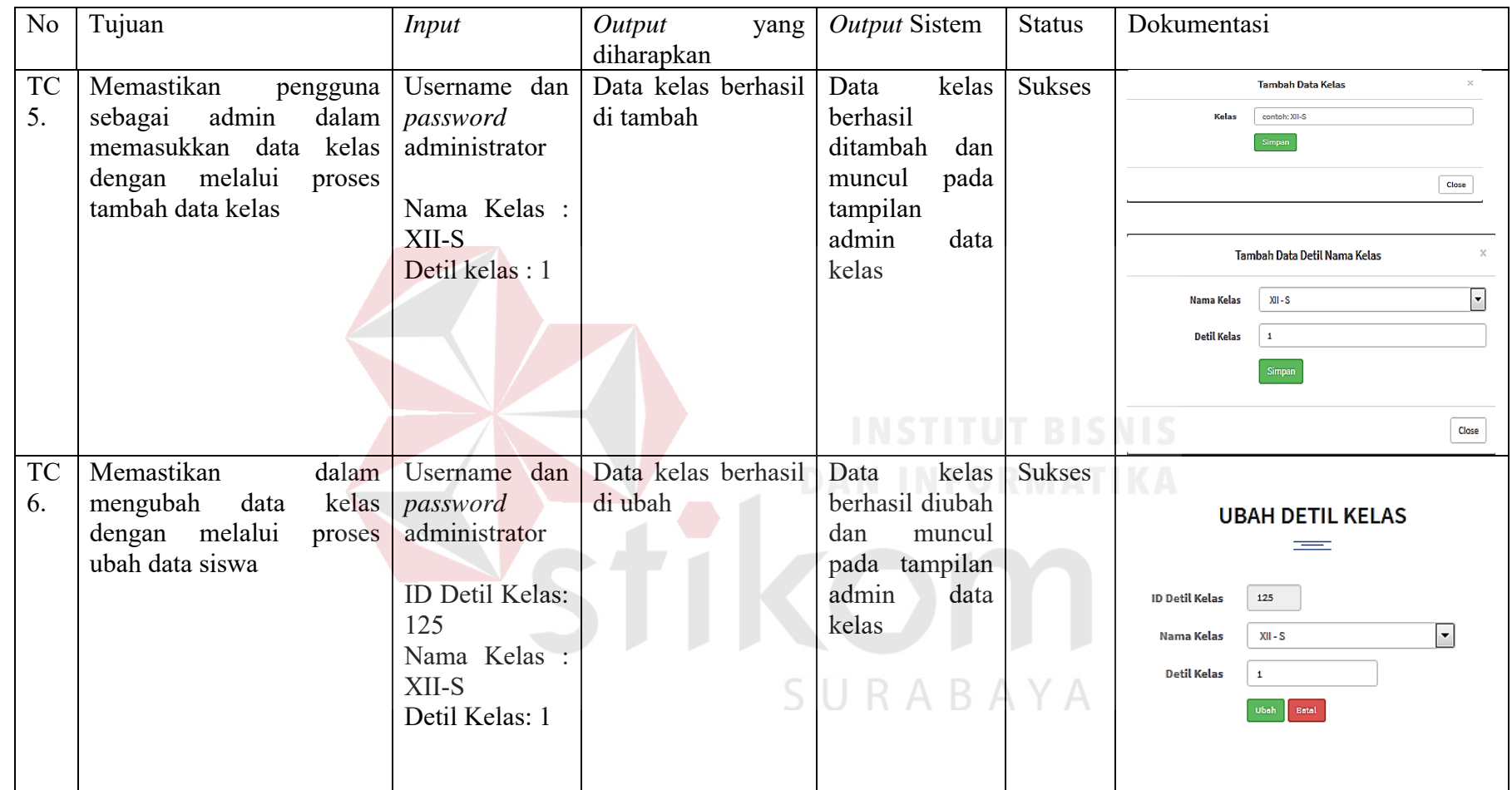

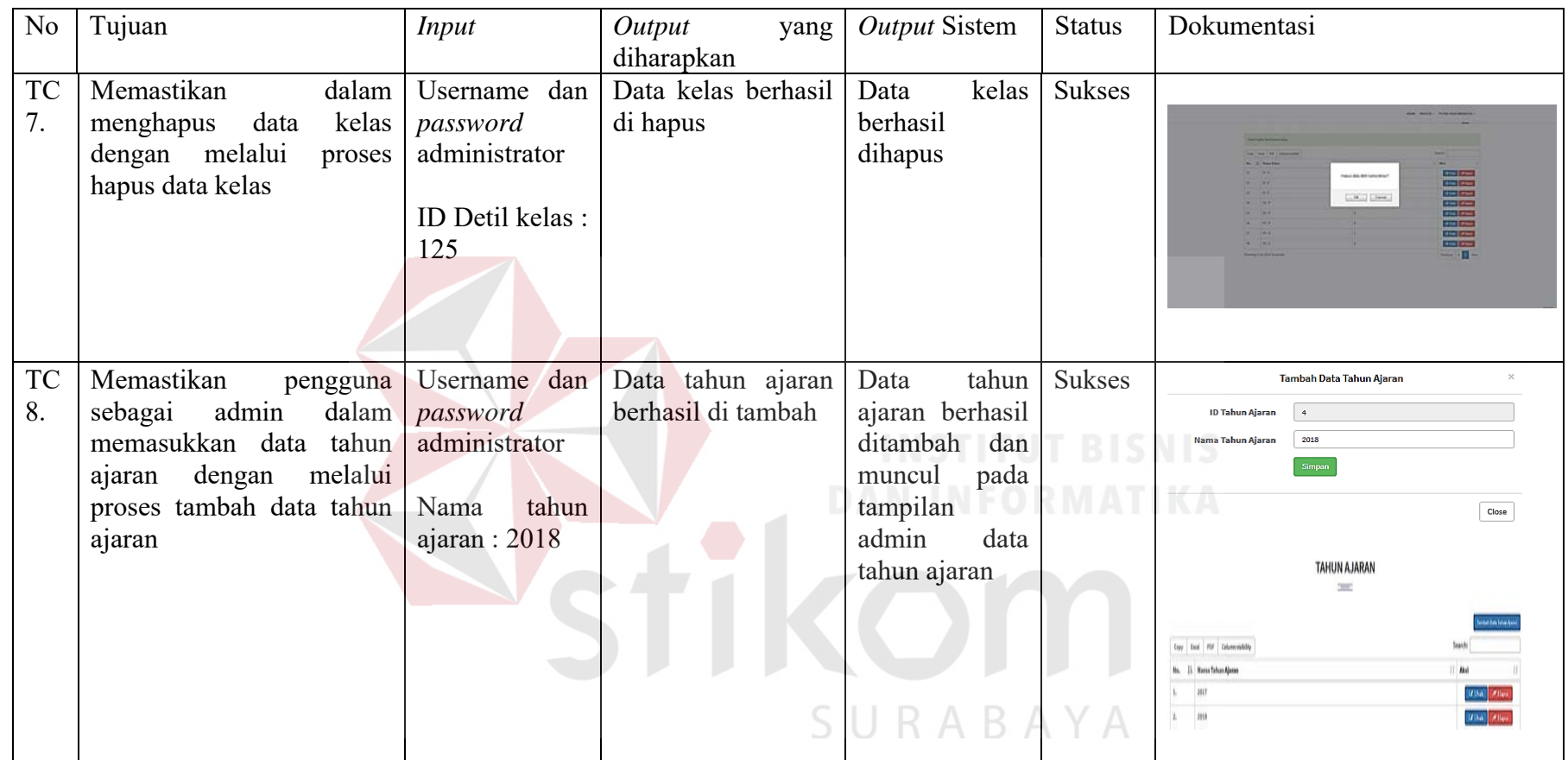

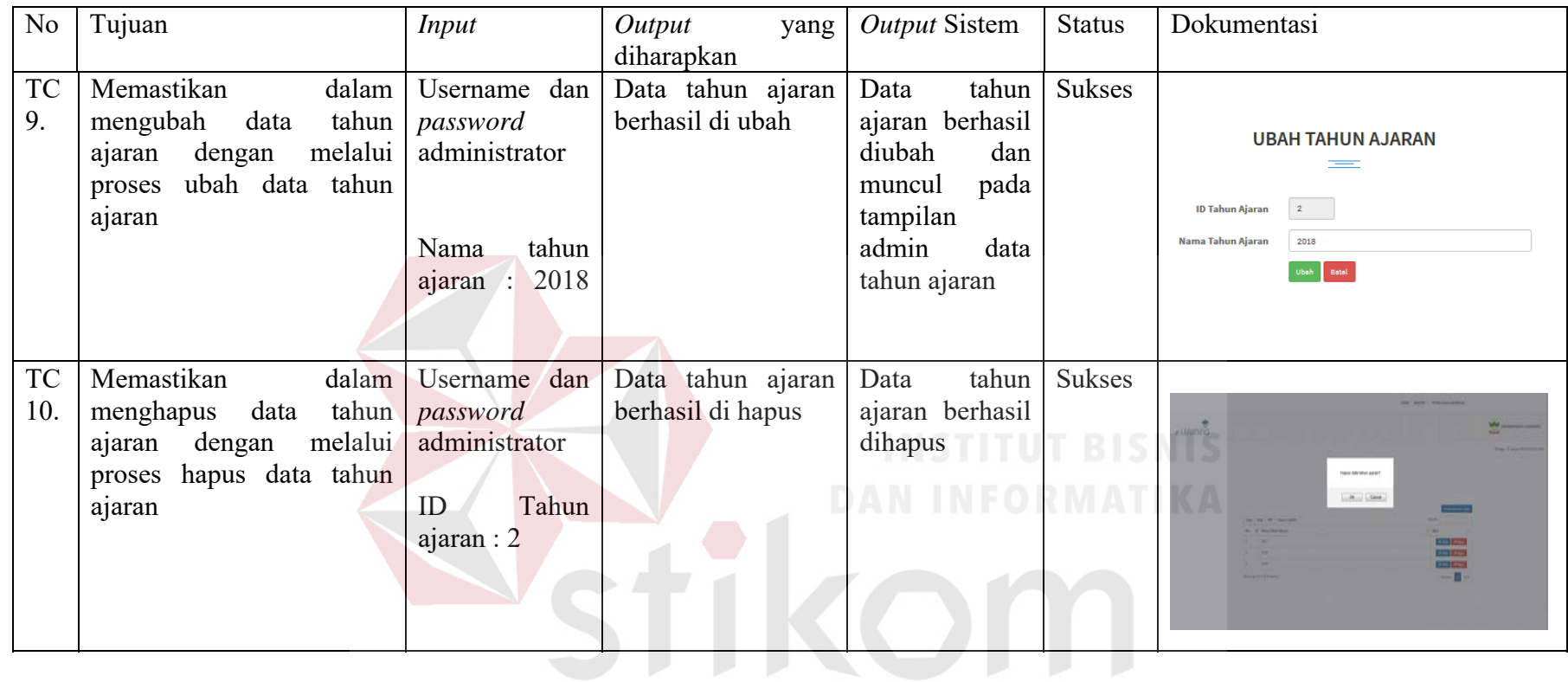

SURABAYA

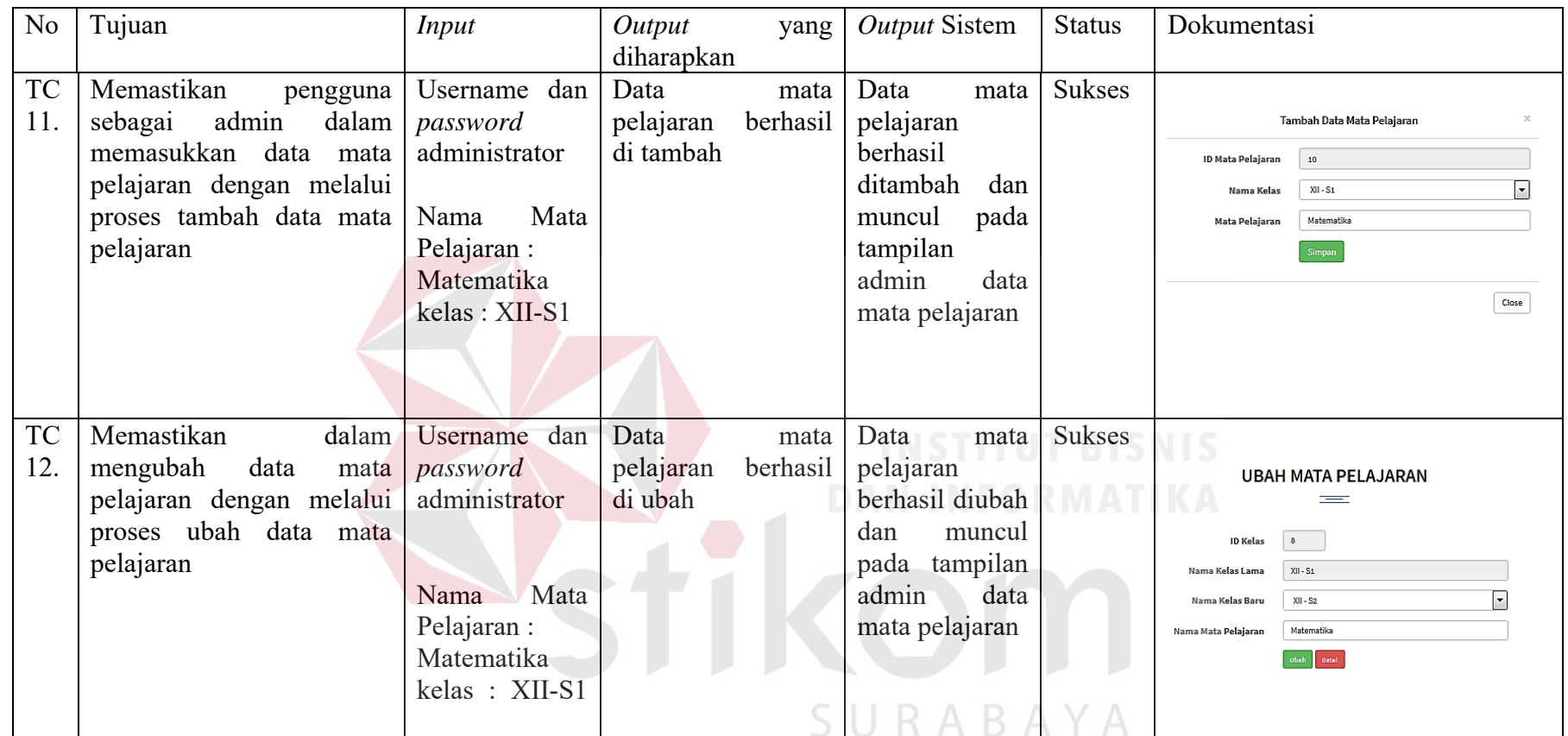

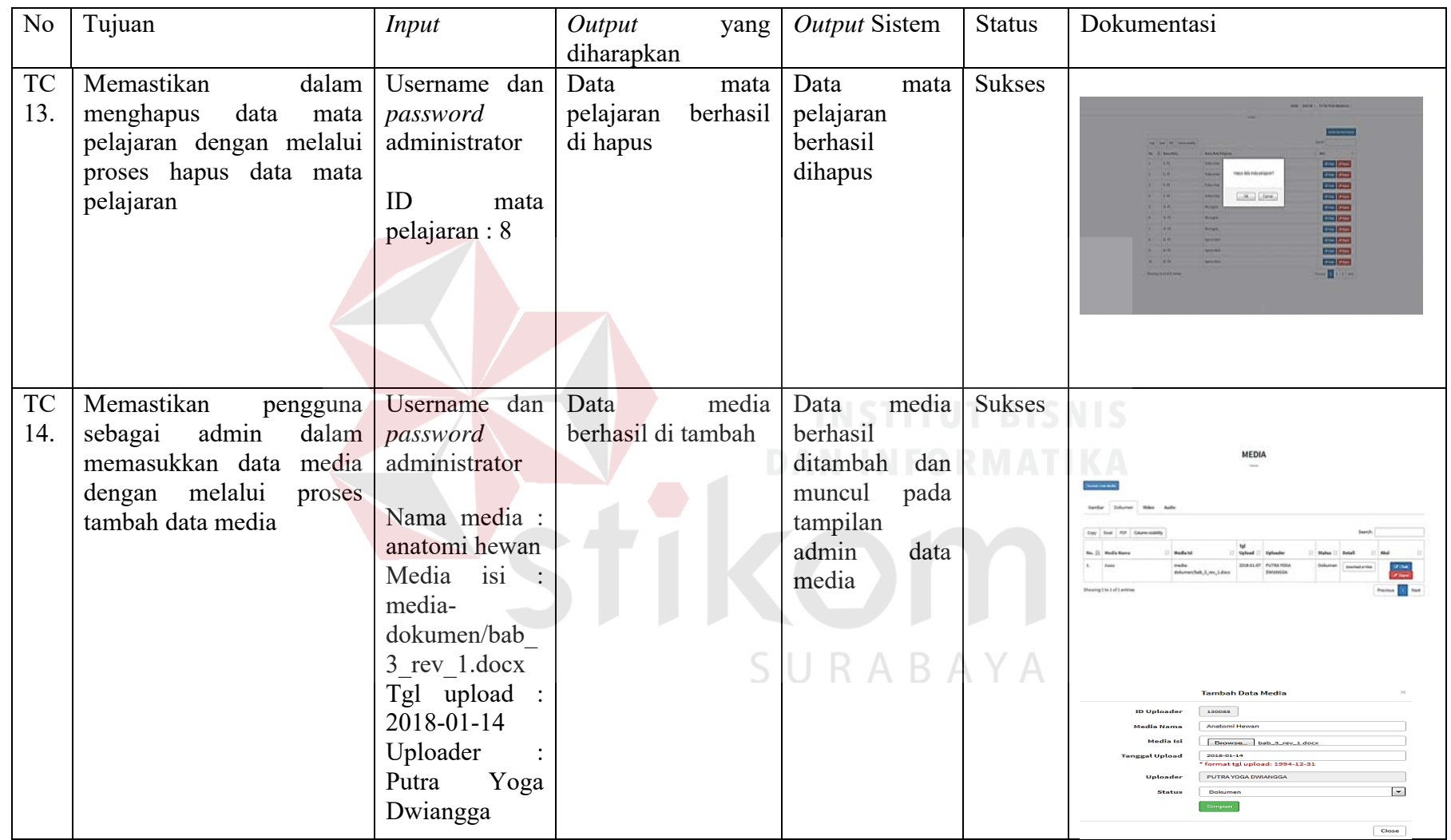

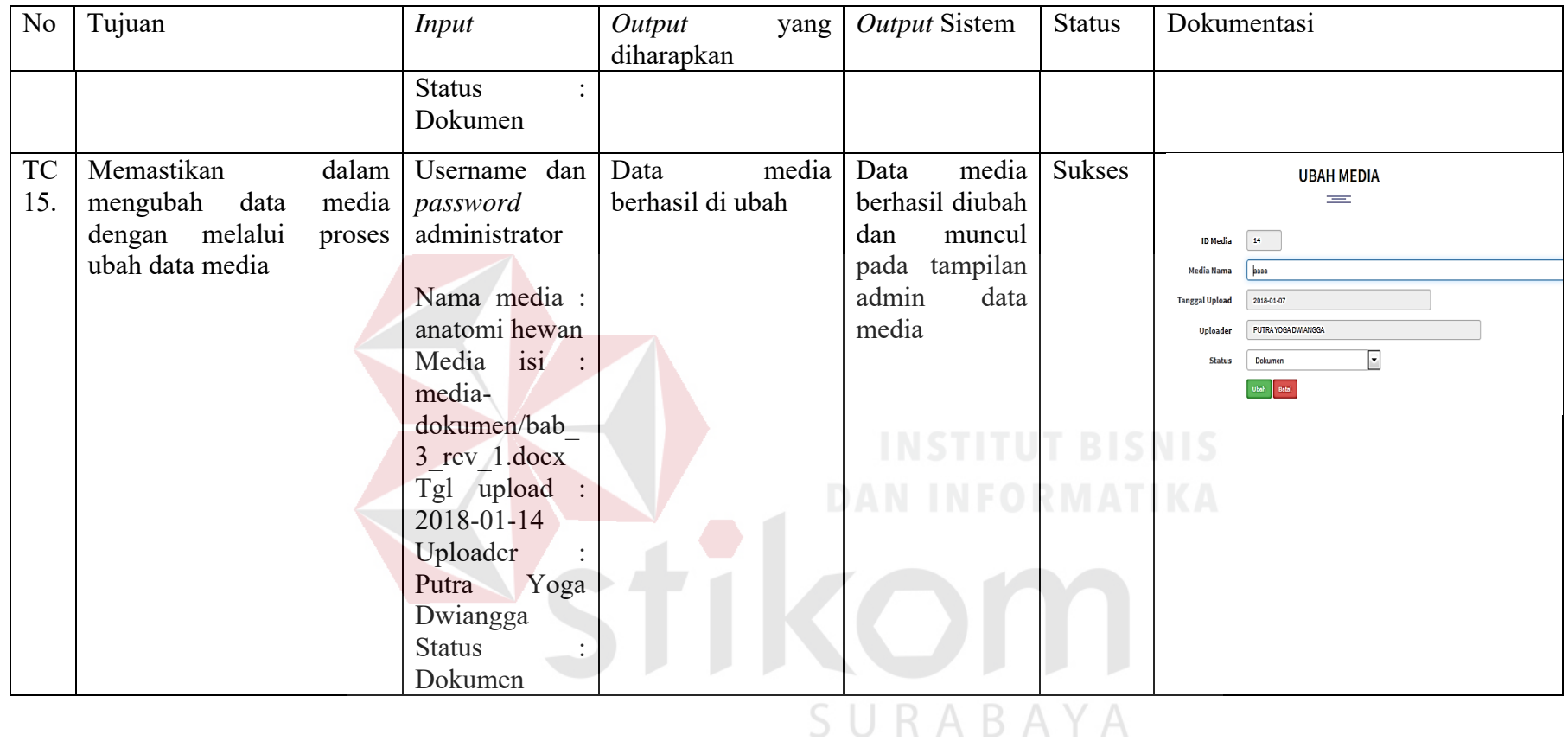

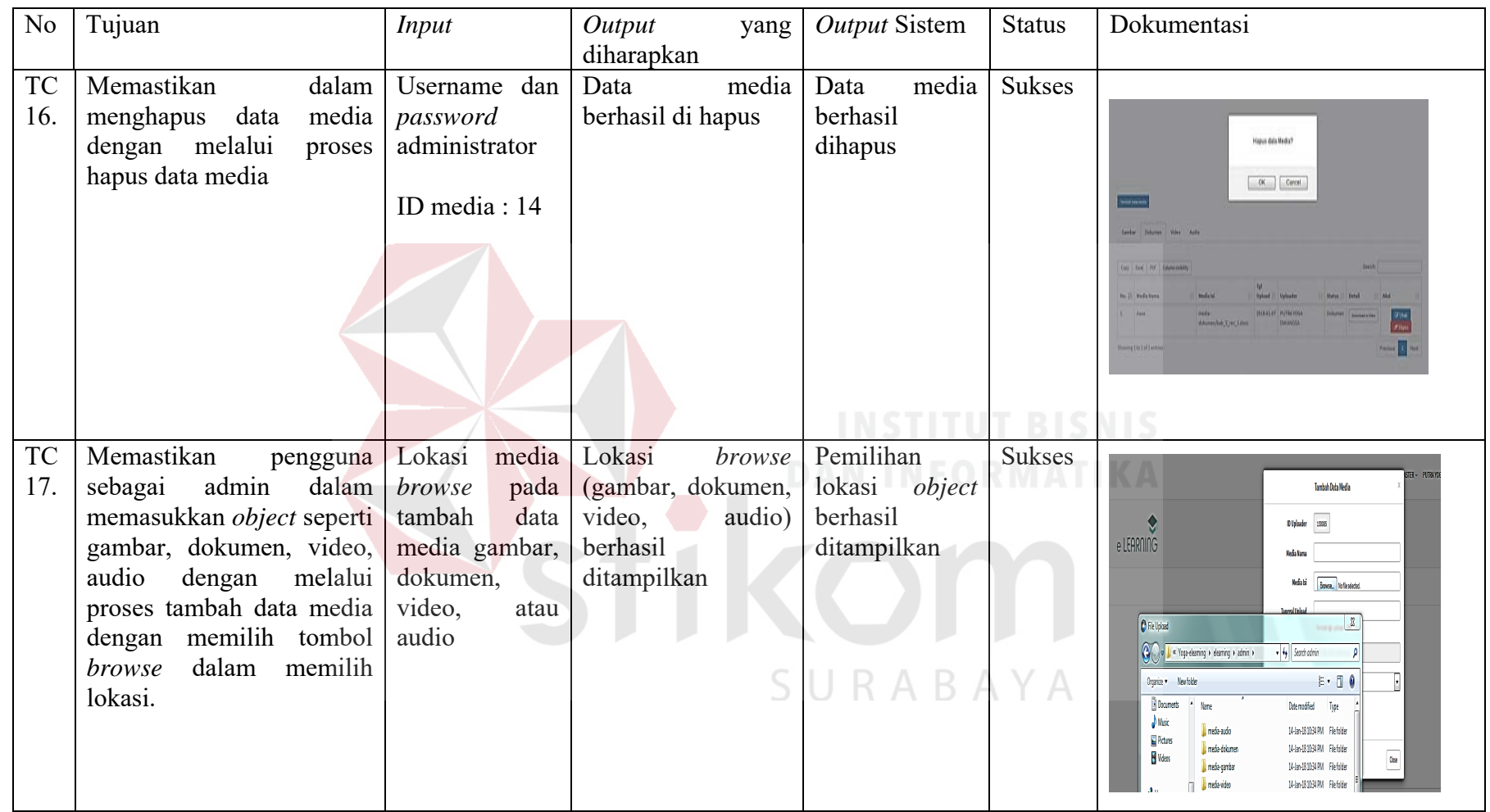

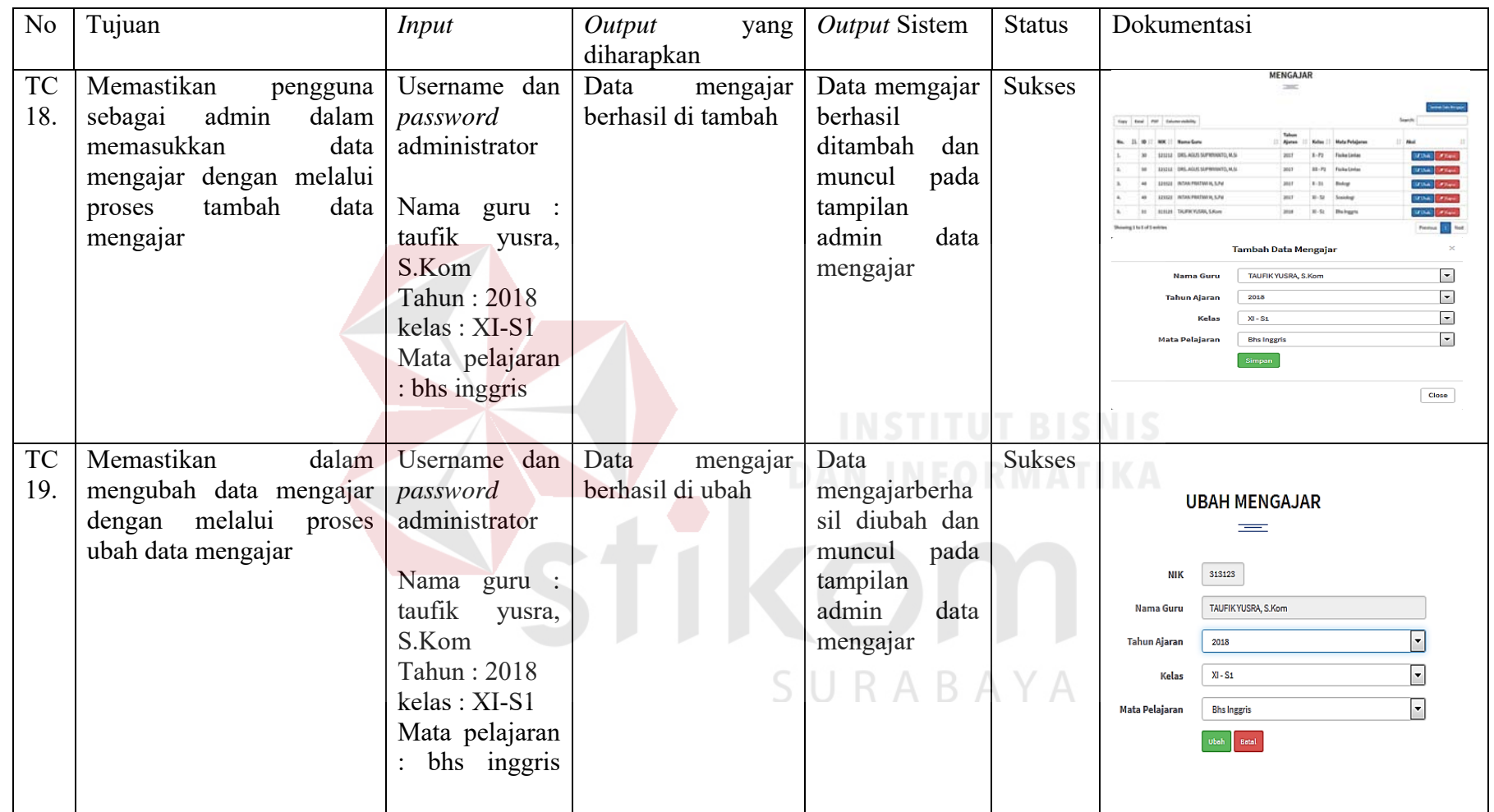

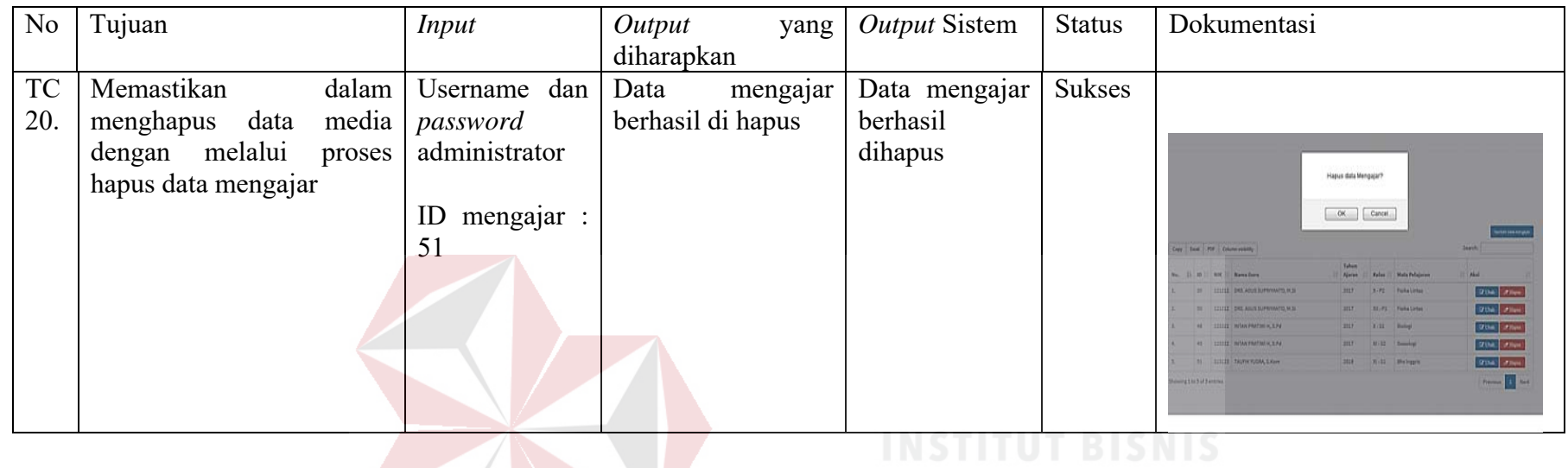

## **Tabel 4.2** *Test Case* **Aplikasi Pembelajaran Sebagai Guru**

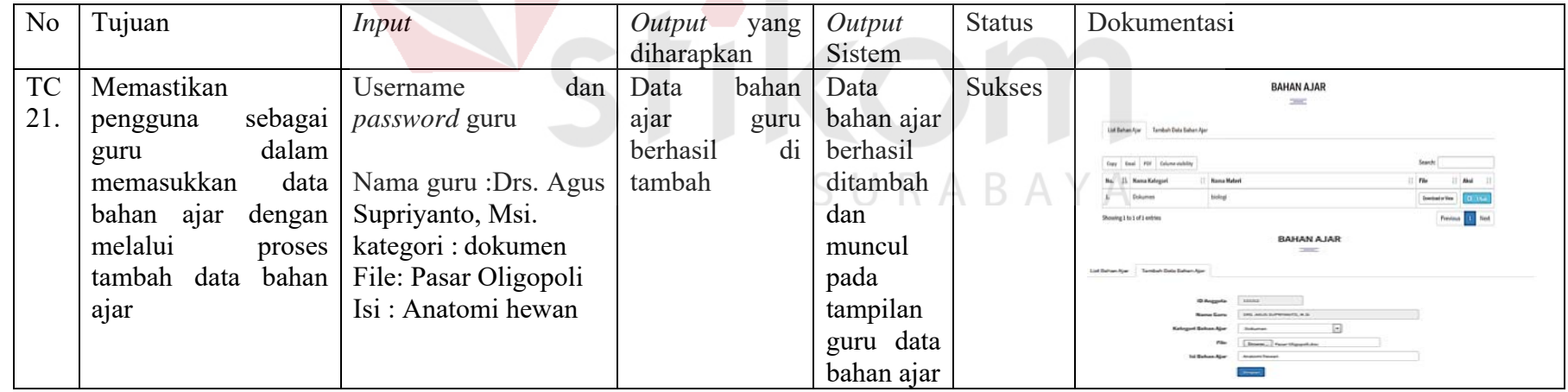
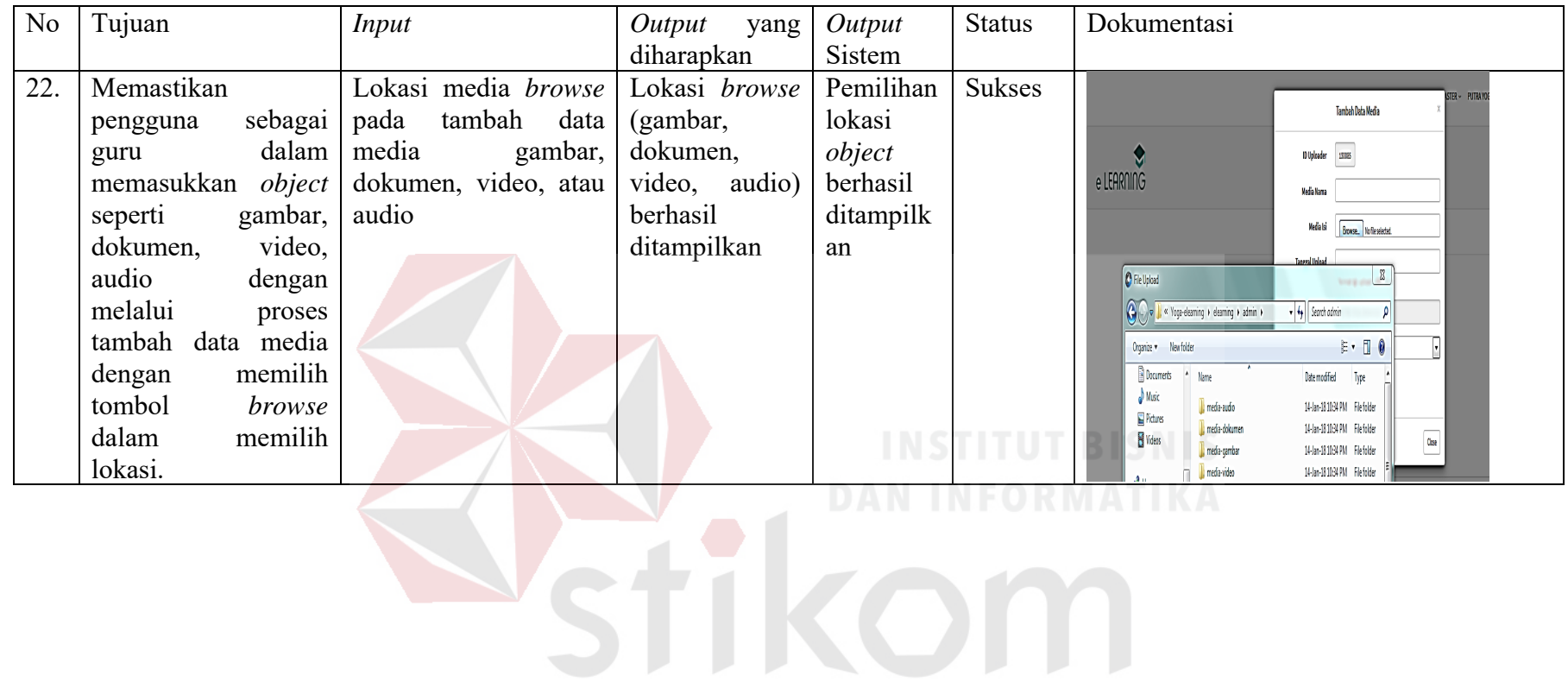

SURABAYA

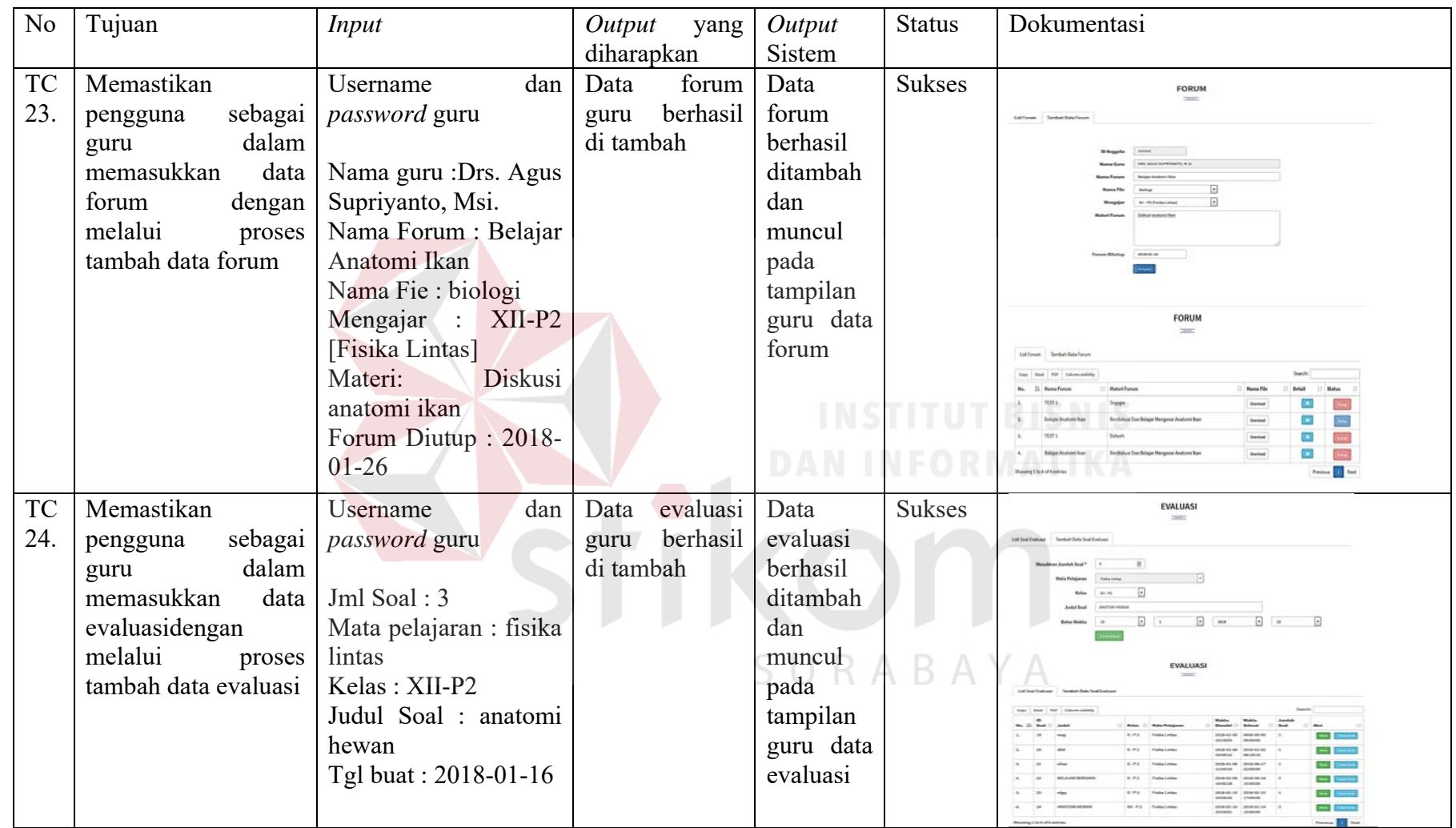

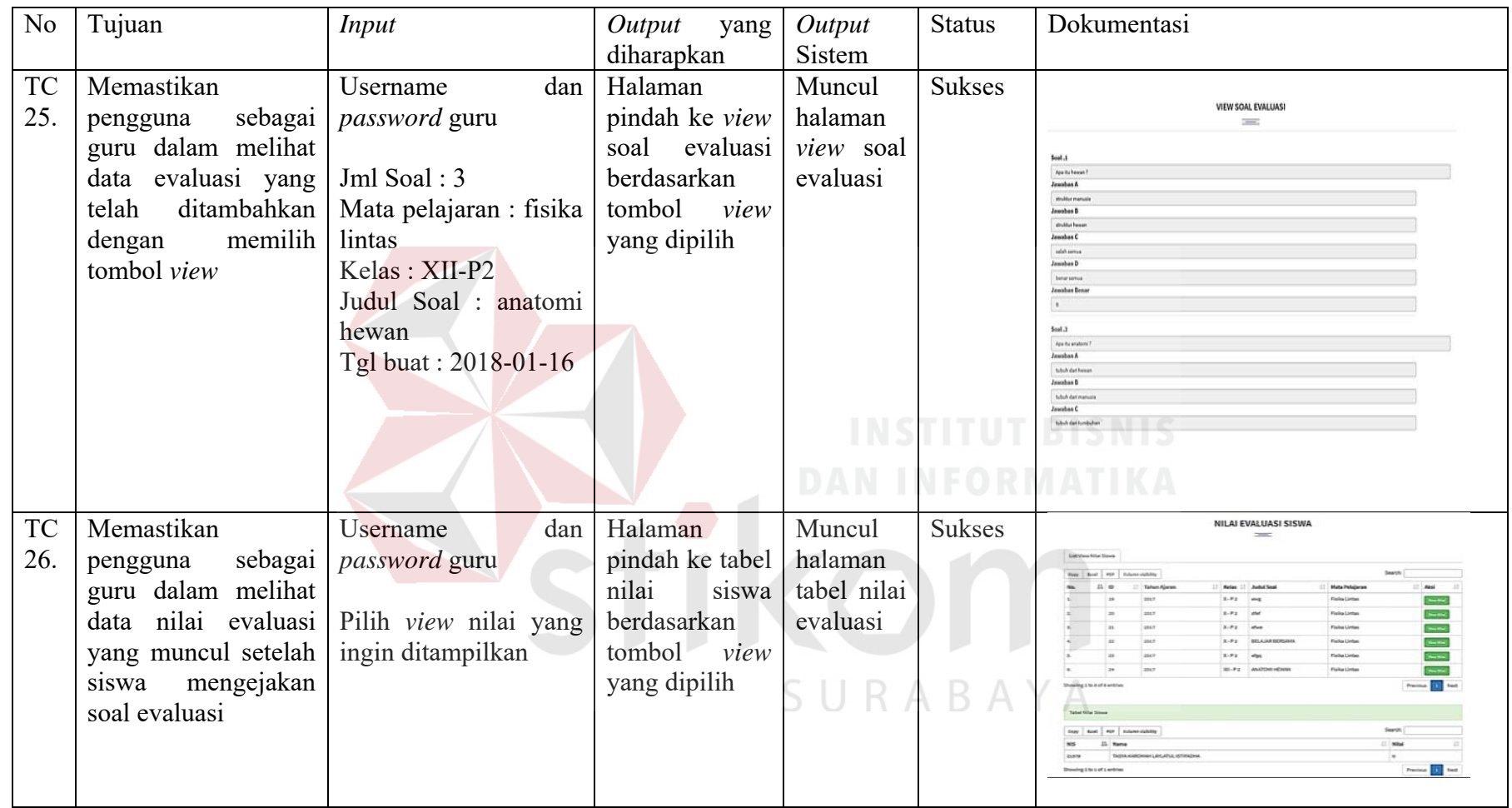

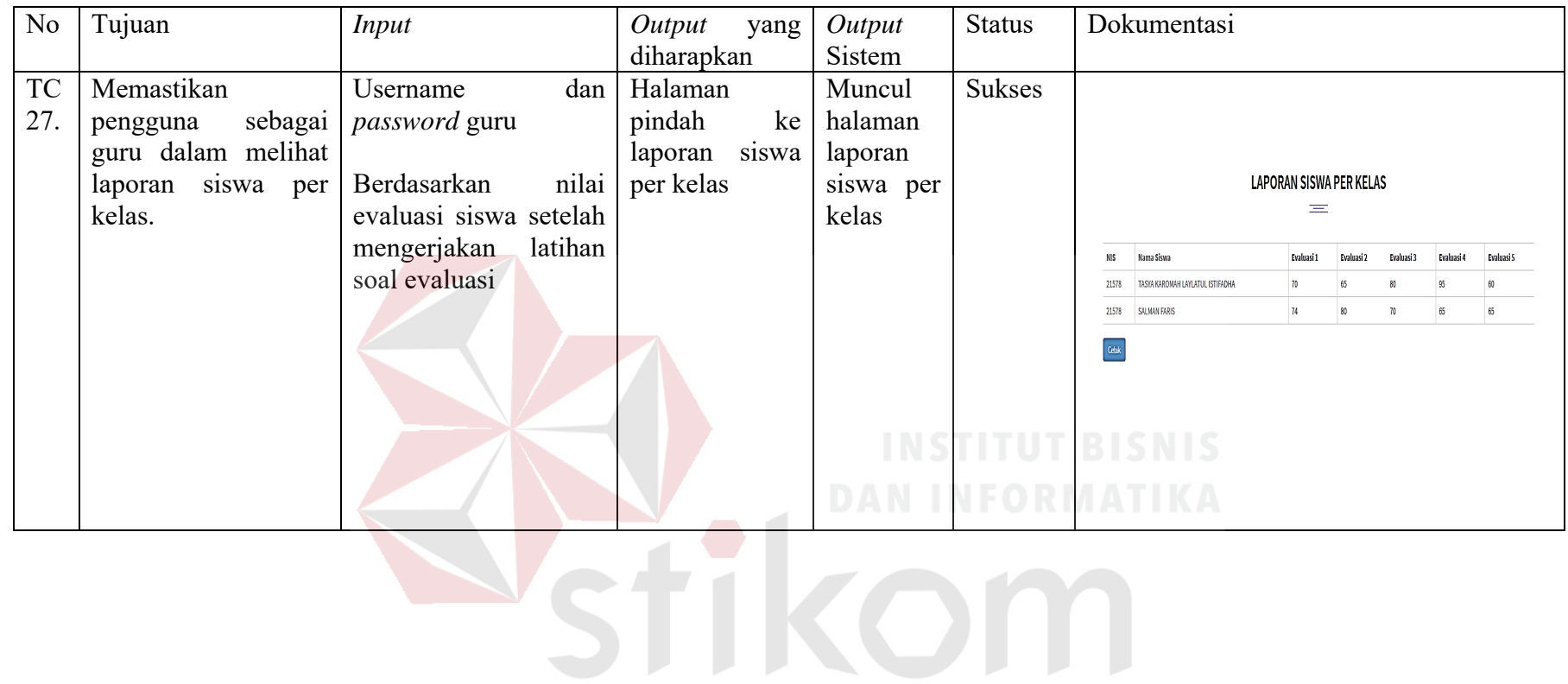

SURABAYA

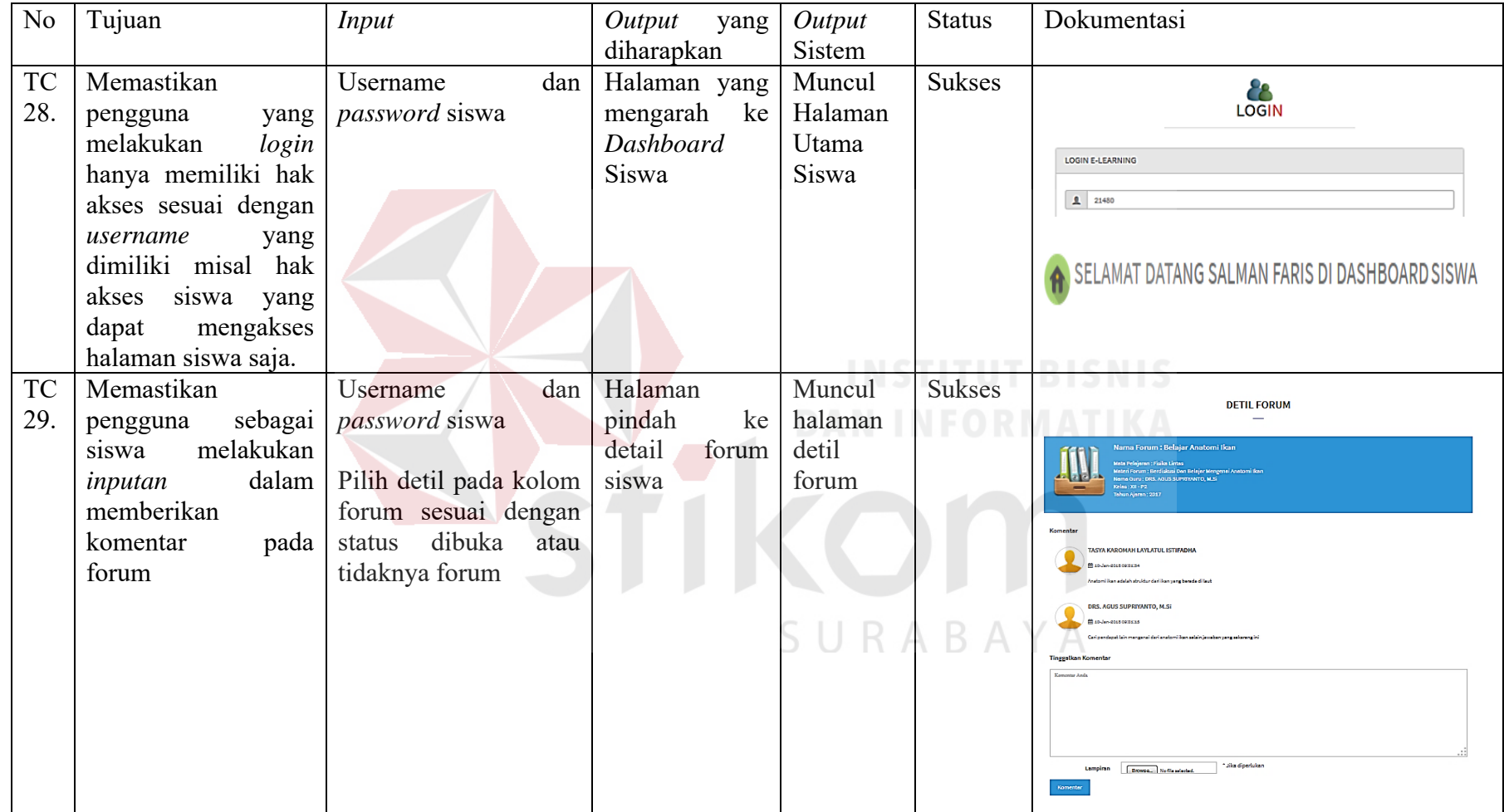

# **Tabel 4.3** *Test Case* **Aplikasi Pembelajaran Sebagai Siswa**

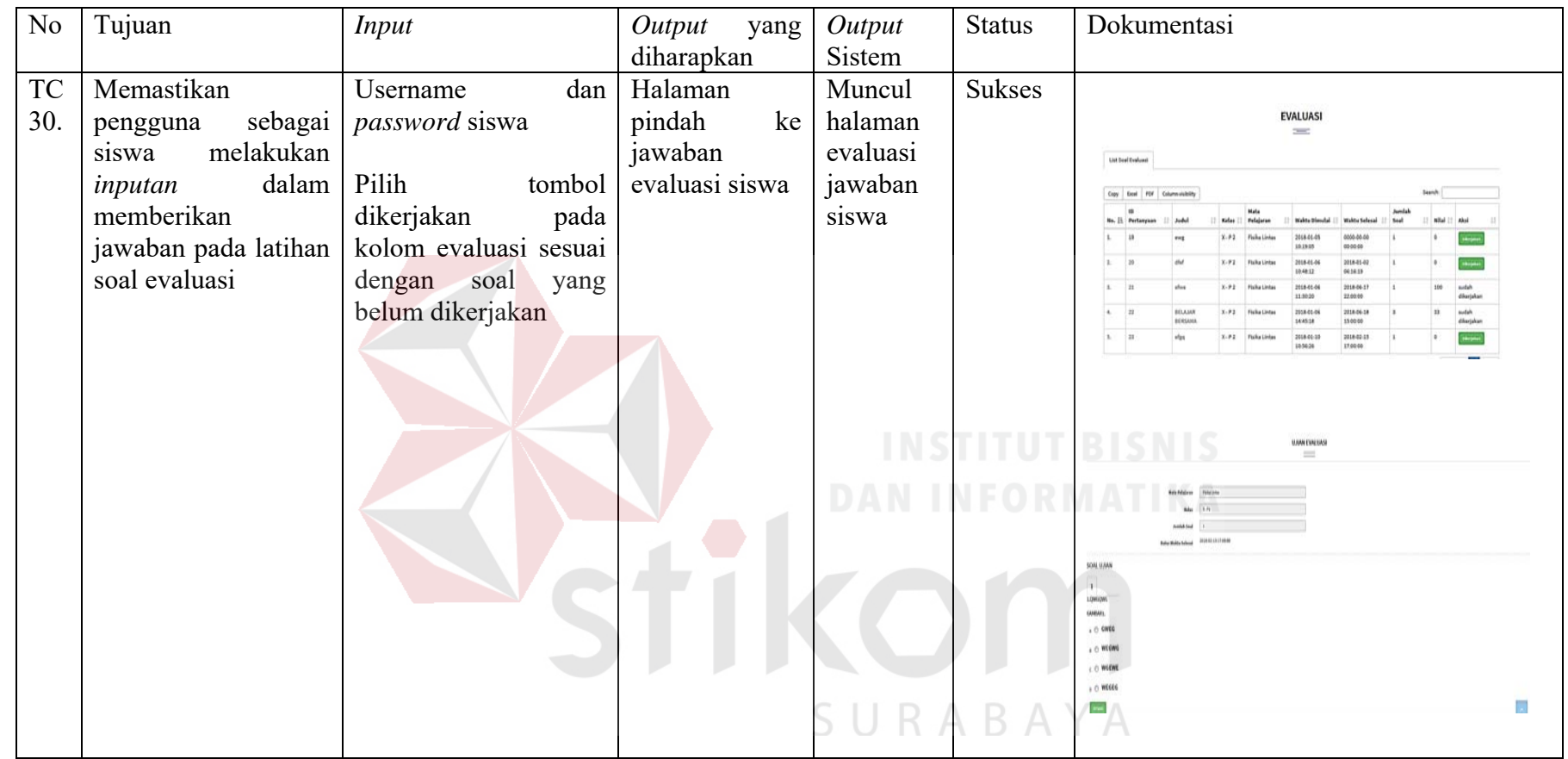

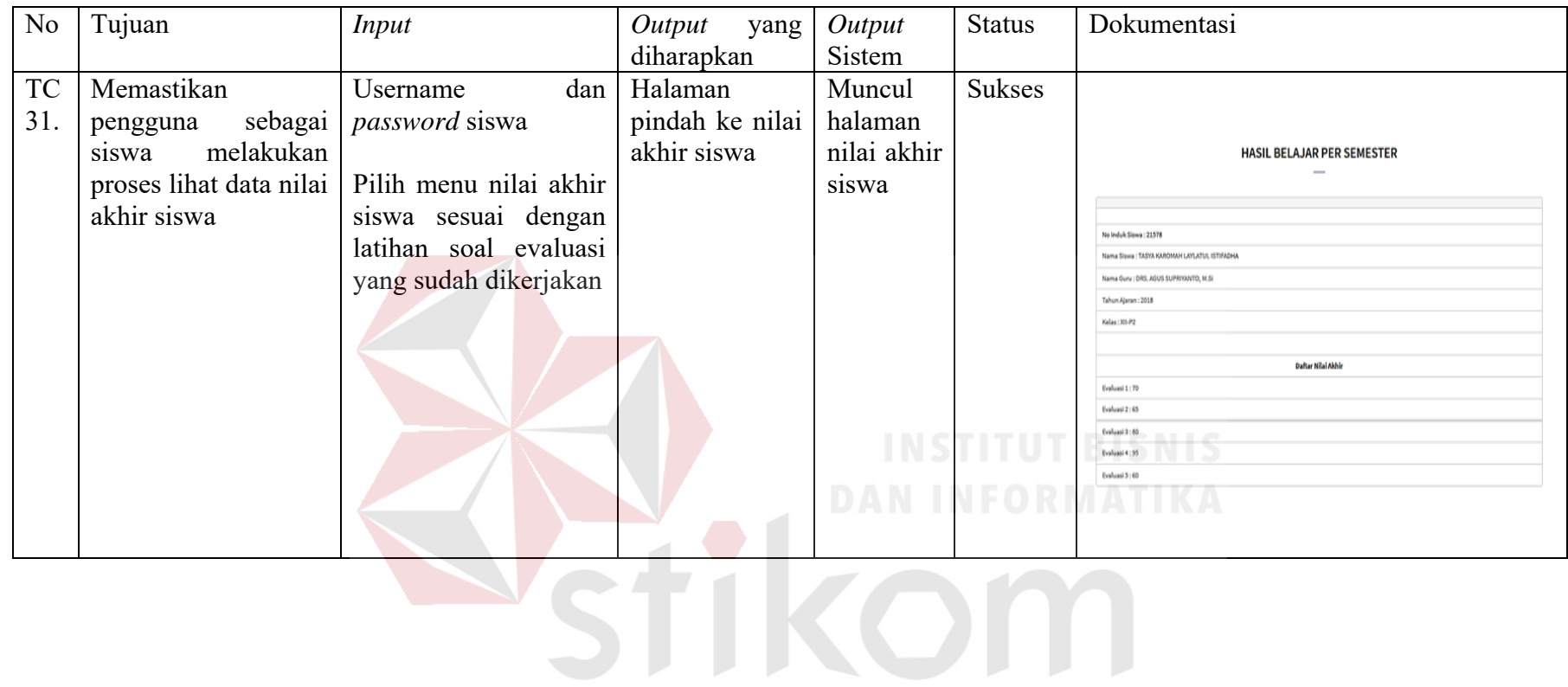

SURABAYA

Berdasarkan hasil pengujian keseluruhan yang telah dilakukan sebanyak 31 kali terdapat empat bagian utama yang diujikan yang meliputi bahan ajar, forum, evaluasi dan kemampuan *object* untuk berbagi dengan menggunakan model *SCORM.* Rincian jumlah pengujian adalah bahan ajar sebanyak 1 kali, forum sebanyak 1 kali, evaluasi sebanyak 2 kali dan kemampuan *object* untuk berbagi yang meliputi gambar, dokumen, video, dan audio dengan menggunakan model *SCORM* sebanyak 1 kali.

Aplikasi pembelajaran yang meliputi bahan ajar, forum, evaluasi dan kemampuan *object* untuk berbagi dengan menggunakan model *SCORM* yang meliputi gambar, dokumen, video dan audio yang dilakukan oleh guru dapat dilihat oleh siswa. Proses dari aplikasi pembelajaran pada bahan ajar dapat dilihat oleh siswa pada halaman bahan ajar siswa. Forum dapat dilihat oleh siswa pada halaman forum siswa. Fungsi evaluasi dapat dilihat pada halaman evaluasi siswa dan *users* yang meliputi admin dan guru dapat menggunakan kemampuan *object* untuk berbagi dengan model *SCORM* seperti gambar, dokumen, video dan audio sebagai referensi pembelajaran pada halaman media pada *user* admin dan guru.

Pada fungsi bahan ajar informasi yang ditampilkan pada halaman *dashboard* siswa berupa *file* bahan ajar yang sudah *diupload* oleh guru yang mengajar siswa tersebut kemudian *didownload* oleh siswa. Pada forum informasi yang ditampilkan pada halaman siswa berupa detil dari diskusi antara guru dengan siswa yang lainnya. Pada evaluasi informasi yang ditampilkan pada halaman siswa berupa latihan soal yang sudah dibuat oleh guru untuk dikerjakan oleh siswa. Pada kemampuan *object* untuk berbagi dengan model *SCORM* informasi

yang ditampilkan meliputi gambar, dokumen, video, audio dapat diakses dalam satu lokasi yang sama sehingga *object* dapat digunakan secara bersama-sama.

Berdasarkan pengujian yang telah dilakukan dan dituangkan dalam tabel 4.1 sampai dengan tabel 4.3 dapat dilihat fungsi-fungsi yang meliputi bahan ajar, forum, evaluasi dan kemampuan *object* untuk berbagi dengan menggunakan model *SCORM* yang terdapat pada aplikasi pembelajaran telah berjalan sesuai dengan rancangan yang telah dibuat sebelumnya sehingga permasalahan yang ada pada SMA Kartika IV-3 Surabaya dapat teratasi dengan menggunakan aplikasi pembelajaran ini.

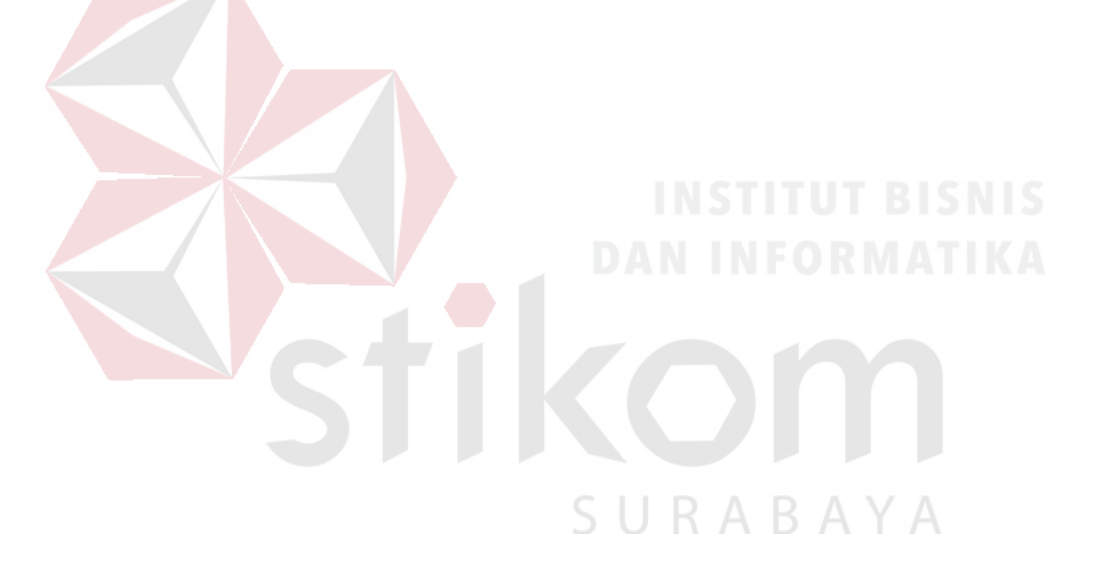

### **BAB V**

#### **PENUTUP**

#### **5.1 Kesimpulan**

Setelah dilakukan uji coba terhadap Aplikasi *Learning Management System* Dengan Menggunakan Model *SCORM* Pada SMA Kartika IV-3 Surabaya maka dapat diambil kesimpulan bahwa aplikasi pembelajaran ini dapat menjalankan fungsinya sesuai kebutuhan dari pihak sekolah yang antara lain dapat berkomunikasi guru dengan siswa diluar kelas melalui forum, dapat mengakses *object* berupa gambar, dokumen, video, audio sebagai referensi pembelajaran, menghasilkan laporan siswa per kelas dan menghasilkan skor latihan siswa setelah mengerjakan latihan soal telah berjalan sesuai dengan rancangan yang telah dibuat sebelumnya sehingga permasalahan yang ada pada SMA Kartika IV-3 Surabaya dapat teratasi dengan menggunakan aplikasi pembelajaran ini.

## **5.2 Saran**

Berdasarkan rancang bangun aplikasi yang telah dilakukan, saran yang dapat diberikan oleh penulis kepada pengembangan terkait aplikasi pembelajaran yaitu:

- 1. Aplikasi ini dapat dikembangkan menjadi aplikasi yang saling berintegrasi dengan aplikasi pendidikan lainnya misal dihubungkan dengan perpustakaan dalam membantu dalam hal pencarian bahan ajar.
- 2. Aplikasi ini dapat dikembangkan sampai ke arah *mobile* berbasis *android* sehingga guru bisa langsung menggunakan aplikasi pembelajaran saat dimanapun dan kapapun melalui *smartphonenya*.

## **DAFTAR PUSTAKA**

Anhar. (2010). *PHP & MySql Secara Otodidak.* Jakarta: PT TransMedia.

- Ardiansyah, I. (2013). *Eksplorasi Pola Komunikasi dalam Diskusi Menggunakan Moddle pada Perkuliahan Simulasi Pembelajaran Kimia.* Bandung: Universitas Pendidikan Indonesia.
- Brady, M., & Loonam, J. (2010). *Exploring the use of entity-relationship diagramming as a technique to support grounded theory inquiry. Qualitative Research in Organization And Management.* Bradford: Emerald Group.
- Dodds, P. (2006). *SCORM 2004 3rd Edition Overview (online)*. Retrieved December 11, 2017, from http://www.adinet.gov/scorm/20043ED/index.aspx.
- Effendi, E., & Zhuang, H. (2005). *E-learning, Konsep & Aplikasi.* Yogyakarta: Andi.
- Fadli, A., Firdausy, K., & Hermawan, K. (2008). Pengembangan System Basis Data Presensi dengan Kartu Mahasiswa ber-Barcode. *Vol. 6, No. 1, .: ISSN : 1693-6930.*
- Gottschalk, P., & Saether. (2010). Computer Information Systems In Financial Crime Investigation. *Academic Journal, Vol.50 Issue 3, p41*, http://www.scribd.com/doc/49834474/Financial-Crime-investigations. diakses 10 Januari 2017 jam 18.00 WIB.
- Guritno, Suryo, Sudaryono, & Rahardja, U. (2010). *Teory and Application of IT Research. Jurnal CCIT (2011:197).* Yogyakarta: CV Andi Offset.
- Horton. (2012). *E-learning Design.* Jakarta: Salemba Empat.
- IEEE Computer Society. (2004). *Software Engineering Body o f Knowledge. Institute of Electrical and Electronics Engineers. .* California: Amerika Serikat.
- Irawan. (2011). *Panduan Berinternet Untuk Orang Awal.* Palembang: Maxicom.
- Isjoni. (2008). *Current learning.* Yogyakarta: Pustaka Pelajar.
- Jogiyanto, H. (2001). *Analisis dan Design Sistem Informasi: pendekatan terstruktur teori dan praktek aplikasi bisnis.* Yogyakarta: Andi.
- Jogiyanto, H. (2004). *Analisis dan Design Sistem Informasi: pendekatan terstruktur teori dan praktek aplikasi bisnis.* Yogyakarta: Andi.
- Jogiyanto, H. (2005). *Analisis dan Desain Sistem Informasi.* Yogyakarta: Andi.
- Kerschenbaum, S. (2013). *LMS Selection Best Practices(White paper).* Adayana Chief Technology Officer.
- Nursalam, & Ferry , E. (2008). *Pendidikan dalam Keperawatan.* Jakarta: Salemba Medika.
- Octavian. (2010). *Menjadi Programmer Jempolan dengan Menggunakan PHP.* Yogyakarta: Mediakom.
- Oetomo, B. (2002). *Perencanaan & Pembangunan Sistem. Informasi.* Yogyakarta: Andi.
- Pranoto, Alvini, & Amin, S. (2009). *Sains dan Teknologi.* Jakarta: PT Gramedia Pustaka.
- Pressman. (2010). *Software Engineering : a practitioner's approach, 68.* New York: McGraw-Hill.
- Rahmadi, & Pratama. (2013). *Evaluasi Teknik-Teknik Search Engine Optimization (SEO) pada Website Berbasis Joomla.* Surabaya: In Konferensi Nasional Sistem Informasi.
- Romeo. (2003). *Testing dan Implementasi Sistem, Edisi Pertama.* Surabaya: STIKOM.
- Rosen. (2009). *e-learning 2.0 : Proven Pratices and Emerging Technologies to Achieve Real Results. Edisi 1.* New York: Amacom.
- Sudirman , S. (2004). *E-Learning (Pembelajaran Elektronik) Sebagai Salah Satu Alternatif Kegiatan Pembelajaran*. Retrieved July 10, 2017, from http://www.depdiknas.go.id/.
- Supardi, Y. (2010). *Web My Profile dengan Joomla.* Jakarta: PT. Elex Media Komputindo.
- Wicaksono, Y. (2008). *Membangun Bisnis Online dengan Mambo.* Jakarta: PT. Elex Media Komputindo.
- Yuhefizar. (2008). *10 Jam Menguasai Komputer.* Jakarta: PT. Elex Media.